# **SIEMENS**

# SIMATIC 505

## TurboPlastic Module

User/Programmer Manual

Order Number: PPX:505–8117–3 Text Assembly Number: 2586546–0041 Third Edition

## **! DANGER**

**DANGER indicates an imminently hazardous situation that, if not avoided, will result in death or serious injury.**

**DANGER is limited to the most extreme situations.**

### **! WARNING**

**WARNING indicates a potentially hazardous situation that, if not avoided, could result in death or serious injury, and/or property damage.**

### **! CAUTION**

**CAUTION indicates a potentially hazardous situation that, if not avoided, could result in minor or moderate injury, and/or damage to property.**

**CAUTION is also used for property-damage-only accidents.**

**Copyright 1998 by Siemens Energy & Automation, Inc. All Rights Reserved — Printed in USA**

Reproduction, transmission, or use of this document or contents is not permitted without express consent of Siemens Energy & Automation, Inc. All rights, including rights created by patent grant or registration of a utility model or design, are reserved.

Since Siemens Energy & Automation, Inc., does not possess full access to data concerning all of the uses and applications of customer's products, we do not assume responsibility either for customer product design or for any infringements of patents or rights of others which may result from our assistance.

### **MANUAL PUBLICATION HISTORY**

SIMATIC 505 TurboPlastic Module User/Programmer Manual Order Manual Number: PPX:505–8117–3

*Refer to this history in all correspondence and/or discussion about this manual.*

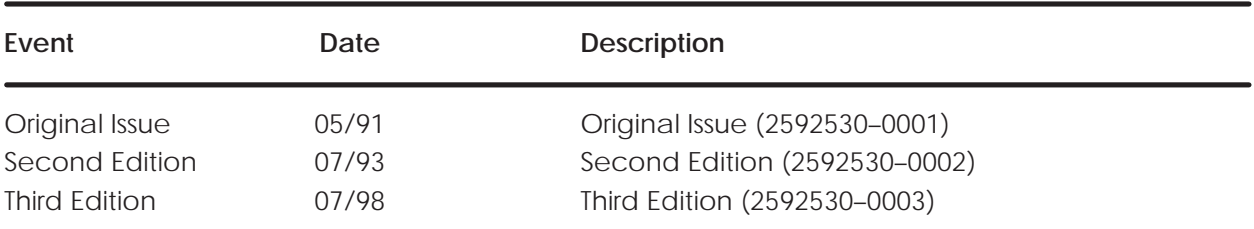

### **LIST OF EFFECTIVE PAGES**

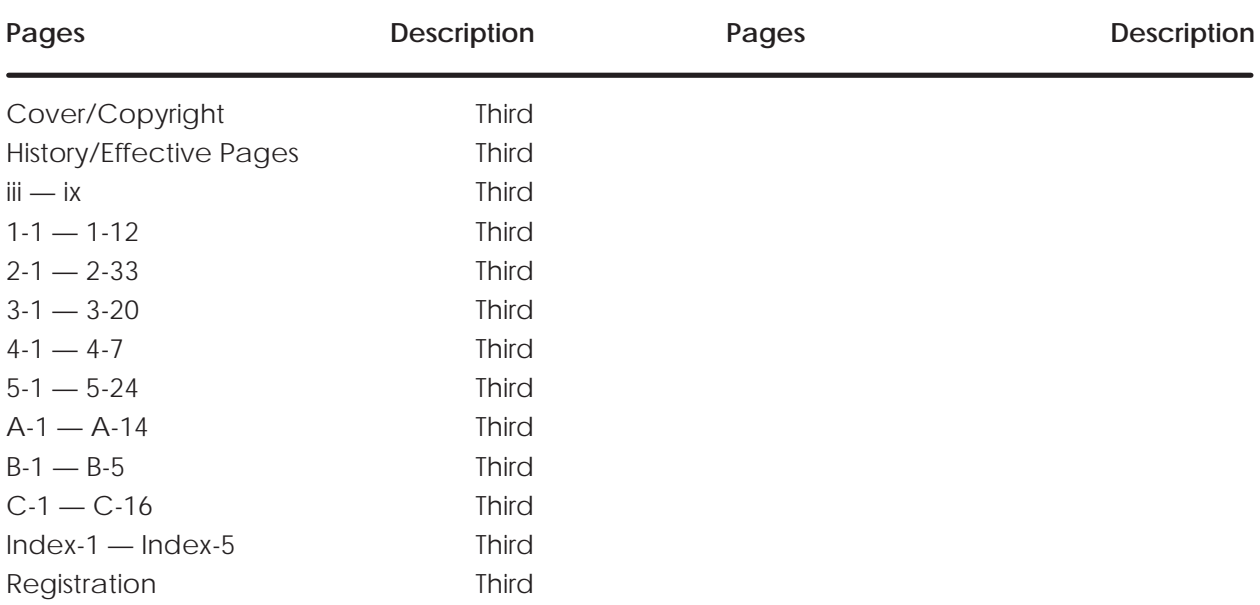

# Contents

### Chapter 1 Overview

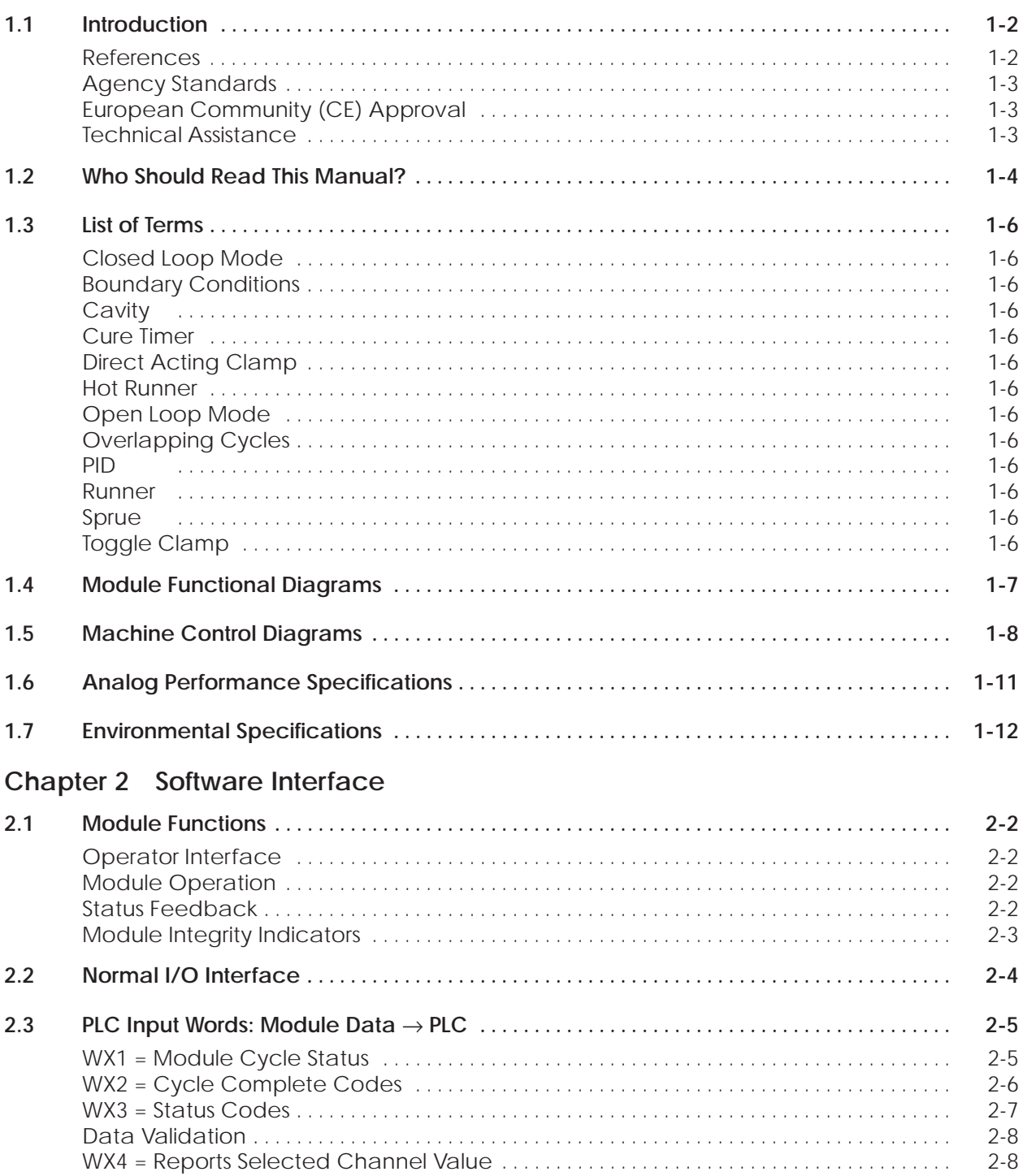

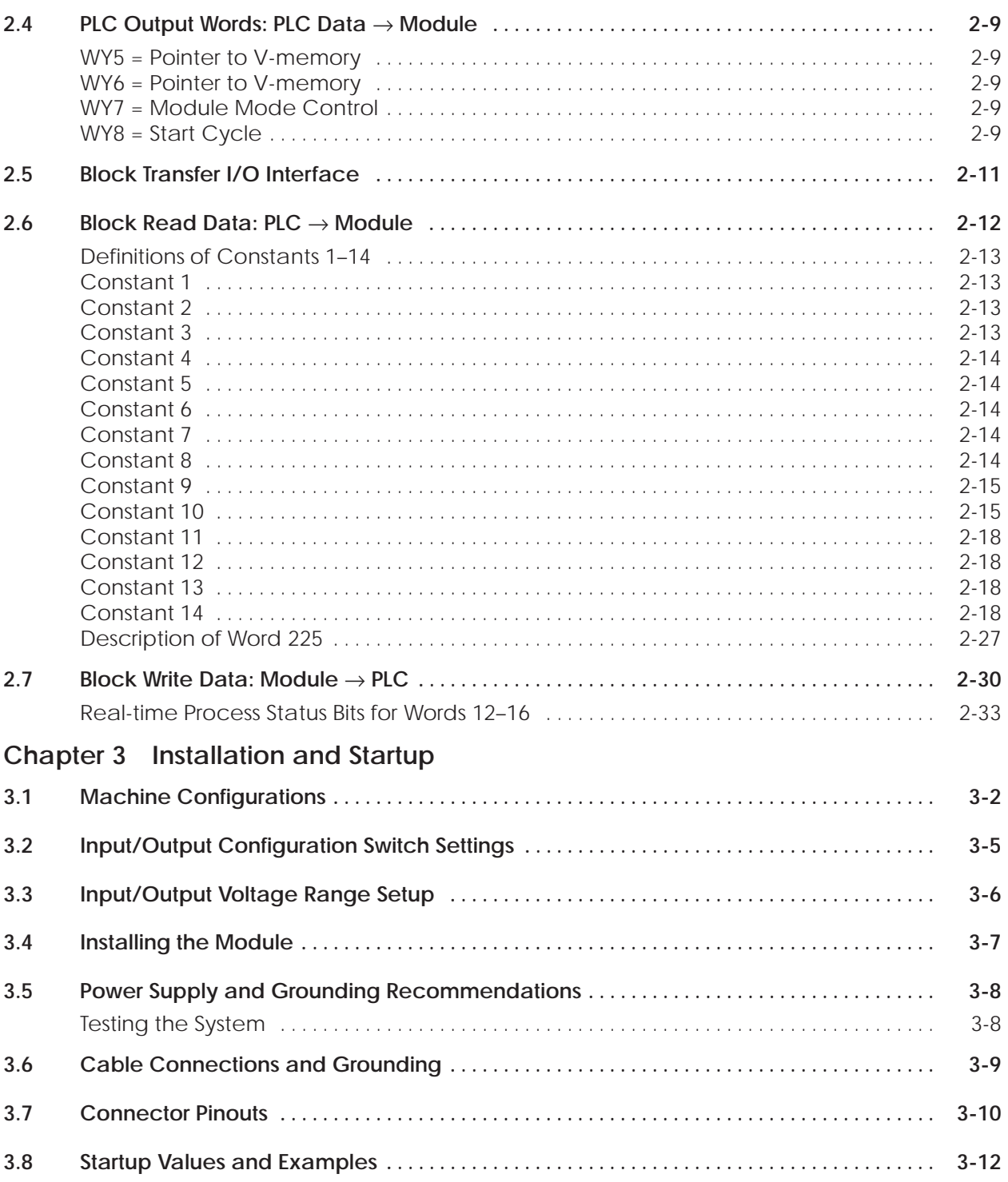

### **Chapter 4 Discrete Outputs**

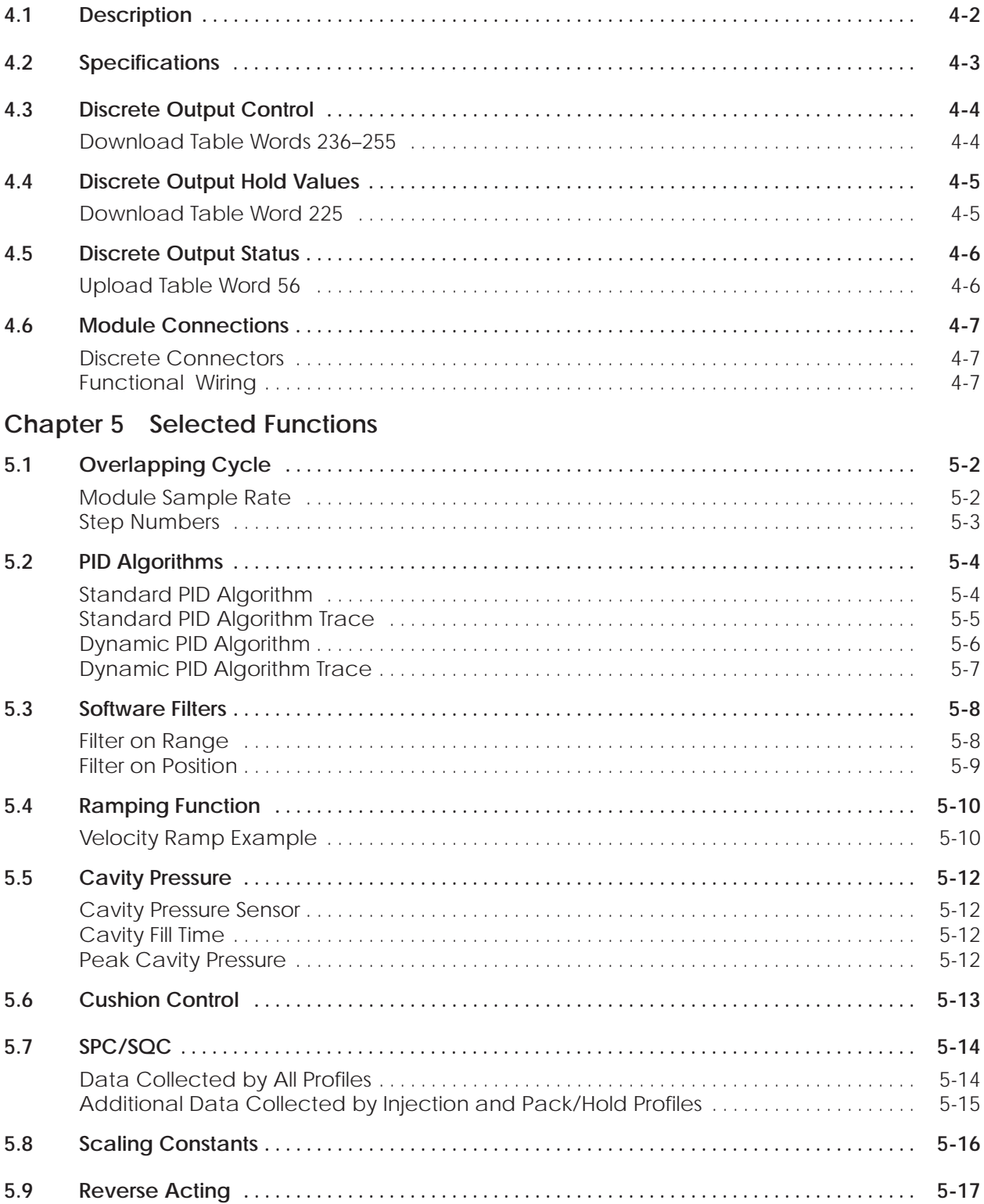

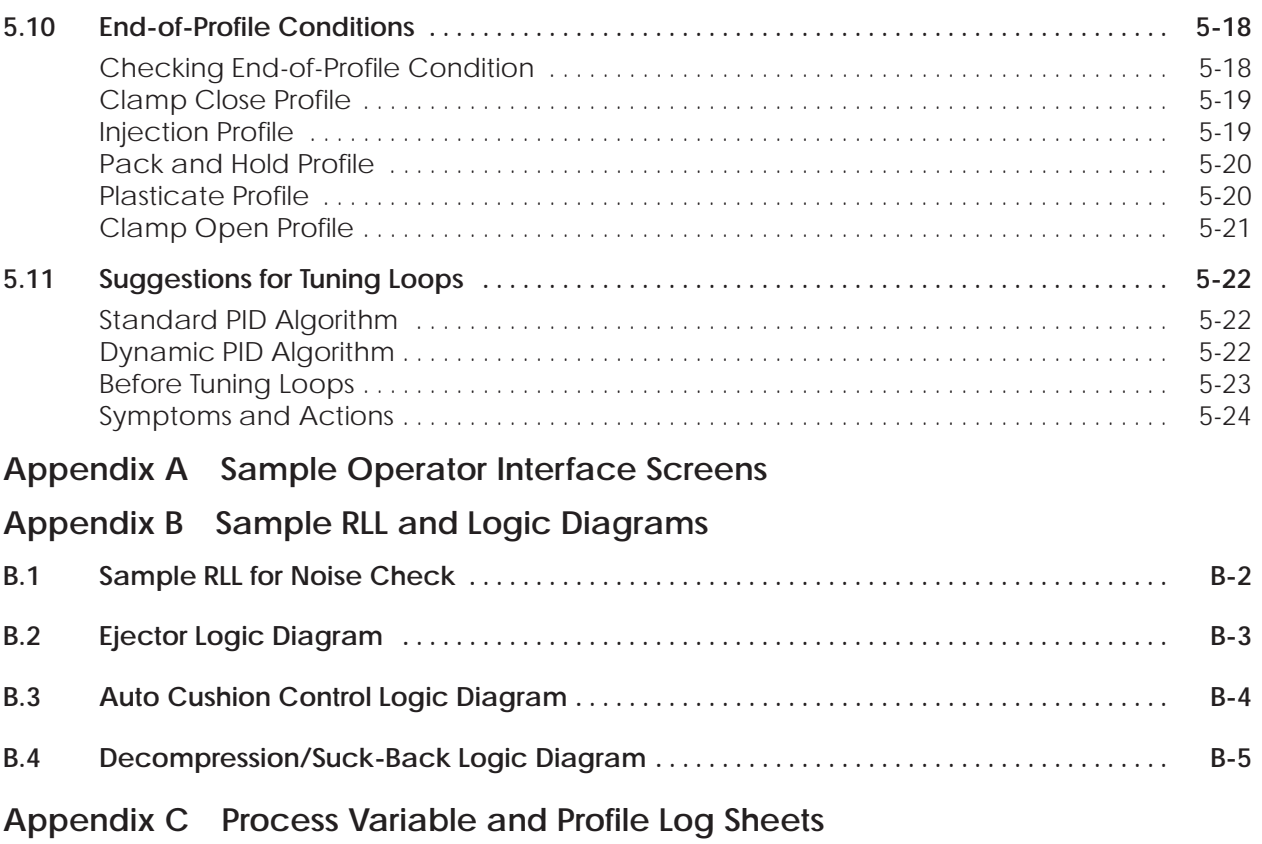

### **List of Figures**

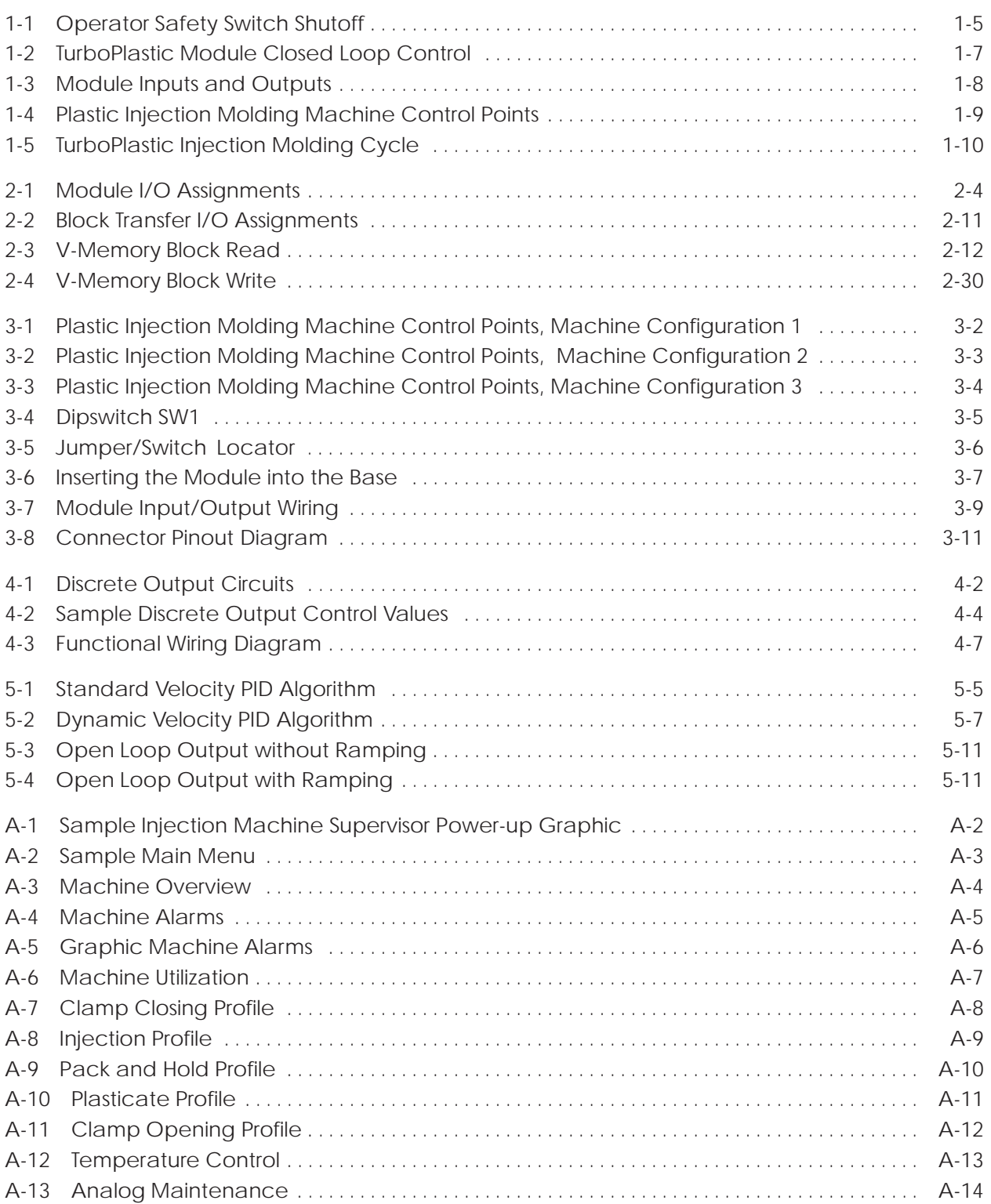

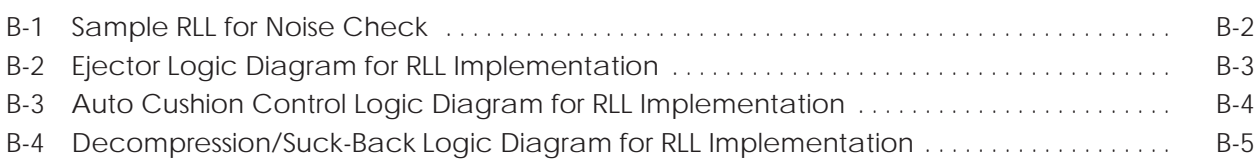

#### **List of Tables**

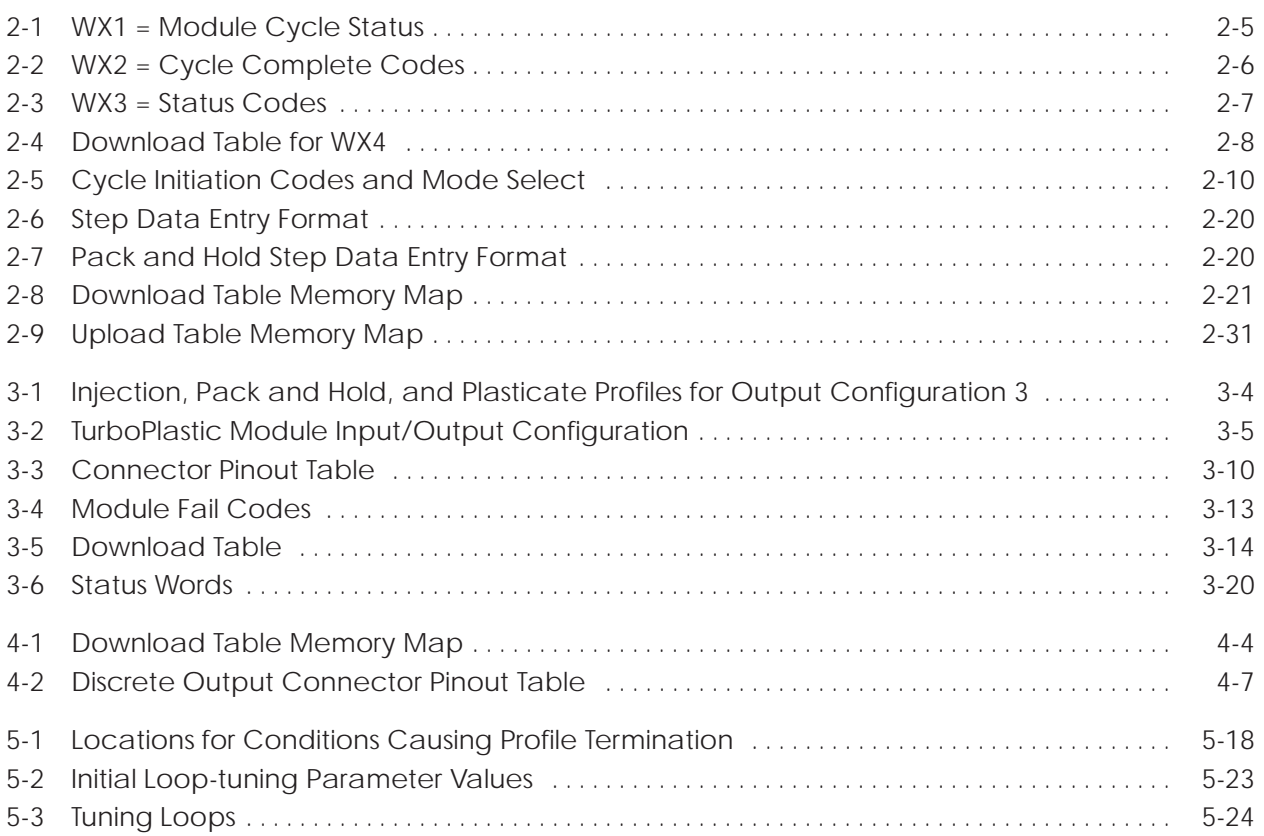

## Chapter 1 Overview

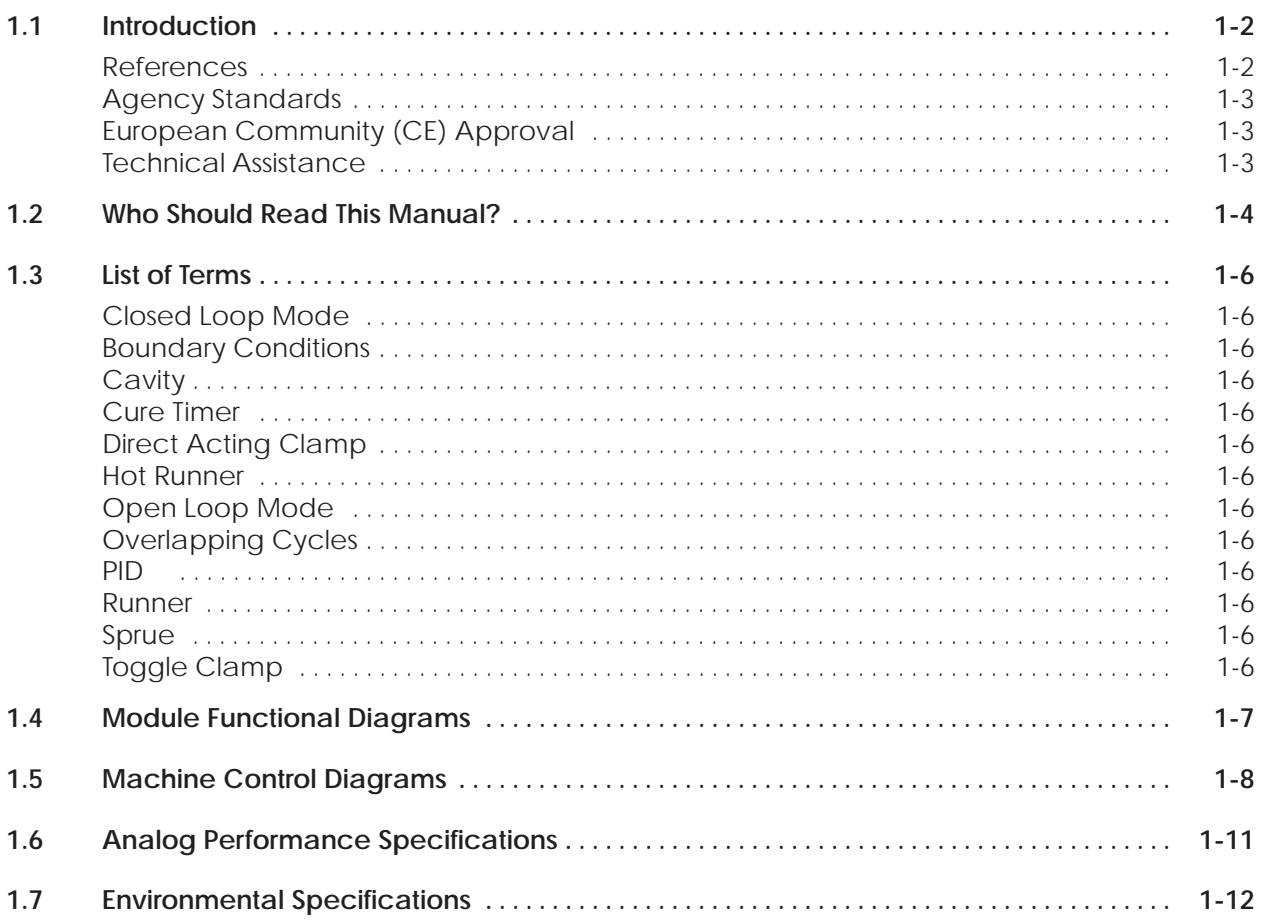

<span id="page-12-0"></span>The SIMATIC ®  $505^{\text{m}}$  TurboPlastic Controller is a Series  $505^{\text{m}}$  I/O module that is designed to provide closed loop control for the following functions on an injection molding machine:

- Clamp closing
- **Injection**
- Pack and hold
- Plasticate
- Clamp opening

Each function in the module runs as a 10-step profile within the module. Data for each of the profiles is downloaded from a programmable logic controller (PLC) V-memory. Process data is sent back to the PLC for system analysis. Normal I/O is used to handshake between the PLC and the module.

For each function there are two simultaneous operating loops available for control, both of which are updated in less than 2 milliseconds. Each loop may be run either in closed loop mode or in an open loop mode.

When the overlapping cycle mode is selected, both plasticate and clamp open profiles can be operated simultaneously.

The module has its own set of high-speed I/O consisting of five analog inputs, four analog outputs, and four discrete outputs.

The TurboPlastic module functions in any base of the SIMATIC 545 and SIMATIC 555 PLCs. For other controllers, contact your Siemens Energy & Automation, Inc. distributor or sales office. If you need assistance in contacting your U.S. distributor or sales office, call 1–800–964–4114.

Refer to the manuals listed below for instructions on installing, programming, and troubleshooting your System 505 controller. **References**

- *SIMATIC 545/555/575 System Manual* (505–8201–x)
- *SIMATIC 545/555/575 Programming Reference Manual* (505–8204–x)

<span id="page-13-0"></span>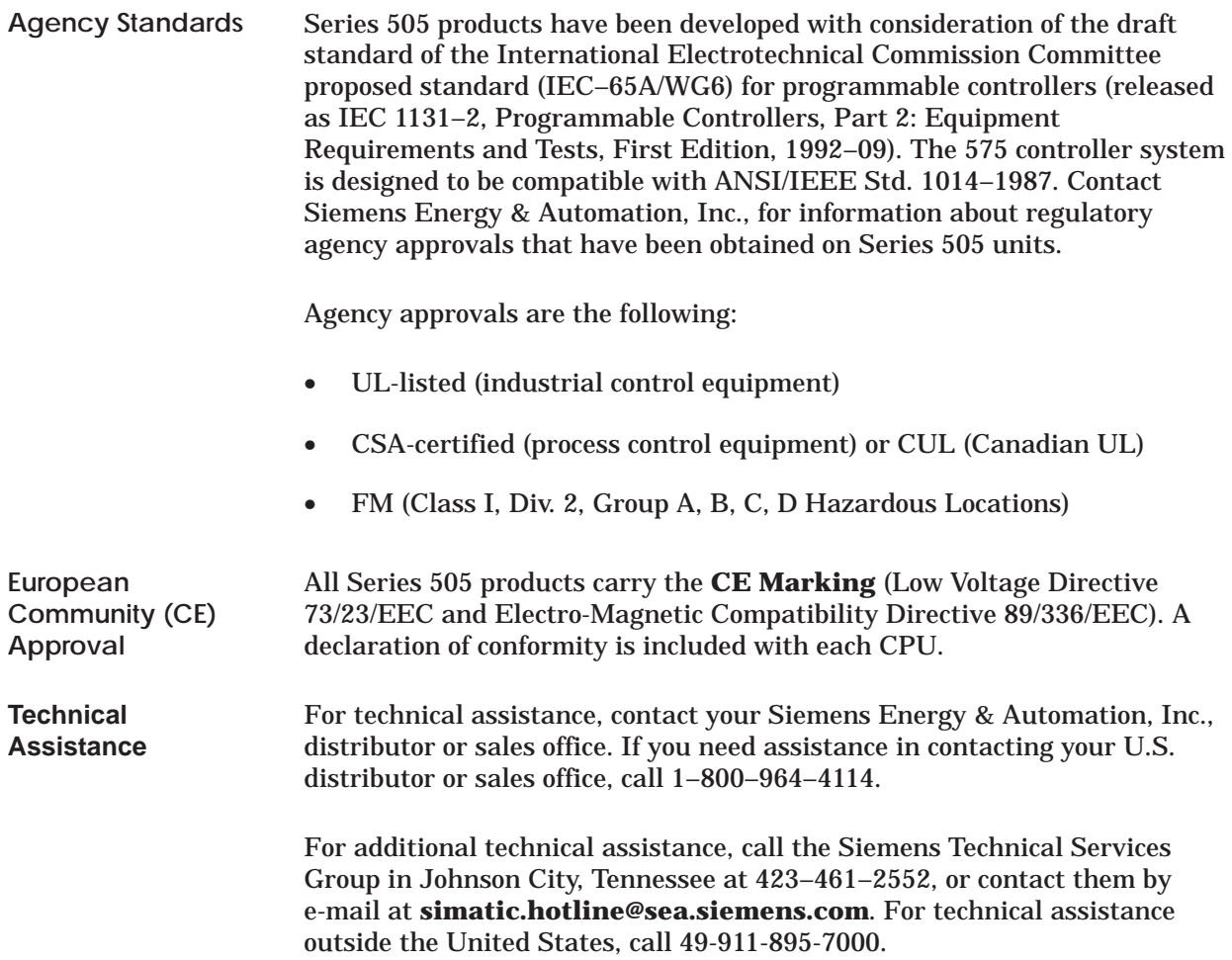

<span id="page-14-0"></span>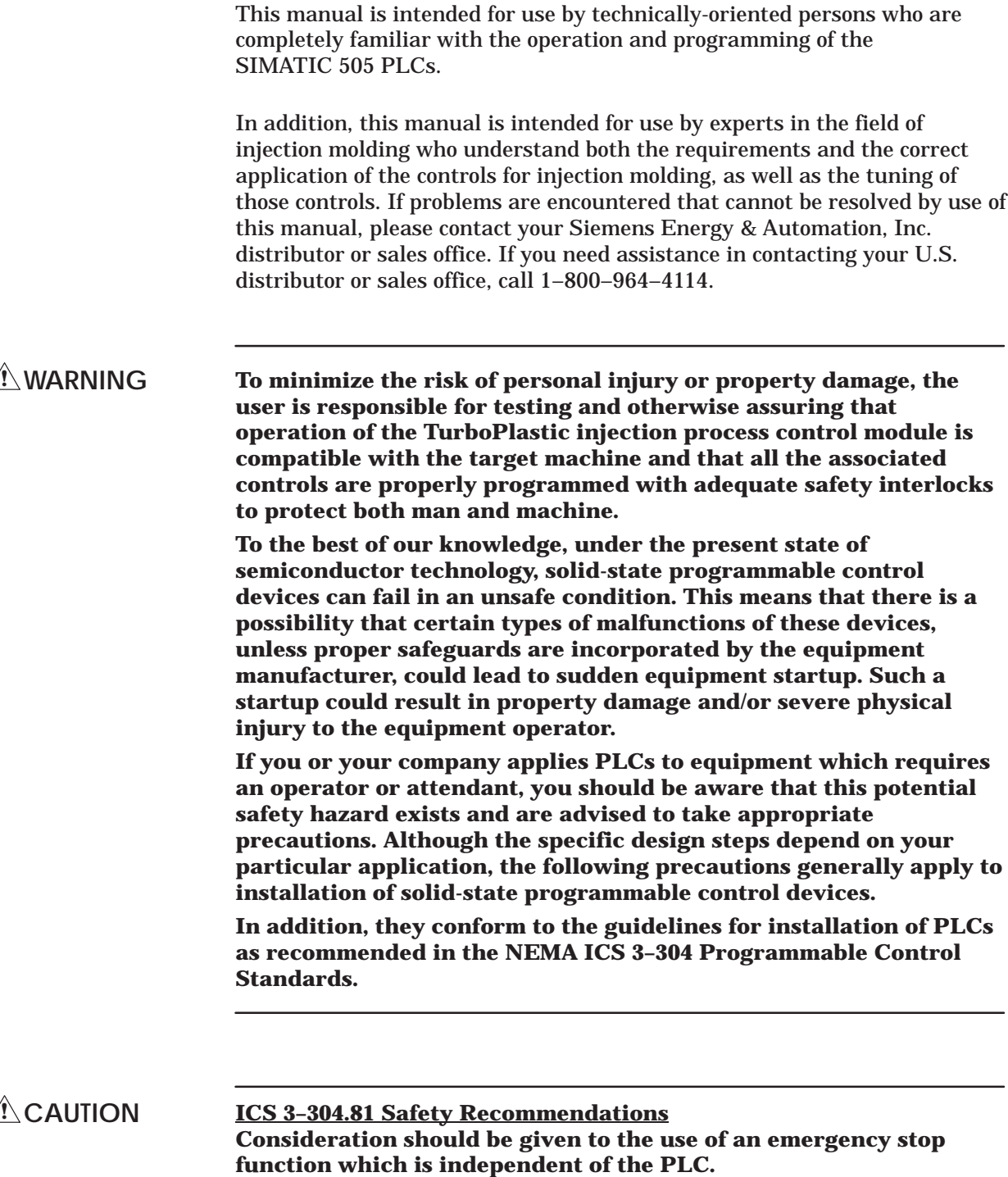

#### <span id="page-15-0"></span>**! WARNING**

**Where the operator is exposed to the machinery, such as in loading or unloading a machine tool, or where the machine cycles automatically, consideration should be given to the use of an electromechanical override or other redundant means, independent of the PLC, for starting and interrupting the cycle.**

**If provision for changing programs while the equipment is in operation is required, consideration should be given to the use of locks or other means of assuring that such changes can be made only by authorized personnel.**

**These recommendations are intended as safeguards against the failure of critical components and the effects of such failure or the inadvertent errors that may be introduced if programs are changed while the equipment is in operation.\***

**Siemens recommends providing a means of disconnecting power from the output loads when the machine is not operating or when it is necessary for the operator to reach into the machine. Power must be removed by a non-semiconductor switch or hard-wired relay contact placed to interrupt power to the output load. It is not sufficient to rely solely on the PLC system for this function. (See Figure 1-1.)**

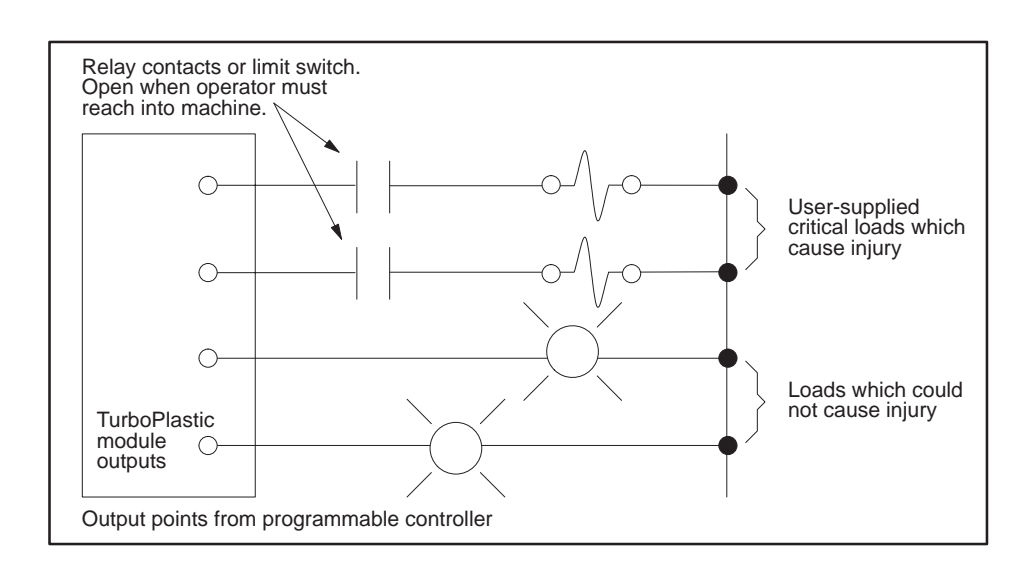

**Figure 1-1 Operator Safety Switch Shutoff**

\*This section is reproduced by permission of the National Electrical Manufacturers Association from NEMA ICS 3–304, PLC Standard.

<span id="page-16-0"></span>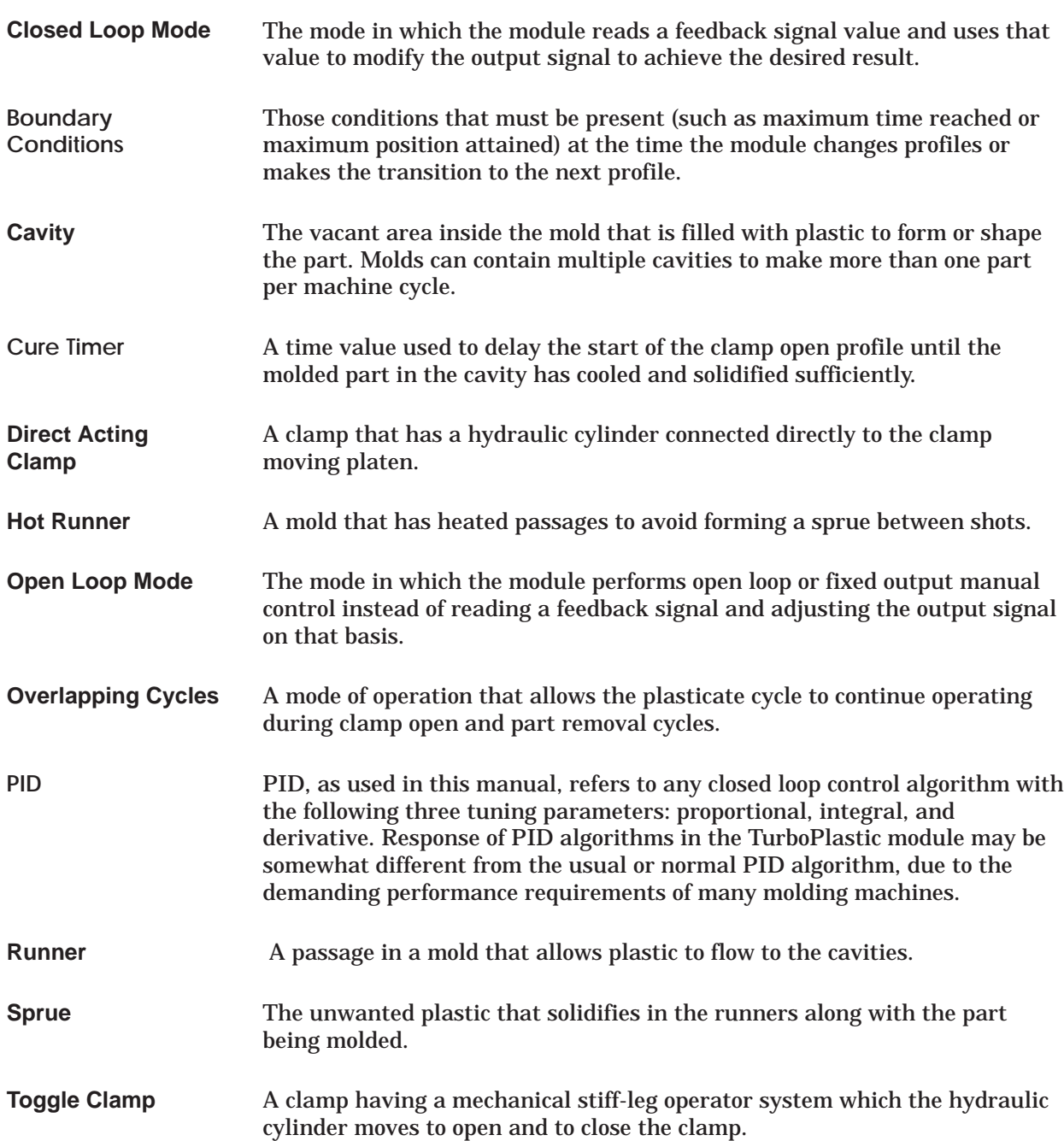

<span id="page-17-0"></span>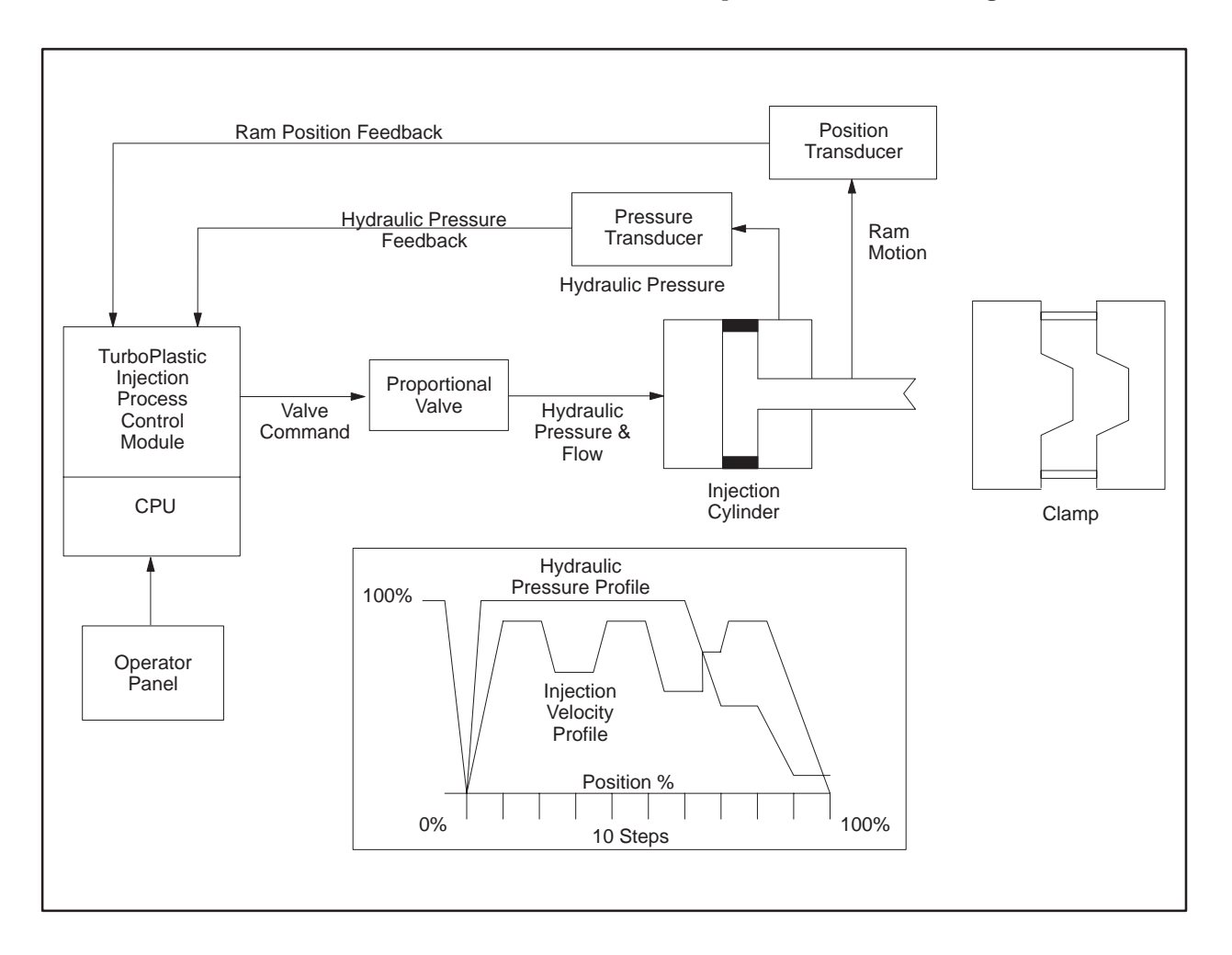

The TurboPlastic module closed loop control is shown in Figure 1-2.

**Figure 1-2 TurboPlastic Module Closed Loop Control**

<span id="page-18-0"></span>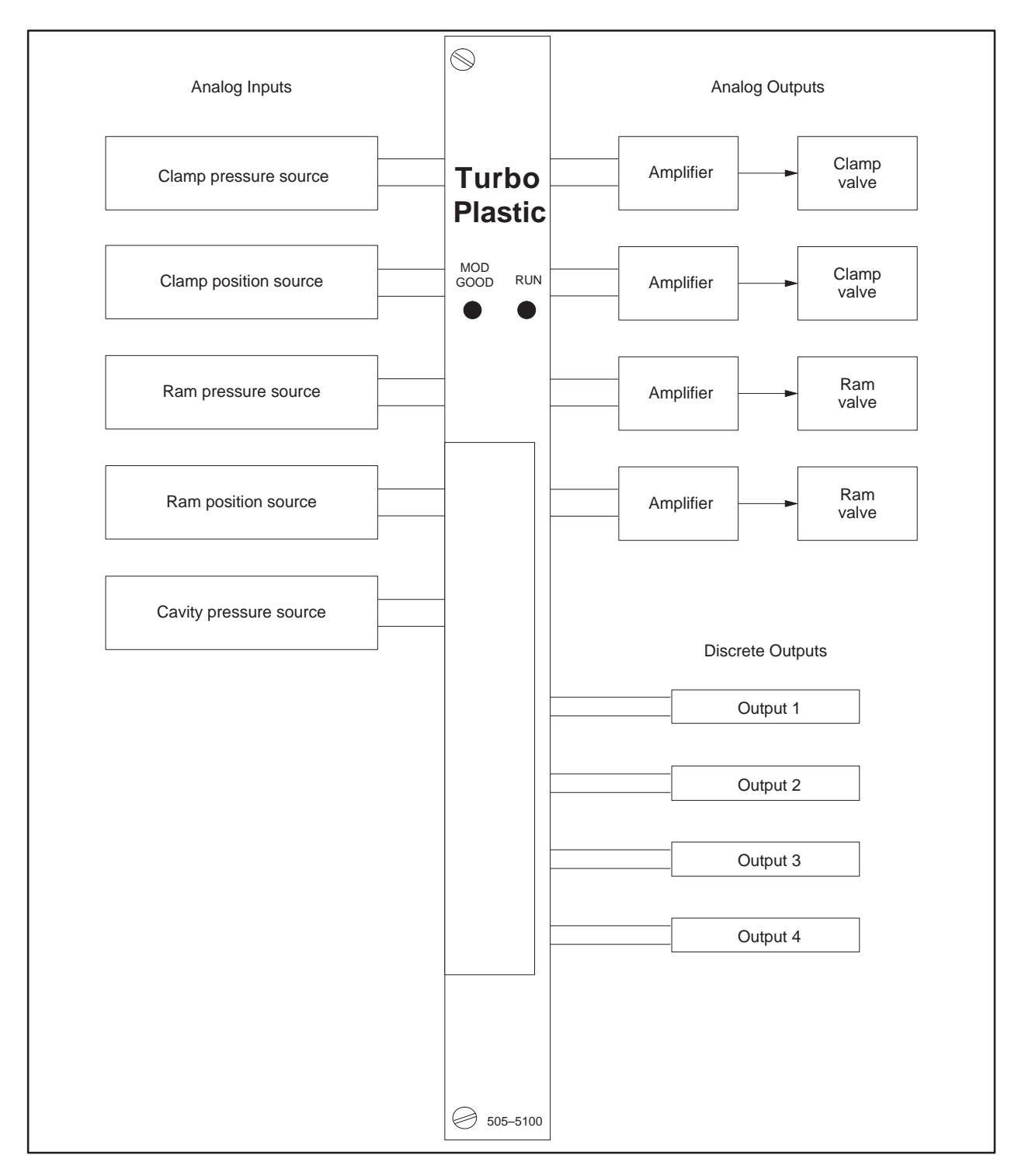

The module inputs and outputs are shown in Figure 1-3.

**Figure 1-3 Module Inputs and Outputs**

<span id="page-19-0"></span>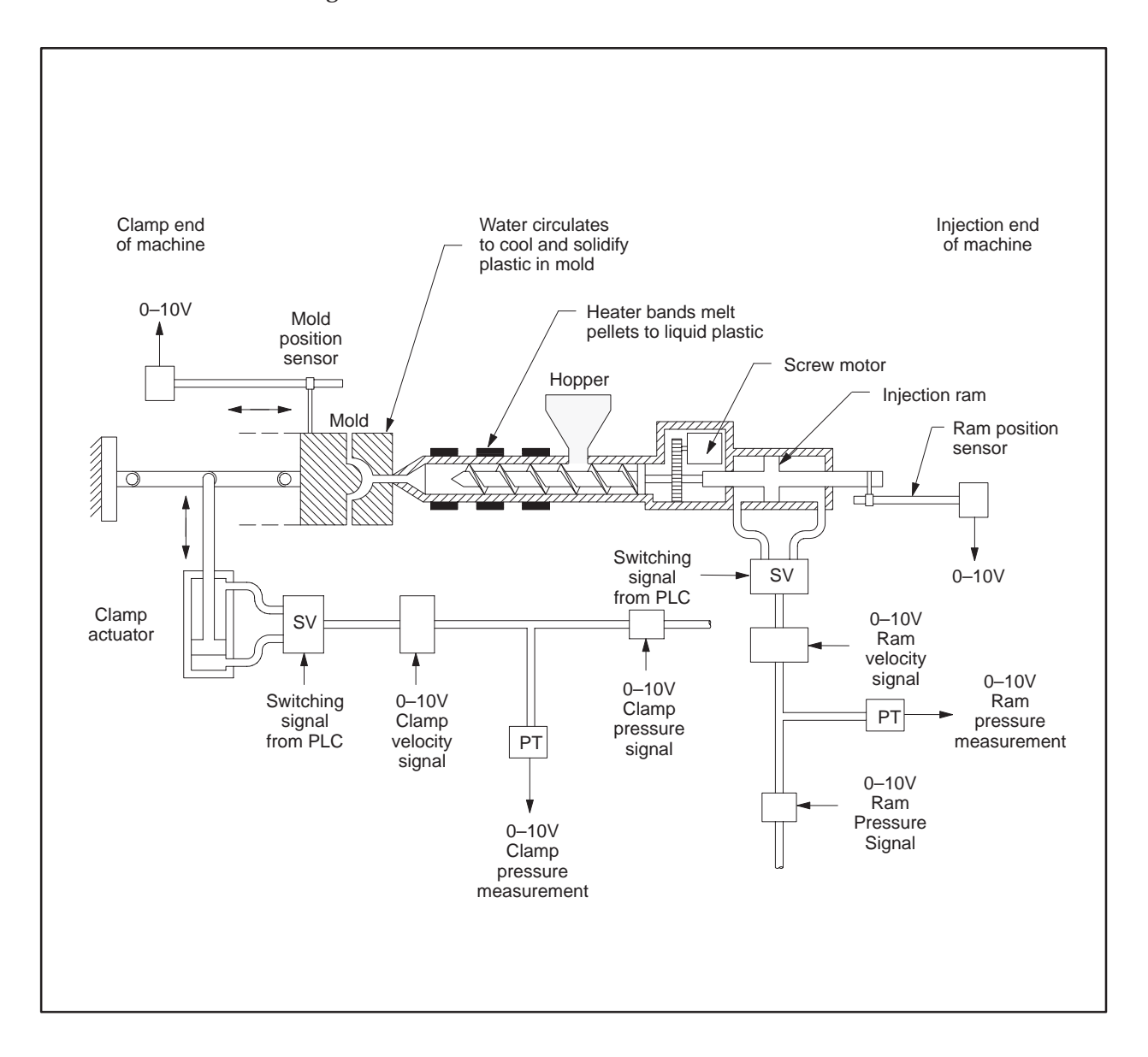

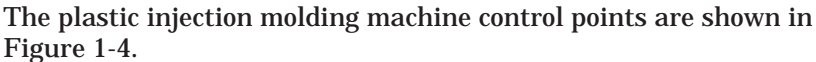

**Figure 1-4 Plastic Injection Molding Machine Control Points**

**NOTE:** This valve arrangement is only one of many that are supported by the TurboPlastic module. See the machine configuration section for others.

<span id="page-20-0"></span>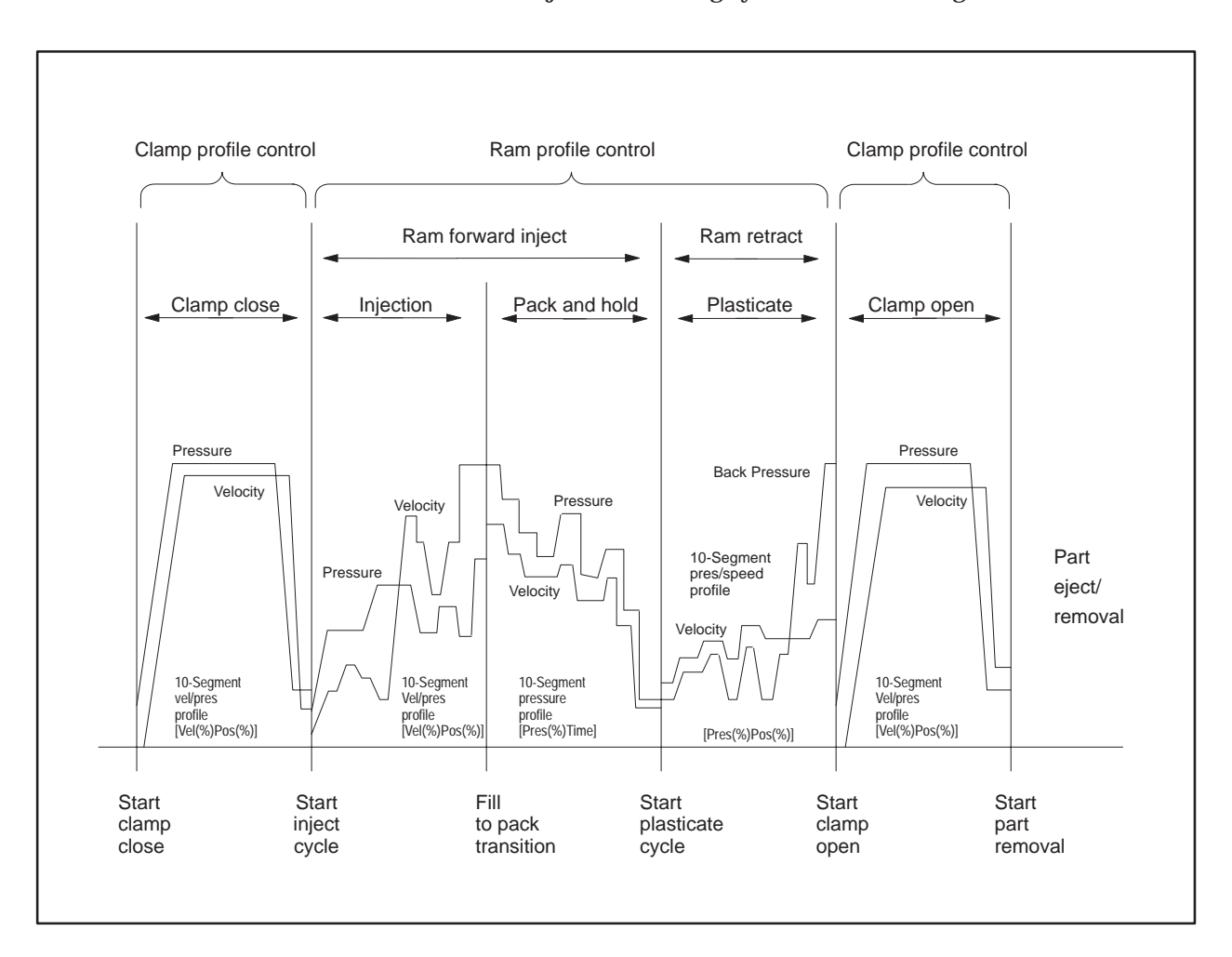

The TurboPlastic injection molding cycle is shown in Figure 1-5.

**Figure 1-5 TurboPlastic Injection Molding Cycle**

<span id="page-21-0"></span>Four high-speed analog outputs

- Clamp hydraulic flow
- Clamp hydraulic pressure
- Injection ram hydraulic flow
- Injection ram hydraulic pressure
- Voltage ranges: 0 to  $+10$  V, or 0 to  $-10$  V; 0 to  $+5$  V, or 0 to  $-5$  V
- 12-bit resolution, 0.25% accuracy
- 5 mA output current

Five high-speed analog inputs

- Clamp position
- Clamp hydraulic pressure
- Ram position
- Ram hydraulic pressure
- Cavity pressure
- Voltage range: 0 to  $+10$  V; 0 to  $+5$  V
- 12-bit resolution, 0.1% accuracy
- Differential inputs with ±25 VDC, ACpk common mode input range, 60 db 60 Hz rejection and 400 kΩ common-mode/800 kΩ differential input impedance typical

Outputs and inputs synchronized to loop processing

User programmable from less than 2 ms to 32.767 ms

Uses 400 V-memory locations for profile data to/from PLC making all data available to other modules, operator interfaces, and network devices

PLC control bits for:

- Cycle boundary (transitions)
- Profile error reporting

Block transfer via special function integrated circuit

Run/program and module good LED

Agency Approvals: U.L.®, CSA® listing

<span id="page-22-0"></span>Operating temperature 0°C to 60°C (32°F to 140°F)

Storage temperature –40°C to 70°C (–40°F to 158°F)

Relative humidity 5% to 95% noncondensing

#### Vibration

- Sinusodial IEC 68–2–6, Test Fc; 0.15 mm peak-to-peak, 10–57 Hz; 1.0 g, 57–150 Hz
- Random NAVMAT P–9492 or IEC 68–2–34, Test Fdc with 0.04 G/Hz, 80–350 Hz and 3db/octave rolloff 80–20 Hz and 350–2 kHz, at 10 min/axis

Impact shock IEC 68–2–27, Test Ea; Half Sine, 15 g, 11 ms

Electrostatic discharge IEC 801, Part 2, Level 4 (15 kV)

Noise immunity (conducted) IEC 801, Part 4, Level 3 MIL–STD–461B CS01, CS02, CS06 IEC

255–4, Appendix E EEC 4517/79 Com (78) 766 Final, Part 4 IEEE 472, 2.5 kV

Noise immunity (radiated) IEC 801, Part 3, Level 3 MIL–STD–461B RS01, RS02

Agency Approvals: U.L., CSA listing

# Chapter 2 Software Interface

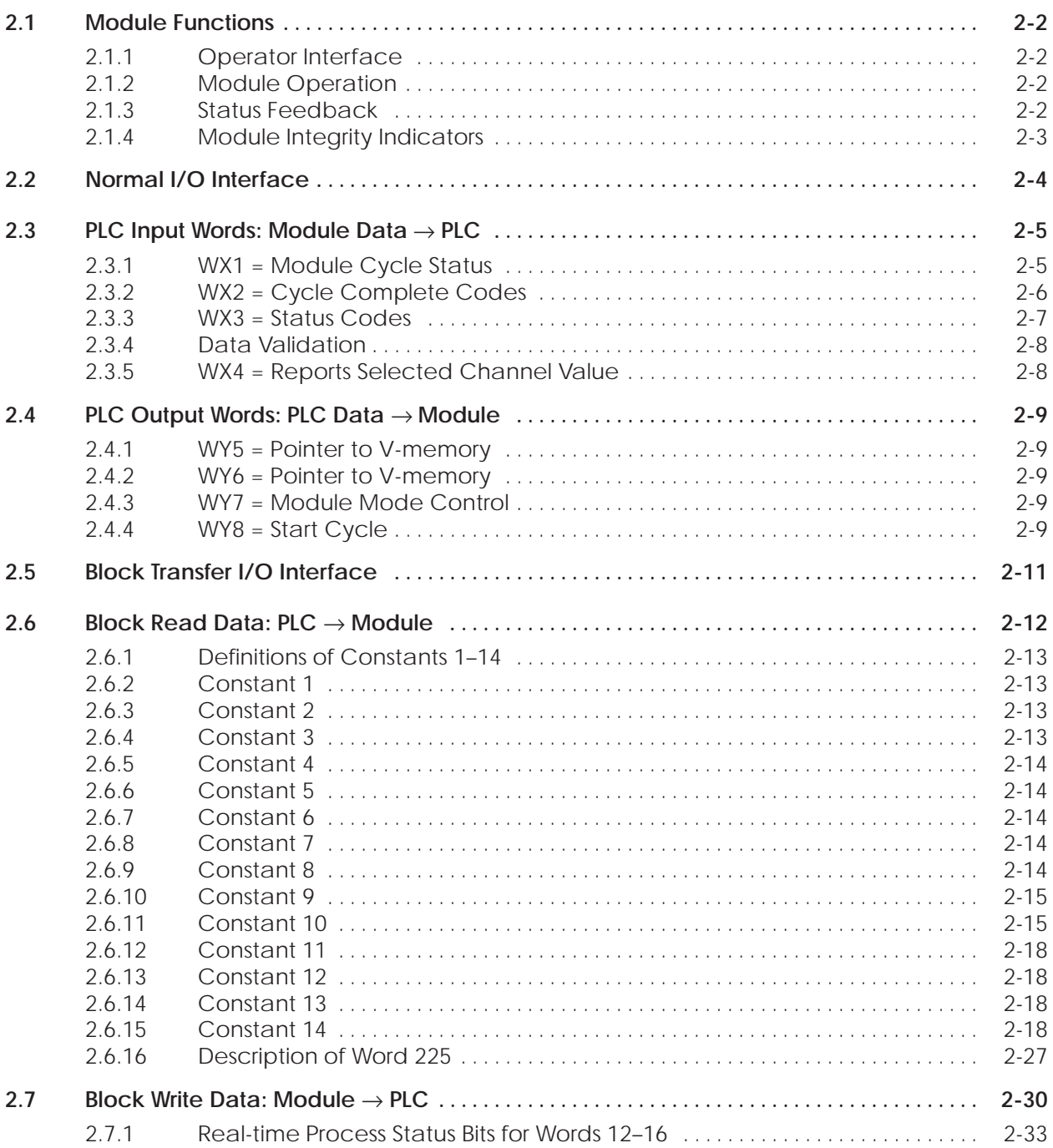

#### <span id="page-24-0"></span>**2.1 Module Functions**

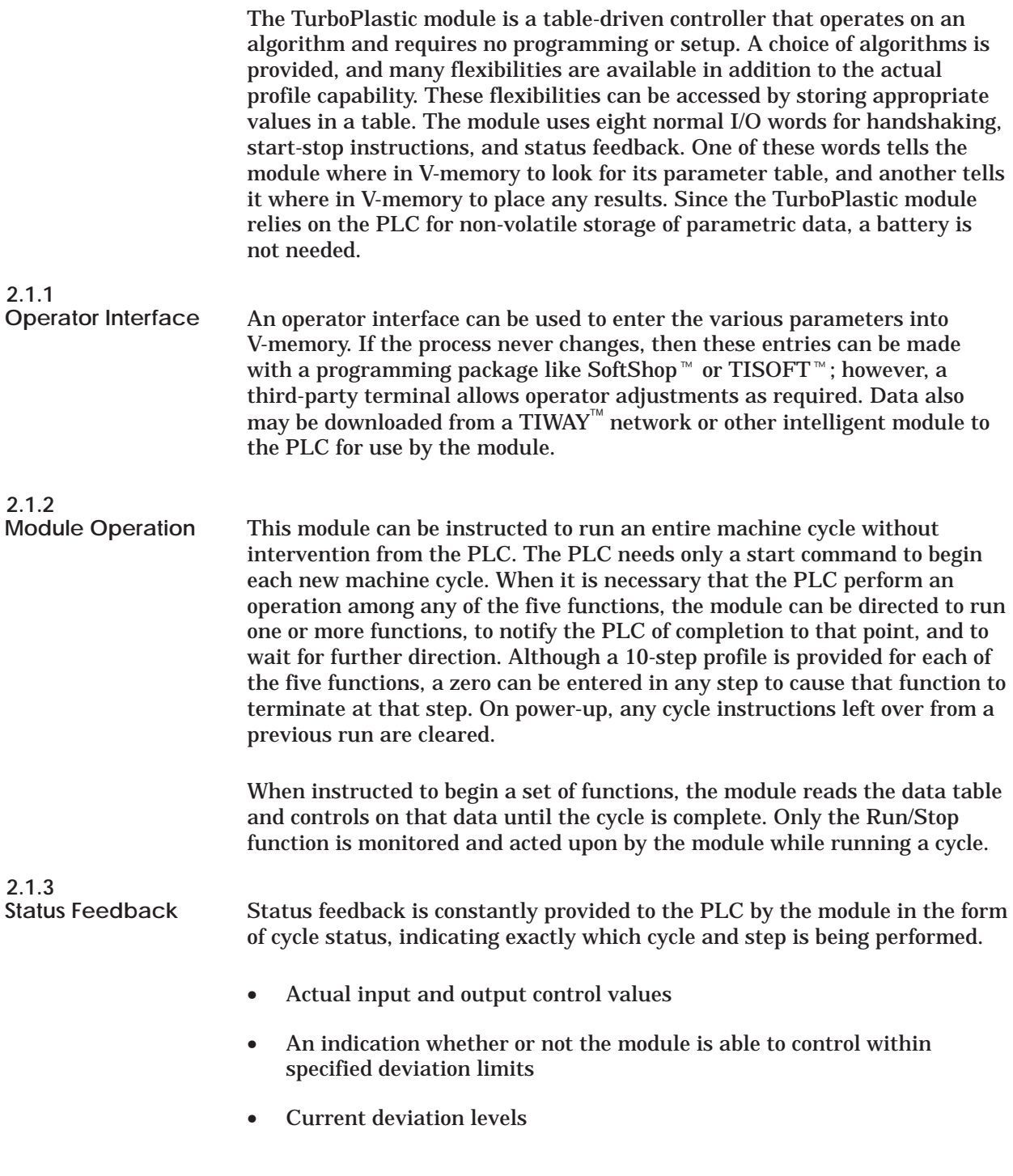

<span id="page-25-0"></span>**2.1.4 Module Integrity Indicators**

There are two LEDs on the front panel of the module:

- **MOD GOOD** indicates overall module integrity.
- **RUN** (Pgm/Run) indicates that the module is in run mode and the following conditions are met:
	- WY7 contains value 1121
	- No error status bits set in WX3.9
	- PLC output disable = not disable

<span id="page-26-0"></span>The normal I/O interface is used for handshaking and status reporting between the PLC and the TurboPlastic module.

The TurboPlastic module is mapped as a four-word-in, four-word-out, special function I/O module with assignments as illustrated in Figure 2-1.

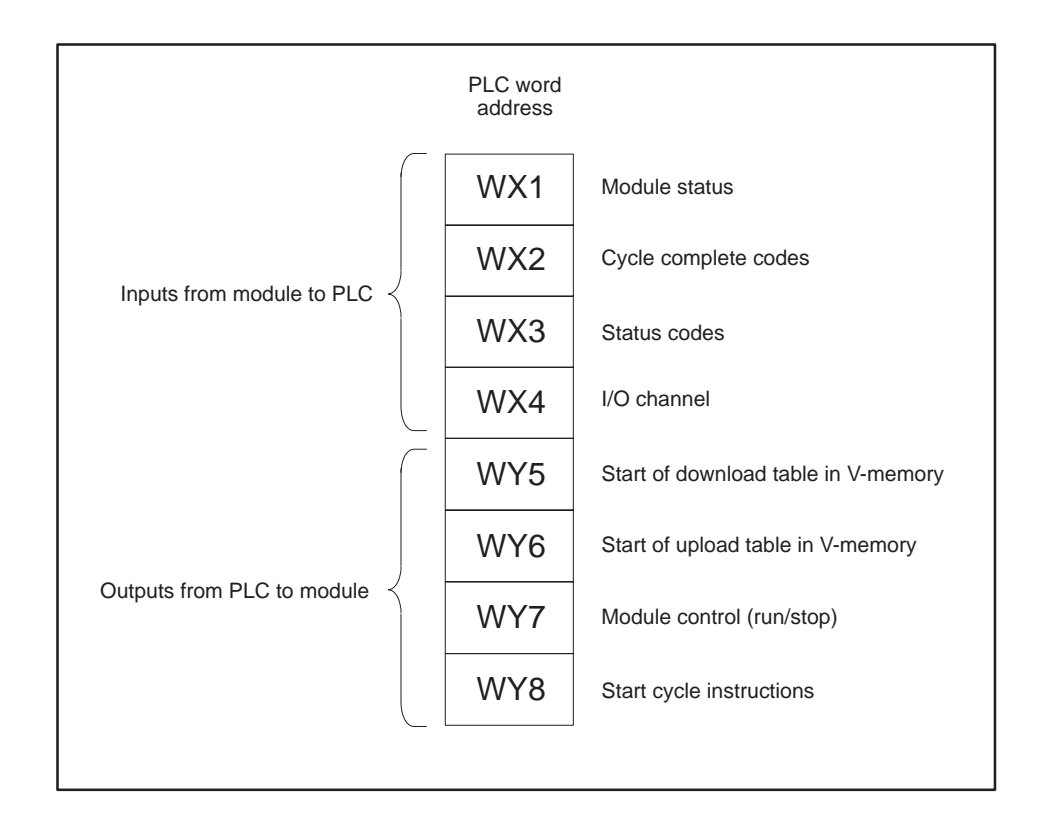

**Figure 2-1 Module I/O Assignments**

#### <span id="page-27-0"></span>**2.3.1 WX1 = Module Cycle Status**

The module-cycle-status word continuously reports both the profile and the step that the module is currently executing to the PLC. See Table 2-1. For example, WX1 = 305 means the module is currently executing Step 5 of Pack and Hold.

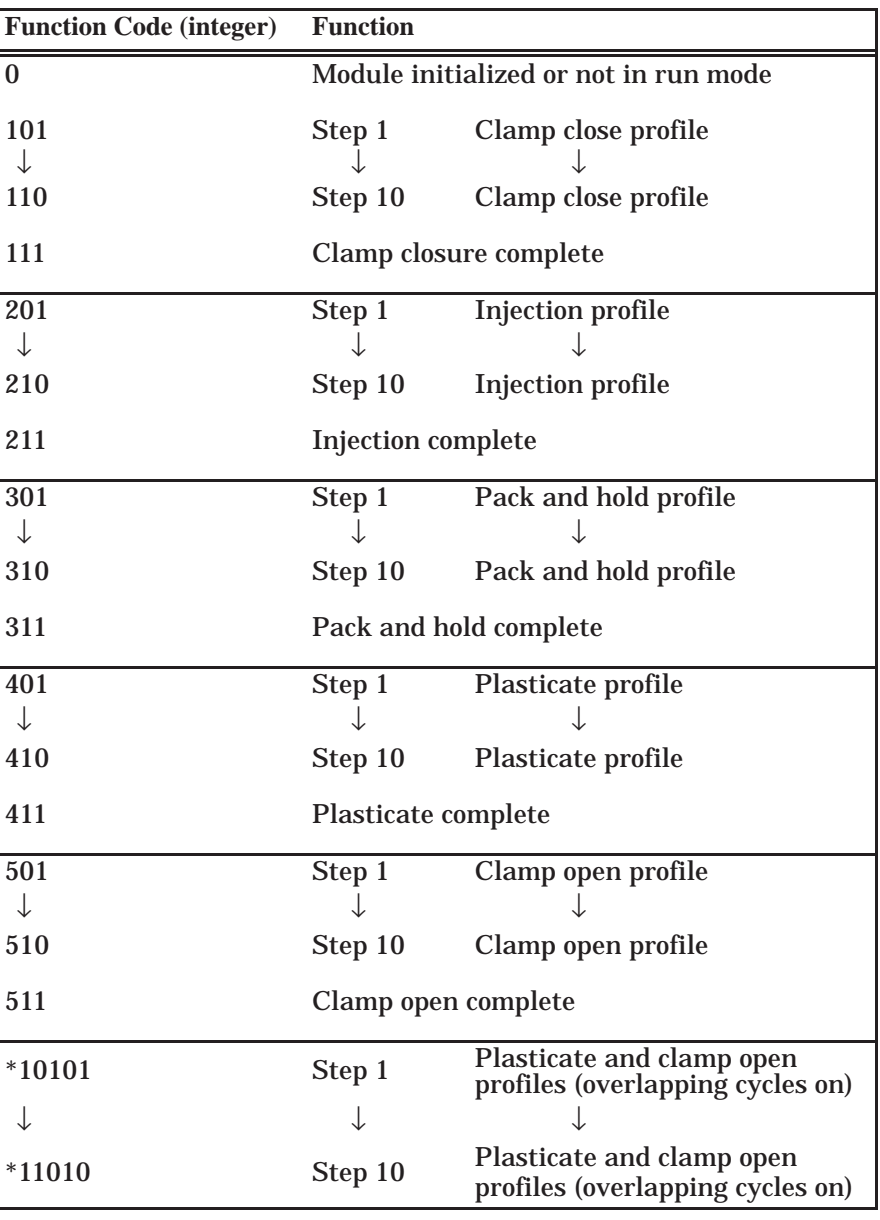

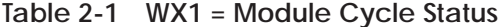

\* 1 01 01 Clamp open profile step

 $\frac{C_{\text{marg}}}{C_{\text{r}} + C_{\text{r}}}$  Plasticate profile step

Overlapping cycles on

<span id="page-28-0"></span>**2.3.2 WX2 = Cycle Complete Codes**

The cycle-complete-code word immediately reports the completion of each cycle to the PLC. See Table 2-2. For example, WX2 = binary value 0000 0000 0001 0000 means that the Clamp Open profile just completed.

| $(16-Bit Word)$ |                                        |                            |
|-----------------|----------------------------------------|----------------------------|
|                 | Bit 1(MSB) Bit 16(LSB)                 | <b>Cycle Complete Code</b> |
|                 | $[ \ldots, \ldots, \ldots, \ldots, 1]$ | Clamp closure complete     |
|                 | []                                     | Injection complete         |
|                 | [1]                                    | Pack and hold complete     |
|                 | [1]                                    | Plasticate cycle complete  |
|                 | [1]                                    | Clamp opening complete     |
|                 | [1]                                    | Overlapping cycle complete |
|                 | [xxxx xxx x ]                          | Reserved                   |

**Table 2-2 WX2 = Cycle Complete Codes**

**NOTE:** See real-time process status words (V12–V16 in upload table) for bits that indicate type of completion.

<span id="page-29-0"></span>**2.3.3 WX3 = Status Codes**

The status-code word continuously reports status and error information to the PLC. All error bits are checked prior to starting a cycle. See Table 2-3. For example, WX3 = binary value 1100 0000 0000 0000 indicates that the module is in the run mode and is running a profile. The I/O mapping and scaling feature allows a larger selection of devices to be interfaced to a module. Download table locations 257 through 283 specify required parameters. WX3 bit 9 has been defined to denote if any of these parameters are invalid. If bits 1 through 8 of WY8 are set, and any entries are invalid, the module exits RUN mode.

**Table 2-3 WX3 = Status Codes**

| (16-Bit Word)                                                                  |                         |                                                                        |  |
|--------------------------------------------------------------------------------|-------------------------|------------------------------------------------------------------------|--|
|                                                                                | Bit 1(MSB) Bit 16(LSB)  | <b>Cycle Complete Code</b>                                             |  |
|                                                                                | []                      | Illegal V-memory pointer in WY5 or WY6<br>(pointers are out of bounds) |  |
|                                                                                | []                      | Illegal V-memory pointer in WY5 or WY6<br>(pointers overlap)           |  |
|                                                                                | [1]                     | Clamp closure profile data error *                                     |  |
|                                                                                | [1]                     | Injection profile data error *                                         |  |
| [11]                                                                           |                         | Pack and hold profile data error *                                     |  |
|                                                                                | [1]                     | Plasticate profile data error *                                        |  |
|                                                                                | [1]                     | Clamp opening profile data error *                                     |  |
|                                                                                | [ xxxxx 1 ]             | Error bit for mapping and scaling                                      |  |
|                                                                                | [00    ]                | Output configuration 1                                                 |  |
|                                                                                | $[01 \t  \t  \t  \t  ]$ | Output configuration 2                                                 |  |
|                                                                                | [10]                    | <b>Output configuration 3</b>                                          |  |
|                                                                                | [11]                    | <b>Reserved</b>                                                        |  |
|                                                                                | [ .1.]                  | Defaults to 1 (reserved)                                               |  |
|                                                                                | [1]                     | Profile execution in progress                                          |  |
| * Data is out of bounds or data is out of sequence (for active profiles only). |                         |                                                                        |  |

**NOTE:** To clear any of the above errors, force the first 5 bits of word WY8 to zero, then enter a new run command.

(See Table 2-4).

<span id="page-30-0"></span>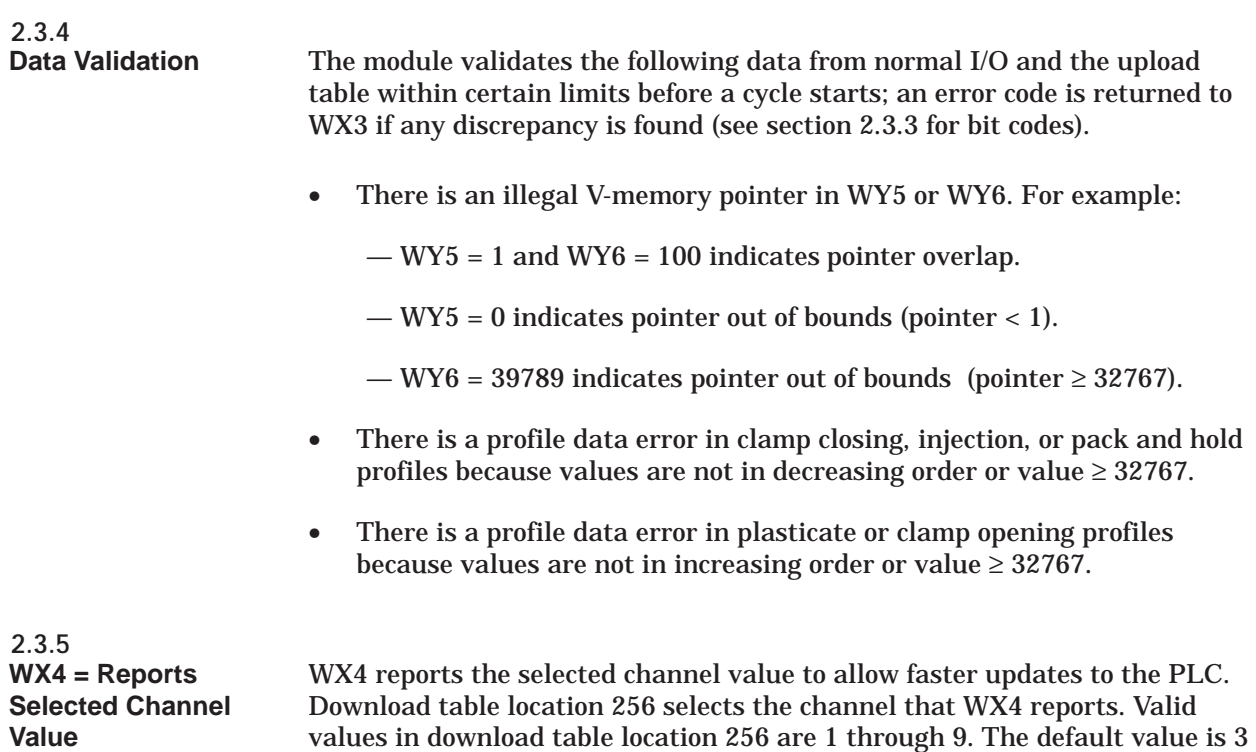

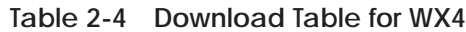

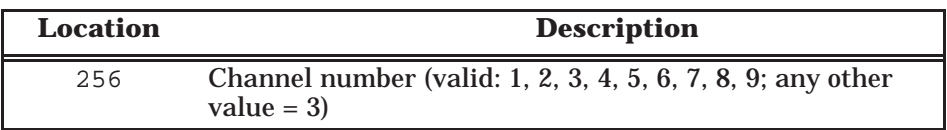

<span id="page-31-0"></span>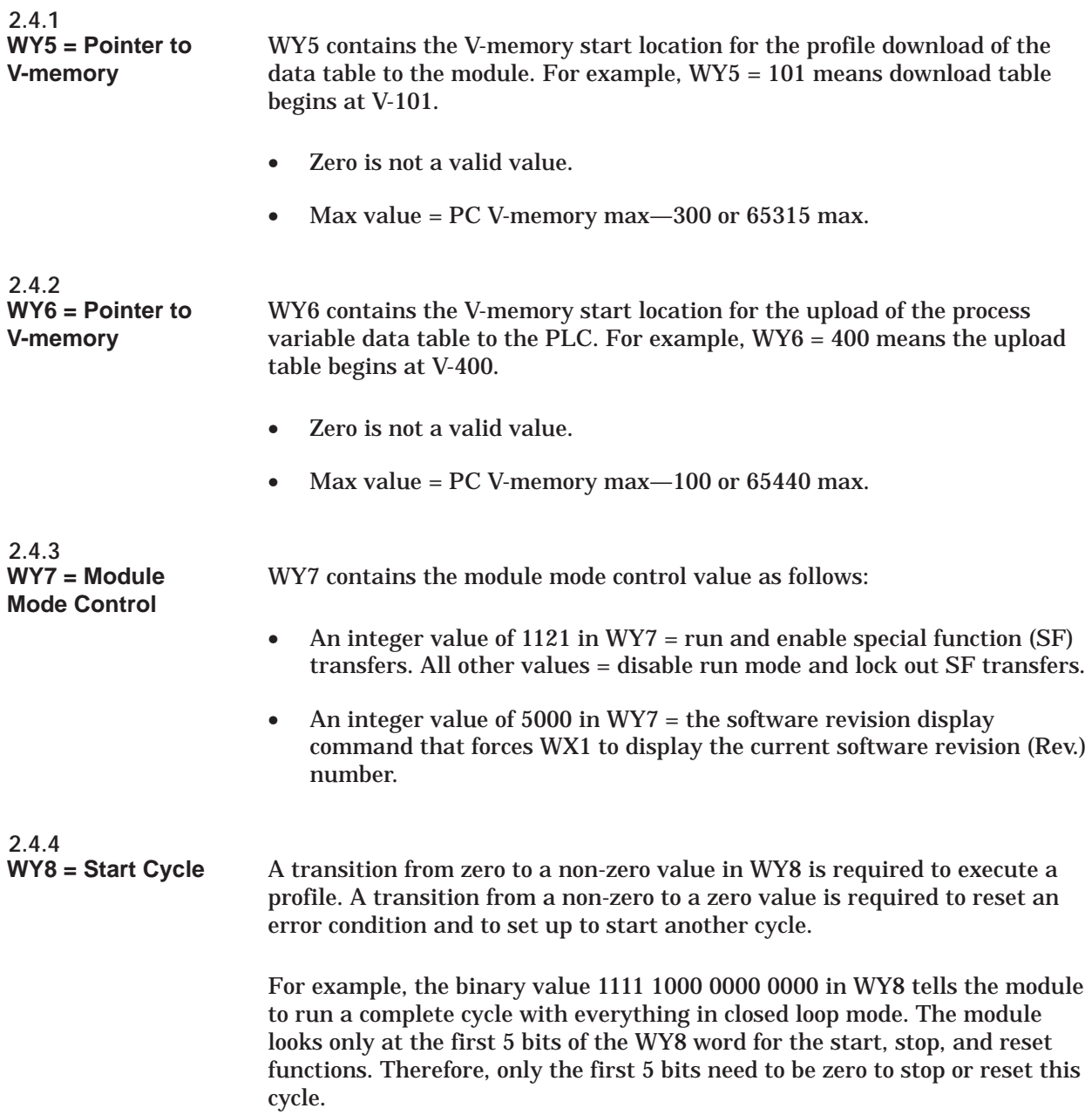

<span id="page-32-0"></span>A non-zero value in WY8 implies the functions identified in Table 2-5.

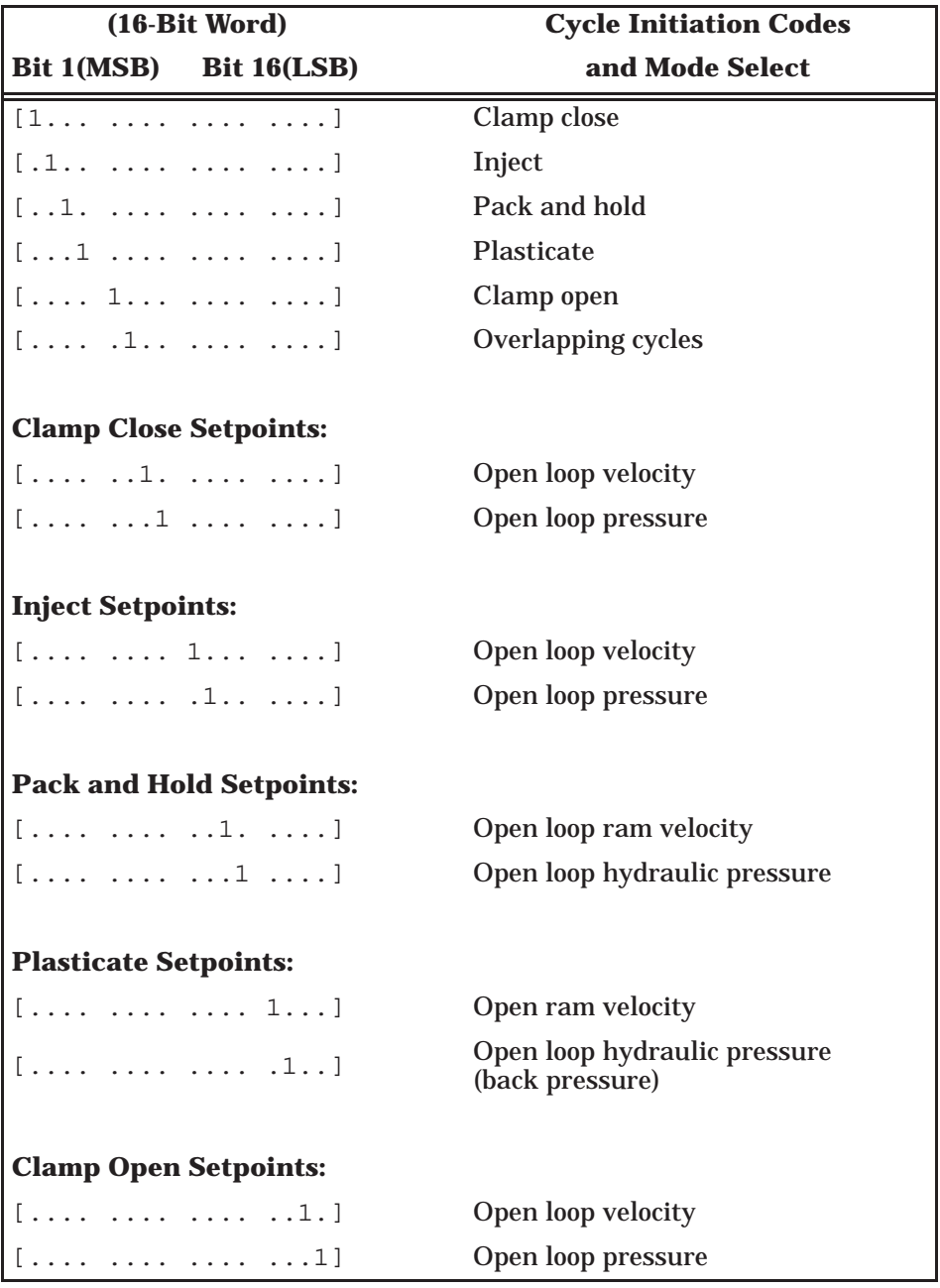

**Table 2-5 Cycle Initiation Codes and Mode Select**

<span id="page-33-0"></span>In order to provide control, the module reads 300 V-memory locations from the PLC and writes up to 100 V-memory locations to the PLC. See Figure 2-2.

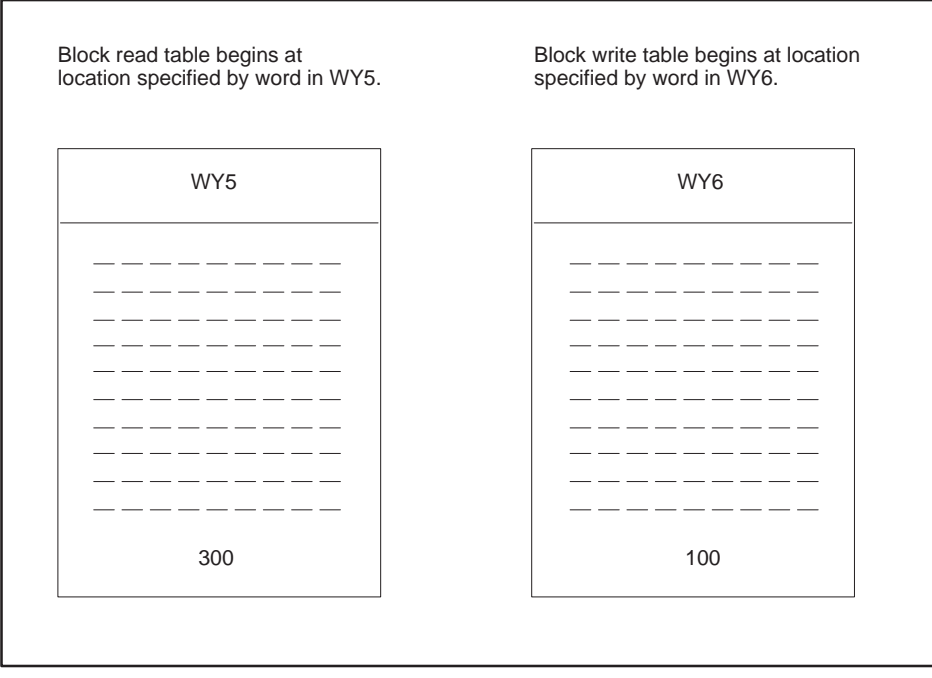

**Figure 2-2 Block Transfer I/O Assignments**

<span id="page-34-0"></span>The module performs a block read of 300 consecutive V-memory locations starting at the V-memory location specified by WY5. See Figure 2-3. Table 2-8 contains all the information necessary for the module to perform a complete machine cycle, if so instructed.

Profile data consists of 5 sets of 44 values, followed by 5 hold values. The 44-value sets correspond to the 5 machine functions.

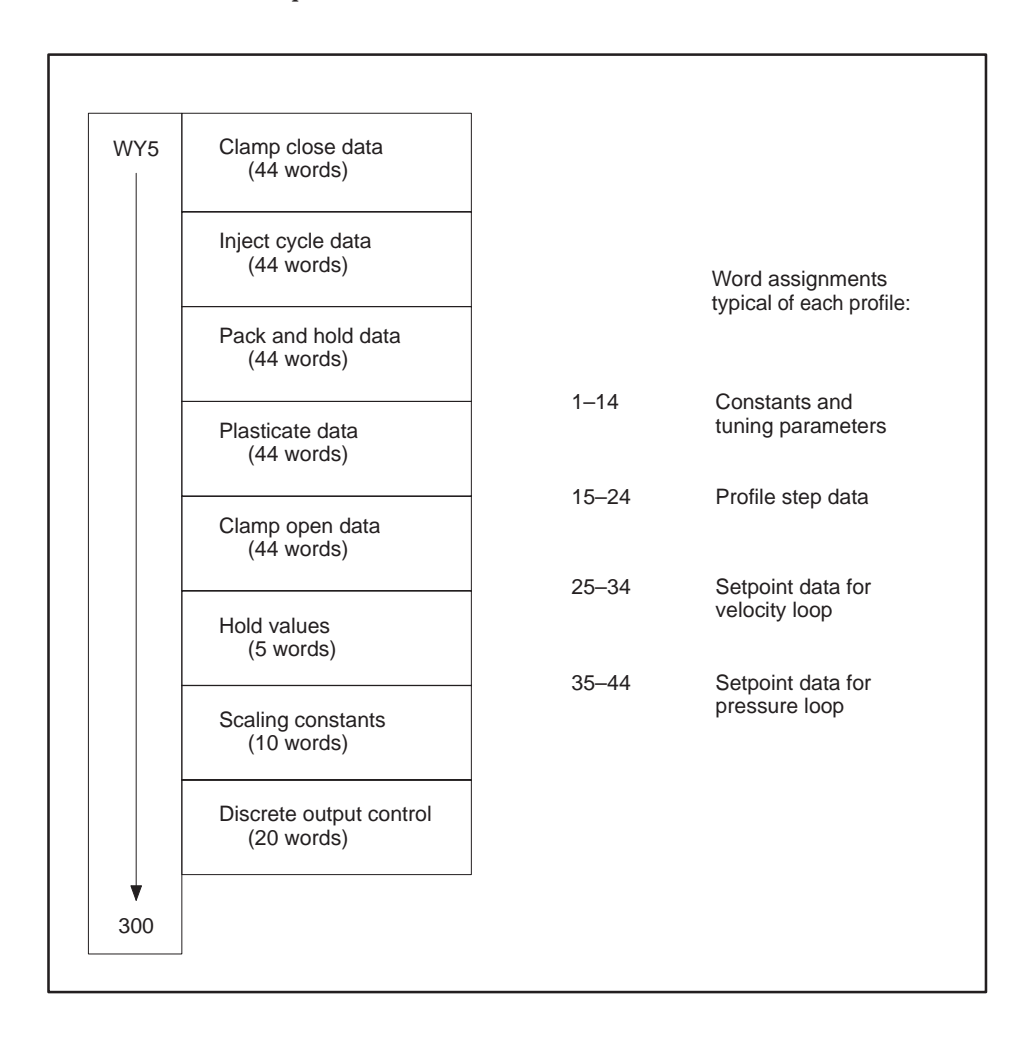

**Figure 2-3 V-Memory Block Read**

<span id="page-35-0"></span>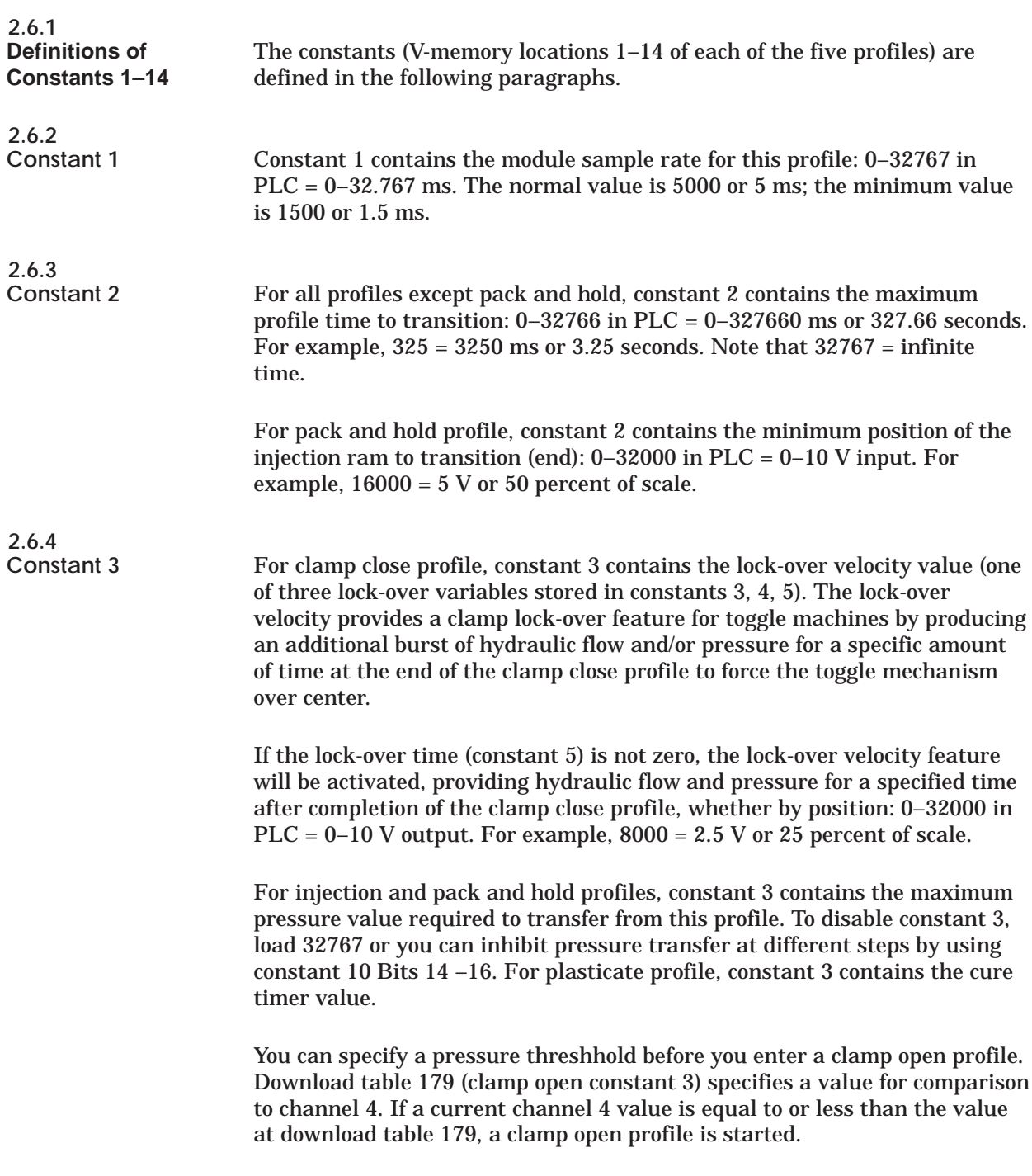
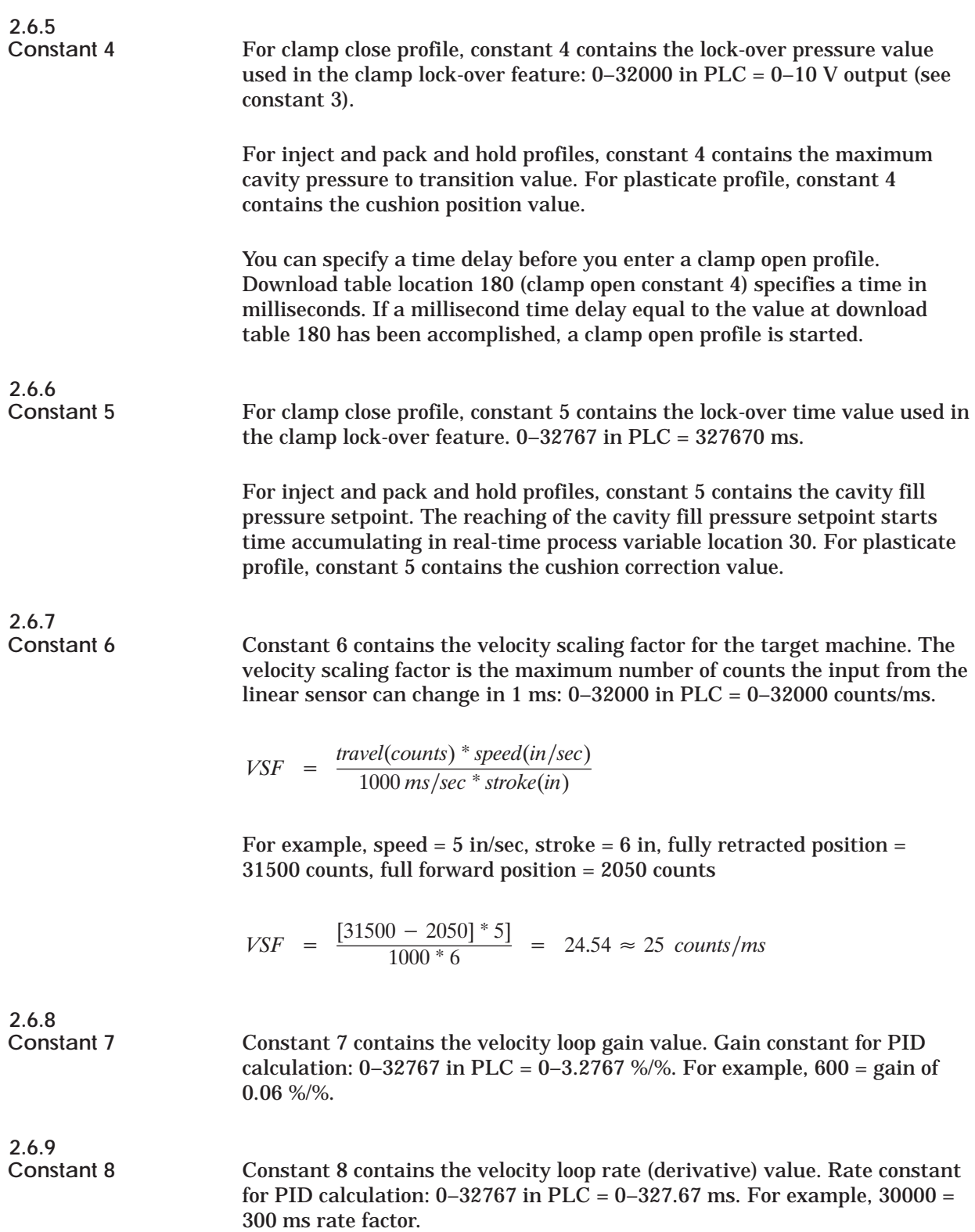

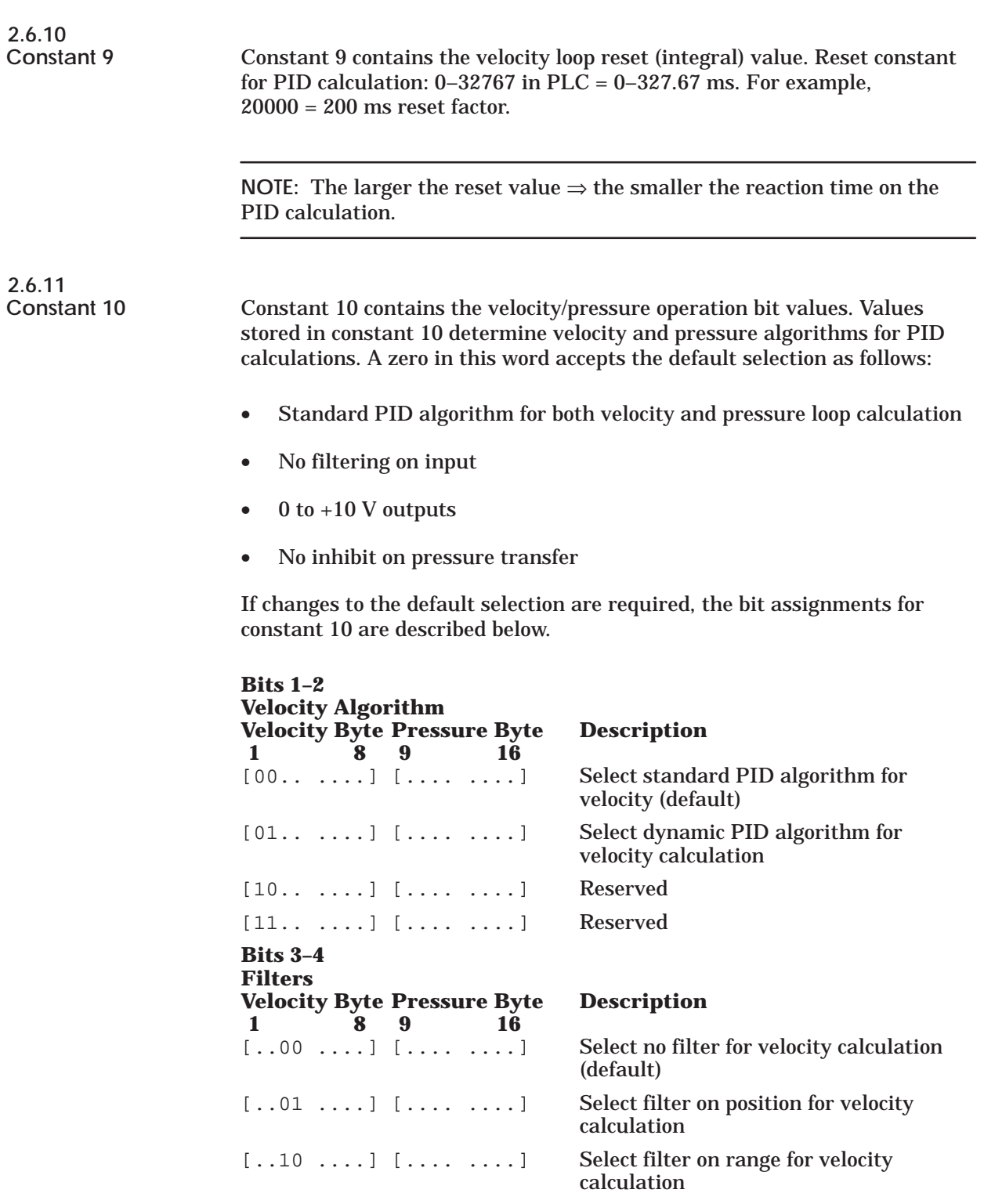

### **Block Read Data: PLC** → **Module (continued)**

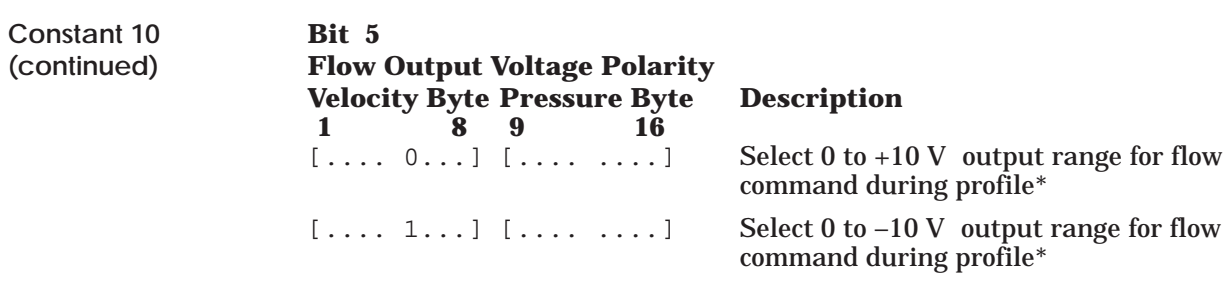

**NOTE:** For machine configuration 3 in Ram control mode (injection, pack hold, and plasticate profiles), bit 5 selects the output range for output (flow/pressure) command.

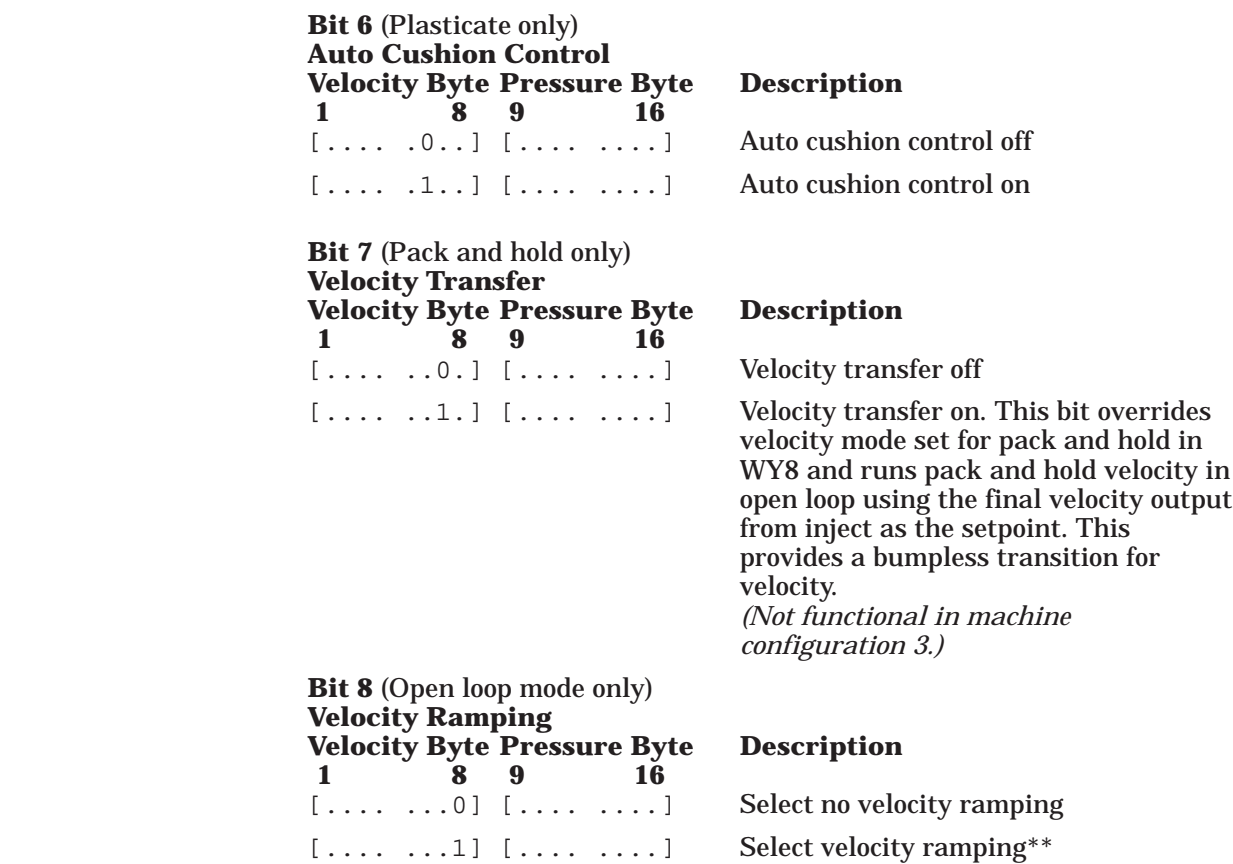

- \* See download table word 225 for hold values.
- \*\* Ramping functions only in open loop mode.

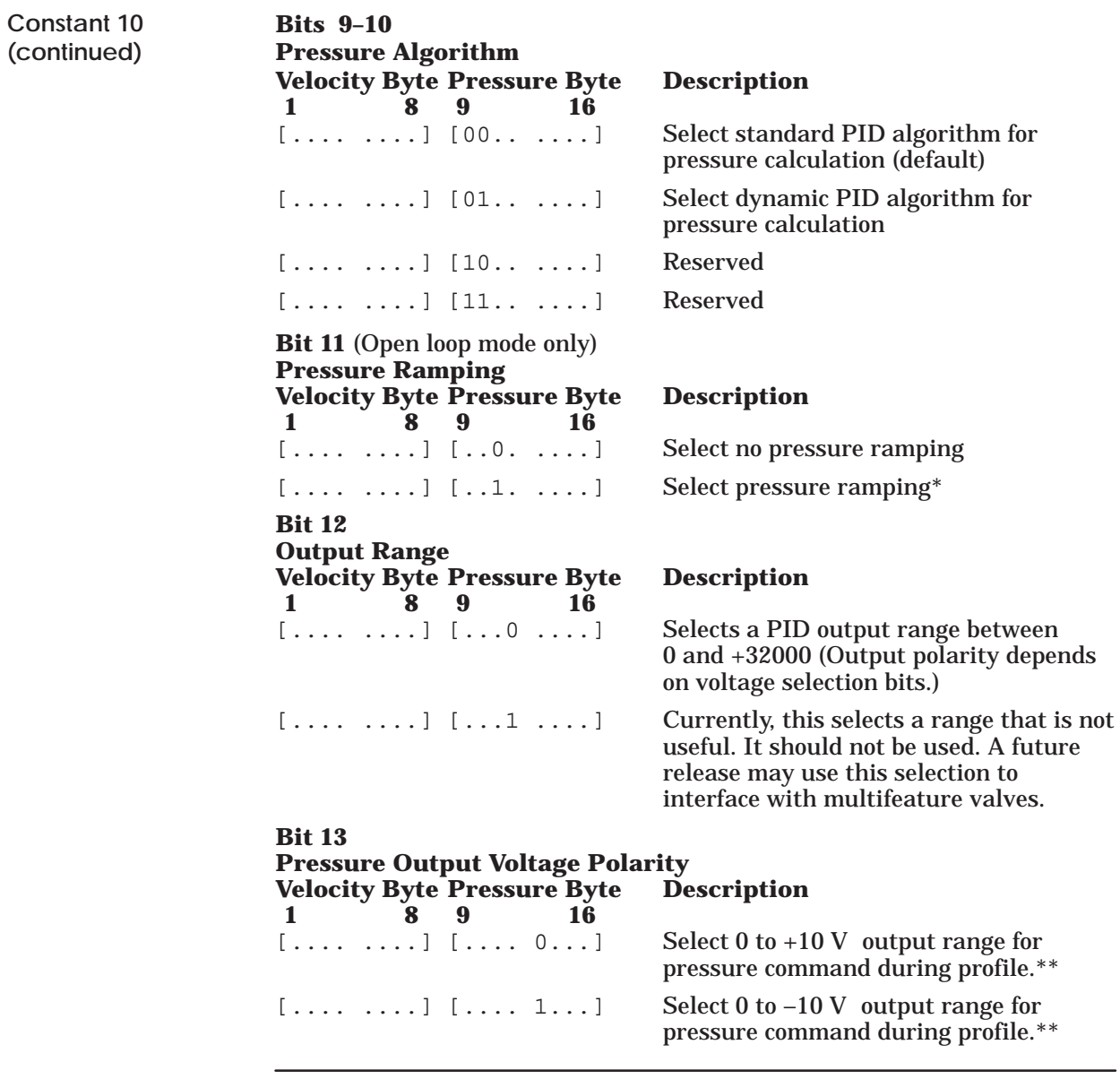

**NOTE:** For machine configuration 3 in Ram control mode, the module uses bit 5 to select output range for output (flow/pressure) command.

 <sup>\*</sup>Ramping functions only in open loop mode.

<sup>\*\*</sup>See download table word 225 for hold values.

# **Block Read Data: PLC** → **Module (continued)**

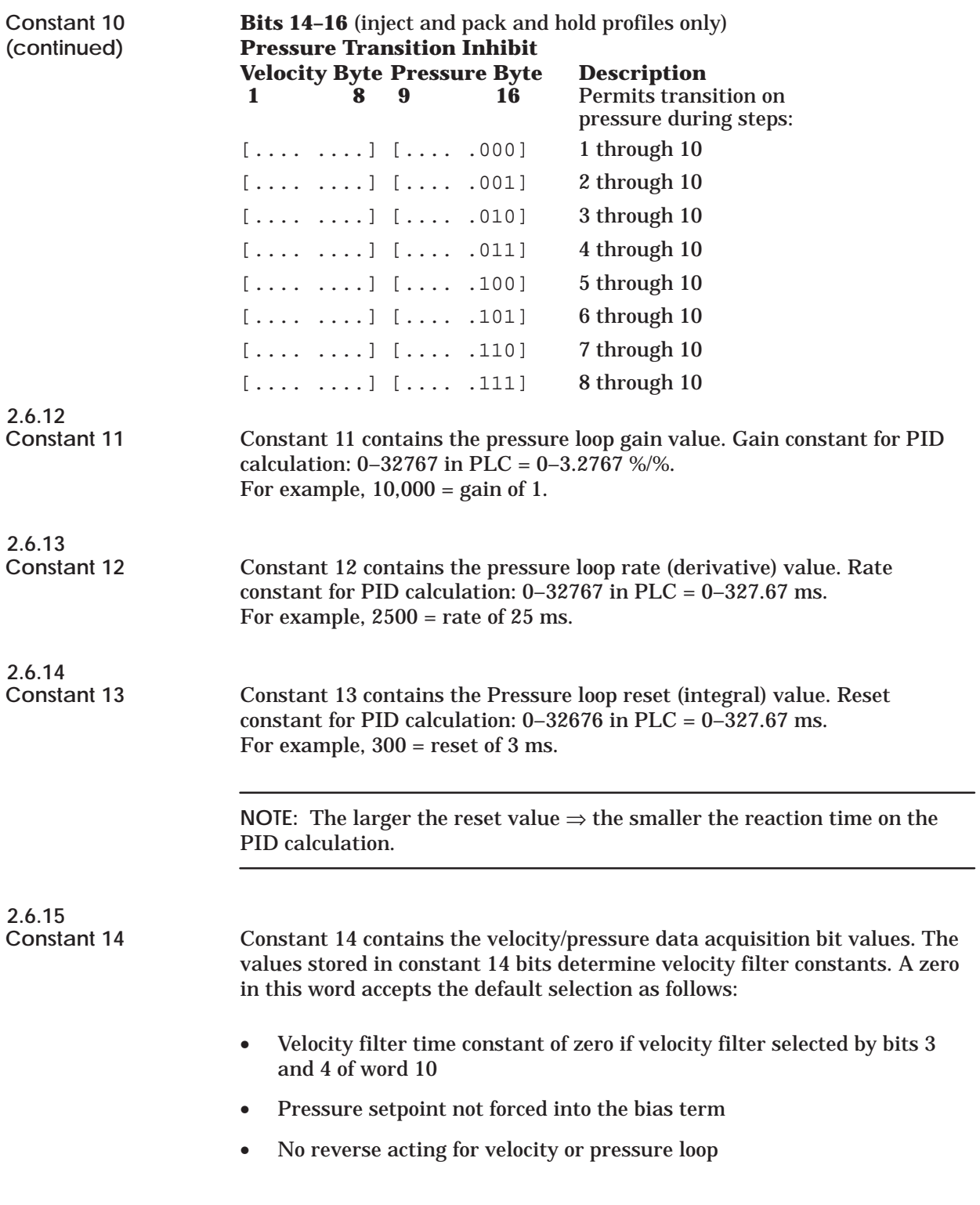

**Constant 14 (continued)**

If changes to the default selection are required, the bit assignments are described below:

#### **Bits 1–3**

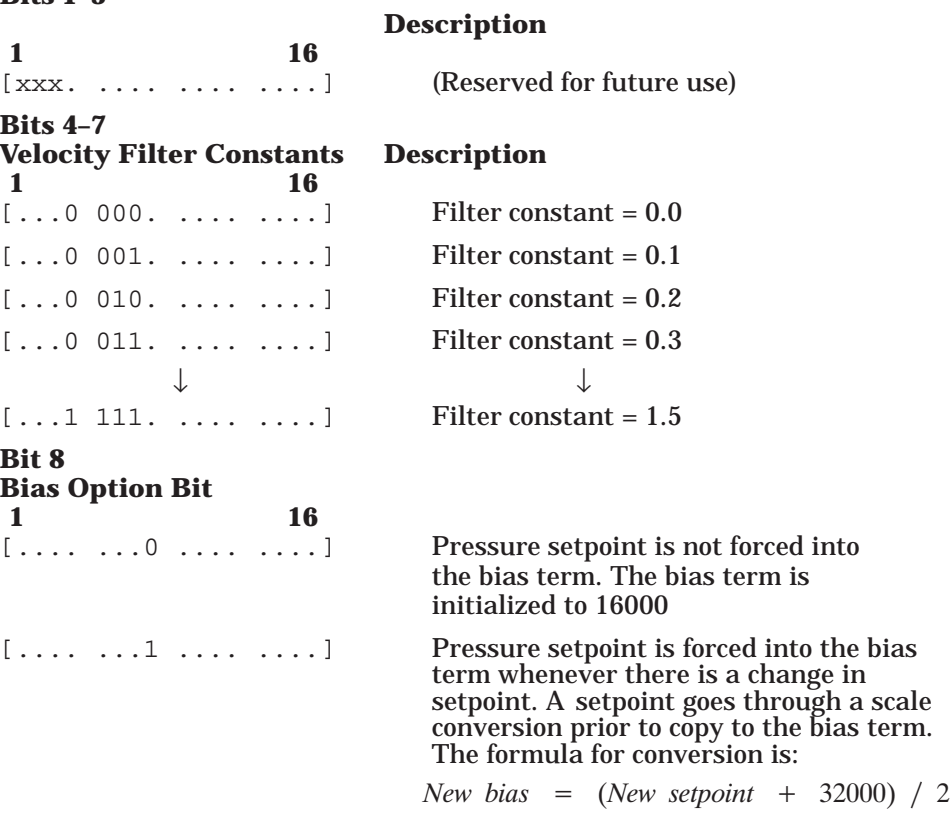

**NOTE:** Bit 8 is used only in Ram closed-loop, pressure PID, standard algorithm, and machine configuration 3.

### **Block Read Data: PLC** → **Module (continued)**

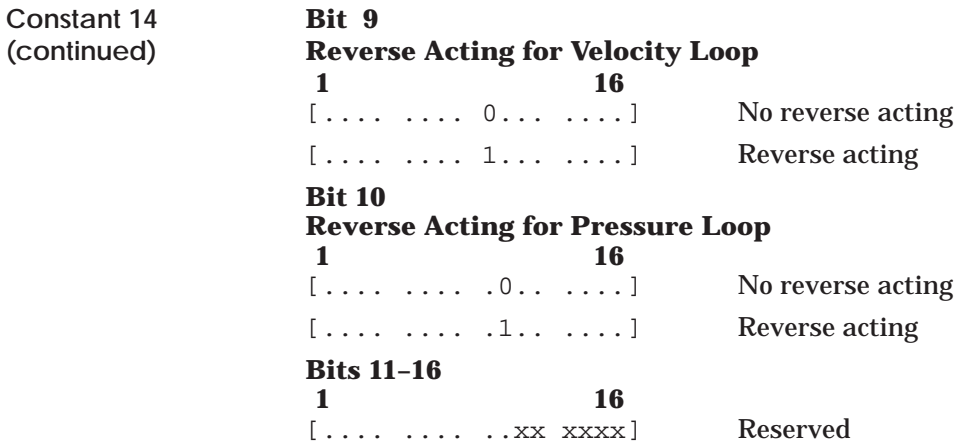

Table 2-6 contains the step data entry format and Table 2-7 contains the pack and hold step data entry format.

|                                            | <b>Position</b> | <b>Velocity</b> | <b>Pressure</b> |                                                                   |
|--------------------------------------------|-----------------|-----------------|-----------------|-------------------------------------------------------------------|
| <b>Current/Starting</b><br><b>Position</b> | 28,000          |                 |                 |                                                                   |
| Step 1                                     | 20,000          | 16.000          | 8,000           | These values are in<br>effect until Step 1<br>position is reached |
| Step 2                                     | 16,000          | 8.000           | 4,000           | The values are in<br>effect until Step 2<br>position is reached   |
| *All profiles except Pack and Hold         |                 |                 |                 |                                                                   |

**Table 2-6 Step Data Entry Format\*** 

**Table 2-7 Pack and Hold Step Data Entry Format** 

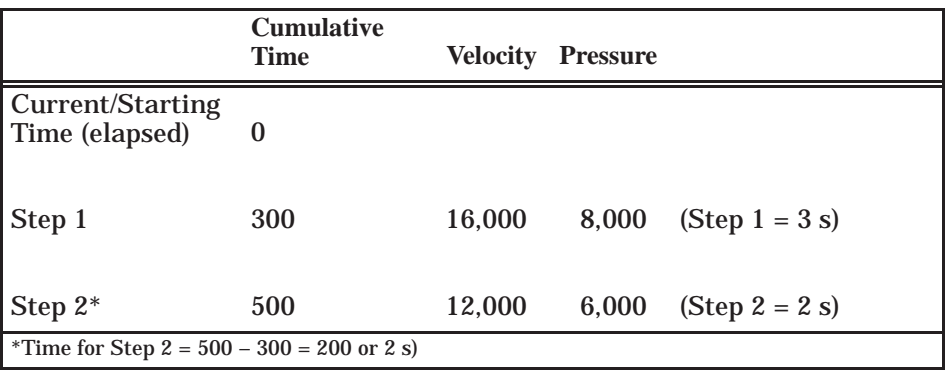

Table 2-8 contains information on the download table memory map.

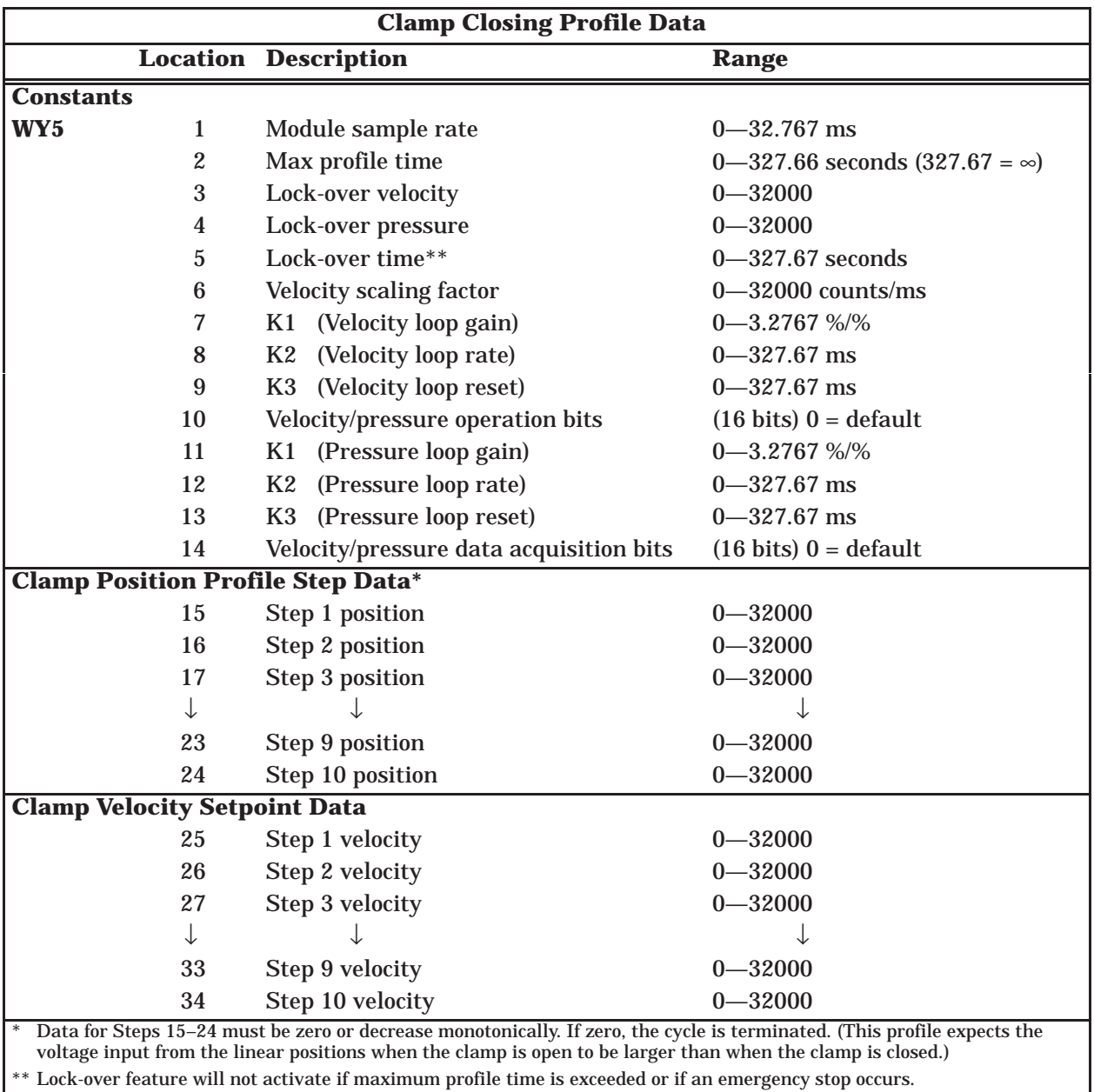

### **Table 2-8 Download Table Memory Map**

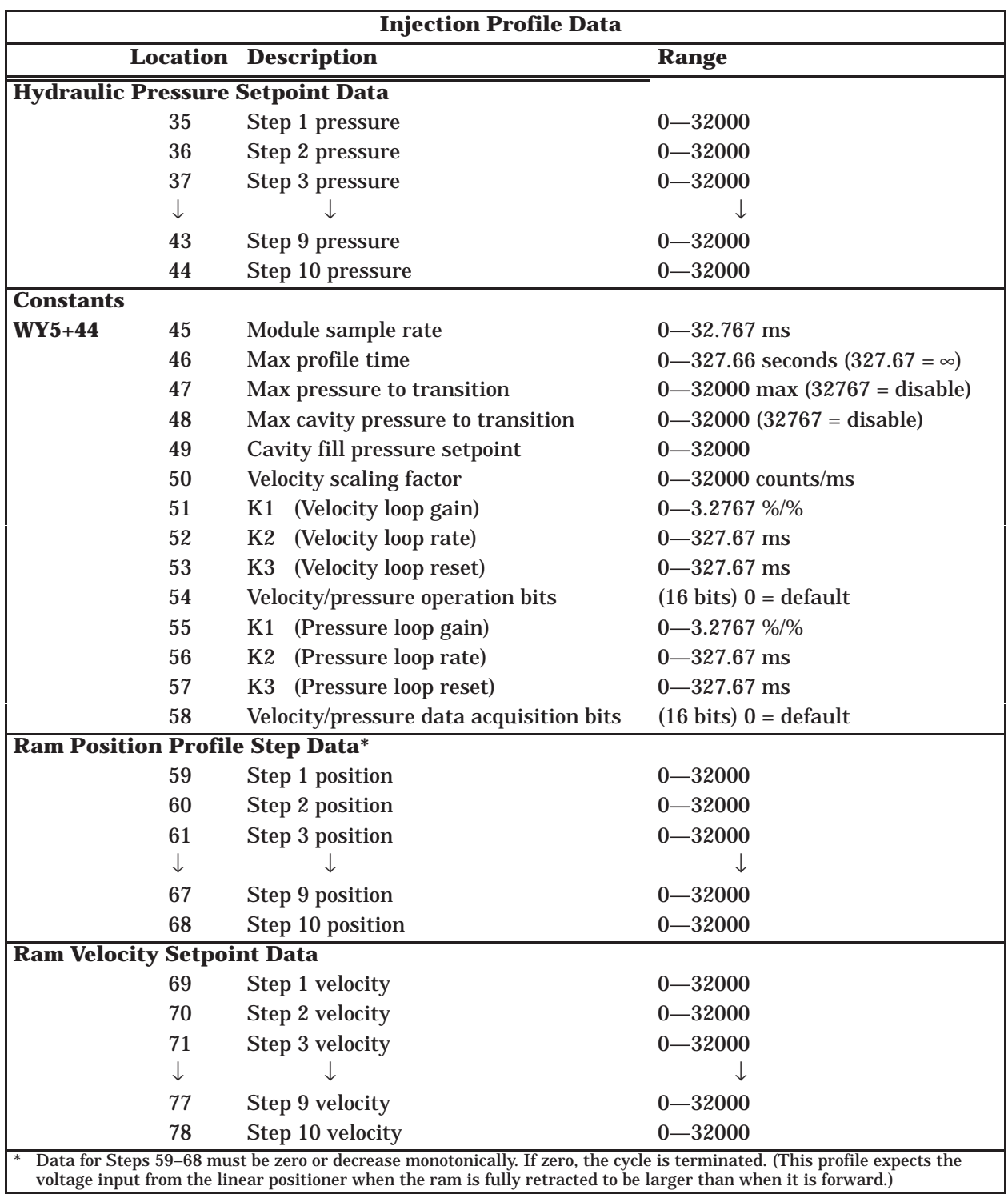

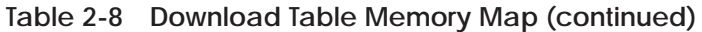

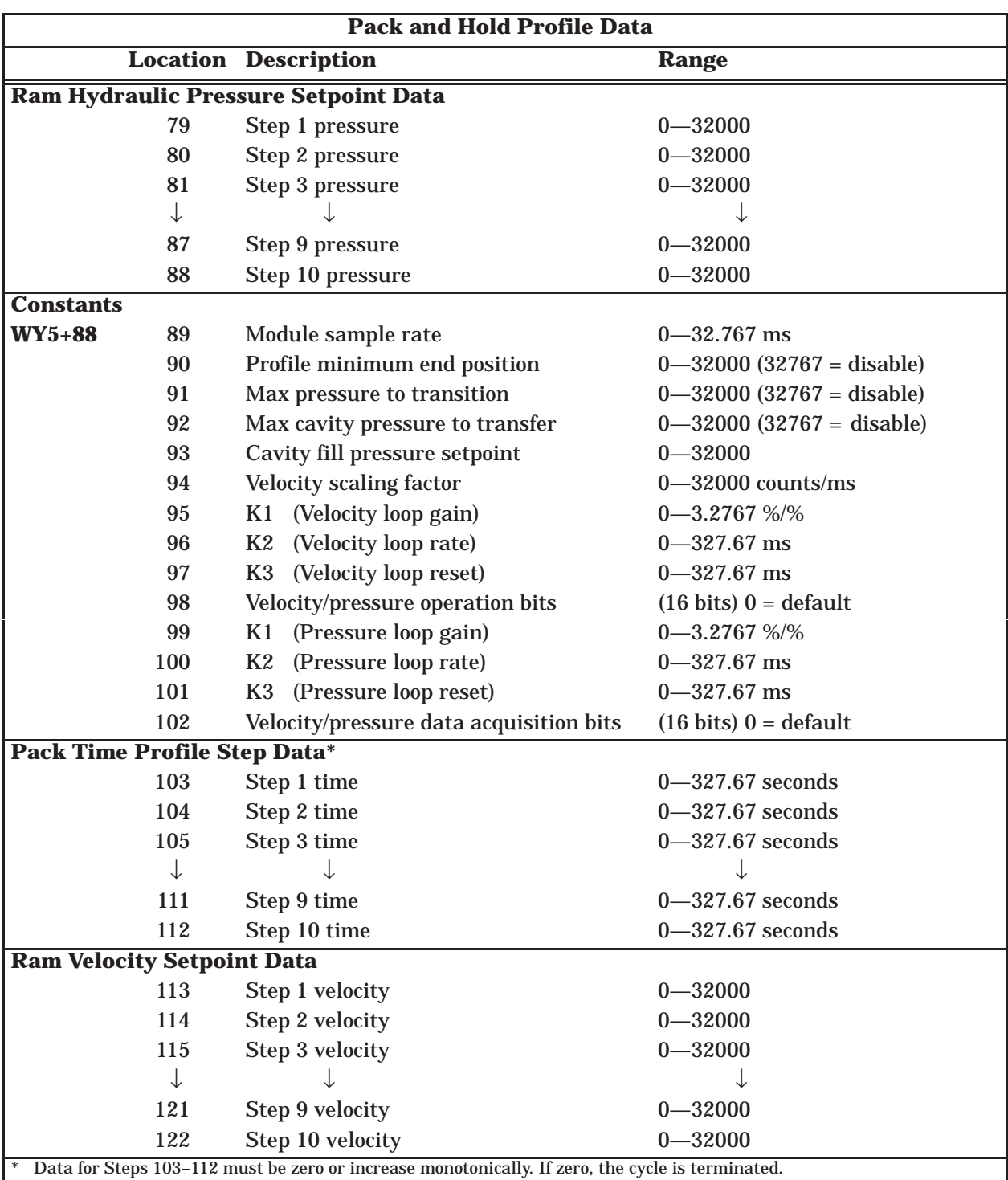

### **Table 2-8 Download Table Memory Map (continued)**

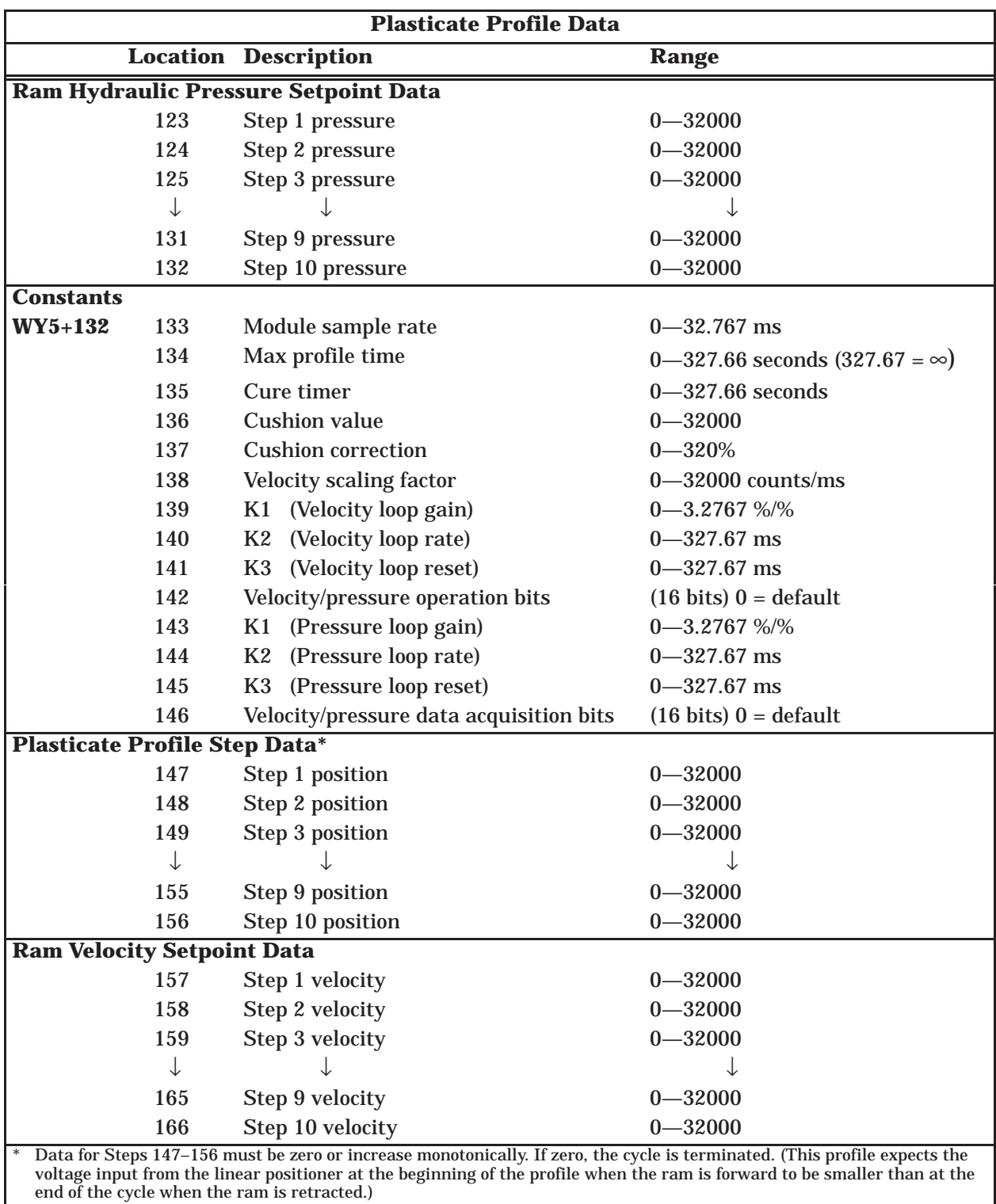

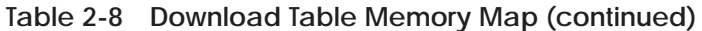

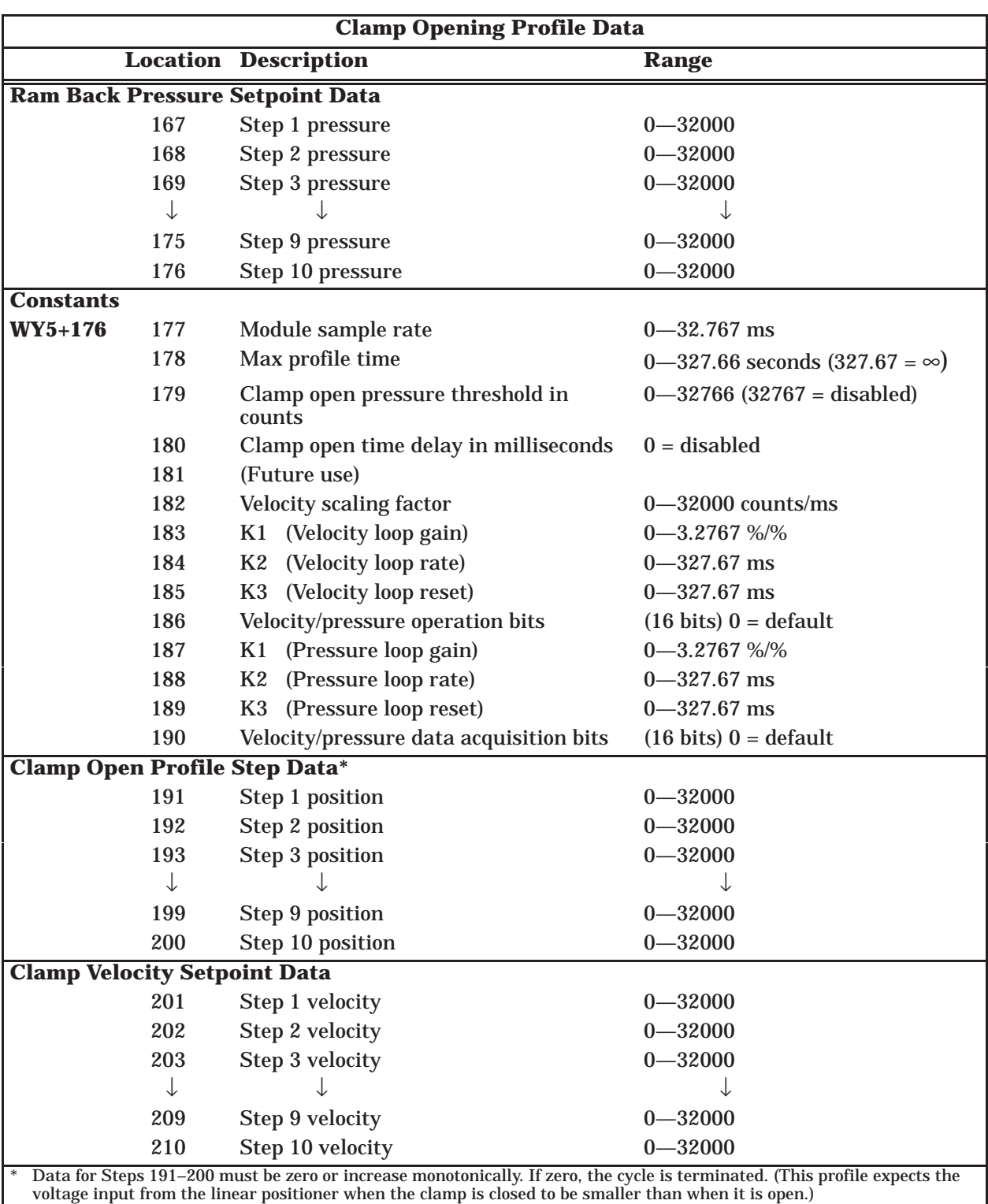

### **Table 2-8 Download Table Memory Map (continued)**

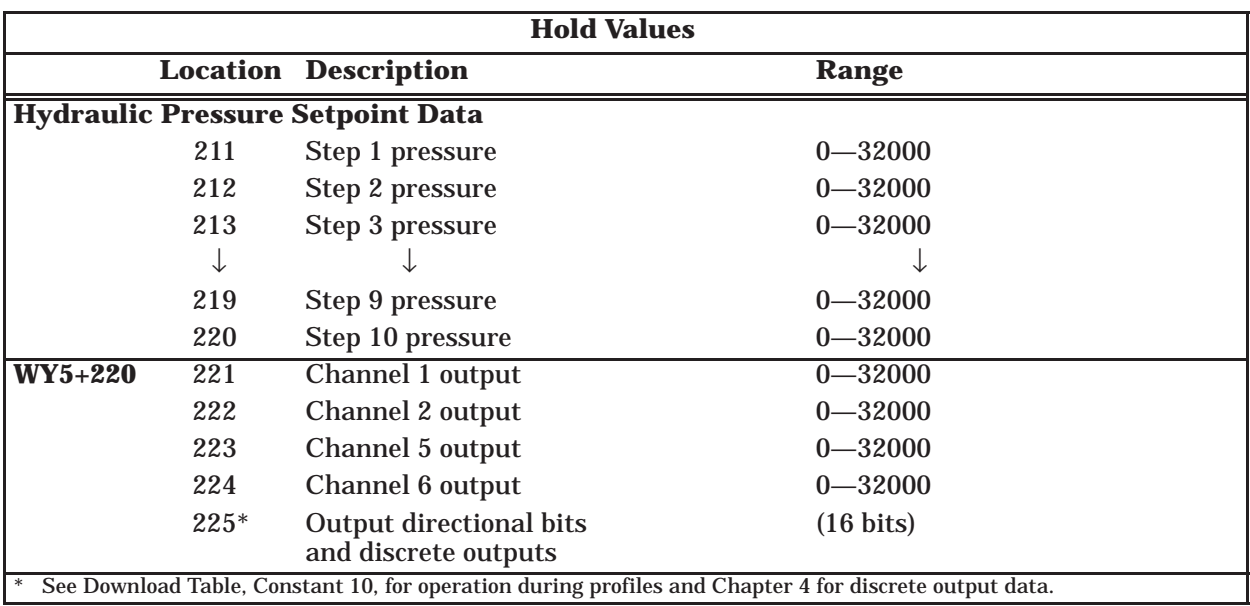

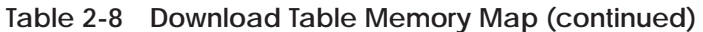

Hold value locations 221–225 contain the values that are output to each channel during any portion of the cycle when the loop for this output does not control the profile. These hold values are output to all channels, including those channels not used in some configurations.

While the module is in the idle mode (not controlling a profile), the hold values are constantly read in and are passed through to the output. However, when a profile cycle is initiated, the values are read in at the beginning of the cycle along with the rest of the table, and are not updated again until the profile (or consecutive profiles) is completed or stopped and the cycle is complete.

The three main functions for these values are

- To maintain clamp tonnage during inject and pack and hold on a directacting or toggle-ram machine.
- To drive outputs when the same proportional valve that is used for inject is switched to drive the screw, die height, etc.
- To provide a bias for valves that have a dead-band.

Output directional bits in word 225 apply only during the time the hold values are active. Directional bits during profile execution are taken from constant 10 of each profile.

#### **2.6.16 Description of Word 225**

Word 225 determines the output polarity during hold mode as follows.

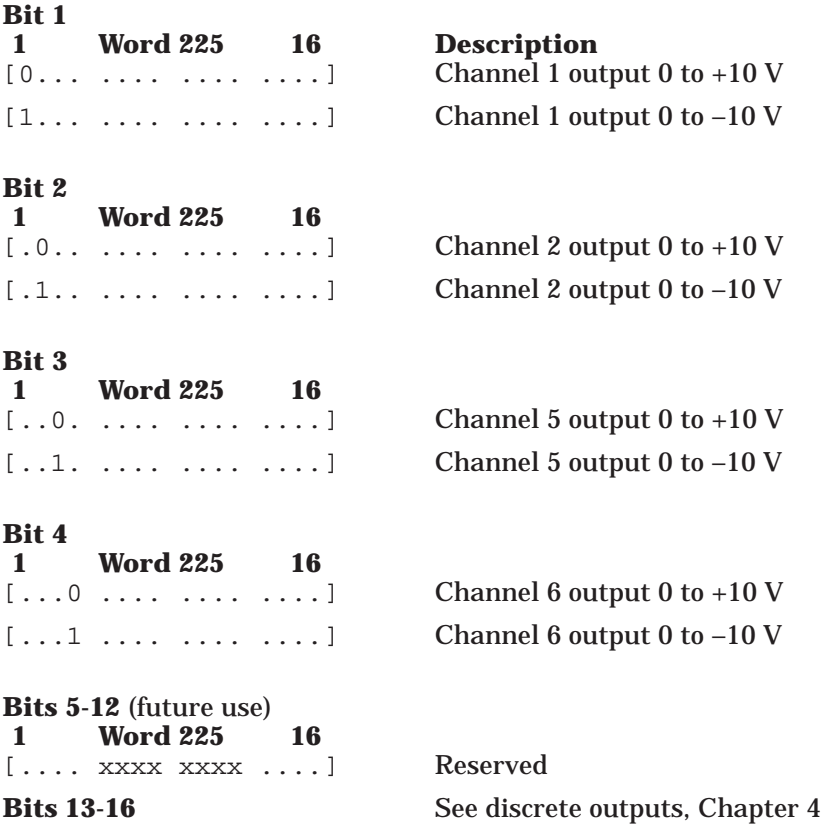

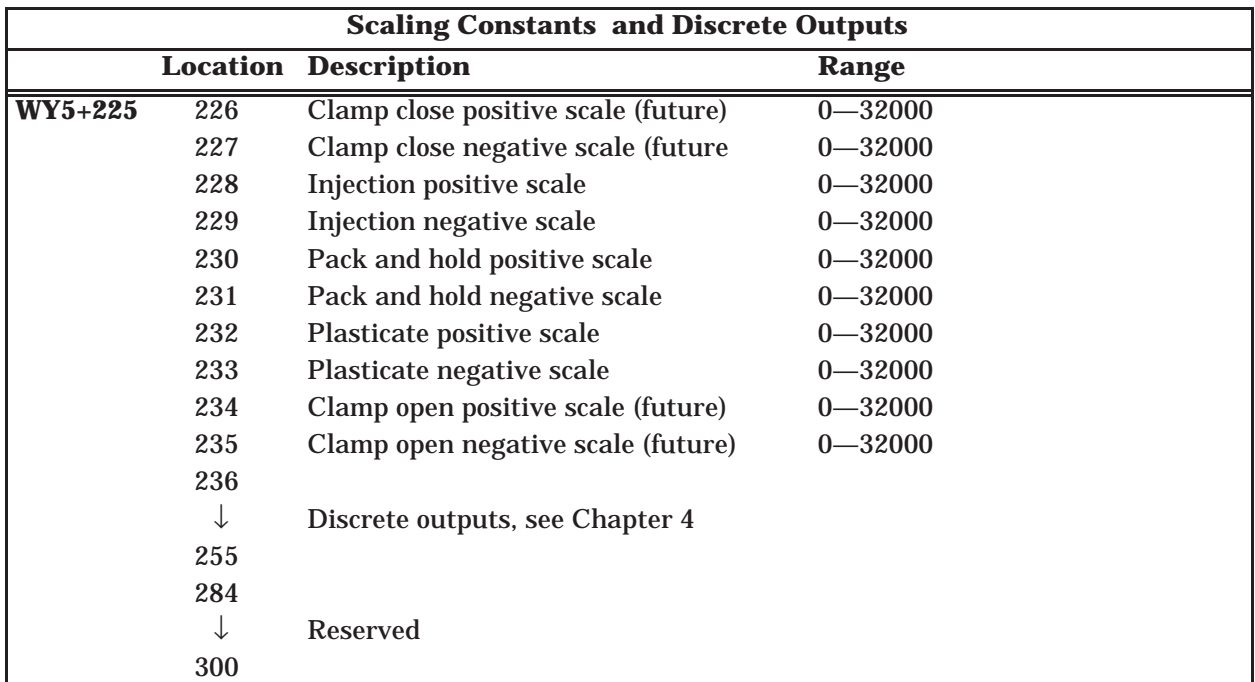

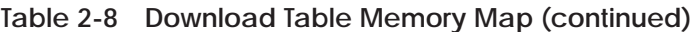

The features above are applicable only to Machine Configuration 3 in injection, pack and hold, and plasticate profiles, and work only on the pressure loop mode. A zero value in any of these locations defaults to one. For example, if the injection pressure loop calculates an output value of 32000, but V228 = 10, then the actual output is  $32000/10 = 3200$  or 1 volt.

**Table 2-8 Download Table Memory Map (continued)**

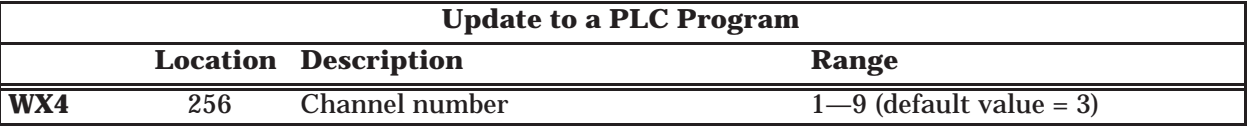

The value in download table location 256 is the same as the associated value in the upload table, except it is potentially updated at a faster rate.

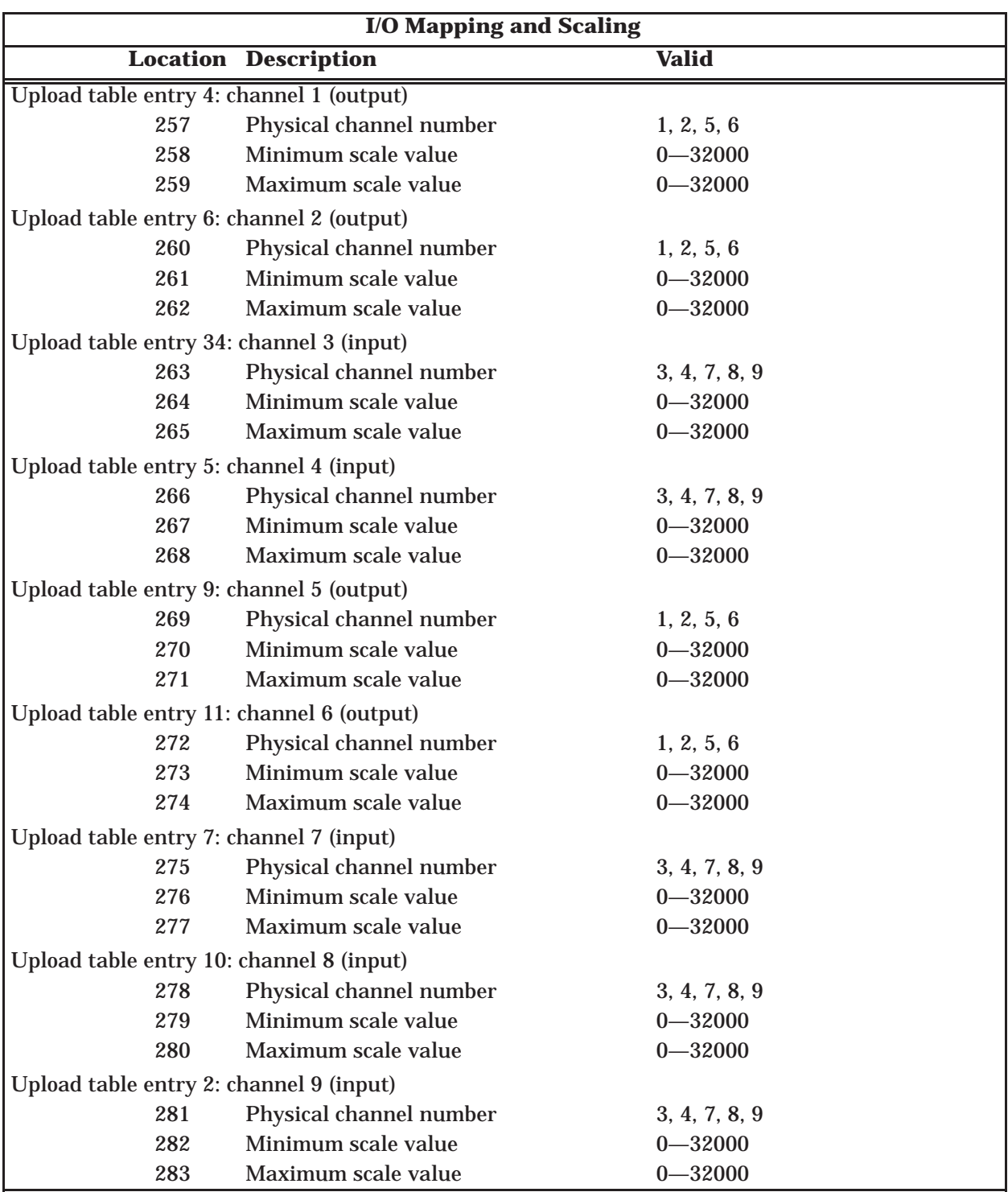

### **Table 2-8 Download Table Memory Map (continued)**

The module performs a block write of 100 consecutive V-memory locations starting at the V-memory location specified by WY6. See Figure 2-4.

Table 2-9 lists real-time variables and process values. The values in this table are updated in V-memory every PLC scan.

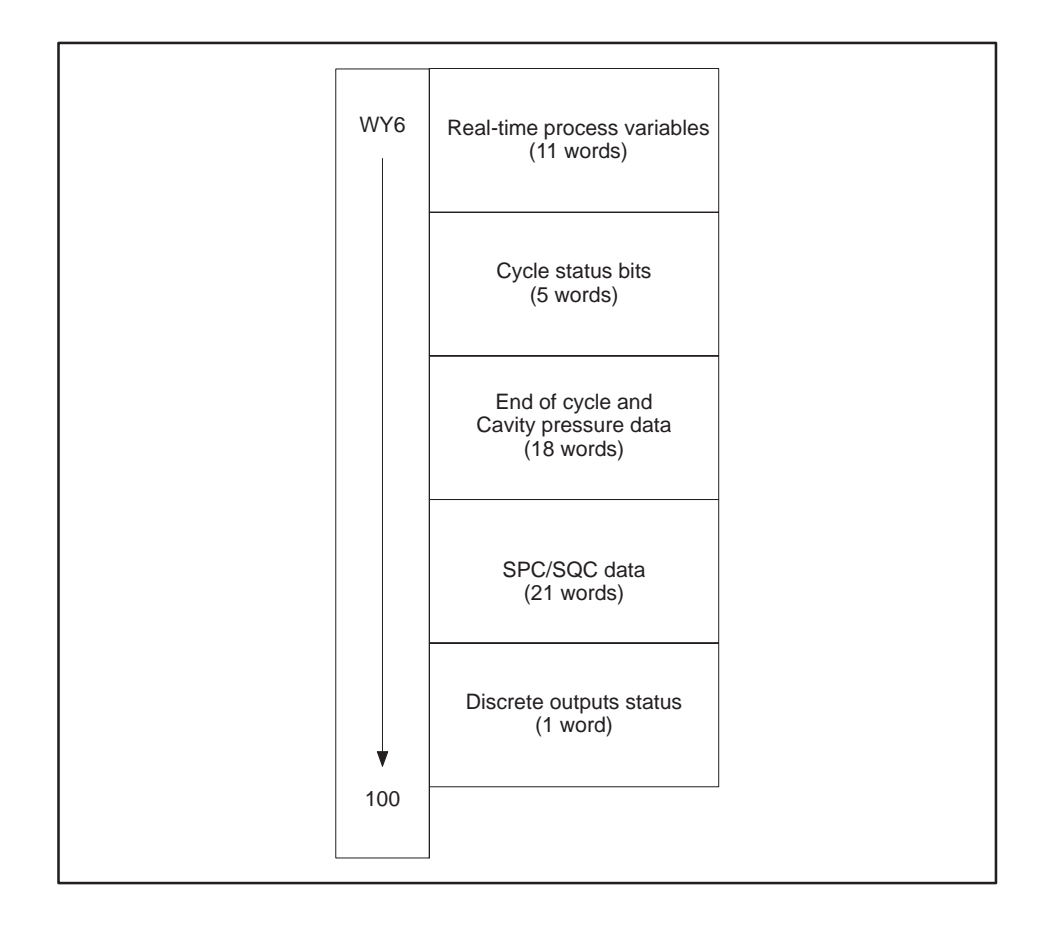

**Figure 2-4 V-Memory Block Write**

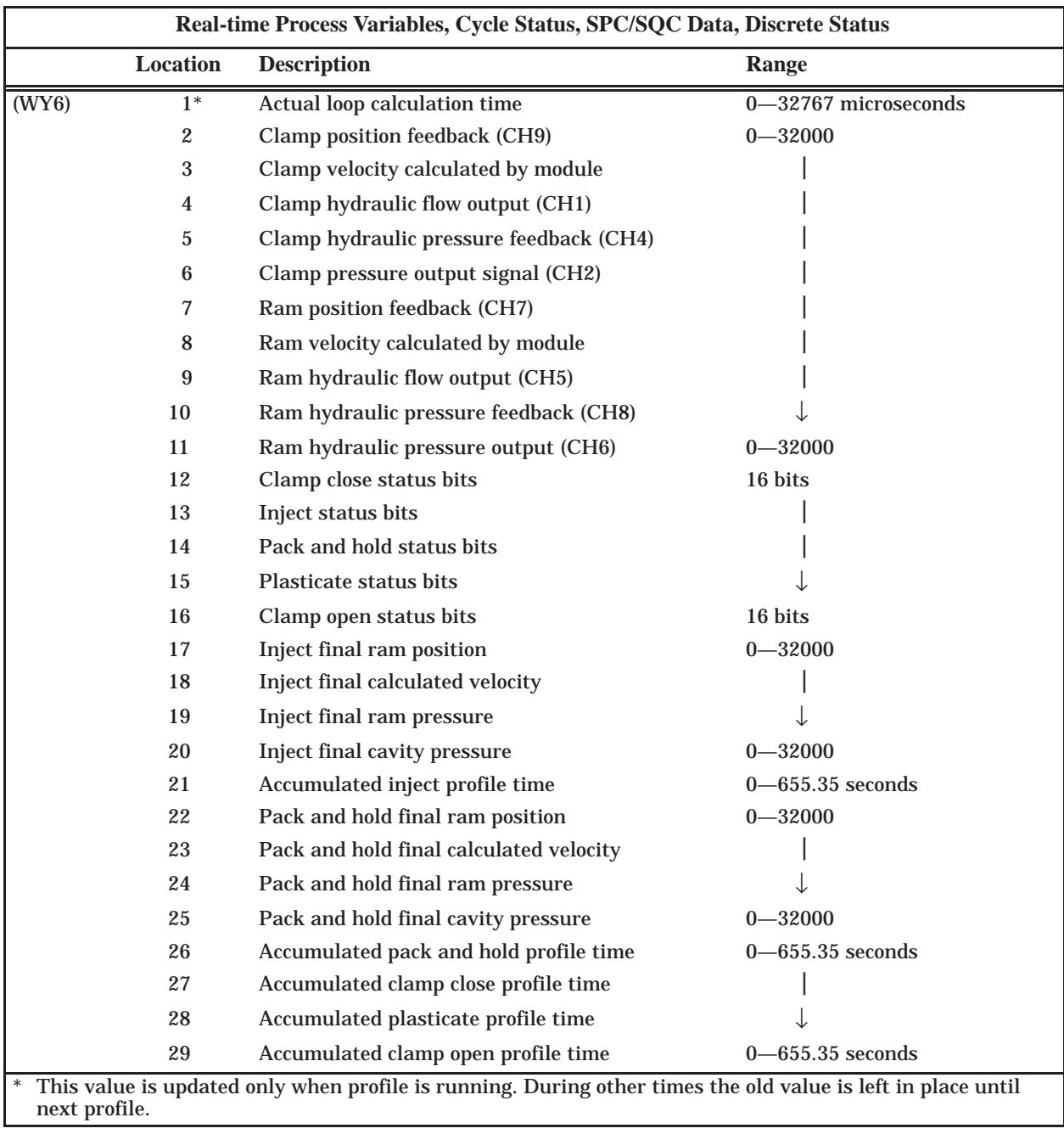

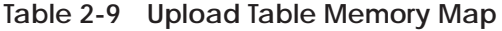

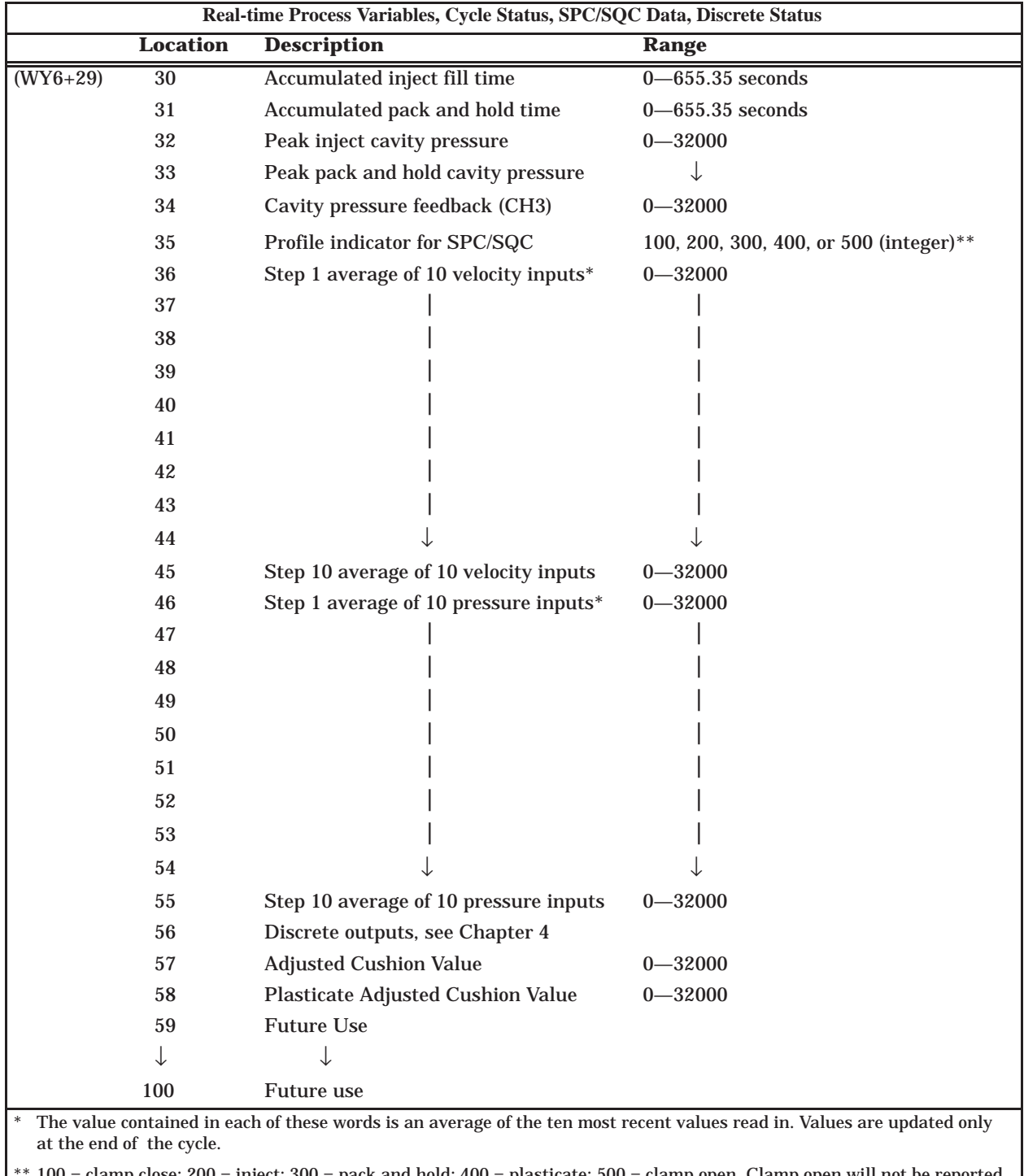

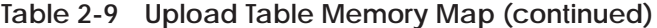

 $100$  = clamp close;  $200$  = inject;  $300$  = pack and hold;  $400$  = plasticate;  $500$  = clamp open. Clamp open will not be reported in overlap mode.

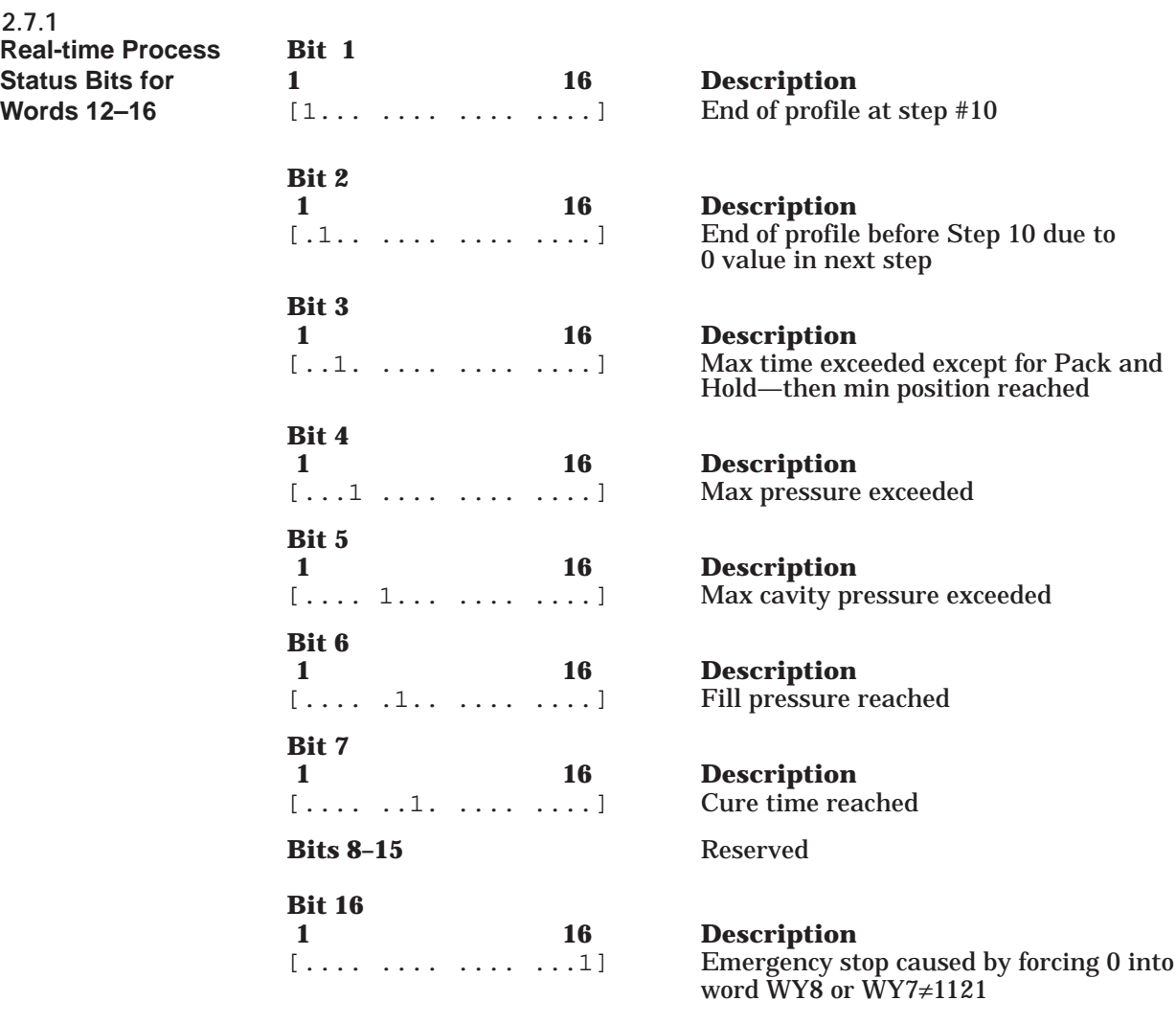

# *Chapter 3* Installation and Startup

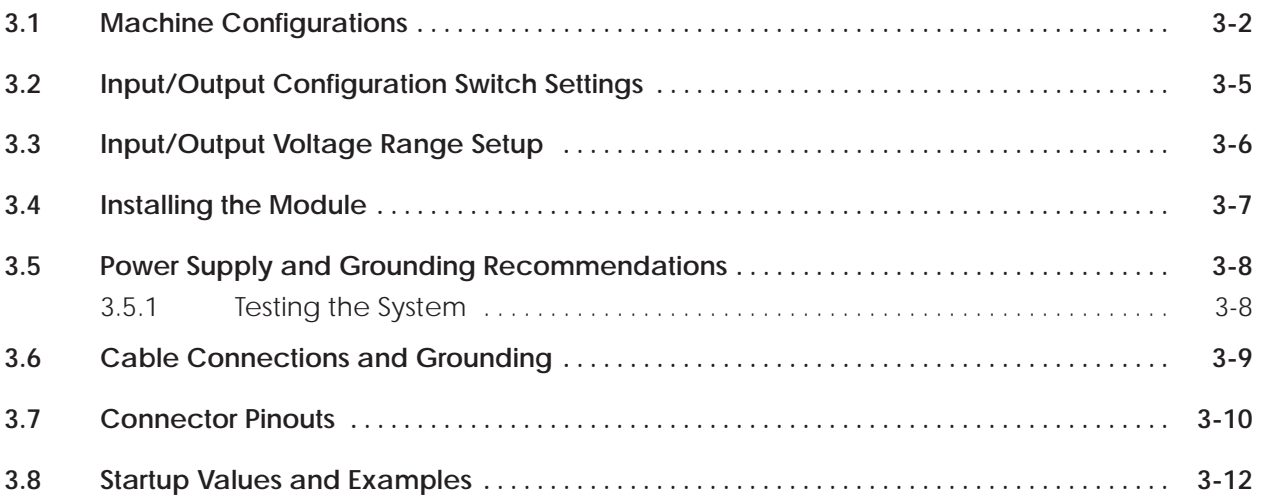

The first step in preparation for use of the TurboPlastic module is to determine the machine control and valve configuration. Figure 3-1, Figure 3-2, and Figure 3-3 show diagrams of the three most common configurations. Although some differences will be noted between the examples and actual machine configurations, one of the three examples should be functionally appropriate. Table 3-1 contains the injection, pack and hold, and plasticate profiles for output configuration 3. Refer to Table 3-2 for the necessary switch settings.

<span id="page-57-0"></span>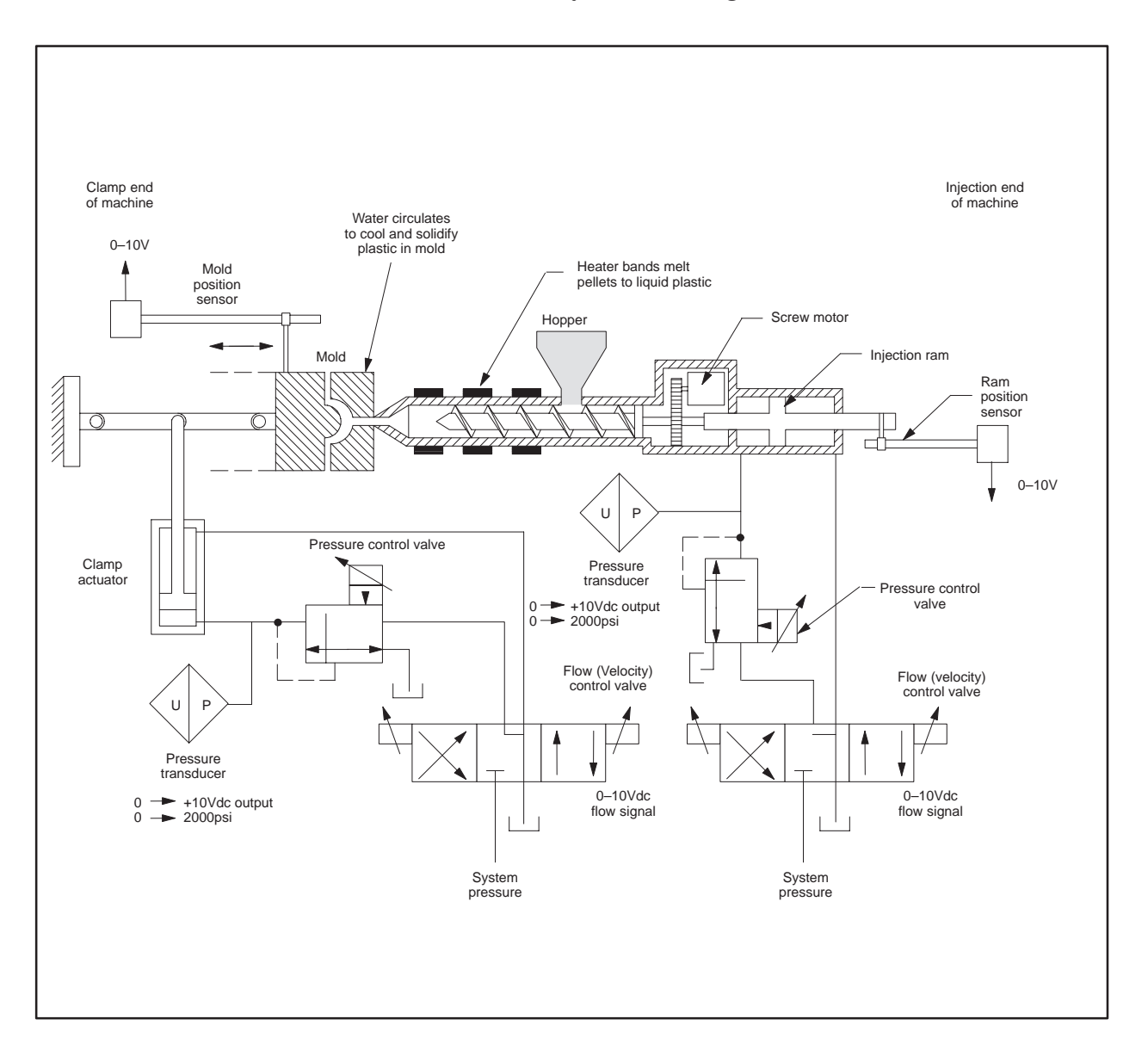

**Figure 3-1 Plastic Injection Molding Machine Control Points, Machine Configuration 1**

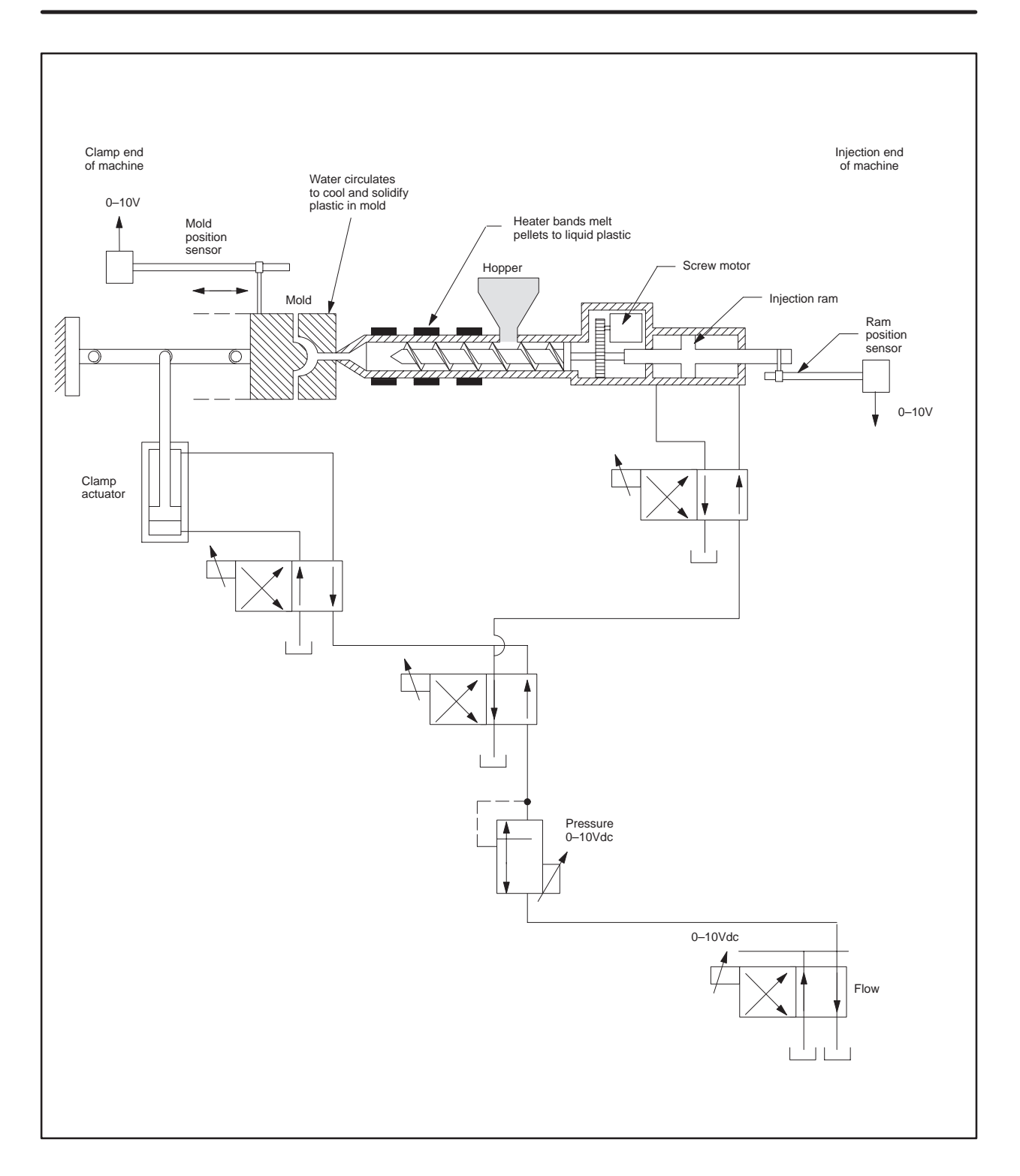

**Figure 3-2 Plastic Injection Molding Machine Control Points, Machine Configuration 2**

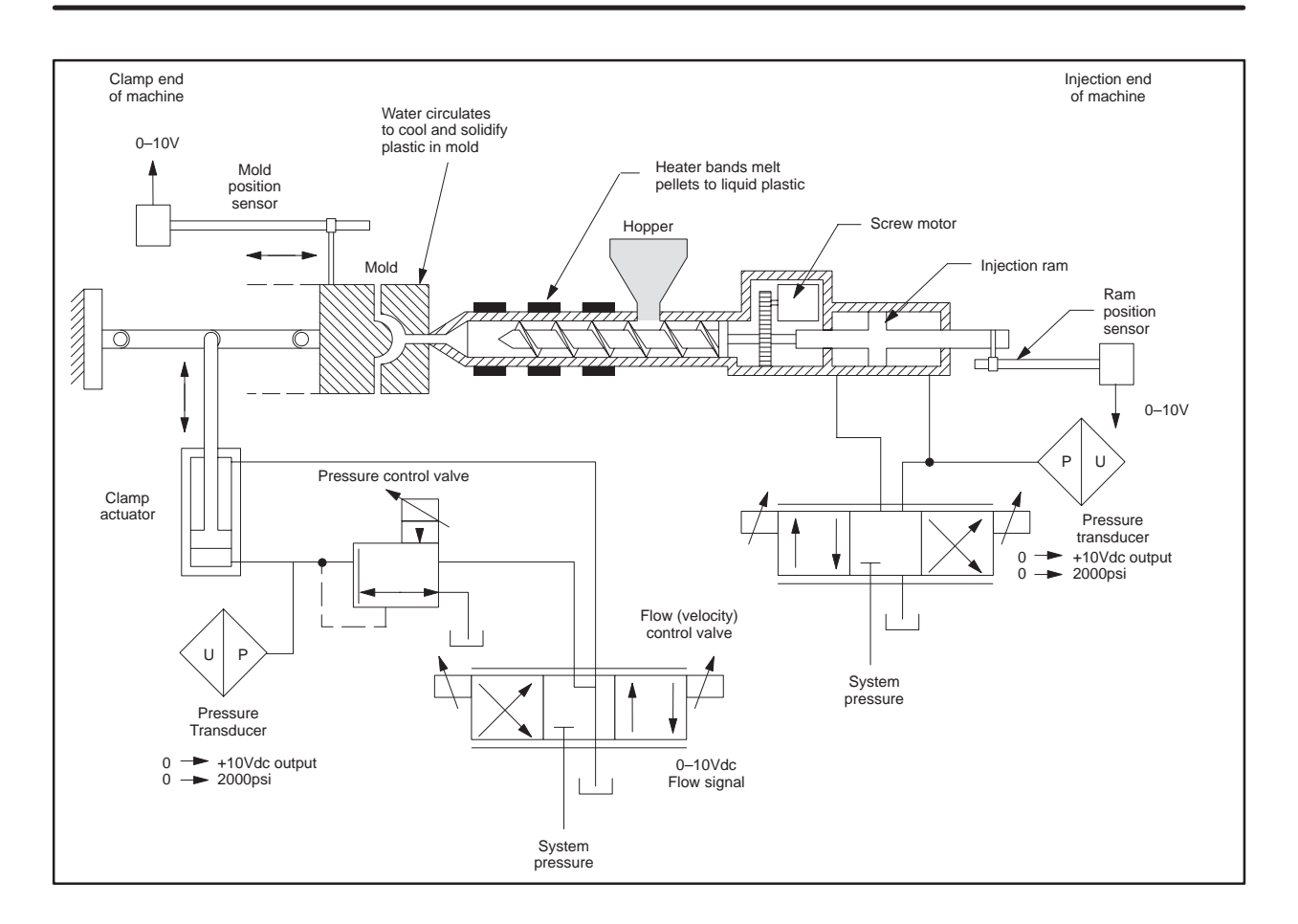

**Figure 3-3 Plastic Injection Molding Machine Control Points, Machine Configuration 3**

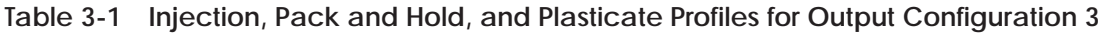

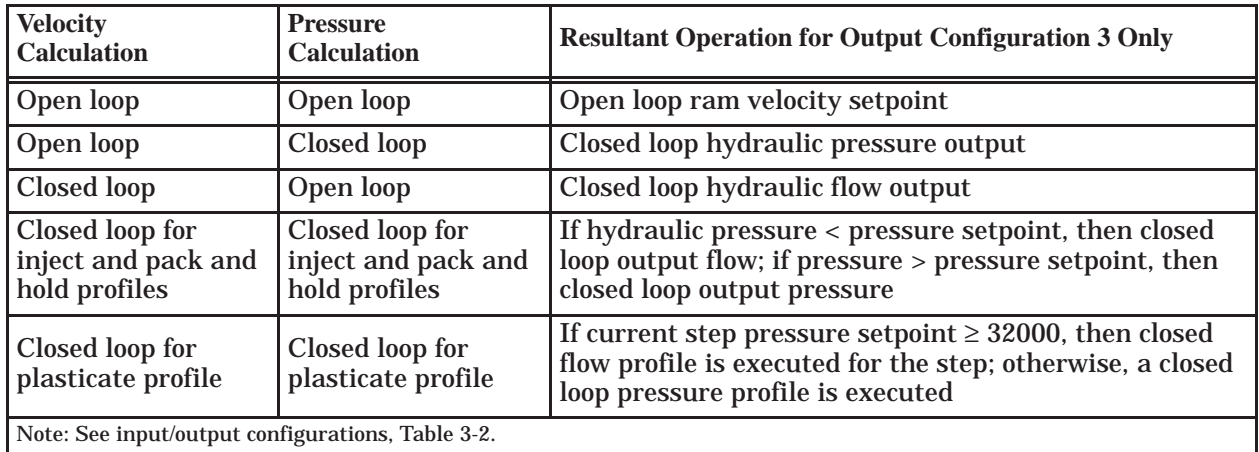

<span id="page-60-0"></span>

|                                                                                                    | <b>Input/Output Configurations</b>                 |                                     |                                     |  |  |  |
|----------------------------------------------------------------------------------------------------|----------------------------------------------------|-------------------------------------|-------------------------------------|--|--|--|
| <b>Channel</b><br>#1<br><b>Number</b><br>$SW1-1 = On$<br>$SW1-2 = On$                                                                    |                                                    | #2<br>$SW1-1 = Off$<br>$SW1-2 = On$ | #3<br>$SW1-1 = On$<br>$SW1-2 = Off$ |  |  |  |
|                                                                                                    | Clamp flow                                         | Clamp/ram flow                      | Camp flow                           |  |  |  |
| $\overline{2}$                                                                                                    | Clamp pressure                                     | Clamp/ram pressure                  | Clamp pressure                      |  |  |  |
| 3                                                                                                    | Cavity pressure                                    | <b>Cavity pressure</b>              | Cavity pressure                     |  |  |  |
| $\overline{\mathbf{4}}$                                                                                                    | Clamp hydraulic<br>pressure                        | Clamp hydraulic<br>pressure         | Clamp hydraulic<br>pressure         |  |  |  |
| $\overline{5}$                                                                                                    | Ram flow                                           | Not used                            | Ram flow/pressure                   |  |  |  |
| $\boldsymbol{6}$                                                                                                    | Ram pressure                                       | Not used                            | Not used                            |  |  |  |
| 7                                                                                                    | Ram position                                       | Ram position                        | Ram position                        |  |  |  |
| 8                                                                                                    | Ram hydraulic pressure                             | Ram hydraulic pressure              | Ram hydraulic pressure              |  |  |  |
| 9                                                                                                    | Clamp position<br>Clamp position<br>Clamp position |                                     |                                     |  |  |  |
| SW1 is the dipswitch located near the bottom edge of the module circuit board. See Figure 3-4 and Figure 3-5.<br>$Closed=On$<br>Open=Off |                                                    |                                     |                                     |  |  |  |

**Table 3-2 TurboPlastic Module Input/Output Configuration**

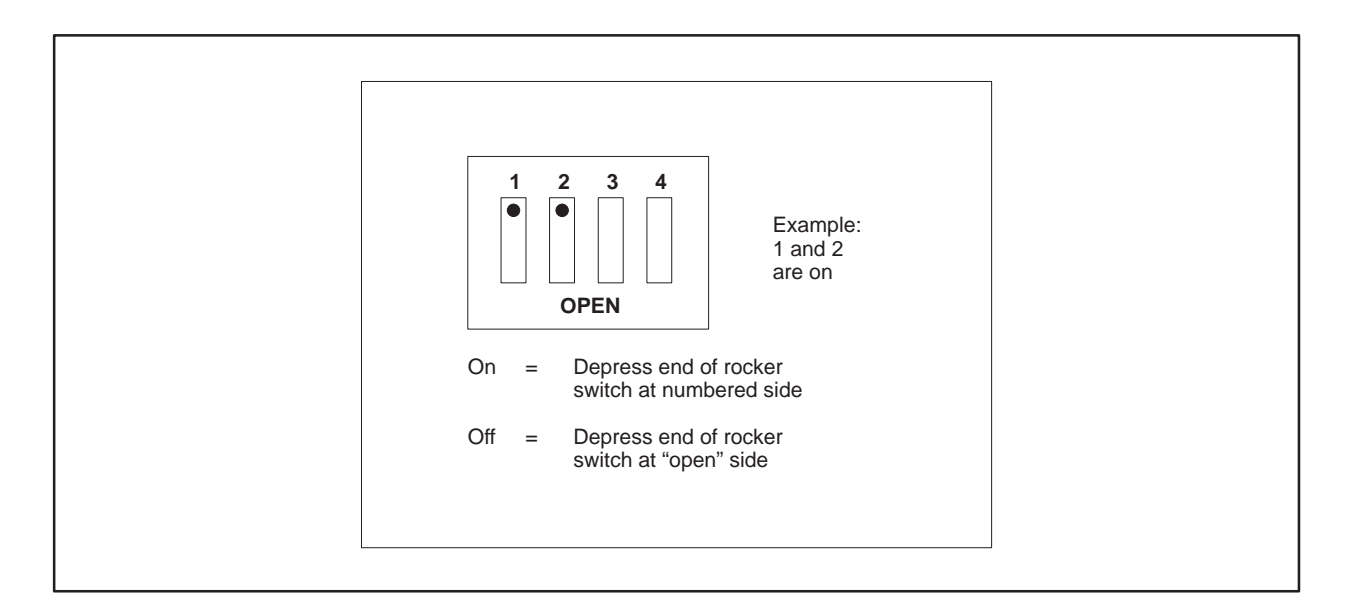

**Figure 3-4 Dipswitch SW1**

Implementation of the bipolar input option is entirely in the hardware and is transparent to the firmware except for the application results. There are three jumpers that are located in the lower middle of the module board that control this option. Switch the jumpers up or down as a block (all up or all down) to select an option. The jumper label numbers on the board are J21, J20, and J22. In the default factory setting, J21, J20, and J22 are switched down. To select the bipolar input option, switch all the jumpers to the up position. Figure 3-5 shows the jumper/switch locator.

<span id="page-61-0"></span>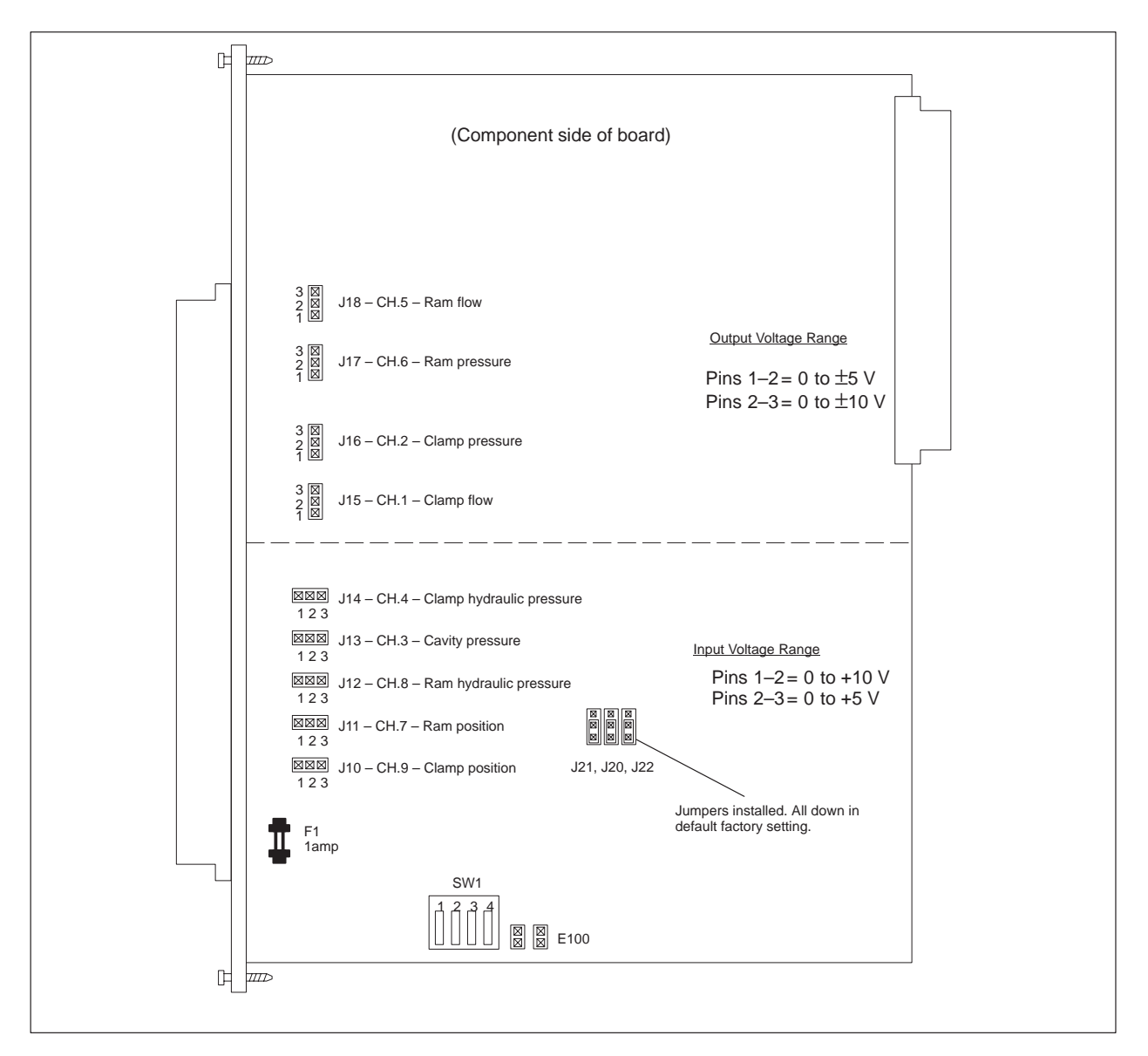

**Figure 3-5 Jumper/Switch Locator**

Insert the module in any slot of a base using a 545 or 555 controller when the power is off. See Figure 3-6. Power consumption for the purpose of power budgeting on the base is 7 watts.

# <span id="page-62-0"></span>**! WARNING**

**To minimize potential shock, turn off power to the I/O base and to any modules installed in the base before inserting or removing a module or installing a terminal block. Failure to do so may result in potential injury to personnel or damage to equipment.**

Make field connections to the front connector on the module with twisted shielded pair cable following standard grounding practices for instrumentation wiring (see Sections 3.5 and 3.6). Keep cable lengths between input sensors and the TurboPlastic module to a minimum. It is recommended that the length does not exceed 35 feet. The connectors accept wire of size #16 to #24 AWG.

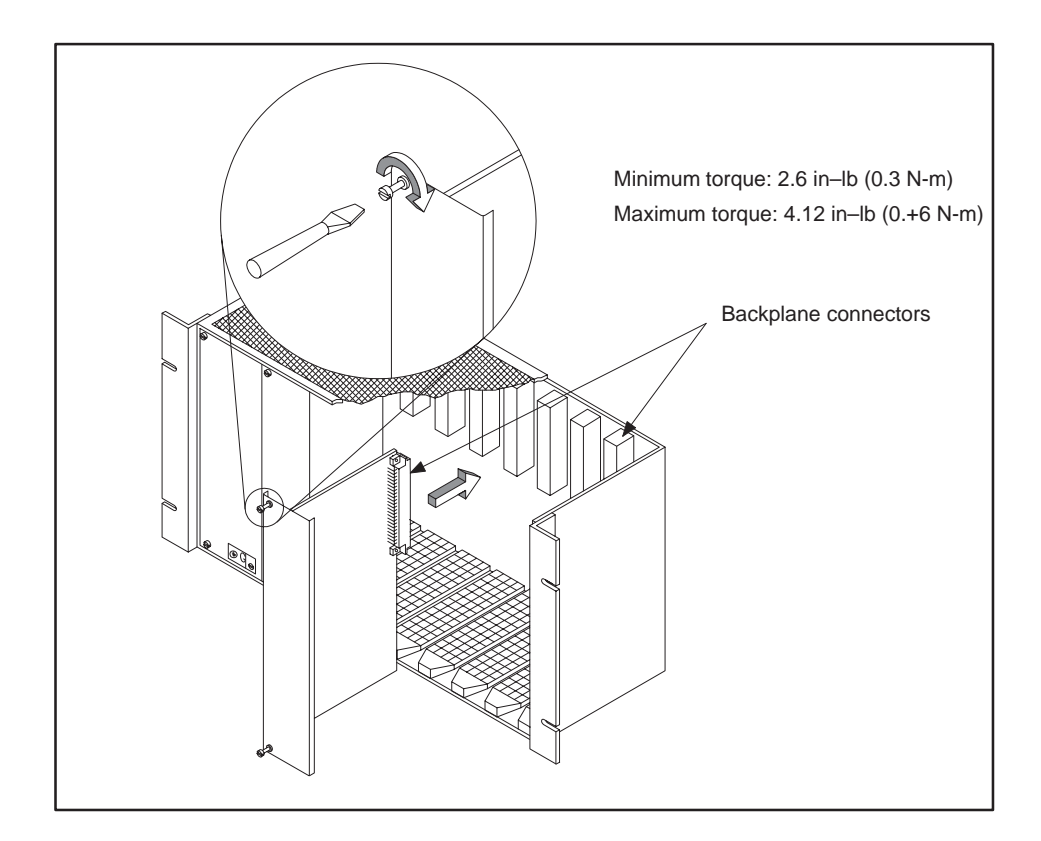

**Figure 3-6 Inserting the Module into the Base**

<span id="page-63-0"></span>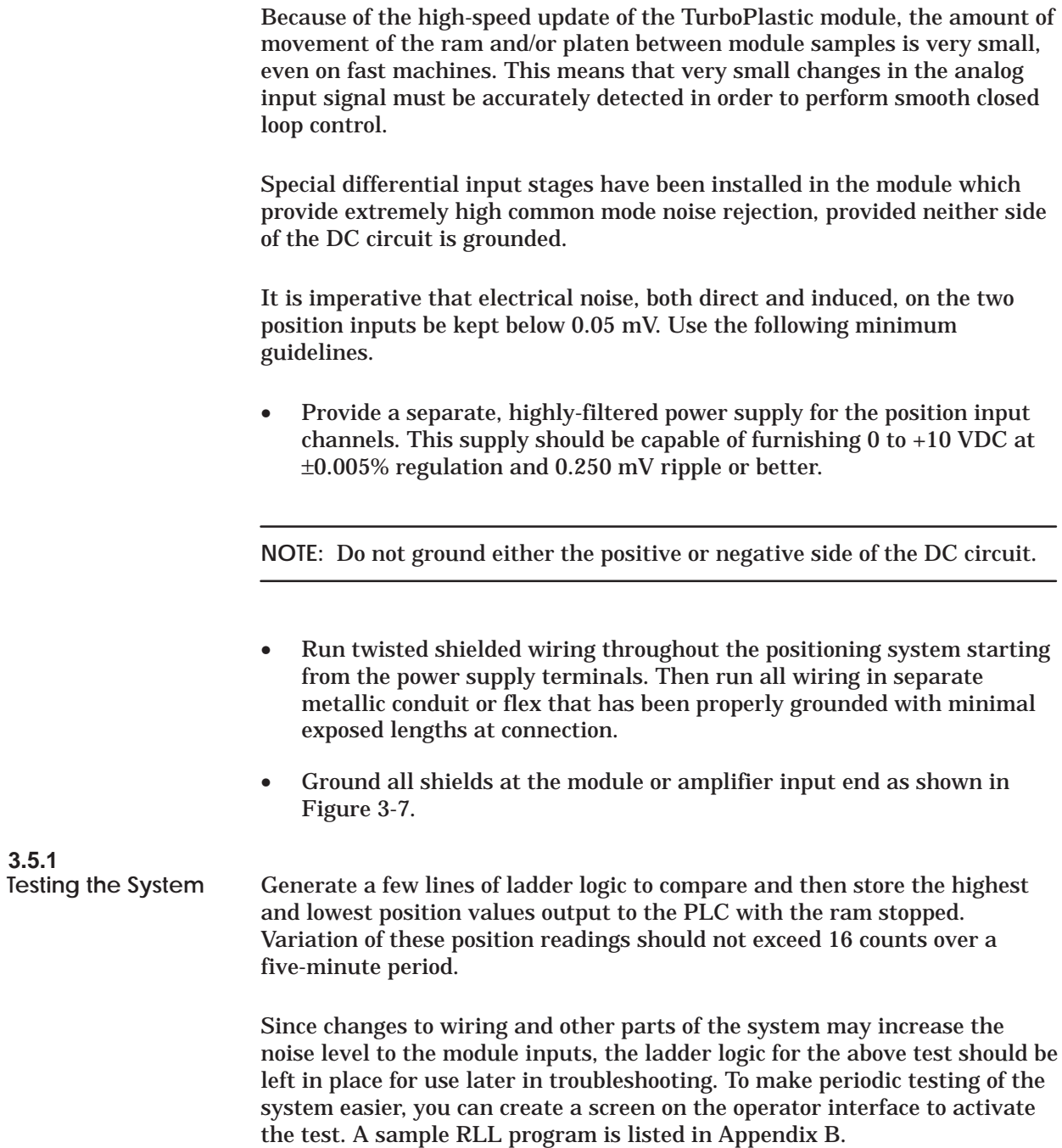

<span id="page-64-0"></span>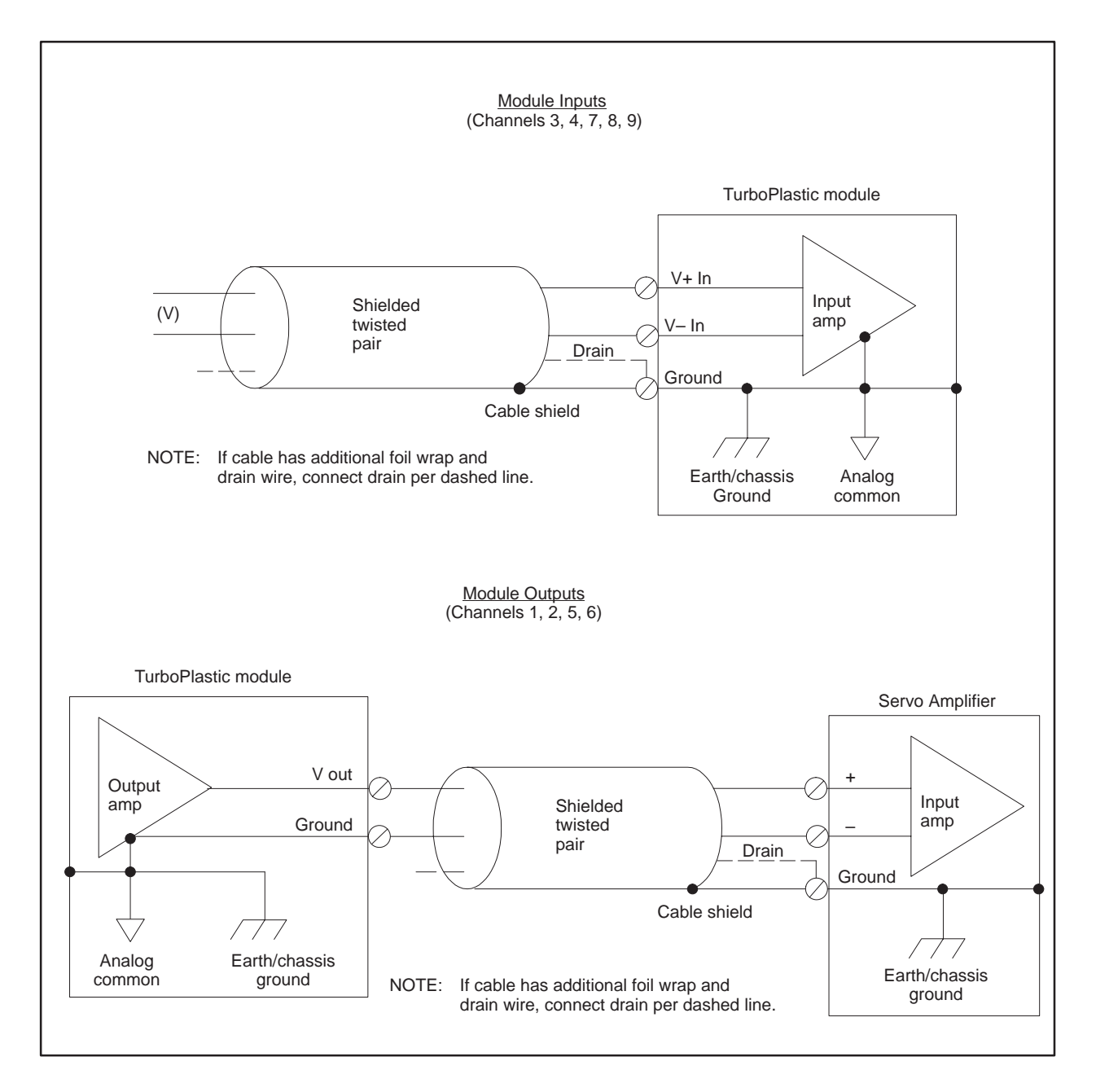

Use twisted shielded cable routed away from high voltage circuits and routed away from electrically noisy areas.

**Figure 3-7 Module Input/Output Wiring**

<span id="page-65-0"></span>

|                         | <b>Channel</b>           |        | <b>Signal</b>                     | <b>Connector</b>                  | <b>Voltage</b><br>Range |
|-------------------------|--------------------------|--------|-----------------------------------|-----------------------------------|-------------------------|
| <b>Number</b>           | <b>Function</b>          | In/Out | <b>Function</b>                   | <b>Terminal</b>                   | <b>Jumper</b>           |
| $\mathbf{1}$            | <b>Clamp</b> flow        | Out    | V Out<br>Ground                   | A <sub>1</sub><br>AR              | J15                     |
| $\overline{2}$          | Clamp pressure           | Out    | V Out<br>Ground                   | A <sub>5</sub><br><b>AC</b>       | J16                     |
| 3                       | Cavity pressure          | In     | V+ Input<br>V-Input<br>Ground     | <b>BR</b><br>B1<br>A <sub>4</sub> | J13                     |
| $\overline{\mathbf{4}}$ | Clamp hydraulic pressure | In     | V+ Input<br>V-Input<br>Ground     | BC<br>B <sub>5</sub><br>A8        | J14                     |
| 5                       | Ram flow                 | Out    | V Out<br>Ground                   | A3<br>A2                          | J18                     |
| $\boldsymbol{6}$        | Ram pressure             | Out    | V Out<br>Ground                   | A7<br>A <sub>6</sub>              | J17                     |
| $\boldsymbol{7}$        | Ram position             | In     | V+ Input<br>$V$ – Input<br>Ground | B <sub>3</sub><br><b>B4</b><br>B2 | J11                     |
| 8                       | Ram hydraulic pressure   | In     | V+ Input<br>V-Input<br>Ground     | B7<br><b>B8</b><br><b>B6</b>      | J12                     |
| 9                       | <b>Clamp</b> position    | In     | $V+ Input$<br>V-Input<br>Ground   | C <sub>1</sub><br>C2<br>CR        | J10                     |

**Table 3-3 Connector Pinout Table**

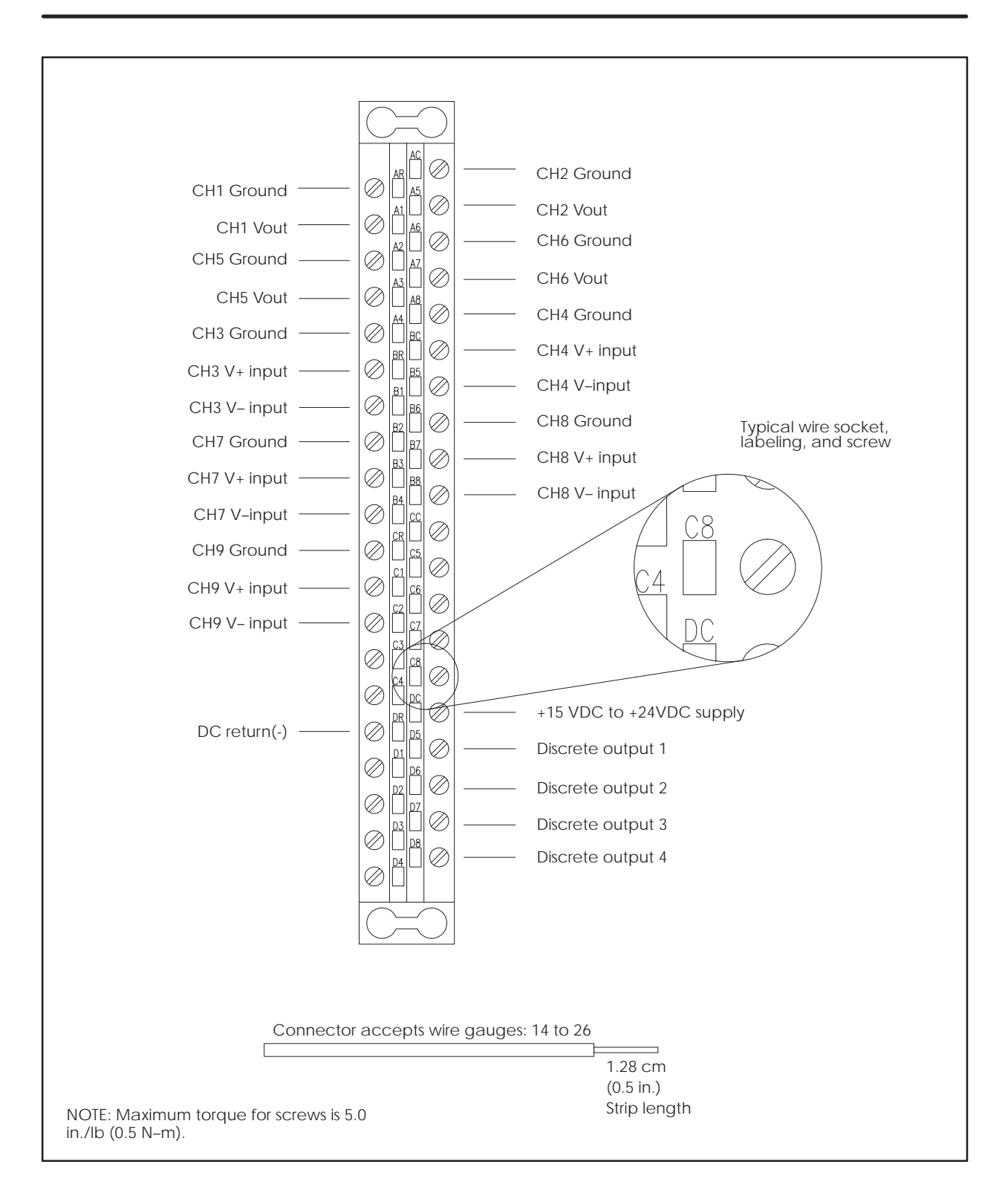

**Figure 3-8 Connector Pinout Diagram**

<span id="page-67-0"></span>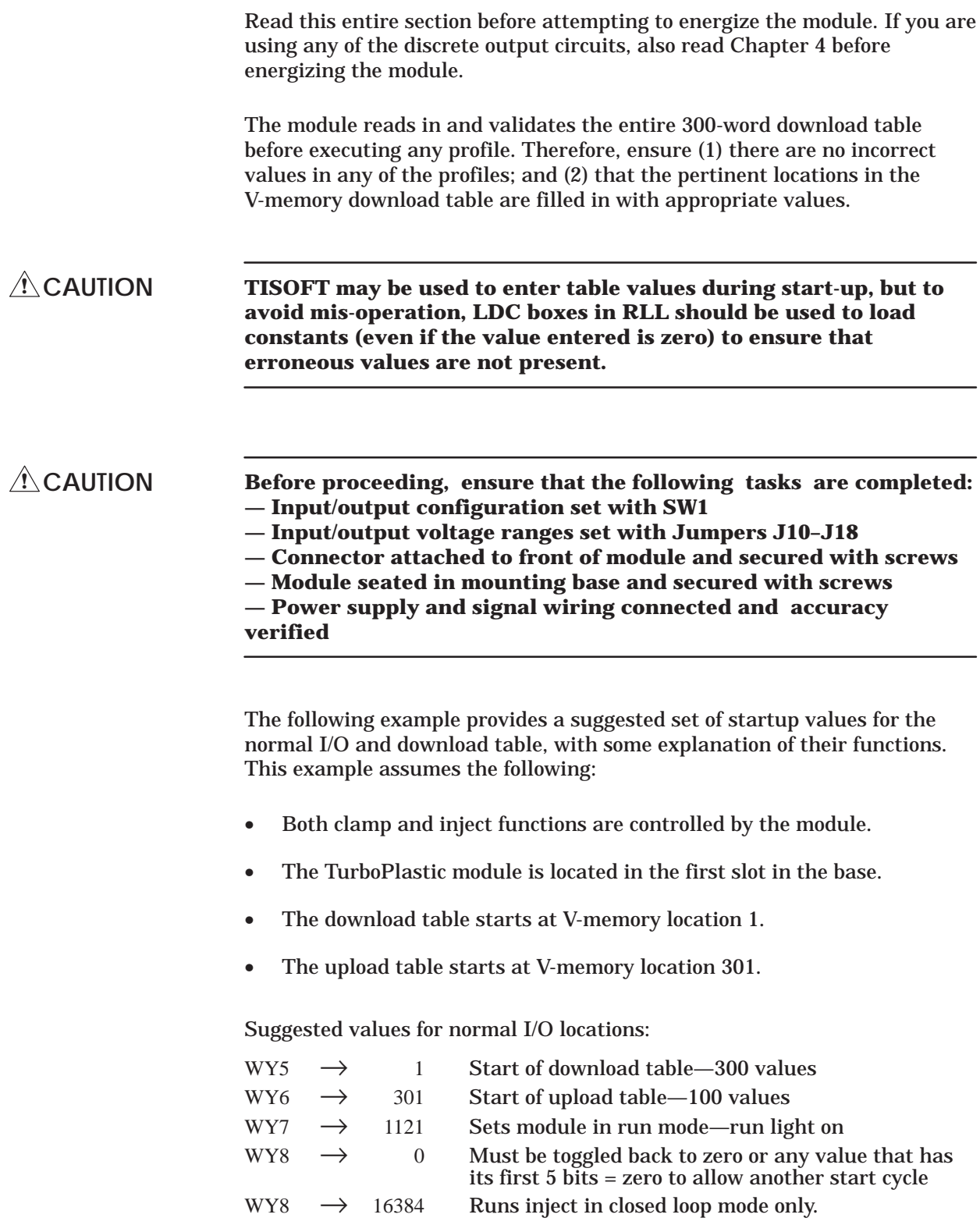

With the PLC configured for a 4WX/4WY, SF module in Slot #1 with the above values loaded; the **MODULE GOOD** and **RUN** LEDs on the module front panel should be lighted.

**NOTE:** If LEDs blink, refer to Table 3-4. Should any fail codes occur (except for the factory test jumper), the module should not be used.

| <b>Number of Blinks</b>                                                                                                    |                |                                 |  |  |
|----------------------------------------------------------------------------------------------------|----------------|---------------------------------|--|--|
| <b>Module Good</b>                                                                                                    | Pgm/Run        | <b>Error/Failure Condition</b>  |  |  |
| <b>LED</b>                                                                                                    | LED            |                                 |  |  |
| $C^*$                                                                                                    | $\Omega$       | Illegal machine configuration   |  |  |
| 0                                                                                                    | 1              | Analog/digital conversion       |  |  |
| 0                                                                                                    | $\overline{2}$ | <b>Timer failure</b>            |  |  |
| 0                                                                                                    | 3              | Internal RAM failure (not used) |  |  |
| 0                                                                                                    | 4              | External RAM (LSB and MSB)      |  |  |
| 0                                                                                                    | 5              | External RAM (LSB)              |  |  |
| 0                                                                                                    | 6              | <b>External RAM (MSB)</b>       |  |  |
| 0                                                                                                    | 7              | <b>SFIC RAM</b>                 |  |  |
| 0                                                                                                    | 8              | ROM checksum failure            |  |  |
| 0                                                                                                    | 9              | Digital/analog conversion       |  |  |
| 0                                                                                                    | 10             | Analog/digital conversion       |  |  |
| $1*$                                                                                                    | 1              | Factory test jumper             |  |  |
| $\ast$<br>Both LEDs blink if factory test jumper is in place. To correct, remove shorting block from<br>two pins labeled E100 located near bottom edge of circuit board (see Figure 3-5). |                |                                 |  |  |
| Module good LED blinks continuously.                                                                                                    |                |                                 |  |  |

**Table 3-4 Module Fail Codes**

**NOTE:** When implementing RLL to enter a zero followed by a Start Cycle command to WY8, note that a delay equivalent to one PLC scan time is required between consecutive commands for communications overhead. This delay is often provided by the number of interlocks employed. To avoid mis-operation, use a timer or interlock to ensure this delay is always present. An interlock can be provided by having RLL check WX1 for a zero value before sending a start cycle command.

The module expects the linear positioners feeding the position information to its input channels to read zero or near-zero volts when the clamp is closed and the ram is forward. When the clamp is open and the ram is retracted, a reading of  $\approx$ 10 V is expected (32000-count in the PLC V-memory). Suggested (unscaled) values are contained in Table 3-5.

| <b>Location</b>                                                      |               | <b>Value</b>     | <b>Description of Function</b>                            |
|----------------------------------------------------------------------|---------------|------------------|-----------------------------------------------------------|
| <b>Clamp Close Profile</b>                                           |               |                  |                                                           |
| V1                                                                   | $\rightarrow$ | 5000             | Sets module scan to 5 ms during close                     |
| V <sub>2</sub>                                                       | $\rightarrow$ | 300              | Sets low pressure close at 3 seconds                      |
| V3                                                                   | $\rightarrow$ | $\mathbf{0}$     | Lock over velocity                                        |
| V <sub>4</sub>                                                       | $\rightarrow$ | $\boldsymbol{0}$ | Lock over pressure                                        |
| V <sub>5</sub>                                                       | $\rightarrow$ | $\bf{0}$         | Lock over time not used                                   |
| V <sub>6</sub>                                                       | $\rightarrow$ | 30               | Velocity scaling factor $=$ 30 counts/ms                  |
| V7                                                                   | $\rightarrow$ | 50               | Velocity loop gain                                        |
| V8                                                                   | $\rightarrow$ | $\boldsymbol{0}$ | Velocity loop rate                                        |
| V8                                                                   | $\rightarrow$ | $\bf{0}$         | Velocity loop rate                                        |
| V9                                                                   | $\rightarrow$ | $\boldsymbol{0}$ | Velocity loop reset                                       |
| <b>V10</b>                                                           | $\rightarrow$ | $\boldsymbol{0}$ | Velocity/pressure operation = default                     |
| V11                                                                  | $\rightarrow$ | 50               | Pressure loop gain                                        |
| V12                                                                  | $\rightarrow$ | $\bf{0}$         | Pressure loop rate                                        |
| V13                                                                  | $\rightarrow$ | $\bf{0}$         | Pressure loop reset                                       |
| V14                                                                  | $\rightarrow$ | $\bf{0}$         | Velocity/pressure data acquisition = default              |
| V15                                                                  | $\rightarrow$ | 16000            | Any number approximately half open                        |
| V16                                                                  | $\rightarrow$ | 3000             | Any number slightly greater than fully closed<br>position |
| $V17-V24$                                                            | $\rightarrow$ | $\boldsymbol{0}$ | Other steps to be filled in later                         |
| V <sub>25</sub>                                                      | $\rightarrow$ | 8000             | Velocity = $1/4$ speed                                    |
| V26                                                                  | $\rightarrow$ | 4000             | Velocity = $1/8$ speed                                    |
| $V27-V34$                                                            | $\rightarrow$ | $\boldsymbol{0}$ | Other steps to be filled in later                         |
| V35                                                                  | $\rightarrow$ | 8000             | Pressure = $1/4$ of maximum                               |
| V36                                                                  | $\rightarrow$ | 4000             | Pressure = $1/8$ of maximum                               |
| $V37-V44$                                                            | $\rightarrow$ | $\boldsymbol{0}$ | Other steps to be filled in later                         |
| Note: The two steps shown for each profile can be from Step 1 to 10. |               |                  |                                                           |

**Table 3-5 Download Table**

| <b>Location</b>                                                      |               | <b>Value</b>     | <b>Description of Function</b>                            |
|----------------------------------------------------------------------|---------------|------------------|-----------------------------------------------------------|
| <b>Inject Profile</b>                                                |               |                  |                                                           |
| V <sub>45</sub>                                                      | $\rightarrow$ | 5000             | Sets module scan to 5 ms during inject                    |
| <b>V46</b>                                                           | $\rightarrow$ | 32767            | Sets max profile time to infinity                         |
| V <sub>47</sub>                                                      | $\rightarrow$ | 32000            | Sets inject transition pressure to maximum                |
| <b>V48</b>                                                           | $\rightarrow$ | 32000            | Sets cavity transition pressure to maximum if<br>equipped |
| V49                                                                  | $\rightarrow$ | 0                | Not used                                                  |
| V <sub>50</sub>                                                      | $\rightarrow$ |                  | 30 Velocity scaling factor = 30 counts/ms                 |
| V <sub>51</sub>                                                      | $\rightarrow$ |                  | 50 Velocity loop gain                                     |
| V <sub>52</sub>                                                      | $\rightarrow$ | $\boldsymbol{0}$ | Velocity loop rate                                        |
| V <sub>53</sub>                                                      | $\rightarrow$ | $\boldsymbol{0}$ | Velocity loop reset)                                      |
| V <sub>54</sub>                                                      | $\rightarrow$ | $\boldsymbol{0}$ | Velocity/pressure operation = default                     |
| V <sub>55</sub>                                                      | $\rightarrow$ | 50               | Pressure loop gain                                        |
| V <sub>56</sub>                                                      | $\rightarrow$ | $\bf{0}$         | Pressure loop rate                                        |
| V <sub>57</sub>                                                      | $\rightarrow$ | $\bf{0}$         | Pressure loop reset                                       |
| V <sub>58</sub>                                                      | $\rightarrow$ | $\mathbf{0}$     | Velocity/pressure data acquisition = default              |
| V <sub>59</sub>                                                      | $\rightarrow$ | 16000            | Any number approximately half of shot size                |
| <b>V60</b>                                                           | $\rightarrow$ | 3000             | Any number slightly greater than end of fill<br>position  |
| <b>V61-V68</b>                                                       | $\rightarrow$ | $\bf{0}$         | Other steps to be filled in later                         |
| <b>V69</b>                                                           | $\rightarrow$ |                  | 8000 Velocity = $1/4$ speed                               |
| V70                                                                  | $\rightarrow$ | 4000             | Velocity = $1/8$ speed                                    |
| $V71-V78$                                                            | $\rightarrow$ | $\bf{0}$         | Other steps to be filled in later                         |
| V79                                                                  | $\rightarrow$ | 8000             | Pressure = $1/4$ of maximum                               |
| <b>V80</b>                                                           | $\rightarrow$ | 8000             | Pressure = $1/4$ of maximum                               |
| <b>V81-V88</b>                                                       | $\rightarrow$ | $\boldsymbol{0}$ | Other steps to be filled in later                         |
| Note: The two steps shown for each profile can be from Step 1 to 10. |               |                  |                                                           |

**Table 3-5 Download Table (continued)**

| <b>Location</b>                                                      |               | <b>Value</b>     | <b>Description of Function</b>                                        |  |
|----------------------------------------------------------------------|---------------|------------------|-----------------------------------------------------------------------|--|
| <b>Pack and Hold Profile</b>                                         |               |                  |                                                                       |  |
| <b>V89</b>                                                           | $\rightarrow$ | 5000             | Sets module scan to 5 ms during pack and hold                         |  |
| <b>V90</b>                                                           | $\rightarrow$ | 0                | Sets minimum profile position to end of stroke                        |  |
| <b>V91</b>                                                           | $\rightarrow$ | 32000            | Sets hold transition pressure to maximum                              |  |
| <b>V92</b>                                                           | $\rightarrow$ | 32000            | Sets cavity transition pressure to maximum if<br>equipped             |  |
| <b>V93</b>                                                           | $\rightarrow$ | $\Omega$         | Not used                                                              |  |
| <b>V94</b>                                                           | $\rightarrow$ | 30               | Velocity scaling factor = $30$ counts/ms                              |  |
| V95                                                                  | $\rightarrow$ | 50               | Velocity loop gain                                                    |  |
| <b>V96</b>                                                           | $\rightarrow$ | $\boldsymbol{0}$ | Velocity loop rate                                                    |  |
| <b>V97</b>                                                           | $\rightarrow$ | $\bf{0}$         | Velocity loop reset                                                   |  |
| <b>V98</b>                                                           | $\rightarrow$ | $\bf{0}$         | Velocity/pressure operation = default                                 |  |
| <b>V99</b>                                                           | $\rightarrow$ | 50               | Pressure loop gain                                                    |  |
| <b>V100</b>                                                          | $\rightarrow$ | $\bf{0}$         | Pressure loop rate                                                    |  |
| <b>V101</b>                                                          | $\rightarrow$ | $\bf{0}$         | Pressure loop reset                                                   |  |
| V102                                                                 | $\rightarrow$ | $\bf{0}$         | Velocity/pressure data acquisition = default                          |  |
| <b>V103</b>                                                          | $\rightarrow$ | 200              | Time for first pack and hold step $= 2$ seconds                       |  |
| <b>V104</b>                                                          | $\rightarrow$ | 500              | Time for second pack and hold step $=$ 3 seconds<br>Note accumulation |  |
| $V105-V112$                                                          | $\rightarrow$ | $\bf{0}$         | Other steps to be filled in later                                     |  |
| <b>V113</b>                                                          | $\rightarrow$ | 100              | Set small velocity to open flow valve                                 |  |
| <b>V114</b>                                                          | $\rightarrow$ | 100              | Set small velocity to open flow valve                                 |  |
| $V115-V122$                                                          | $\rightarrow$ | $\bf{0}$         | Other steps to be filled in later                                     |  |
| V123                                                                 | $\rightarrow$ | 8000             | Pressure = $1/4$ of maximum                                           |  |
| V124                                                                 | $\rightarrow$ | 2000             | Pressure = $1/8$ of maximum                                           |  |
| V125-V132                                                            | $\rightarrow$ | $\bf{0}$         | Other steps to be filled in later                                     |  |
| Note: The two steps shown for each profile can be from Step 1 to 10. |               |                  |                                                                       |  |

**Table 3-5 Download Table (continued)**
| <b>Location</b>           |                           | <b>Value</b>     | <b>Description of Function</b>                                       |  |  |  |  |
|---------------------------|---------------------------|------------------|----------------------------------------------------------------------|--|--|--|--|
| <b>Plasticate Profile</b> |                           |                  |                                                                      |  |  |  |  |
| <b>V133</b>               | $\rightarrow$             | 5000             | Sets module scan to 5 ms during plasticate                           |  |  |  |  |
| V134                      | $\rightarrow$             | 32767            | Sets max profile time to infinity                                    |  |  |  |  |
| V <sub>135</sub>          | $\rightarrow$             | 32767            | Sets cure timer to infinity if so equipped                           |  |  |  |  |
| V136                      | $\rightarrow$             | $\mathbf{0}$     | Not used                                                             |  |  |  |  |
| <b>V137</b>               | $\rightarrow$             | $\mathbf{0}$     | Not used                                                             |  |  |  |  |
| <b>V138</b>               | $\rightarrow$             | 30               | Velocity scaling factor = $30$ counts/ms                             |  |  |  |  |
| V139                      | $\rightarrow$             | 50               | Velocity loop gain                                                   |  |  |  |  |
| <b>V140</b>               | $\rightarrow$             | $\bf{0}$         | Velocity loop rate                                                   |  |  |  |  |
| <b>V141</b>               | $\rightarrow$             | $\bf{0}$         | Velocity loop reset                                                  |  |  |  |  |
| V142                      | $\rightarrow$             | 0                | Velocity/pressure operation = default                                |  |  |  |  |
| V143                      | 50<br>$\rightarrow$       |                  | Pressure loop gain                                                   |  |  |  |  |
| <b>V144</b>               | 0<br>$\rightarrow$        |                  | Pressure loop rate                                                   |  |  |  |  |
| V145                      | $\rightarrow$<br>$\bf{0}$ |                  | Pressure loop reset                                                  |  |  |  |  |
| <b>V146</b>               | 0<br>$\rightarrow$        |                  | Velocity/pressure data acquisition = default                         |  |  |  |  |
| V147                      | $\rightarrow$             | 16000            | Any number approximately half of shot size                           |  |  |  |  |
| <b>V148</b>               | $\rightarrow$             | 25000            | Any number to accomplish shot size                                   |  |  |  |  |
| $V149-V156$               | $\rightarrow$             | 0                | Other steps to be filled in later                                    |  |  |  |  |
| V157                      | $\rightarrow$             | 500              | Set small velocity to open flow valve                                |  |  |  |  |
| <b>V158</b>               | $\rightarrow$             | 500              | Set small velocity to open flow valve                                |  |  |  |  |
| $V157 - 166$              | $\rightarrow$             | $\bf{0}$         | Other steps to be filled in later                                    |  |  |  |  |
| V167                      | $\rightarrow$             | 500              | Back pressure = near 0psi                                            |  |  |  |  |
| <b>V168</b>               | $\rightarrow$             | 900              | Back pressure = near 0psi                                            |  |  |  |  |
| V169-V176                 | $\rightarrow$             | $\boldsymbol{0}$ | Other steps to be filled in later                                    |  |  |  |  |
|                           |                           |                  | Note: The two steps shown for each profile can be from Step 1 to 10. |  |  |  |  |

**Table 3-5 Download Table (continued)**

| <b>Location</b>           |                      |                  | <b>Value</b> Description of Function                                 |  |  |  |  |
|---------------------------|----------------------|------------------|----------------------------------------------------------------------|--|--|--|--|
| <b>Clamp Open Profile</b> |                      |                  |                                                                      |  |  |  |  |
| V177                      | $\rightarrow$        | 5000             | Sets module scan to 5 ms during open                                 |  |  |  |  |
| V178                      | 300<br>$\rightarrow$ |                  | Sets opening time to 3 seconds maximum                               |  |  |  |  |
| V179                      | $\rightarrow$        | $\bf{0}$         | Not used                                                             |  |  |  |  |
| <b>V180</b>               | $\rightarrow$        | $\bf{0}$         | Not used<br>Not used<br>Velocity scaling factor = $30$ counts/ms     |  |  |  |  |
| <b>V181</b>               | $\rightarrow$        | $\bf{0}$         |                                                                      |  |  |  |  |
| V182                      | $\rightarrow$        | 30               |                                                                      |  |  |  |  |
| <b>V183</b>               | $\rightarrow$        | 50               | Velocity loop gain                                                   |  |  |  |  |
| <b>V184</b>               | $\rightarrow$        | $\boldsymbol{0}$ | Velocity loop rate                                                   |  |  |  |  |
| V <sub>1</sub> 85         | $\rightarrow$        | $\boldsymbol{0}$ | Velocity loop reset                                                  |  |  |  |  |
| <b>V186</b>               | $\rightarrow$        |                  | Velocity/pressure operation = default                                |  |  |  |  |
| V187                      | $\rightarrow$        |                  | Pressure loop gain                                                   |  |  |  |  |
| <b>V188</b>               | $\rightarrow$        | $\boldsymbol{0}$ | Pressure loop rate                                                   |  |  |  |  |
| <b>V189</b>               | $\rightarrow$        | $\boldsymbol{0}$ | Pressure loop reset                                                  |  |  |  |  |
| <b>V190</b>               | $\rightarrow$        |                  | Velocity/pressure data acquisition = default                         |  |  |  |  |
| V191                      | $\rightarrow$        | 1600             | Any number approximately half open                                   |  |  |  |  |
| V192                      | $\rightarrow$        | 2500             | Any number fully open position                                       |  |  |  |  |
| V193-V200                 | $\rightarrow$        | $\bf{0}$         | Other steps to be filled in later                                    |  |  |  |  |
| <b>V201</b>               | $\rightarrow$        | 8000             | Velocity = $1/4$ speed                                               |  |  |  |  |
| <b>V202</b>               | $\rightarrow$        | 4000             | Velocity = $1/8$ speed                                               |  |  |  |  |
| V203-V210                 | $\rightarrow$        | $\mathbf{0}$     |                                                                      |  |  |  |  |
| <b>V211</b>               | $\rightarrow$        | 8000             | Pressure = $1/4$ of maximum                                          |  |  |  |  |
| <b>V212</b>               | $\rightarrow$        | 4000             | Pressure = $1/8$ of maximum                                          |  |  |  |  |
| V213-V220                 | $\rightarrow$        | $\bf{0}$         | Other steps to be filled in later                                    |  |  |  |  |
|                           |                      |                  | Note: The two steps shown for each profile can be from Step 1 to 10. |  |  |  |  |

**Table 3-5 Download Table (continued)**

Hold values are output to the respective channels whenever those channels are not actively controlled in a profile. Hold values are usually zero for toggle machines, as shown in Table 3-5.

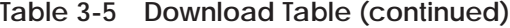

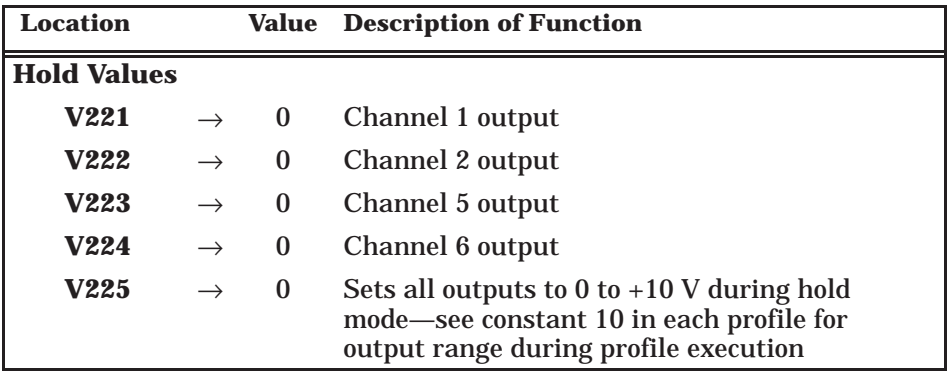

Several status words are provided to monitor the process operation, determine if the cycle is complete, how it completed, or if something is wrong. To take advantage of this information, display these words on your operator interface and/or build a status table in TISOFT to monitor locations. See Table 3-6.

|                                                                                                    |               | <b>Location Description</b> |     | <b>Location</b> |               | <b>Description</b> |     | <b>Location</b>         |  | <b>Description</b>                |     |
|----------------------------------------------------------------------------------------------------|---------------|-----------------------------|-----|-----------------|---------------|--------------------|-----|-------------------------|--|-----------------------------------|-----|
| WX1                                                                                                    | $\rightarrow$ | Step number                 | (D) | V301            | $\rightarrow$ | Scan time          | (D) | $*$ <sup>*</sup> $V312$ |  | $\rightarrow$ Close complete      | (B) |
| WX <sub>2</sub>                                                                                                    | $\rightarrow$ | Completes                   | (B) | V302            | $\rightarrow$ | Clamp position     | (D) | $*$ <sup>*</sup> $V313$ |  | $\rightarrow$ Injection complete  | (B) |
| $*$ WX3                                                                                                    | $\rightarrow$ | Errors                      | (B) | V303            | $\rightarrow$ | Clamp velocity     | (D) | $*$ <sup>*</sup> $V314$ |  | $\rightarrow$ Pack complete       | (B) |
| WX4                                                                                                    | $\rightarrow$ | $I/O$ channel               | (D) | V304            | $\rightarrow$ | Clamp flow         | (D) | $*$ $*$ $V315$          |  | $\rightarrow$ Plasticate complete | (B) |
| WY5                                                                                                    | $\rightarrow$ | Download table              | (D) | V305            | $\rightarrow$ | Clamp pressure     | (D) | $*$ <sup>*</sup> $V316$ |  | $\rightarrow$ Open complete       | (B) |
| WY6                                                                                                    | $\rightarrow$ | Upload table                | (D) | V306            | $\rightarrow$ | Clamp pressure     | (D) |                         |  |                                   |     |
| WY7                                                                                                    | $\rightarrow$ | Run/Stop                    | (D) | V307            | $\rightarrow$ | Ram position       | (D) |                         |  |                                   |     |
| WY8                                                                                                    | $\rightarrow$ | <b>Start Cycle</b>          | (B) | V308            | $\rightarrow$ | Ram velocity       | (D) |                         |  |                                   |     |
|                                                                                                    |               |                             |     | V309            | $\rightarrow$ | Ram flow           | (D) |                         |  |                                   |     |
|                                                                                                    |               |                             |     | V310            | $\rightarrow$ | Ram pressure       | (D) |                         |  |                                   |     |
|                                                                                                    |               |                             |     | V311            | $\rightarrow$ | Ram pressure       | (D) |                         |  |                                   |     |
| $(D) = decimal display$<br>$(B)$ = binary display                                                                         |               |                             |     |                 |               |                    |     |                         |  |                                   |     |
| $*$<br>Be sure to check bits 3 and 4 of word WX3 for correct setting of dipswitches for your machine configuration before |               |                             |     |                 |               |                    |     |                         |  |                                   |     |

**Table 3-6 Status Words**

\* Be sure to check bits 3 and 4 of word WX3 for correct setting of dipswitches for your machine configuration before<br>attempting to run. See Table 3-2 for setting details. It is recommended that a check for correct configur RLL that alarms if an incorrectly configured module is ever inserted into the base.

Values in V312-V316 remain intact until the next time the same type profile is completed at which time they are overwritten.

# *Chapter 4* Discrete Outputs

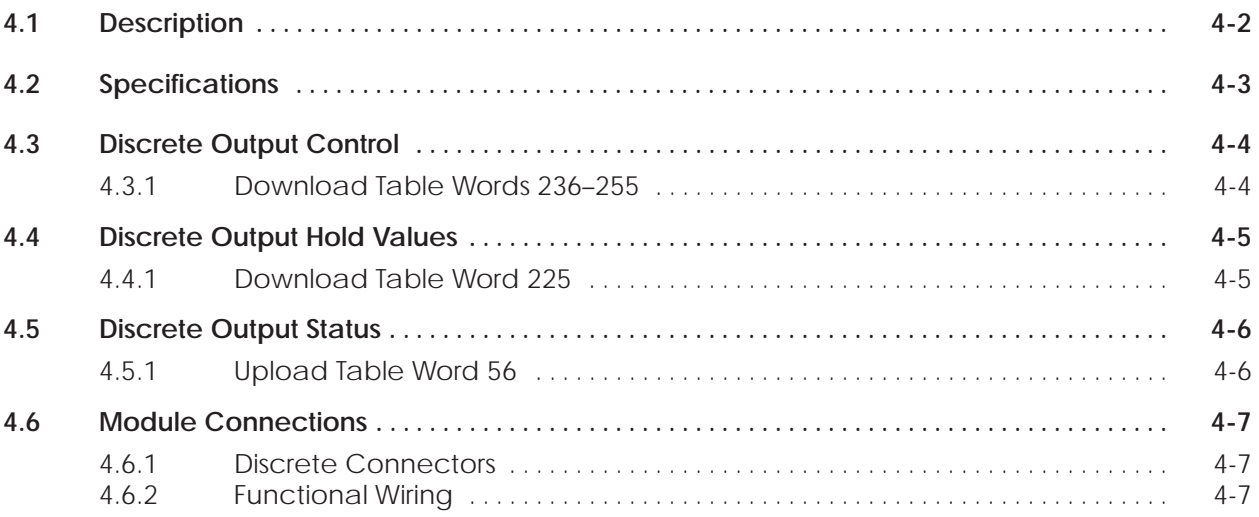

<span id="page-77-0"></span>The module includes four fast-response discrete outputs. The outputs are updated by the module, thus avoiding delays caused by PLC scan rates. This provides you with a means to control auxiliary processes or functions without the additional cost and space requirements of a separate module.

The discrete output circuits are of the sourcing configuration, acting as a switch to supply voltage/current (from a user-provided power supply) to the application load. The outputs cannot be used in a sinking configuration, which provides a current path from the negative side of the load to ground. See examples in Figure 4-1.

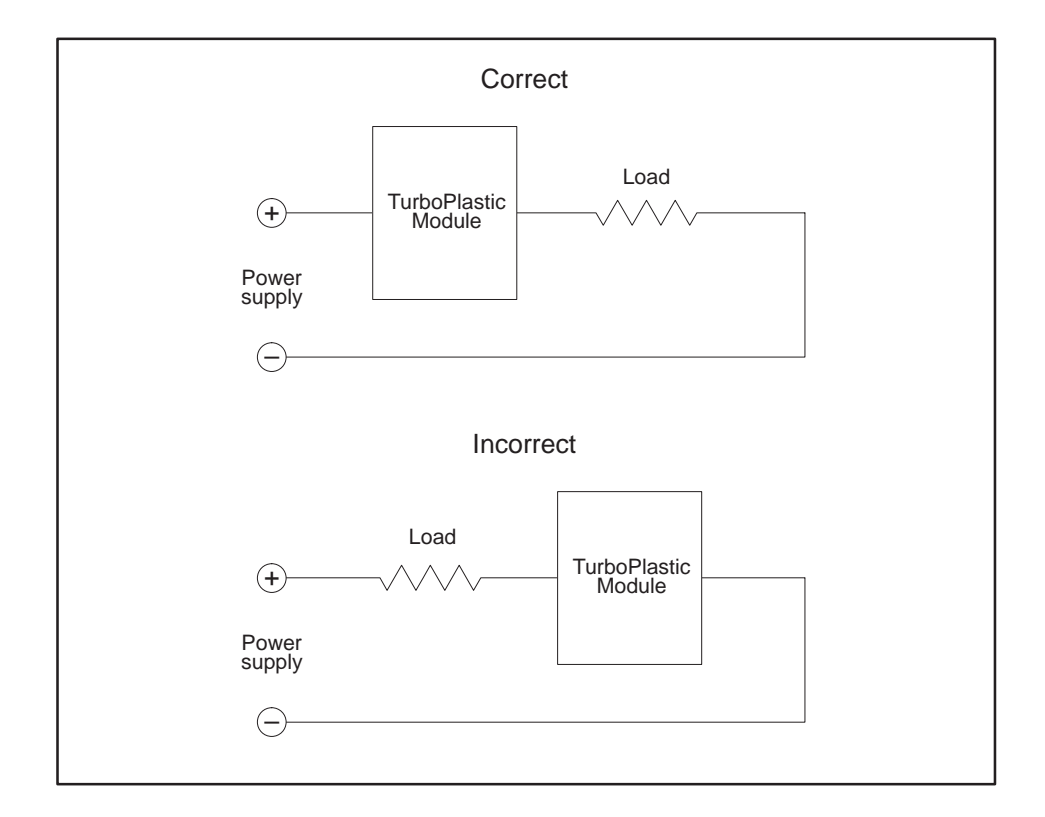

**Figure 4-1 Discrete Output Circuits**

**NOTE:** Before attempting to use the discrete outputs, refer to the specifications in Section 4.2 for important rating information.

## <span id="page-78-0"></span>**4.2 Specifications**

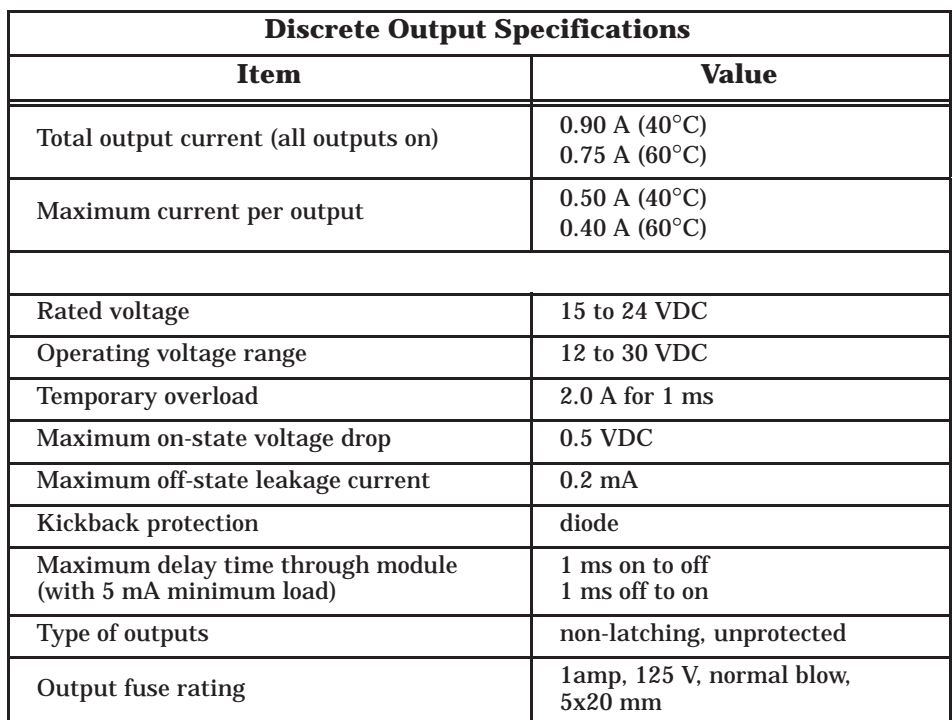

<span id="page-79-0"></span>**4.3.1 Download Table Words 236–255**

Control of each discrete output is done in ten steps. These ten steps correspond with the analog ten-step profile. Each profile is assigned a 16-bit word for each discrete output. See Figure 4-2.

Bit 6 is the enable/disable bit for each word. A value of 1 in bit 6 enables the discrete output in that profile and a value of 0 in bit 6 disables it. A discrete output cannot be turned on unless bit 6 of its control word is set to 1. Bits 7–16 represent steps 10 through 1, respectively. A value of 1 in any of bits 7–16 turns on that discrete output during the corresponding step of that profile. A value of 0 in any of the bits 7–16 turns off that discrete output during the corresponding step of that profile. Table 4-1 lists the download table memory map.

As shown in Figure 4-2, clamp close profile word 236, discrete output 1 is on in steps 1 to 4, off in steps 5 to 8, and on in steps 9 and 10.

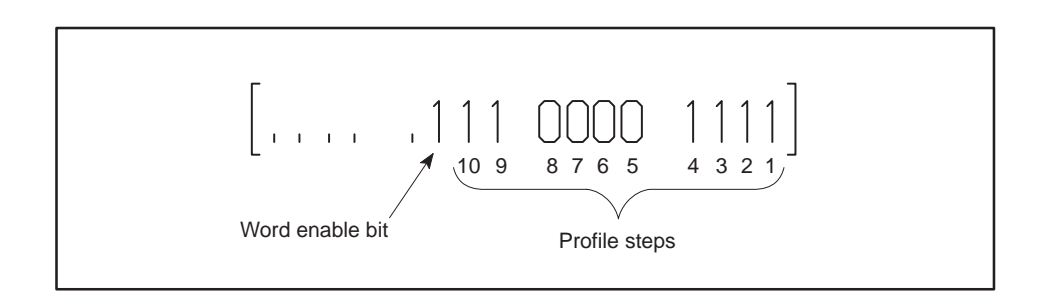

**Figure 4-2 Sample Discrete Output Control Values**

| <b>Location</b> | <b>Profile</b> | <b>Discrete</b><br>Output | <b>Location</b> | <b>Profile</b> | <b>Discrete</b><br><b>Output</b> |
|-----------------|----------------|---------------------------|-----------------|----------------|----------------------------------|
| 236             |                |                           | 248             |                |                                  |
| 237             | Clamp close    | $\boldsymbol{2}$          | 249             | Plasticate     | 2                                |
| 238             |                | 3                         | 250             |                | 3                                |
| 239             |                | $\overline{4}$            | 251             |                | $\overline{4}$                   |
| 240             |                |                           | 252             |                |                                  |
| 241             | Inject         | $\overline{2}$            | 253             | Clamp open     | $\boldsymbol{2}$                 |
| 242             |                | 3                         | 254             |                | 3                                |
| 243             |                | $\overline{4}$            | 255             |                | 4                                |
| 244             |                |                           |                 |                |                                  |
| 245             | Pack and hold  | $\overline{2}$            |                 |                |                                  |
| 246             |                | 3                         |                 |                |                                  |
| 247             |                | 4                         |                 |                |                                  |

**Table 4-1 Download Table Memory Map** 

<span id="page-80-0"></span>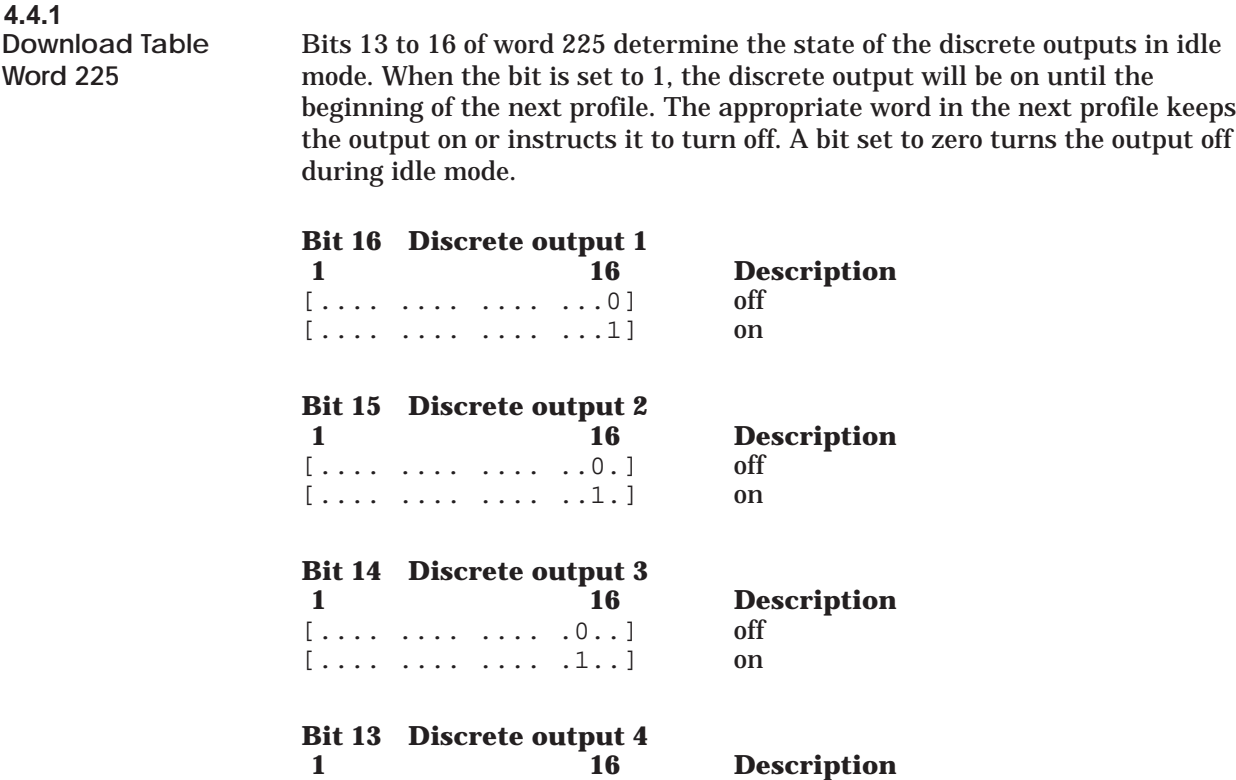

 $[\ldots, \ldots, \ldots, \ldots, 0, \ldots]$  off [..... .... .... 1...] on

<span id="page-81-0"></span>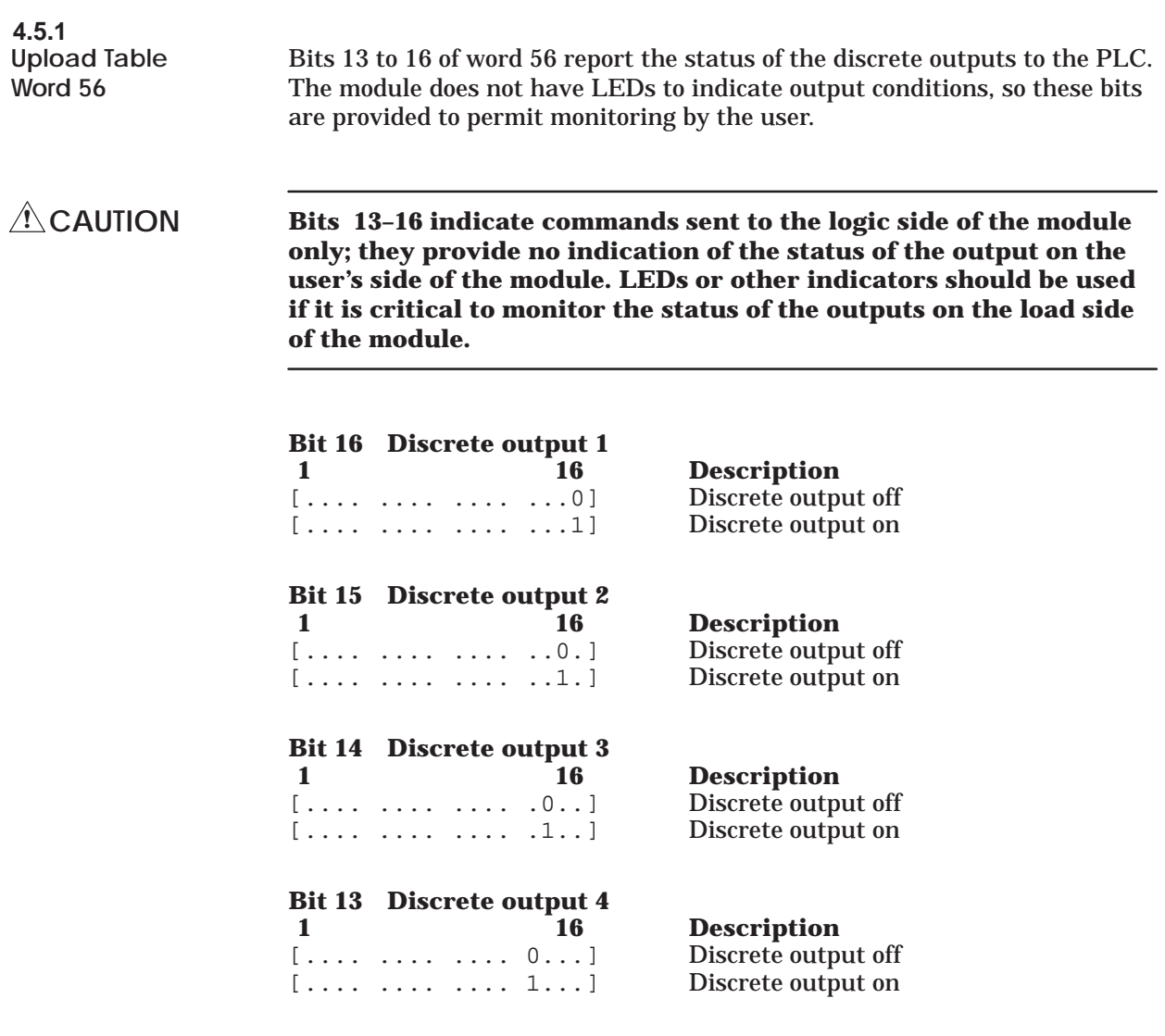

#### <span id="page-82-0"></span>**4.6.1 Discrete Connectors**

Table 4-2 contains the discrete output connector pinout table.

**Table 4-2 Discrete Output Connector Pinout Table** 

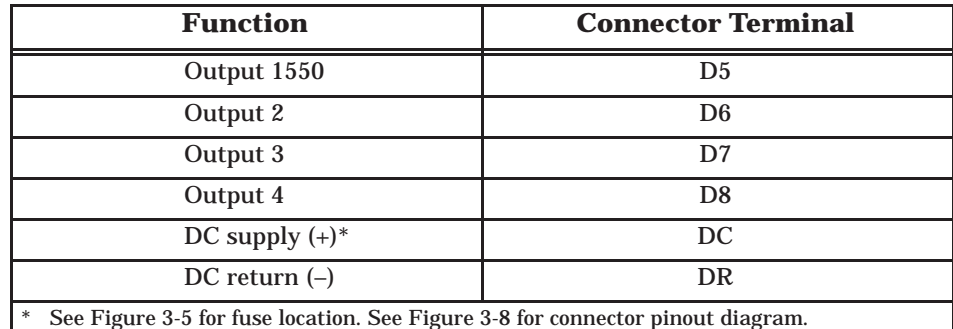

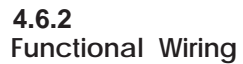

Figure 4-3 shows the functional wiring diagram.

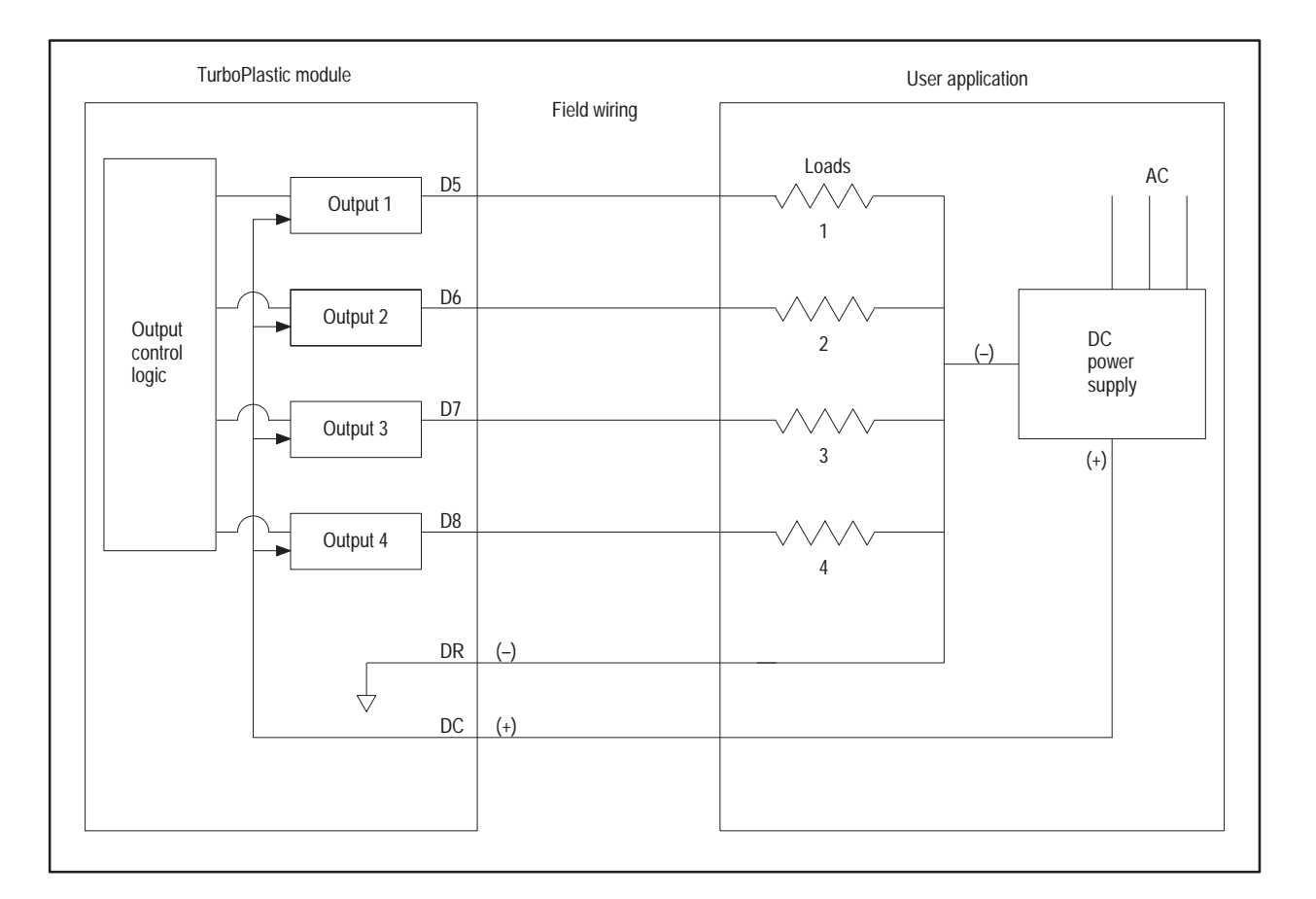

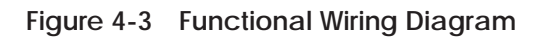

# *Chapter 5* Selected Functions

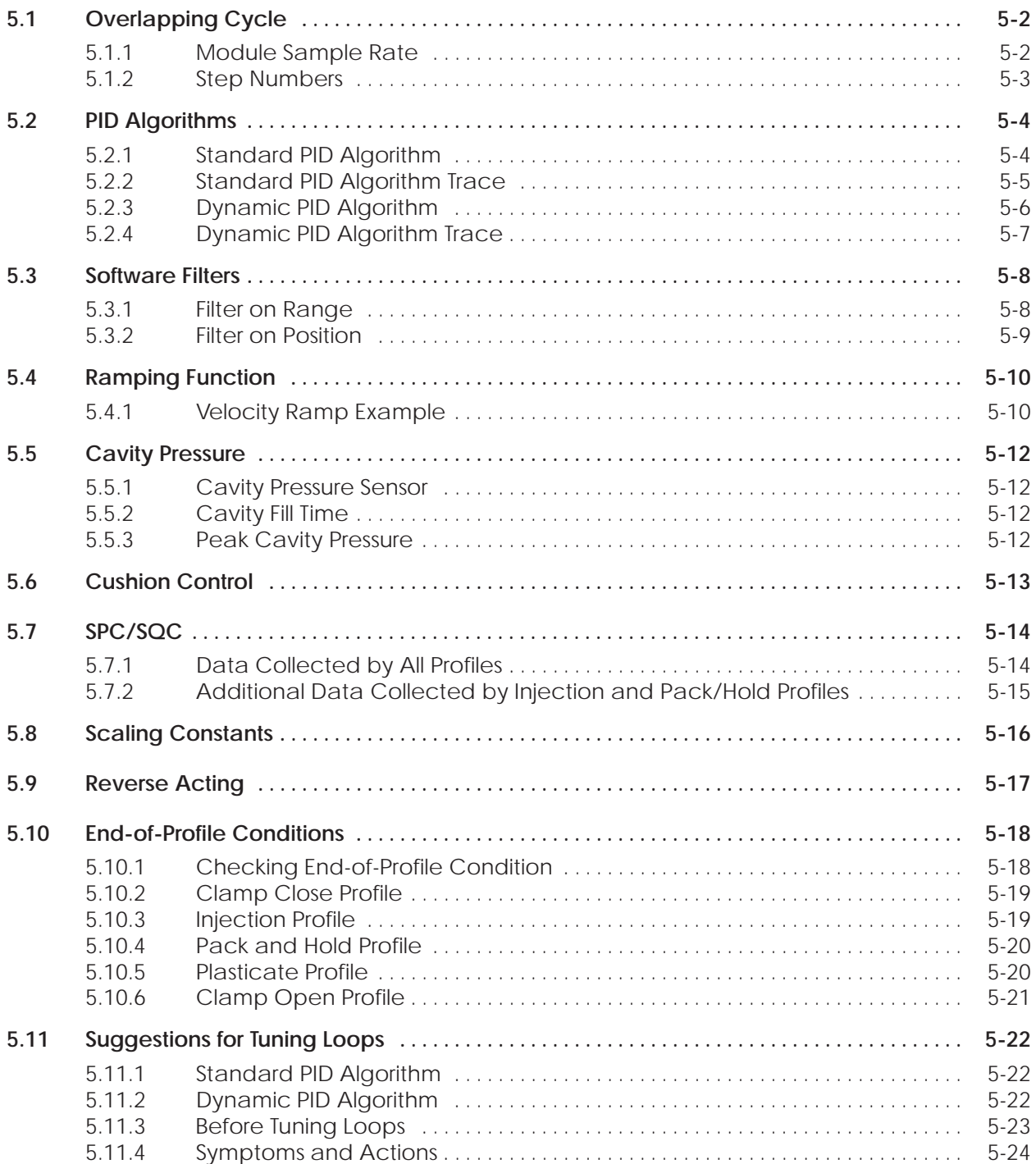

## <span id="page-84-0"></span>**5.1 Overlapping Cycle**

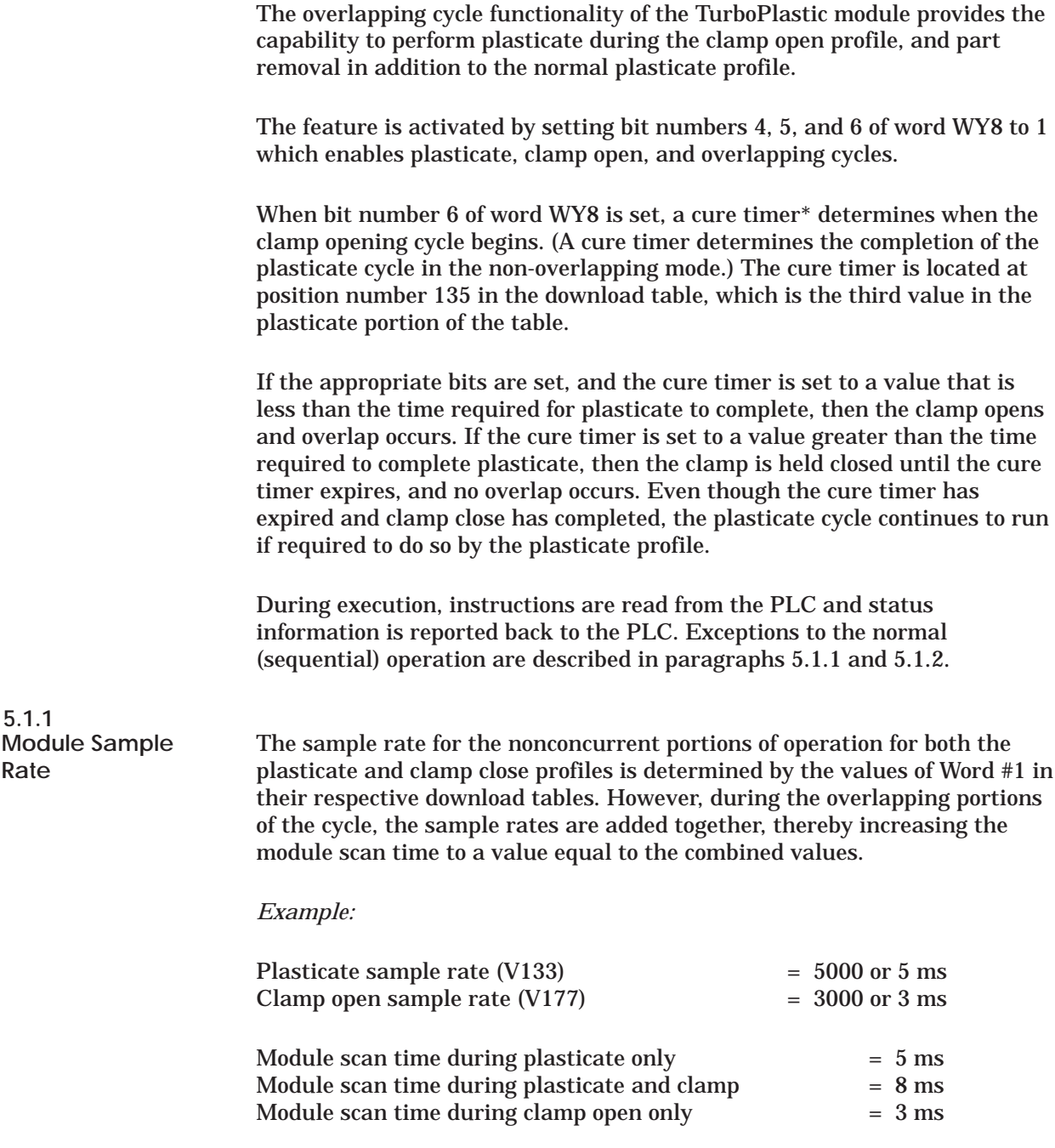

\* See List of Terms in Chapter 1 for description of cure time.

<span id="page-85-0"></span>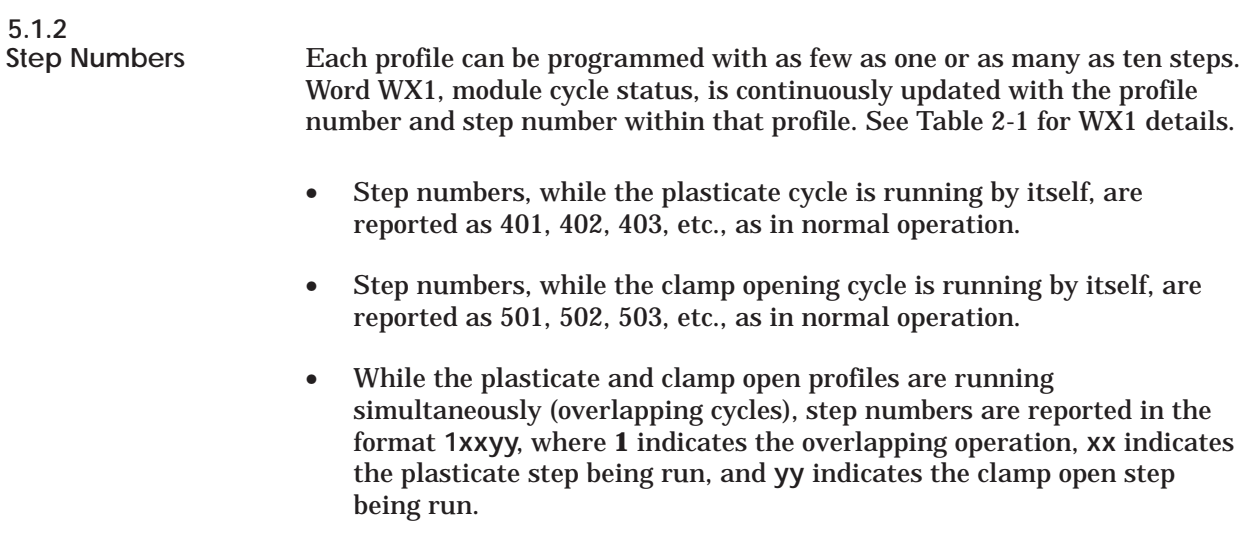

profile in step 3 and clamp closing profile in step 5.

For example, WX1 = 10305 indicates overlapping operation with plasticate

Selected Functions **5-3**

The TurboPlastic module provides two distinct user-selectable PID algorithms that give different control responses (see PID, Section 1.3). Algorithm selection depends on the machine controlled by the user and the response desired.

<span id="page-86-0"></span>**5.2.1 Standard PID Algorithm**

The standard PID algorithm is one of several offered in the 505 series of controllers, except that when a change of set point is requested, this new setpoint value is immediately output. This provides an instantaneous or "step" change in the output to the new setpoint value. PID control then takes place about the setpoint value. In one case, you can select set point output as an option; see constant 14, bit 8, page 2-19.

The basic equation for the standard PID algorithm is as follows:

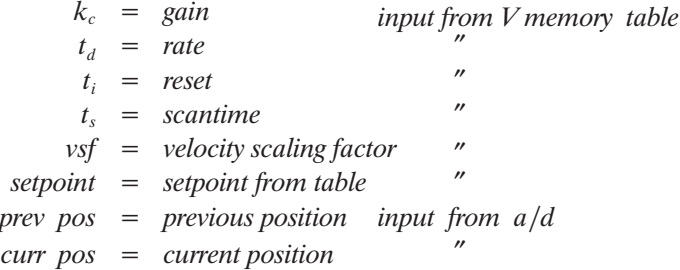

Calculate integral constant term:

  $reset$ 

Calculate derivative constant term:

$$
k_d = \frac{gain \cdot \text{rate}}{scantime \cdot \text{4}} = 1000
$$

Calculate process variable:

 $PV$  new  $=$   $\frac{[prev\ pos - curr\ pos] * 32000}{w}$ vsf

Calculate new error term:  $curr err = stepoint - PV new$ 

Calculate new bias term:

trial  $m_x$  =  $k_i$  \* curr err + setpoint trial  $m_n = \frac{k_c * curr err}{1000} - k_d * (PV new - PV old) + trial m_x$ 

Calculate new output value: new output = trial  $m_n$ 

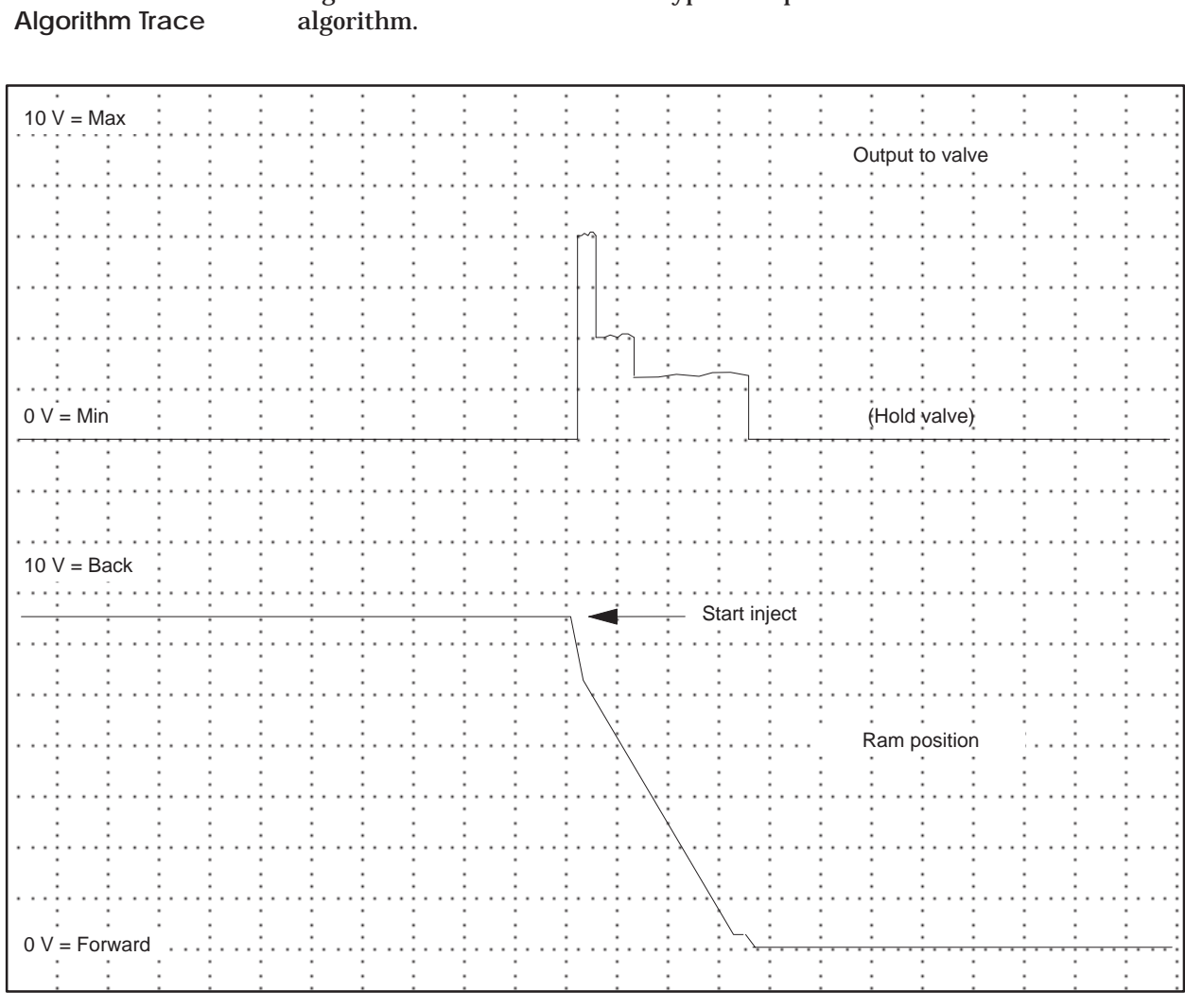

### Figure 5-1 shows the trace of a typical response for the standard PID algorithm.

<span id="page-87-0"></span>**5.2.2**

**Standard PID**

**Figure 5-1 Standard Velocity PID Algorithm**

#### <span id="page-88-0"></span>**5.2.3 Dynamic PID Algorithm**

The dynamic PID algorithm is a variation of the implementation suggested for use with the DSP chip applications. As is suggested by its name, this algorithm is faster-reacting and consequently does not require that the setpoint be forced into the output upon change.

The basic equation for the dynamic PID algorithm is as follows:

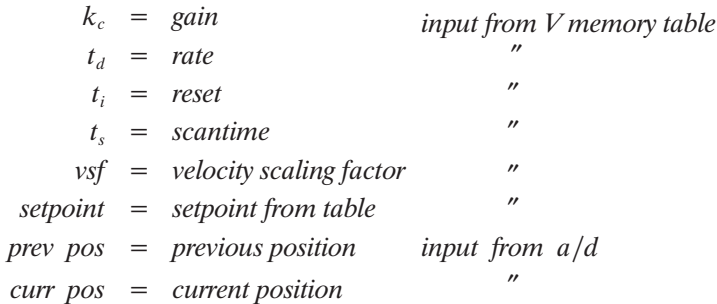

#### Calculate integral constant term:

 $k_i$  =  $\frac{1000 \cdot * gain \cdot * scantine}{reset}$ 

Calculate derivative constant term:

 $k_d$  =  $\frac{gain}{scantine}$  \* rate<br> $\frac{1000}{s}$ 

Calculate process variable:

 $PV$  new  $=$   $\frac{[prev\ pos - curr\ pos] \; * \; 32000}{wf}$ vsf

Calculate new error term:

 $curr err = stepoint - PV new$ 

Calculate new bias term:

trial  $m_x$  =  $k_i$  \* curr err + prev output

Calculate new output value:

trial  $m_n = \frac{k_c * curr err}{1000} - k_d * (PV new - PV old) + trial m_x$ new output = trial  $m_n$ 

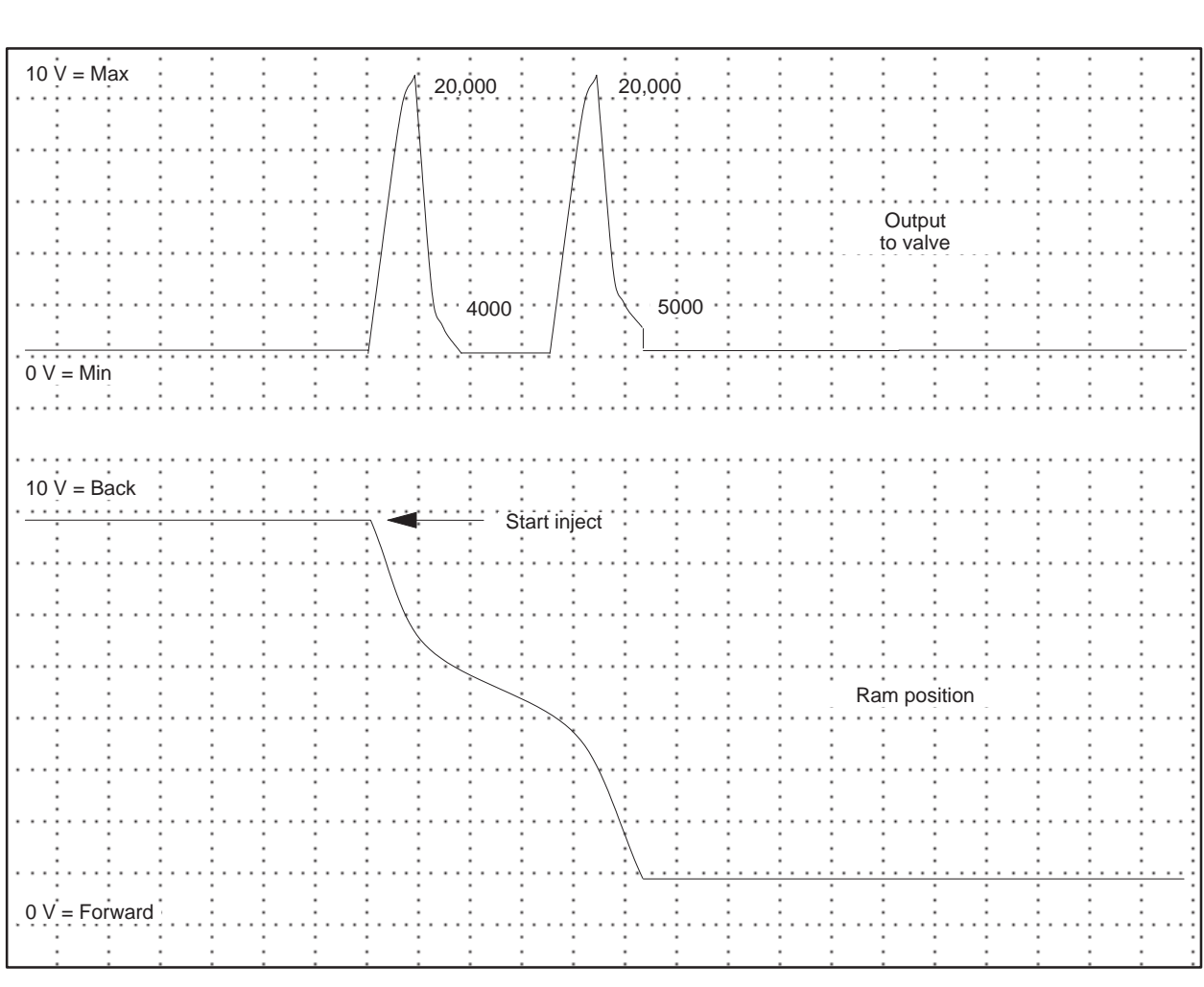

Figure 5-2 shows the trace of a typical response for the dynamic PID algorithm.

**5.2.4**

<span id="page-89-0"></span>**Dynamic PID Algorithm Trace**

**Figure 5-2 Dynamic Velocity PID Algorithm**

The TurboPlastic module provides several distinct user-selectable software filters to allow operation in spite of noisy input signals. These filters are provided for use when ambient noise is slightly above normal and when random spikes on the input might occur. These filters are not effective for noise levels substantially above recommended levels.

#### <span id="page-90-0"></span>**5.3.1 Filter on Range**

A ranging filter is provided for use when random spikes may be present on the input. This filter computes the difference between the current position reading and the last position reading and compares this value to the velocity scaling factor (VSF) that has been entered for the profile.

- If the difference is less than the VSF, the value is used as read.
- If the difference is greater than the VSF, the value is accumulated into an averaging register, and another reading is requested from the analog input.

This process is repeated until a valid reading is obtained or the maximum number of 10 reads has been reached. At that time the average is used in the velocity calculation and the module continues its normal scan operation.

Since the TurboPlastic module can complete an analog input read in about 25 microseconds, a number of reads can be allowed in the same scan without substantially affecting the over-all module performance.

<span id="page-91-0"></span>**5.3.2 Filter on Position**

A filter on position\* is provided for cases where low levels of harmonics are present. While this filter has its constants specifically chosen for 60 Hz harmonic rejection, it does work with many other harmonics as well.

The formula for this first order filter and an example with values follows:

*new input filter constant* (*read input* - *previous input*) *previous input* new input =  $1(200 - 100) + 100$  $= 1(100) + 100$  $= 100 + 100 = 200$ 

A smaller filter constant gives more damping of input and more effective filtering. The example below illustrates the effect of a smaller filter constant on new input value.

new input =  $0.1(200 - 100) + 100$  $= 0.1(100) + 100$  $= 10 + 100 = 110$ 

\*See Constant 14, bits 4–7 on page 2-19.

<span id="page-92-0"></span>The TurboPlastic module provides a ramping function for both velocity and pressure control functions during open loop operation of all profiles. The ramping function is activated by setting appropriate bits in Constant 10 in the download table of each profile.

In normal open loop operation, the setpoints are output as step changes for both pressure and velocity. With the ramping function activated instead of the step function output, the output varies on a slope or ramp that increases or decreases proportionally from the starting position to the position in the next step in the profile table. Figure 5-3 shows the open loop output without ramping and Figure 5-4 shows the open loop output with ramping.

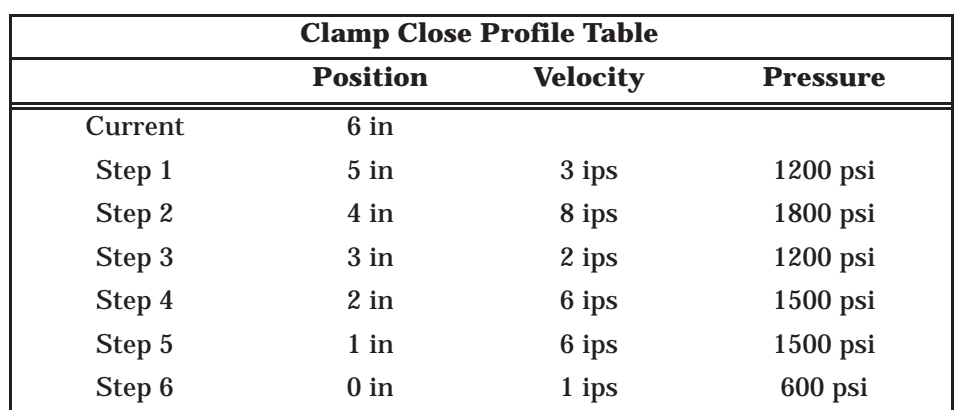

#### **5.4.1 Velocity Ramp Example**

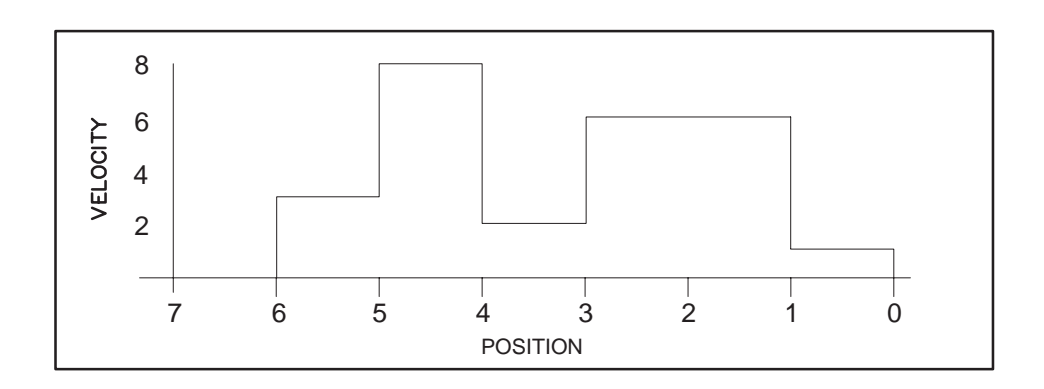

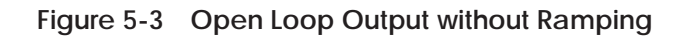

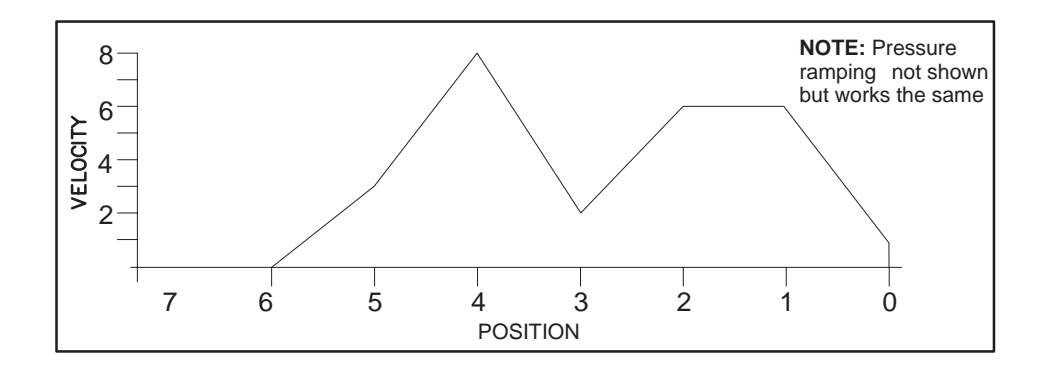

**Figure 5-4 Open Loop Output with Ramping**

## <span id="page-94-0"></span>**5.5 Cavity Pressure**

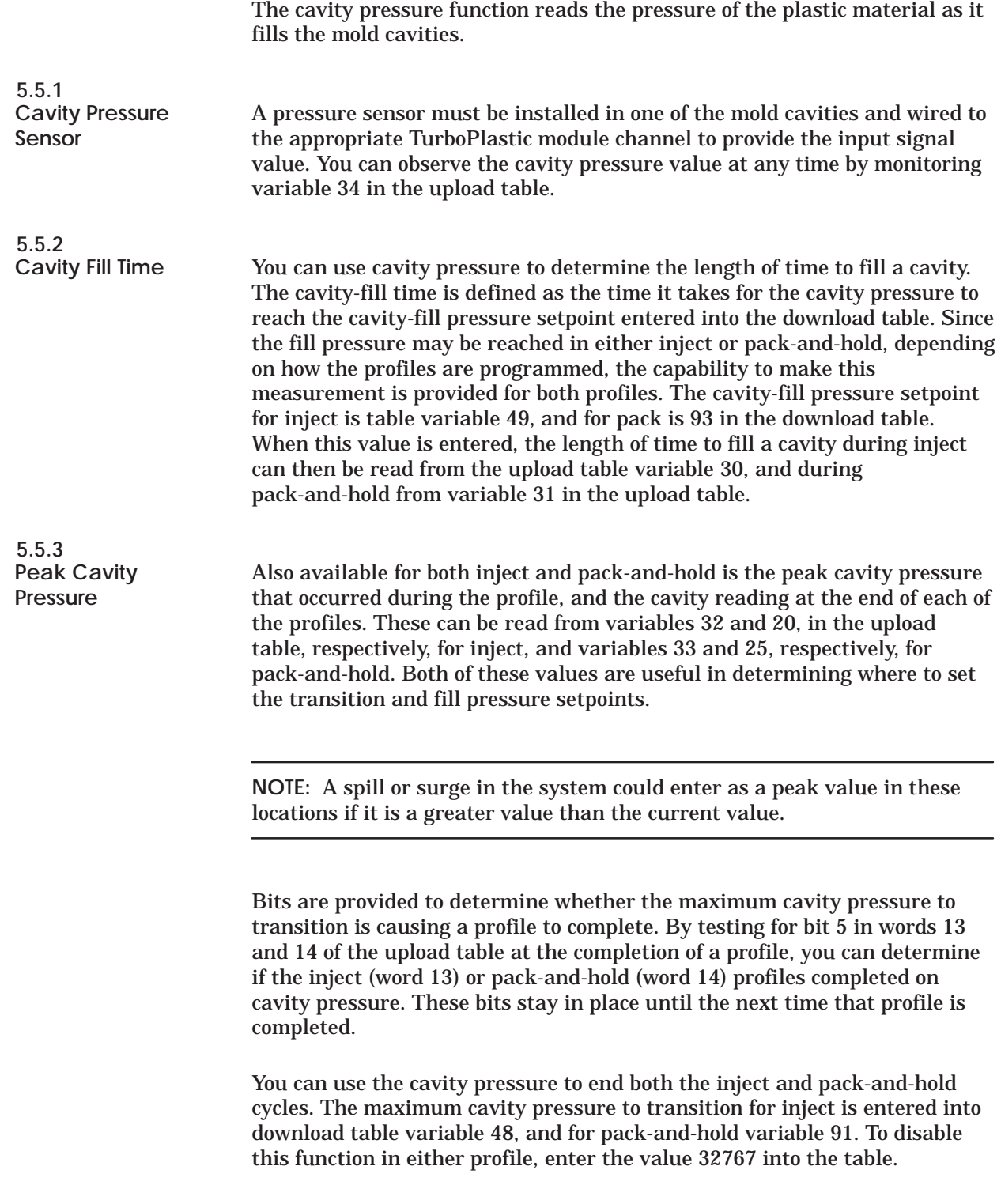

<span id="page-95-0"></span>Cushion control is an attempt to maintain a consistent end-of-inject position. Its goal is to eliminate rejects due to short shots.

The cushion control loop retains an actual screw position at the end of injection profile and compares it with the required value (location V136 in the download table). Any deviation is then added to or subtracted from the shot-size setpoint. (i.e., the last step of the plasticate profile) on the next shot. As long as the cushion control bit is enabled (bit 6 of constant 10 is set to 1), the cushion control process keeps track of the deviation from one cycle to the next. To start out with a new deviation or to disable the cushion control feature, set the cushion control bit to 0.

The cushion control loop also includes the following features:

- Correction gain (location V137 in the download table) allows the control loop to make corrections as a percentage of the deviation. This allows making corrections in incremental steps rather than in one large step. Correction gain resolution is from 0.01% to 320%.
- Cushion values report allows data collection for various applications, such as safety checking for leaky ring, checking for lack of material, SPC/SQC, etc. Cushion values are found in the Upload table in location V57 for the adjusted cushion value and V58 for the adjusted last step of plasticate profile position step-data.

<span id="page-96-0"></span>**5.7.1 Data Collected by All Profiles**

SPC/SQC profile data is concentrated from memory locations (WY6)+V35 to (WY6)+V55 of the Upload table:

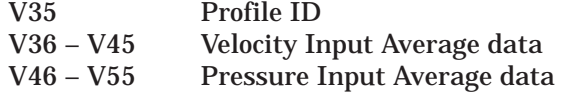

**NOTE:** These locations are updated at the end of a profile after it has completely executed. If you need to retain this data for later use, you must copy it to another location before the next profile execution completes.

All profiles collect the following types of data at the end of a profile after execution.

**NOTE:** *For Overlap mode (executing Plasticate profile and Clamp Open profile in the same machine cycle):* Because of the restriction in available memory, the module updates only plasticate SPC/SQC data and does not update for Clamp Open profile.

- **Profile ID.** This location identifies the type of profile collecting data:
	- 100 = Clamp Close profile
	- 200 = Injection profile
	- 300 = Pack and Hold profile
	- 400 = Plasticate profile
	- 500 = Clamp Open profile
- **Velocity Input Average.** These 10 locations correspond to a profile step data. (For example: if reporting data for a Clamp Close profile, location 36 is the average velocity input for clamp close step 1 position data.)

Averaging of each location is based on a 10-sliding-window value method. For example, if the module took 20 position readings during a step and turned them into velocities, the average velocity will be calculated (at the transition of the step to the next) by using only the last 10 values. If the number of calculated velocities is less than 10, the module uses the actual number of calculated velocities for calculating the average.

<span id="page-97-0"></span>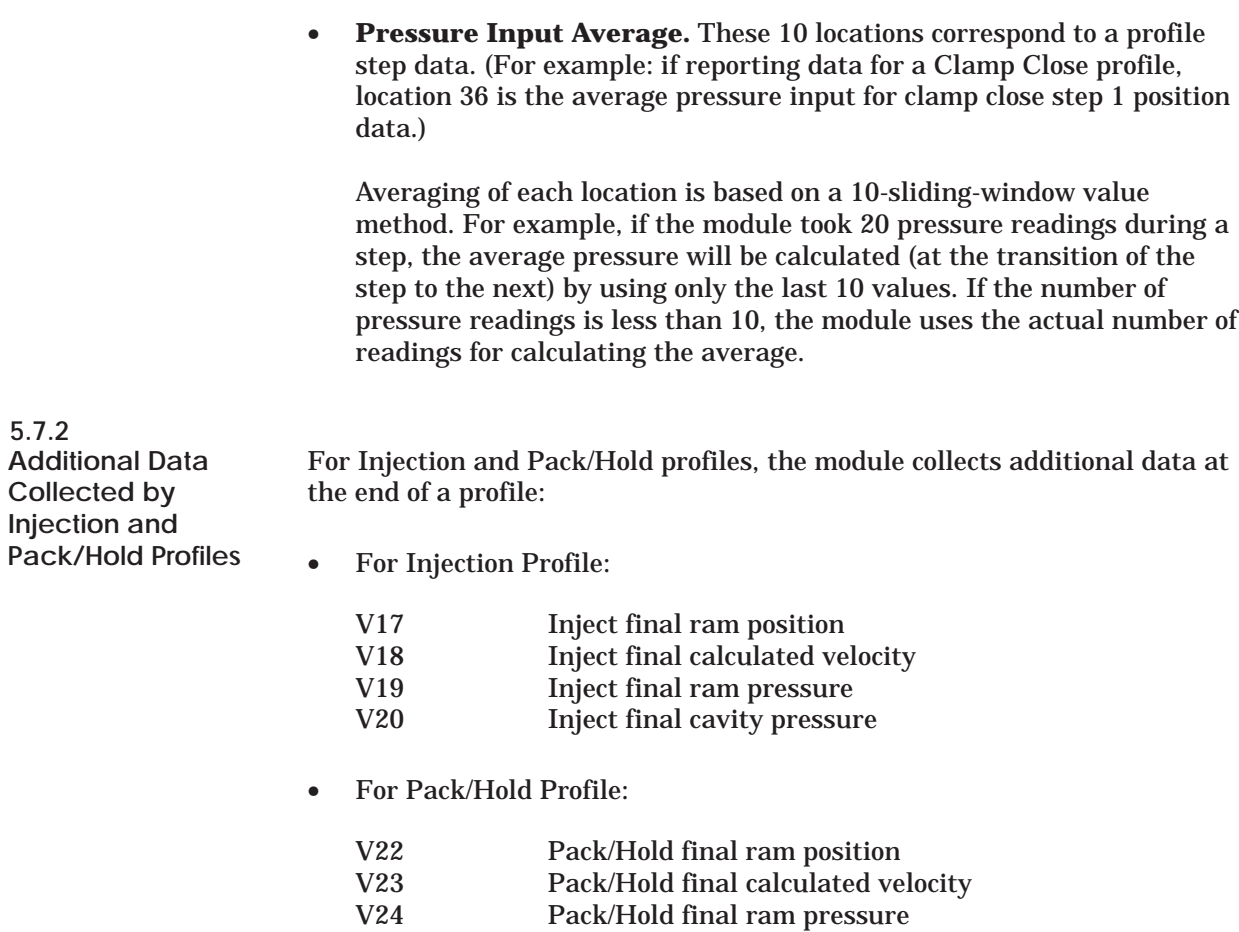

V25 Pack/Hold final cavity pressure

<span id="page-98-0"></span>With machine configuration #3, a single valve controls flow and pressure. At different intervals in the profile, control is switched between flow and pressure; because of the valve design, there is more gain during pressure control mode than during flow control mode.

Constants are provided in the Download table to allow you to reduce a pressure output. These constants are stored in (WY5)+V226 to (WY5)+V235. There are three restrictions for using these constants:

- Use only with machine configuration #3.
- Use only in Injection, Pack-and-Hold, Plasticate profiles.
- Use only on pressure outputs.

For example, if the injection pressure loop calculates an output value of 32000 and  $(WY5) + V228 = 10$ , the actual output equals 3200.

<span id="page-99-0"></span>The Reverse Acting option is available only in closed-loop mode for velocity loop and pressure loop. You select this option with bits 9 and 10 of constant #14:

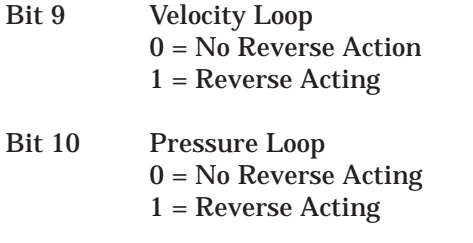

For example: with Reverse Acting selected, the module performs the following calculation:

*Actual Output = 32000 – PID loop output*

If loop output =  $32000$ , then reverse acting output = 0.

If loop output  $= 0$ , then reverse acting output  $= 32000$ .

<span id="page-100-0"></span>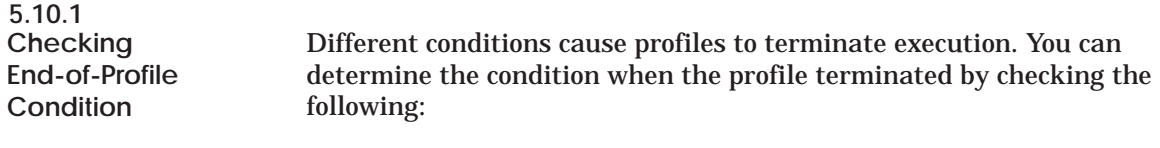

- $\bullet$  WX2
- (WY6)+ V12 *for* Clamp Close status bits V13 *for* Inject status bits V14 *for* Pack and Hold status bits V15 *for* Plasticate status bits V16 *for* Clamp Open status bits

Table 5-1 shows the types of conditions causing termination for the different profiles.

| <b>Profile</b>                              | <b>Conditions Causing Termination of Profile</b>                                             |                                                                                              |                                    |                                     |                                                                                              |                                    |  |  |  |
|---------------------------------------------|----------------------------------------------------------------------------------------------|----------------------------------------------------------------------------------------------|------------------------------------|-------------------------------------|----------------------------------------------------------------------------------------------|------------------------------------|--|--|--|
|                                             | <b>Max Time</b>                                                                              | <b>Min Position</b>                                                                          | <b>Time</b>                        | <b>Position</b>                     | <b>Pressure</b>                                                                              | <b>Emergency</b>                   |  |  |  |
| <b>Clamp</b><br><b>Close</b><br>$(WY6)+V12$ | $(WY5)+V2$                                                                                   |                                                                                              |                                    | $(WY5)+V15$<br>tο<br>$(WY5)+V24$    |                                                                                              | $WY8 = 0$<br>or<br>$WY7 \ne 1121$  |  |  |  |
| Inject<br>$(WY6)+V13$                       | $(WY5)+V46$                                                                                  |                                                                                              |                                    | $(WY5)+V59$<br>to.<br>$(WY5)+V68$   | $(WY5)+V47$<br>and<br>$(WY5)+V48$                                                            | $WY8 = 0$<br>or<br>$WY7 \neq 1121$ |  |  |  |
| Pack/Hold<br>$(WY6)+V14$                    |                                                                                              | $(WY5)+V90$                                                                                  | $(WY5)+V103$<br>to<br>$(WY5)+V112$ |                                     | $(WY5)+V91$<br>and<br>$(WY5)+V92$                                                            | $WY8 = 0$<br>or<br>$WY7 \ne 1121$  |  |  |  |
| <b>Plasticate</b><br>$(WY6)+V15$            | $(WY5)+V134$                                                                                 |                                                                                              |                                    | $(WY5)+V147$<br>tο<br>$(WY5)+V156$  |                                                                                              | $WY8 = 0$<br>or<br>$WY7 \neq 1121$ |  |  |  |
| <b>Clamp</b><br><b>Open</b><br>(WY6)+V16    | $(WY5)+V178$                                                                                 |                                                                                              |                                    | $(WY5)+V191$<br>to.<br>$(WY5)+V200$ |                                                                                              | $WY8 = 0$<br>or<br>$WY7 \neq 1121$ |  |  |  |
| To disable<br>transition<br>conditions:     | To disable transition<br>conditions, load<br>32767 in location<br>identified in<br>Table 2-9 | To disable transition<br>conditions, load<br>32767 in location<br>identified in<br>Table 2-9 | Not Applicable                     | Not Applicable                      | To disable transition<br>conditions, load<br>32767 in location<br>identified in<br>Table 2-9 | Not Applicable                     |  |  |  |

**Table 5-1 Locations for Conditions Causing Profile Termination**

<span id="page-101-0"></span>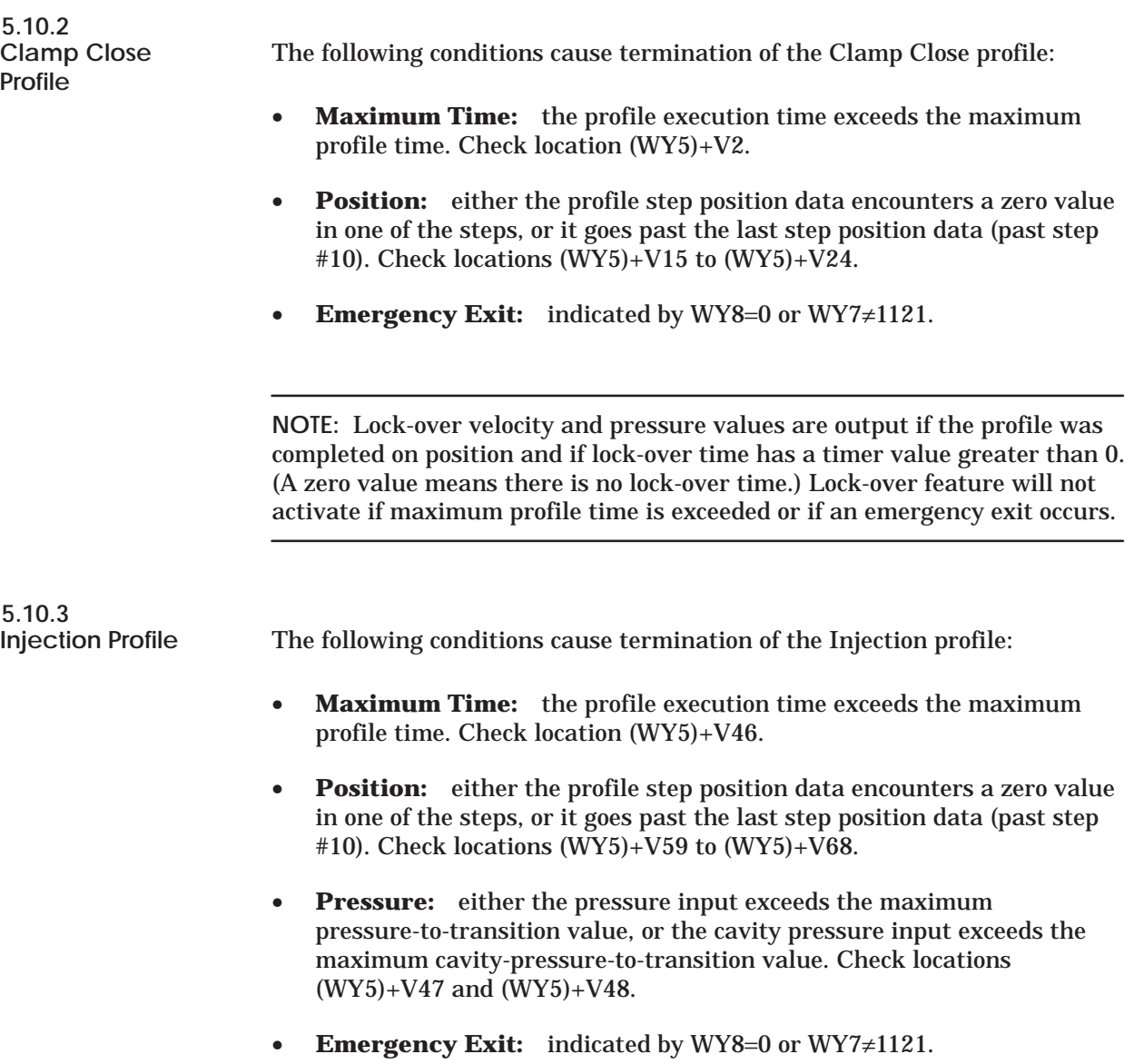

<span id="page-102-0"></span>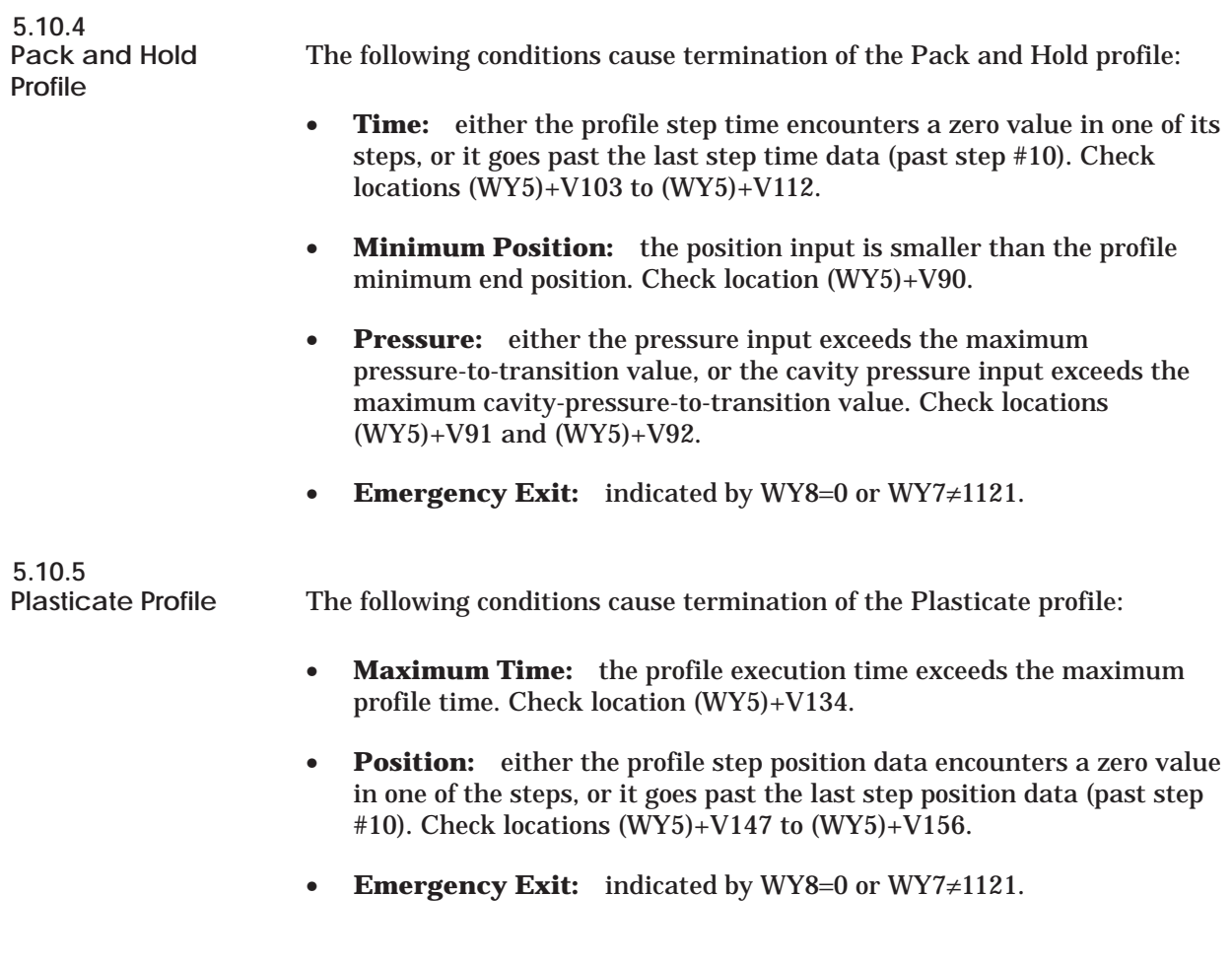

**NOTE:** If cure time is loaded with a timer value greater than 0, the profile completion bit in WX2 will not be on (for maximum time and position conditions) until the cure time has expired. In this case, to detect plasticate profile completion condition before cure time expires, check V15 completion status bit on upload table.

If the auto-cushion feature has been selected, the last position profile step data could vary, depending on how much cushion is needed.

<span id="page-103-0"></span>**5.10.6 Clamp Open Profile**

The following conditions cause termination of the Clamp Open profile:

- **Maximum Time:** the profile execution time exceeds the maximum profile time. Check location (WY5)+V178.
- **Position:** either the profile step position data encounters a zero value in one of the steps, or it goes past the last step position data (past step #10). Check locations (WY5)+V191 to (WY5)+V200.
- **Emergency Exit:** indicated by WY8=0 or WY7≠1121.

<span id="page-104-0"></span>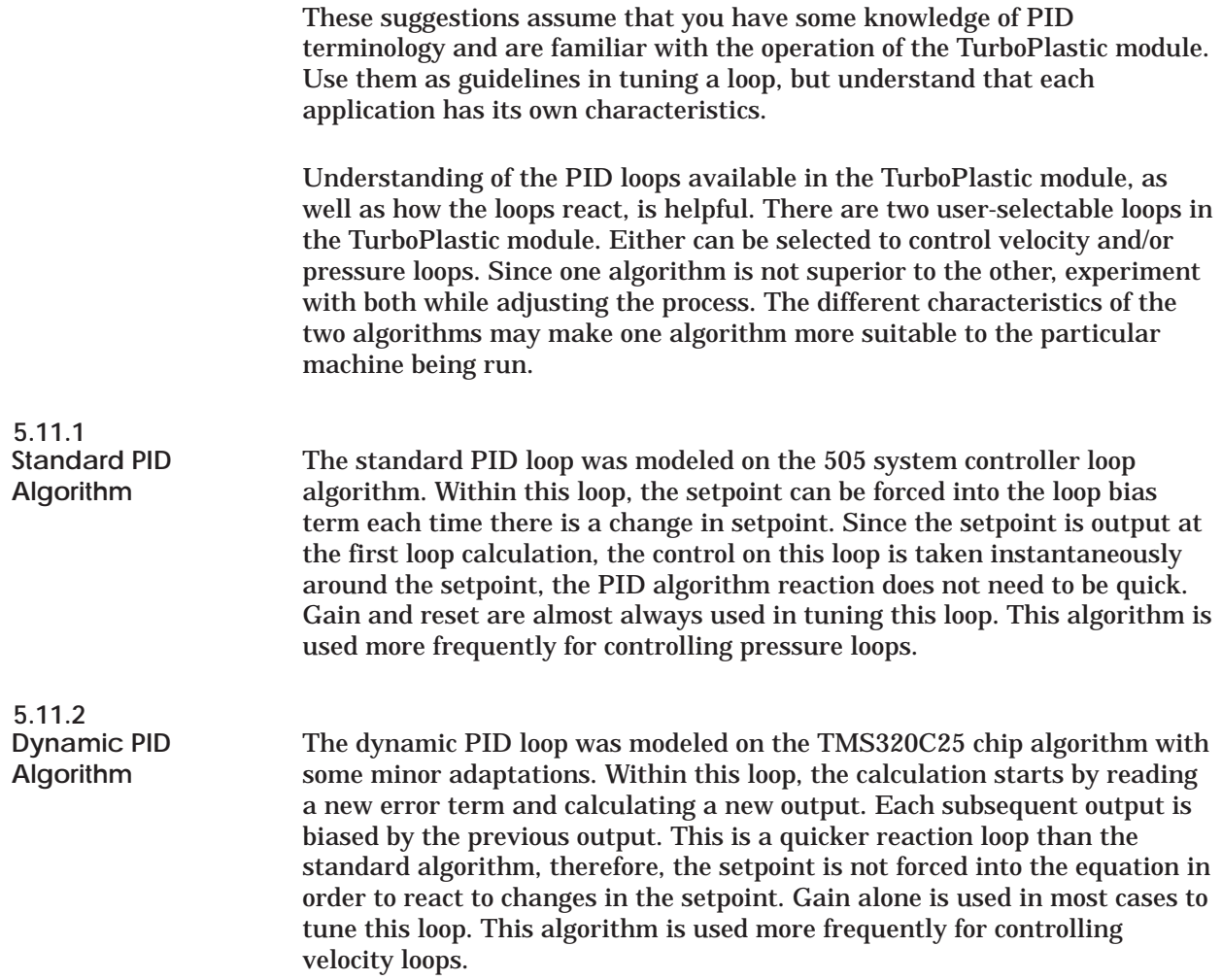

<span id="page-105-0"></span>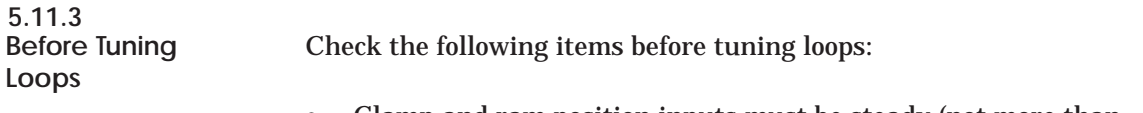

- Clamp and ram position inputs must be steady (not more than ±16 counts). If the counts exceed this range, the loop cannot be tuned correctly.
- Adjust zero and span of the valve amplifier cards.
- Have on hand a strip chart recorder (2 channels or more). Table 5-2 lists approximate initial values of the parameters to set up the loop.

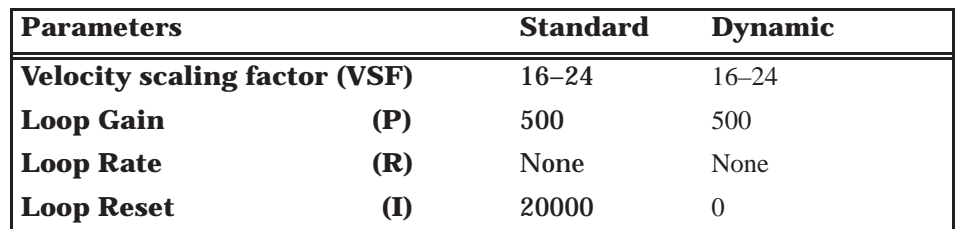

### **Table 5-2 Initial Loop-tuning Parameter Values**

### **! CAUTION**

**Rate is rarely needed for TurboPlastic applications since the process response is quick.**

**Reset is always needed in the standard algorithm since gain by itself produces a constant output.**

#### <span id="page-106-0"></span>**5.11.4 Symptoms and Actions**

Table 5-3 shows symptoms, probable causes, and some corrective actions.

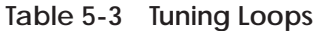

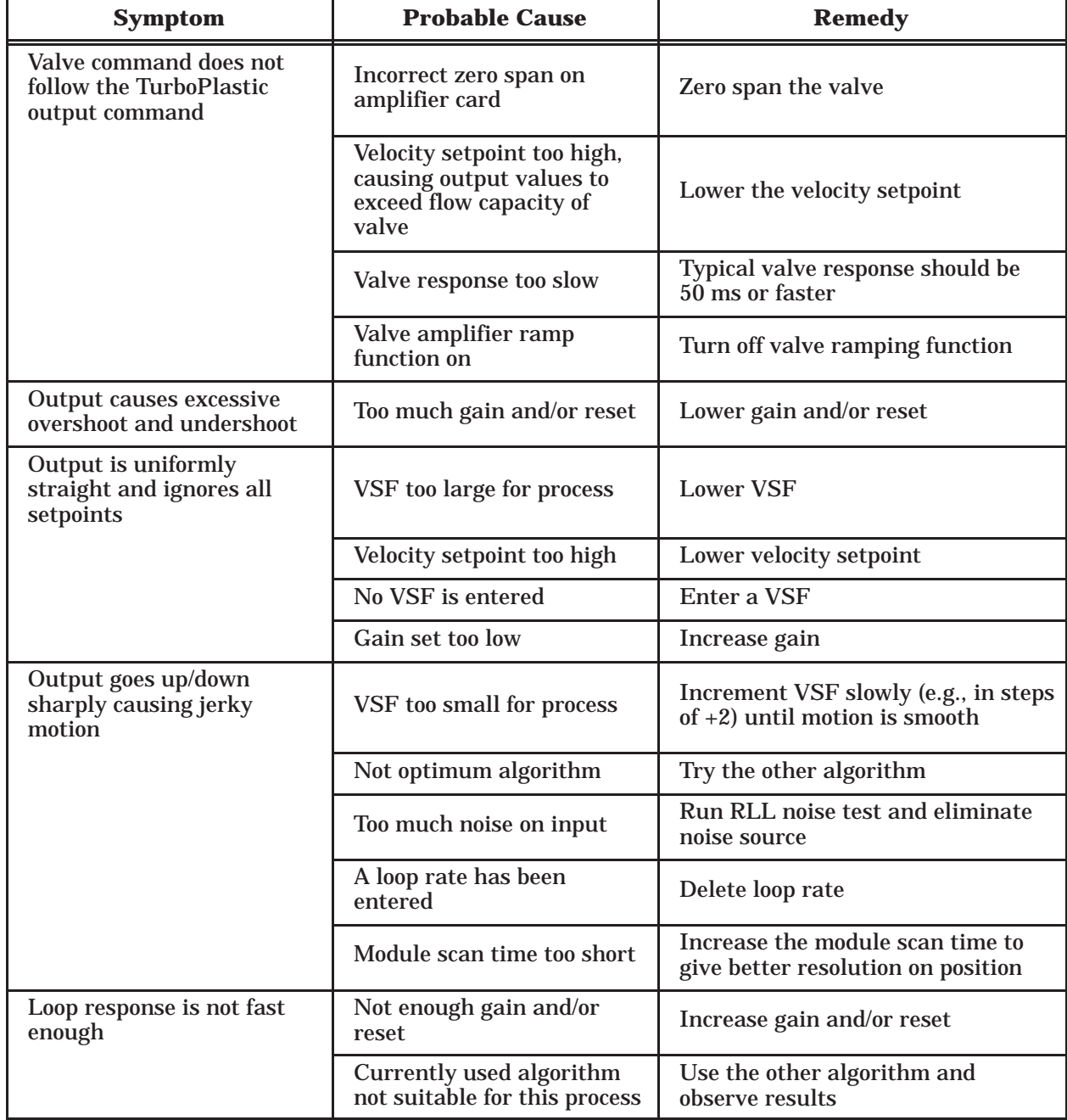

# **Appendix A** Sample Operator Interface Screens

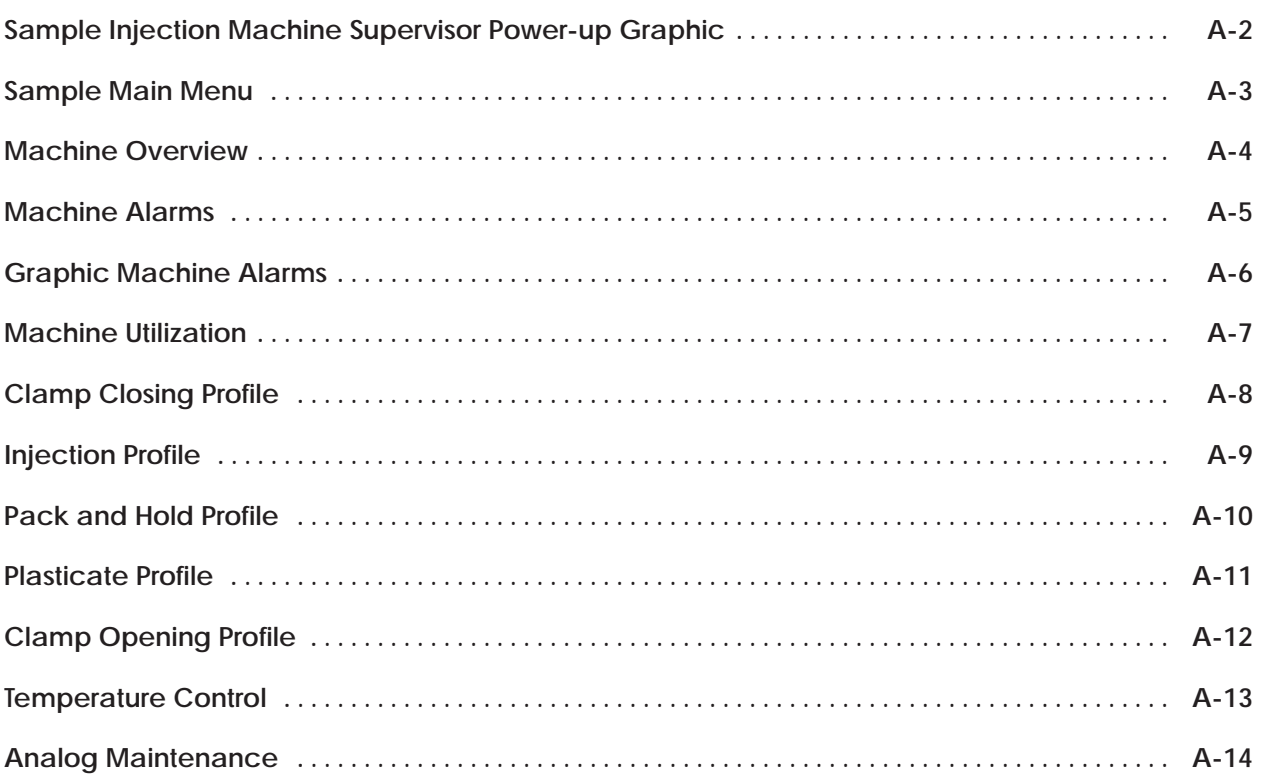
The following pages show sample operator interface screens that can be used to input profile and other data to PLC memory for use by the TurboPlastic module.

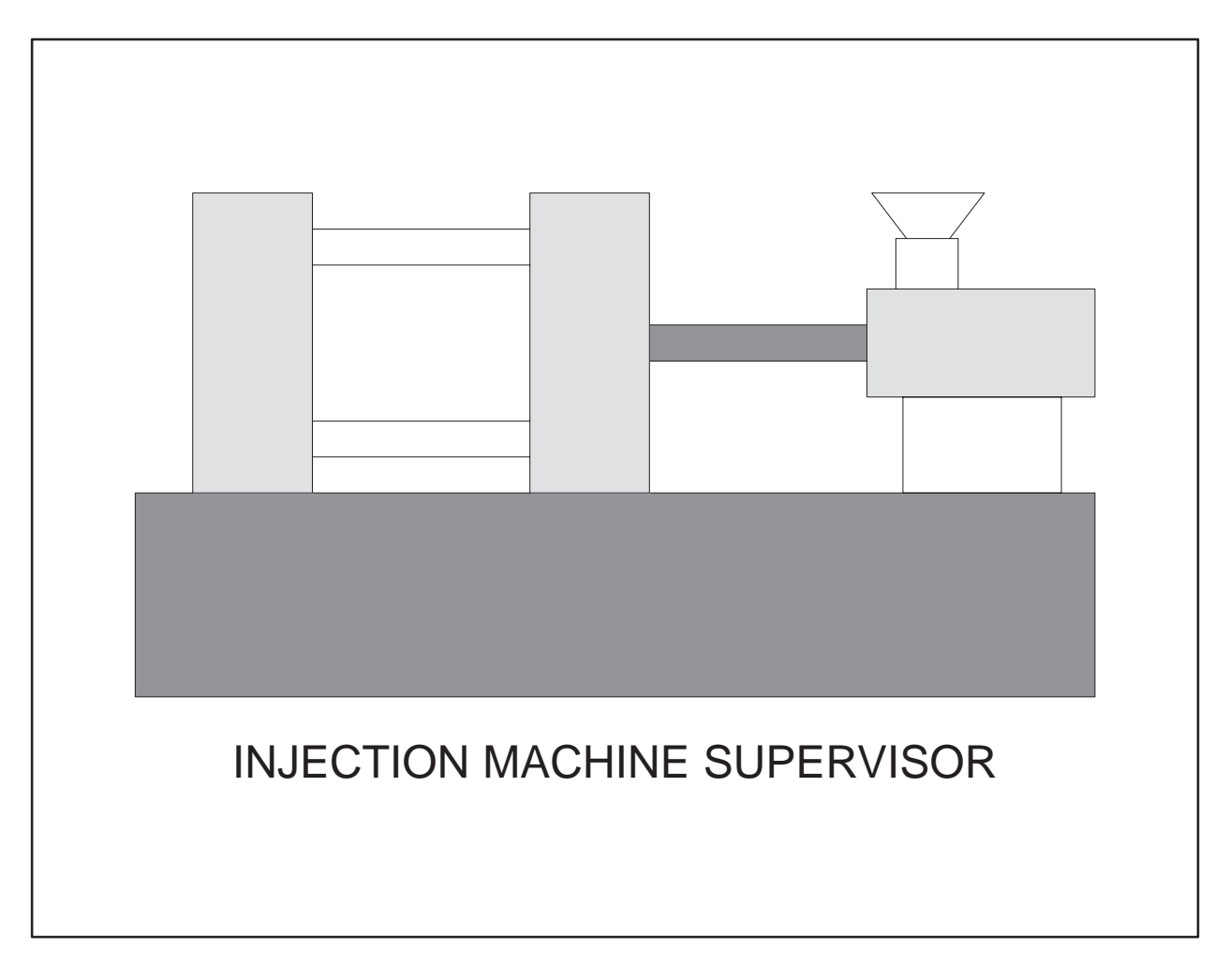

**Figure A-1 Sample Injection Machine Supervisor Power-up Graphic**

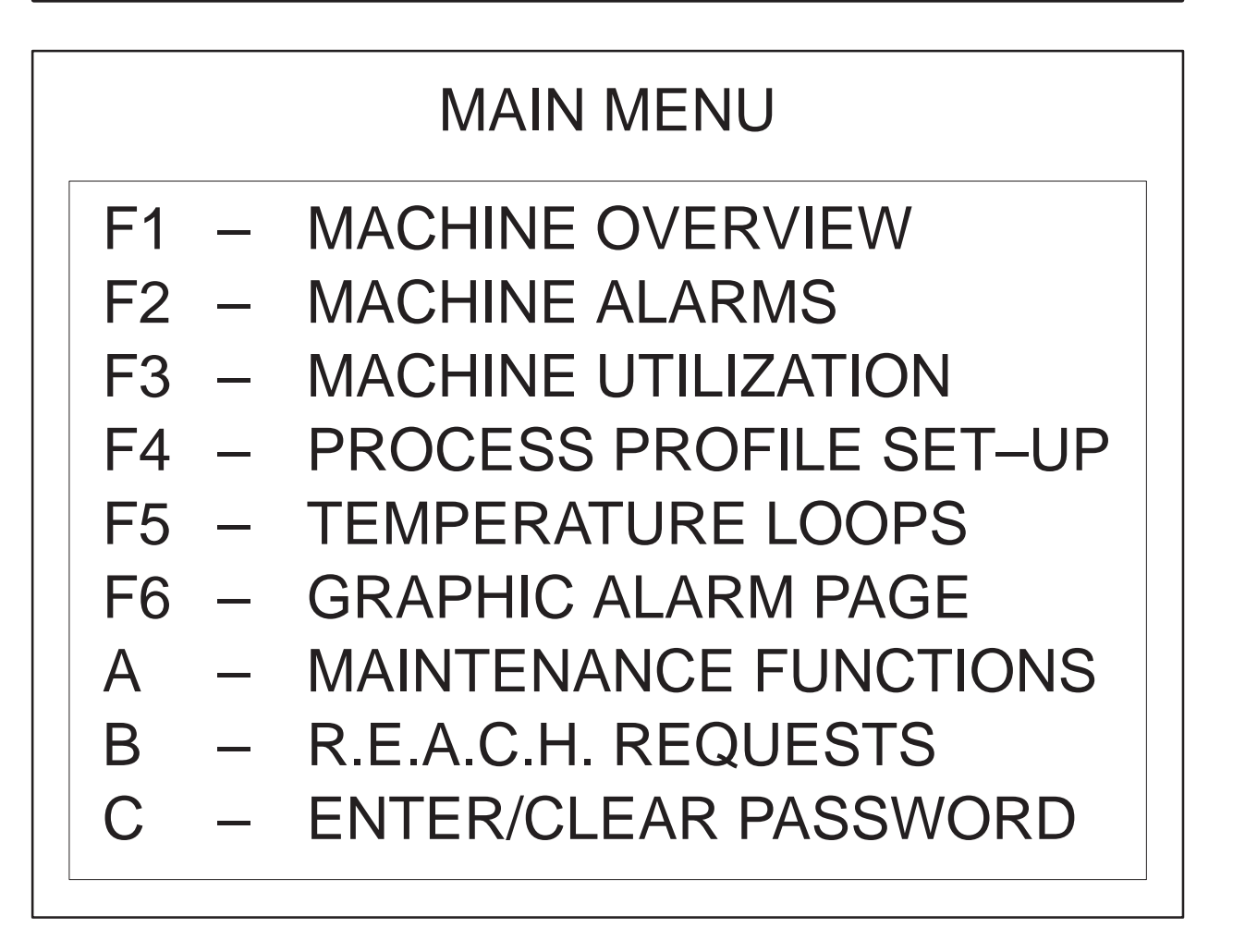

**Figure A-2 Sample Main Menu**

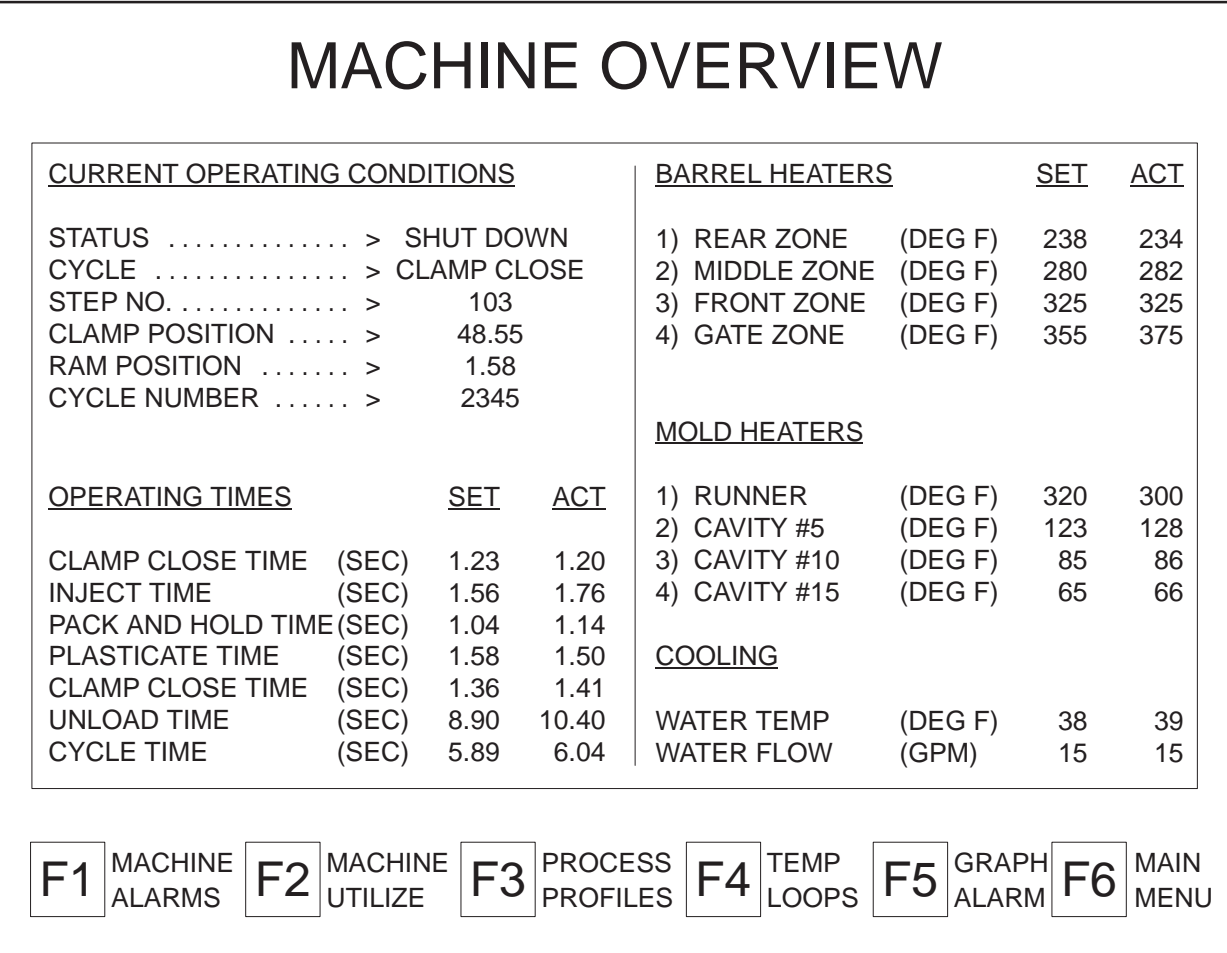

**Figure A-3 Machine Overview**

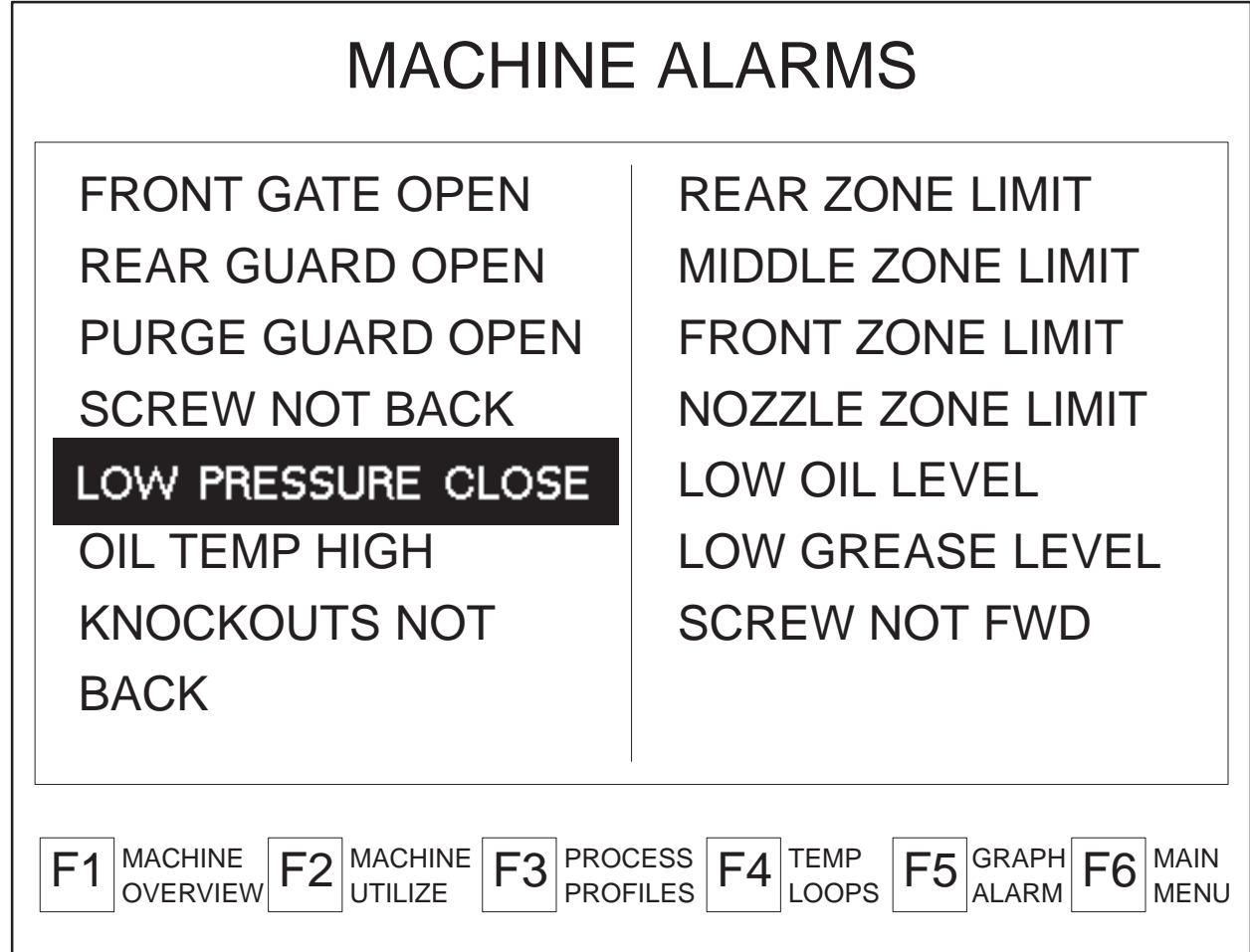

**Figure A-4 Machine Alarms**

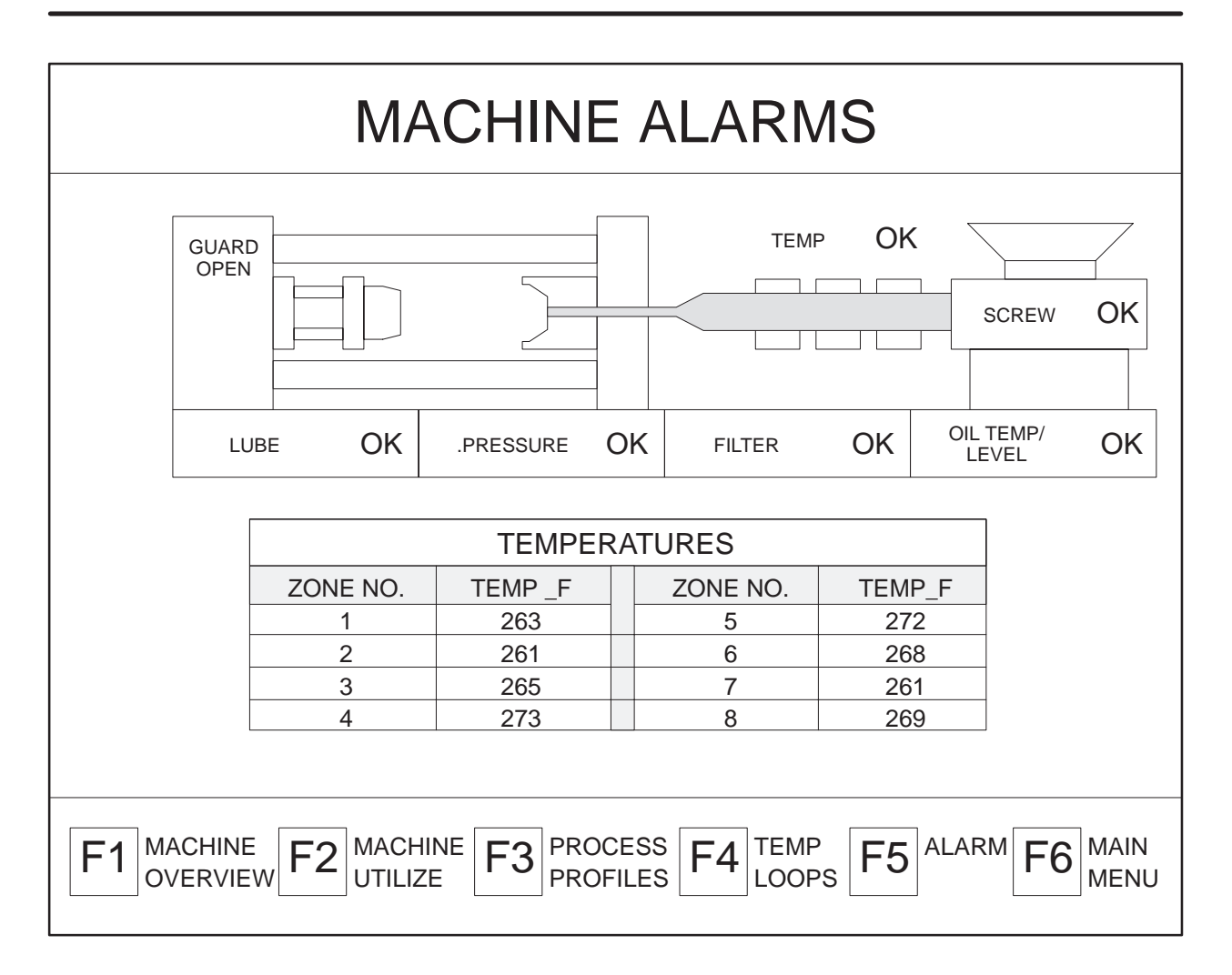

**Figure A-5 Graphic Machine Alarms**

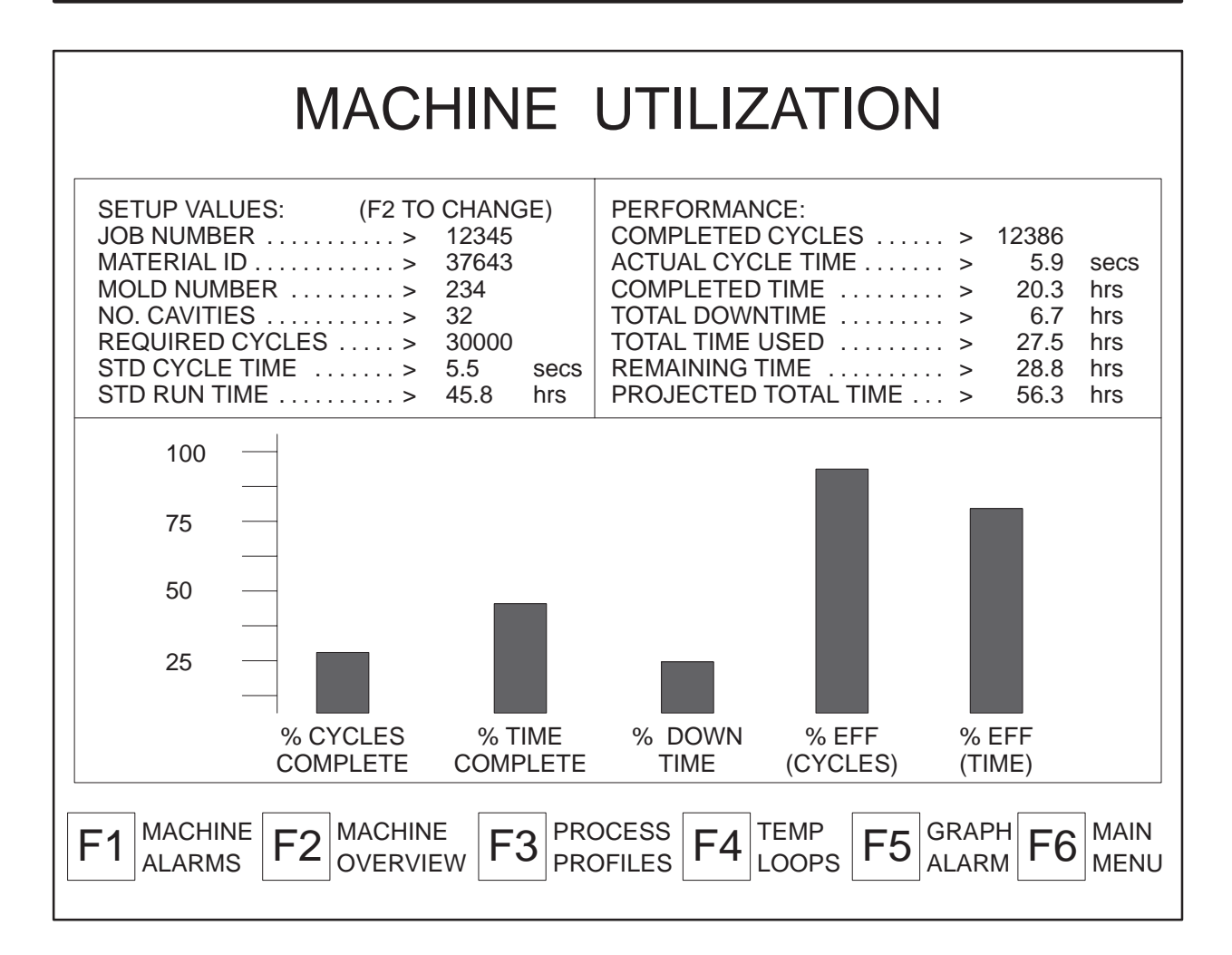

**Figure A-6 Machine Utilization**

| <b>CLAMP CLOSING PROFILE</b>                    |                                     |                                                 |                         |                                       |                                  |  |  |  |  |
|-------------------------------------------------|-------------------------------------|-------------------------------------------------|-------------------------|---------------------------------------|----------------------------------|--|--|--|--|
| STEP NO. POSITION                               |                                     | <b>VELOCITY</b>                                 | <b>PRESSURE</b>         | $ALARM(+/-V)$                         | $ALARM(+/-P)$                    |  |  |  |  |
|                                                 | (inches)                            | (ips)                                           | (psi)                   |                                       |                                  |  |  |  |  |
| <b>OPEN</b>                                     | 108.55                              |                                                 |                         |                                       |                                  |  |  |  |  |
| 1                                               | 98.50                               | 10.5                                            | 1995                    |                                       |                                  |  |  |  |  |
| $\overline{2}$                                  | 88.50                               | 12.3                                            | 1995                    |                                       |                                  |  |  |  |  |
| 3                                               | 69.50                               | 14.7                                            | 1600                    |                                       |                                  |  |  |  |  |
| $\overline{\mathcal{L}}$                        | 48.60                               | 15.0                                            | 1200                    |                                       |                                  |  |  |  |  |
| 5                                               | 36.58                               | 15.3                                            | 2050                    |                                       |                                  |  |  |  |  |
| $\,$ 6                                          | 28.89                               | 15.9                                            | 1500                    |                                       |                                  |  |  |  |  |
| $\overline{7}$                                  | 20.25                               | 16.0                                            | 1475                    |                                       |                                  |  |  |  |  |
| $\,8\,$                                         | 14.75                               | 14.0                                            | 1300                    |                                       |                                  |  |  |  |  |
| 9                                               | 8.65                                | 15.3                                            | 1000                    |                                       |                                  |  |  |  |  |
| 10                                              | 1.75                                | 1.0                                             | 500                     |                                       |                                  |  |  |  |  |
| <b>CLOSED</b>                                   | 1.25                                |                                                 |                         |                                       |                                  |  |  |  |  |
| <b>MODE</b>                                     |                                     | <b>MANUAL</b>                                   | <b>AUTO</b>             |                                       | <b>STEP</b>                      |  |  |  |  |
| <b>CURRENT</b>                                  | 8.35                                | 8.3                                             | 1450                    |                                       | 103                              |  |  |  |  |
| <b>NEXT</b><br>F <sub>1</sub><br><b>PROFILE</b> | <b>PREV</b><br>F2<br><b>PROFILE</b> | <b>MODIFY</b><br>F <sub>3</sub><br><b>TABLE</b> | MODE I<br><b>CHANGE</b> | <b>MODE II</b><br>F5<br><b>CHANGE</b> | <b>MAIN</b><br>F6<br><b>MENU</b> |  |  |  |  |

**Figure A-7 Clamp Closing Profile**

| STEP NO. POSITION |          | <b>VELOCITY</b> | <b>PRESSURE</b> | $ALARM(+/-V)$ $ALARM(+/-P)$ |             |
|-------------------|----------|-----------------|-----------------|-----------------------------|-------------|
|                   | (inches) | (ips)           | (psi)           |                             |             |
| <b>START</b>      | 110.25   |                 |                 |                             |             |
| 1                 | 108.00   | 12.3            | 1995            |                             |             |
| $\overline{2}$    | 66.52    | 25.6            | 1800            |                             |             |
| 3                 | 55.25    | 40.0            | 1550            |                             |             |
| 4                 | 32.50    | 45.0            | 1800            |                             |             |
| 5                 | 23.98    | 45.0            | 1995            |                             |             |
| 6                 | 15.45    | 45.0            | 1995            |                             |             |
| $\overline{7}$    | 10.75    | 35.5            | 1000            |                             |             |
| 8                 | 8.00     | 20.0            | 500             |                             |             |
| 9                 | 4.50     | 5.0             | 100             |                             |             |
| 10                | 1.25     | $.5\,$          | 100             |                             |             |
| <b>END</b>        | 1.25     |                 |                 |                             |             |
| <b>MODE</b>       |          | <b>AUTO</b>     | <b>MANUAL</b>   |                             | <b>STEP</b> |
| <b>CURRENT</b>    | 8.35     | 8.3             | 1450            |                             | 103         |

**Figure A-8 Injection Profile**

| <b>PACK &amp; HOLD PROFILE</b>      |                               |                    |                                                |                                                   |                                  |  |  |  |  |
|-------------------------------------|-------------------------------|--------------------|------------------------------------------------|---------------------------------------------------|----------------------------------|--|--|--|--|
| STEP NO.                            | <b>TIME</b>                   | <b>VELOCITY</b>    | <b>PRESSURE</b>                                | $ALARM(+/-V)$                                     | $ALARM(+/-P)$                    |  |  |  |  |
|                                     | (seconds)                     | (ips)              | (psi)                                          |                                                   |                                  |  |  |  |  |
| <b>MIN VALUE</b>                    | 0.00                          |                    |                                                |                                                   |                                  |  |  |  |  |
| 1                                   | 1.04                          | 12.3               | 1500                                           |                                                   |                                  |  |  |  |  |
| $\overline{2}$                      | 1.58                          | 8.5                | 1200                                           |                                                   |                                  |  |  |  |  |
| 3                                   | 1.36                          | 6.5                | 800                                            |                                                   |                                  |  |  |  |  |
| 4                                   | 8.90                          | 3.2                | 1000                                           |                                                   |                                  |  |  |  |  |
| 5                                   | 5.89                          | 1.5                | 1250                                           |                                                   |                                  |  |  |  |  |
| 6                                   | 2.38                          | .5                 | 1300                                           |                                                   |                                  |  |  |  |  |
| $\overline{7}$                      | 2.80                          | .1                 | 1000                                           |                                                   |                                  |  |  |  |  |
| 8                                   | 3.25                          | .1                 | 800                                            |                                                   |                                  |  |  |  |  |
| 9                                   | 3.55                          | .1                 | 500                                            |                                                   |                                  |  |  |  |  |
| 10                                  | 3.20                          | $\cdot$ 1          | 300                                            |                                                   |                                  |  |  |  |  |
| <b>MAX VALUE</b>                    | 327.67                        |                    |                                                |                                                   |                                  |  |  |  |  |
| <b>MODE</b>                         |                               | <b>MANUAL</b>      | <b>MANUAL</b>                                  |                                                   | <b>STEP</b>                      |  |  |  |  |
| <b>CURRENT</b>                      | 8.35                          | 8.3                | 1450                                           |                                                   | 103                              |  |  |  |  |
| <b>NEXT</b><br>F1<br><b>PROFILE</b> | <b>PREV</b><br><b>PROFILE</b> | F3<br><b>TABLE</b> | <b>MODIFY</b><br>MODE I<br>F4<br><b>CHANGE</b> | <b>MODE II</b><br>F <sub>5</sub><br><b>CHANGE</b> | <b>MAIN</b><br>F6<br><b>MENU</b> |  |  |  |  |

**Figure A-9 Pack and Hold Profile**

| <b>PLASTICATE PROFILE</b>           |                                     |                    |                                          |                                            |                                  |  |  |  |  |
|-------------------------------------|-------------------------------------|--------------------|------------------------------------------|--------------------------------------------|----------------------------------|--|--|--|--|
| STEP NO. POSITION                   |                                     | <b>VELOCITY</b>    | <b>BACK PRES</b>                         |                                            | $ALARM(+/-V)$ $ALARM(+/-P)$      |  |  |  |  |
|                                     | (inches)                            | (ips)              | (psi)                                    |                                            |                                  |  |  |  |  |
| <b>MIN VALUE</b>                    | 1.15                                |                    |                                          |                                            |                                  |  |  |  |  |
| 1                                   | 1.47                                | 2.5                | 800                                      |                                            |                                  |  |  |  |  |
| $\overline{2}$                      | 2.85                                | 4.5                | 800                                      |                                            |                                  |  |  |  |  |
| 3                                   | 9.50                                | 6.0                | 800                                      |                                            |                                  |  |  |  |  |
| 4                                   | 20.00                               | 7.5                | 800                                      |                                            |                                  |  |  |  |  |
| 5                                   | 35.50                               | 8.0                | 800                                      |                                            |                                  |  |  |  |  |
| 6                                   | 58.88                               | 8.5                | 800                                      |                                            |                                  |  |  |  |  |
| $\overline{7}$                      | 65.00                               | 8.5                | 800                                      |                                            |                                  |  |  |  |  |
| 8                                   | 85.50                               | 8.5                | 800                                      |                                            |                                  |  |  |  |  |
| 9                                   | 95.60                               | 7.0                | 800                                      |                                            |                                  |  |  |  |  |
| 10                                  | 100.00                              | 3.5                | 800                                      |                                            |                                  |  |  |  |  |
| <b>MAX VALUE</b>                    | 108.55                              |                    |                                          |                                            |                                  |  |  |  |  |
| <b>MODE</b>                         |                                     | <b>MANUAL</b>      | <b>AUTO</b>                              |                                            | <b>STEP</b>                      |  |  |  |  |
| <b>CURRENT</b>                      | 8.35                                | 8.3                | 1450                                     |                                            | 103                              |  |  |  |  |
| <b>NEXT</b><br>F1<br><b>PROFILE</b> | <b>PREV</b><br>F2<br><b>PROFILE</b> | F3<br><b>TABLE</b> | <b>MODIFY</b><br>MODE I<br><b>CHANGE</b> | MODE II<br>F <sub>5</sub><br><b>CHANGE</b> | <b>MAIN</b><br>F6<br><b>MENU</b> |  |  |  |  |

**Figure A-10 Plasticate Profile**

| <b>CLAMP OPENING PROFILE</b>        |                                     |                    |                                                |                                                   |                                  |  |  |  |  |
|-------------------------------------|-------------------------------------|--------------------|------------------------------------------------|---------------------------------------------------|----------------------------------|--|--|--|--|
|                                     | STEP NO. POSITION                   | <b>VELOCITY</b>    | <b>PRESSURE</b>                                | $ALARM(+/-V)$                                     | $ALARM(+/-P)$                    |  |  |  |  |
|                                     | (inches)                            | (ips)              | (psi)                                          |                                                   |                                  |  |  |  |  |
| <b>CLOSED</b>                       | 1.25                                |                    |                                                |                                                   |                                  |  |  |  |  |
| 1<br>$\overline{2}$                 | 1.75<br>11.55                       | 5.5<br>8.2         | 1500<br>1995                                   |                                                   |                                  |  |  |  |  |
| 3                                   | 25.65                               | 10.5               | 1995                                           |                                                   |                                  |  |  |  |  |
| $\overline{4}$                      | 31.30                               | 15.8               | 1995                                           |                                                   |                                  |  |  |  |  |
| 5                                   | 42.80                               | 15.8               | 1995                                           |                                                   |                                  |  |  |  |  |
| 6                                   | 55.45                               | 15.8               | 1995                                           |                                                   |                                  |  |  |  |  |
| $\overline{7}$                      | 78.60                               | 14.0               | 1500                                           |                                                   |                                  |  |  |  |  |
| $\,8\,$                             | 85.50                               | 10.5               | 800                                            |                                                   |                                  |  |  |  |  |
| 9                                   | 90.00                               | 5.5                | 500                                            |                                                   |                                  |  |  |  |  |
| 10                                  | 100.00                              | $\cdot$ 1          | 200                                            |                                                   |                                  |  |  |  |  |
| <b>OPEN</b>                         | 108.55                              |                    |                                                |                                                   |                                  |  |  |  |  |
| <b>MODE</b>                         |                                     | <b>MANUAL</b>      | <b>AUTO</b>                                    |                                                   | <b>STEP</b>                      |  |  |  |  |
| <b>CURRENT</b>                      | 8.35                                | 8.3                | 1450                                           |                                                   | 103                              |  |  |  |  |
| <b>NEXT</b><br>F1<br><b>PROFILE</b> | <b>PREV</b><br>F2<br><b>PROFILE</b> | F3<br><b>TABLE</b> | <b>MODIFY</b><br>MODE I<br>F4<br><b>CHANGE</b> | <b>MODE II</b><br>F <sub>5</sub><br><b>CHANGE</b> | <b>MAIN</b><br>-6<br><b>MENU</b> |  |  |  |  |

**Figure A-11 Clamp Opening Profile**

| <b>TEMPERATURE CONTROL</b> |                                                                                                    |                           |       |       |                                                                    |                             |              |              |                                |             |  |
|----------------------------|----------------------------------------------------------------------------------------------------|---------------------------|-------|-------|--------------------------------------------------------------------|-----------------------------|--------------|--------------|--------------------------------|-------------|--|
| <b>ZONE</b>                |                                                                                                    | <b>ON/OFF ACTUALSETPT</b> |       | GAIN  | <b>RATE</b>                                                        | <b>RESET</b>                | <b>LLALM</b> | <b>LOALM</b> | <b>HIALM</b>                   | <b>HHAL</b> |  |
| M                          |                                                                                                    | (F)                       | (F)   |       |                                                                    |                             | (F)          | (F)          | (F)                            | (F)         |  |
| $1) B - 1$                 | ON                                                                                                    | 00055                     | 00082 | 00105 | 00158                                                              | 00158                       | 00158        | 00140        | 00105                          | 00055       |  |
| $2) B - 2$                 | ON                                                                                                    | 01500                     | 01995 | 01995 | 01995                                                              | 01995                       | 01995        | 01500        | 00800                          | 00500       |  |
| $3) B - 3$                 | ON                                                                                                    | 00000                     | 00000 | 00000 | 00000                                                              | 00000                       | 00000        | 00000        | 00000                          | 00000       |  |
| 4) $B-4$                   | <b>OFF</b>                                                                                                    | 00000                     | 00000 | 00000 | 00000                                                              | 00000                       | 00000        | 00000        | 00000                          | 00000       |  |
| $5) M-1$                   | ON                                                                                                    | 00000                     | 00000 | 00000 | 00000                                                              | 00000                       | 00000        | 00000        | 00000                          | 00000       |  |
| $6) M-2$                   | ON                                                                                                    | 00000                     | 00000 | 00000 | 00000                                                              | 00000                       | 00000        | 00000        | 00000                          | 00000       |  |
| $7) M-3$                   | ON                                                                                                    | 00000                     | 00000 | 00000 | 00000                                                              | 00000                       | 00000        | 00000        | 00000                          | 00000       |  |
| $8) M-4$                   | <b>OFF</b>                                                                                                    | 00000                     | 00000 | 00000 | 00000                                                              | 00000                       | 00000        | 00000        | 00000                          | 00000       |  |
| $9)$ C-1                   | ON                                                                                                    | 00000                     | 00000 | 00000 | 00000                                                              | 00000                       | 00000        | 00000        | 00000                          | 00000       |  |
| $C-2$                      | ON                                                                                                    | 00000                     | 00000 | 00000 | 00000                                                              | 00000                       | 00000        | 00000        | 00000                          | 00000       |  |
|                            |                                                                                                    |                           |       |       |                                                                    | <b>MAINTENANCE SET-BACK</b> |              |              |                                |             |  |
|                            | ZONE #1 THRU #4<br>ZONE #5 THRU #8                                                                                                    |                           |       |       | LOWER VALUE $\Rightarrow$ 235 F<br>LOWER VALUE $\Rightarrow$ 215 F |                             |              |              | $YES/NO = >N$<br>$YES/NO = >N$ |             |  |
|                            | <b>EDIT</b><br><b>CHANGE</b><br><b>MACHINE</b><br><b>ZONE</b><br><b>MAIN</b><br>F4<br><b>OVERVIEW</b><br><b>ON/OFF</b><br><b>TABLE</b><br><b>SET-BACK</b><br><b>MENU</b> |                           |       |       |                                                                    |                             |              |              |                                |             |  |

**Figure A-12 Temperature Control**

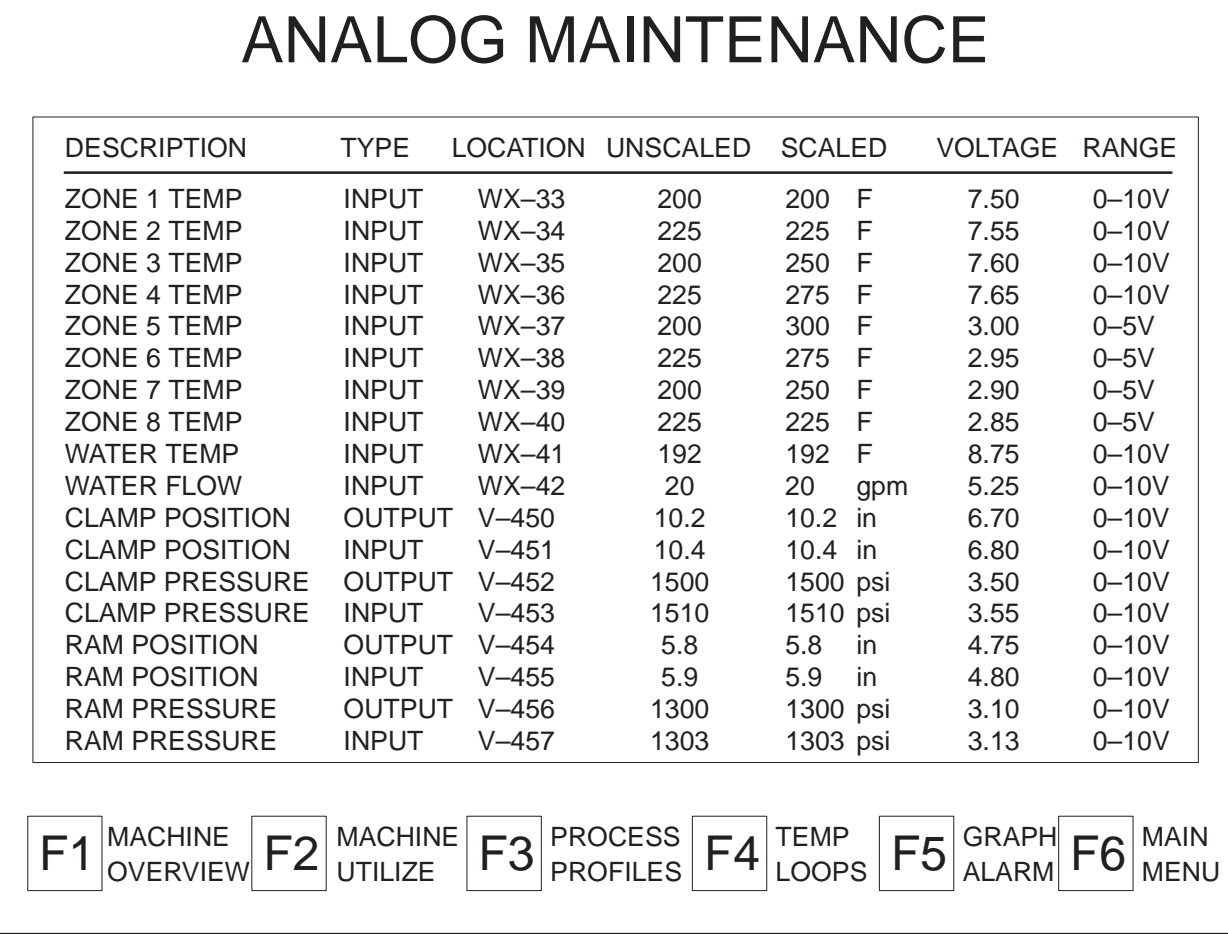

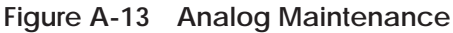

# *Appendix B* Sample RLL and Logic Diagrams

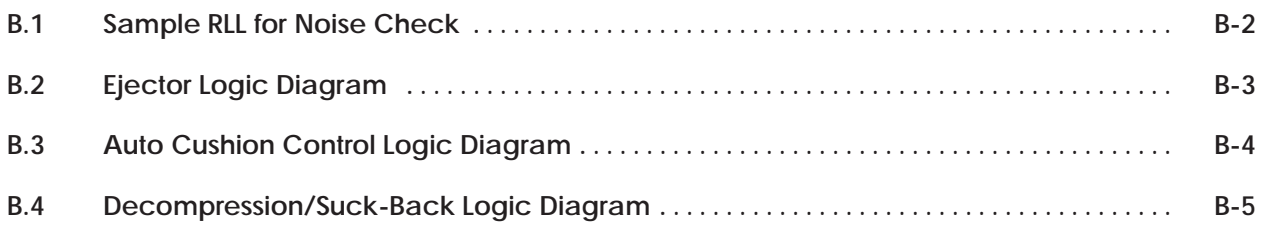

#### **B.1 Sample RLL for Noise Check**

<span id="page-122-0"></span>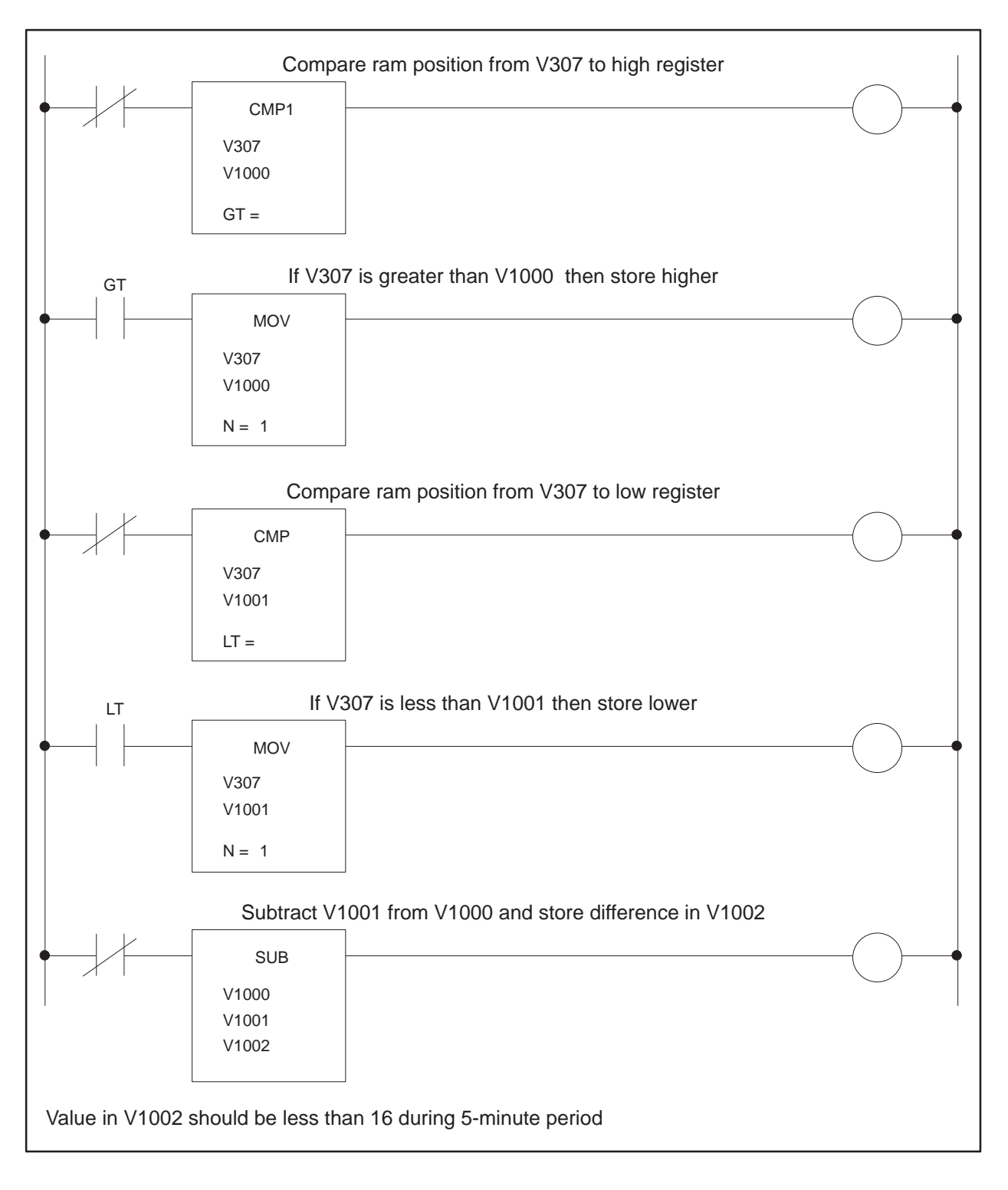

**Figure B-1 Sample RLL for Noise Check**

<span id="page-123-0"></span>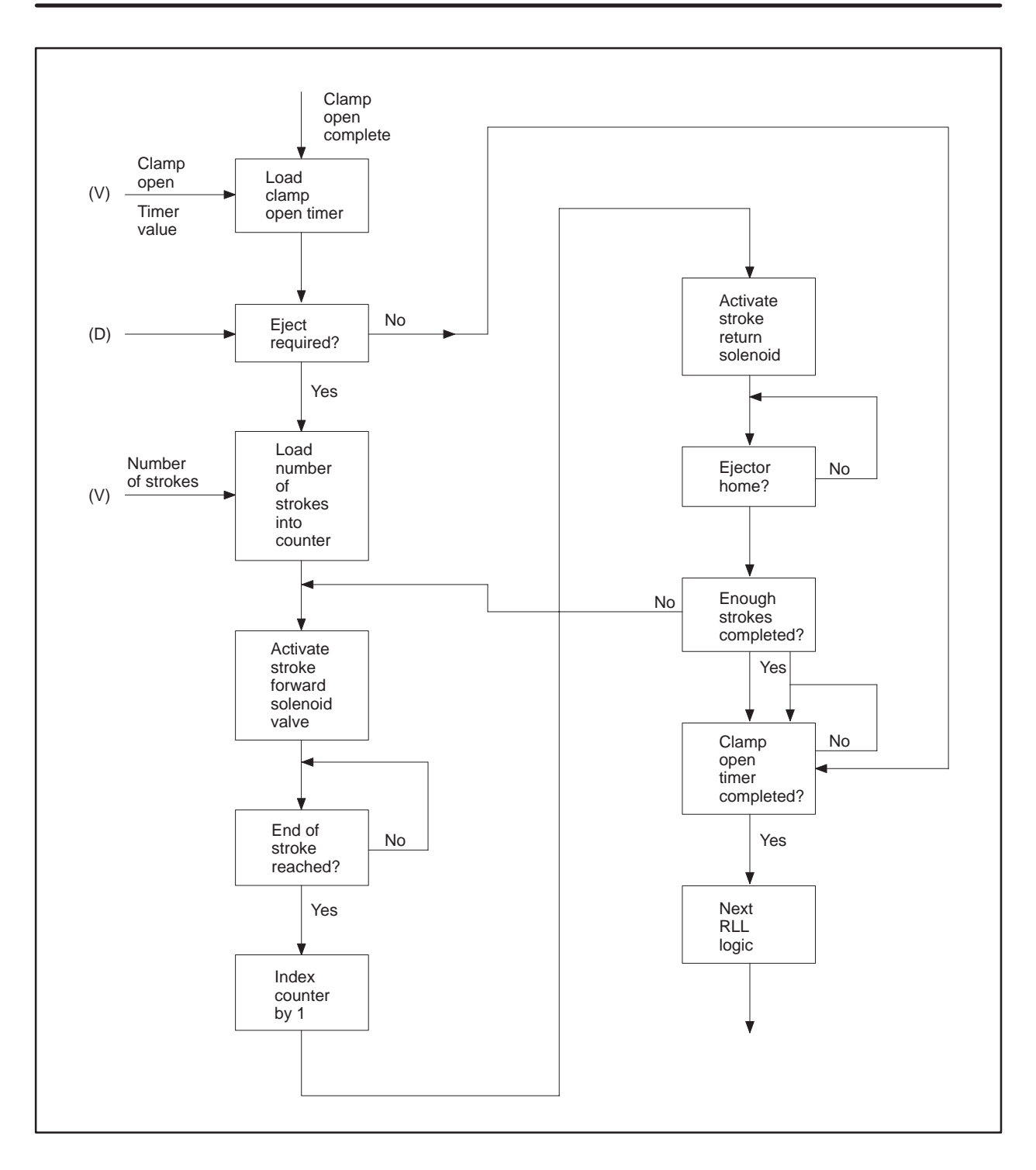

**Figure B-2 Ejector Logic Diagram for RLL Implementation**

<span id="page-124-0"></span>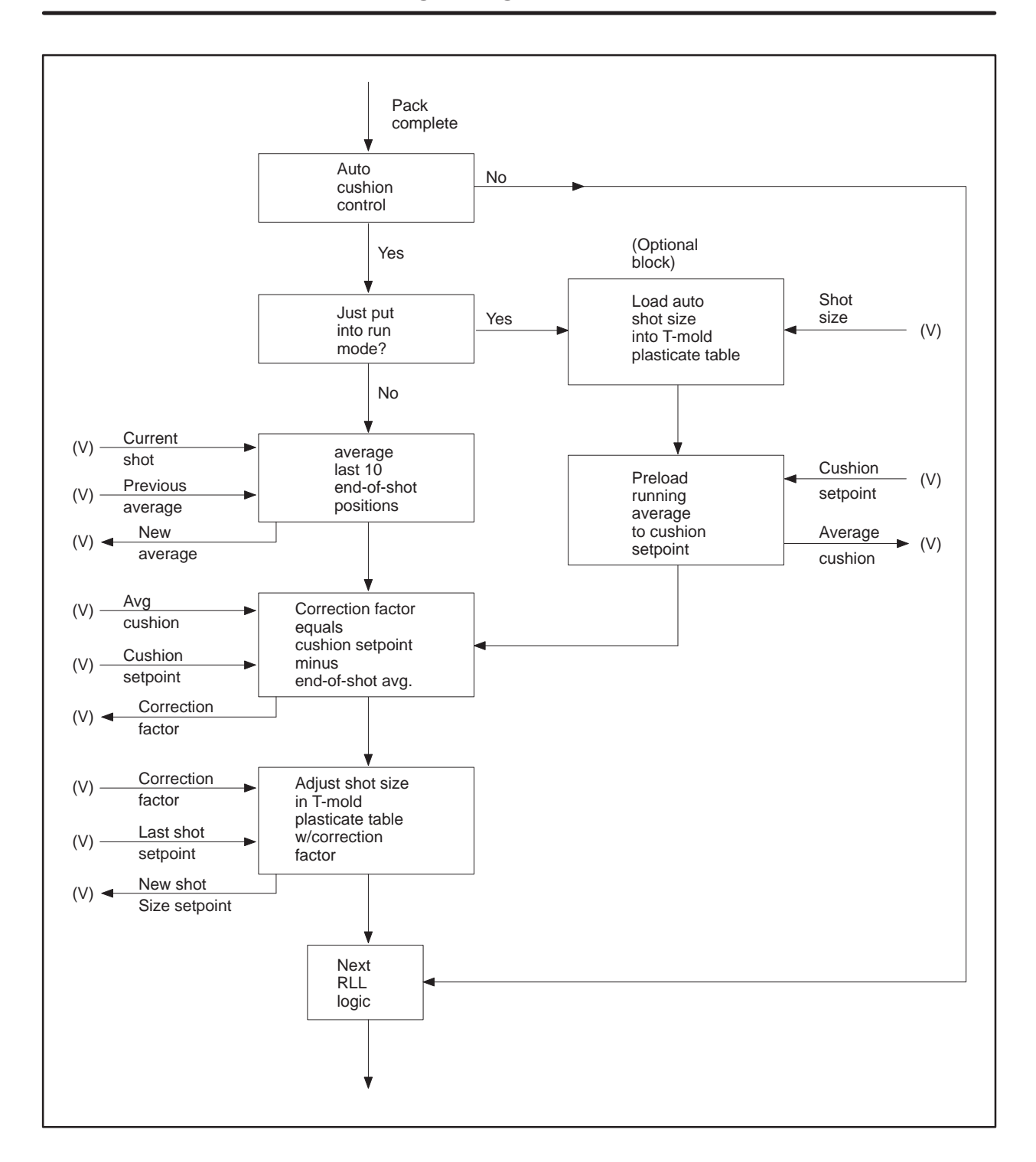

#### **B.3 Auto Cushion Control Logic Diagram**

**Figure B-3 Auto Cushion Control Logic Diagram for RLL Implementation**

<span id="page-125-0"></span>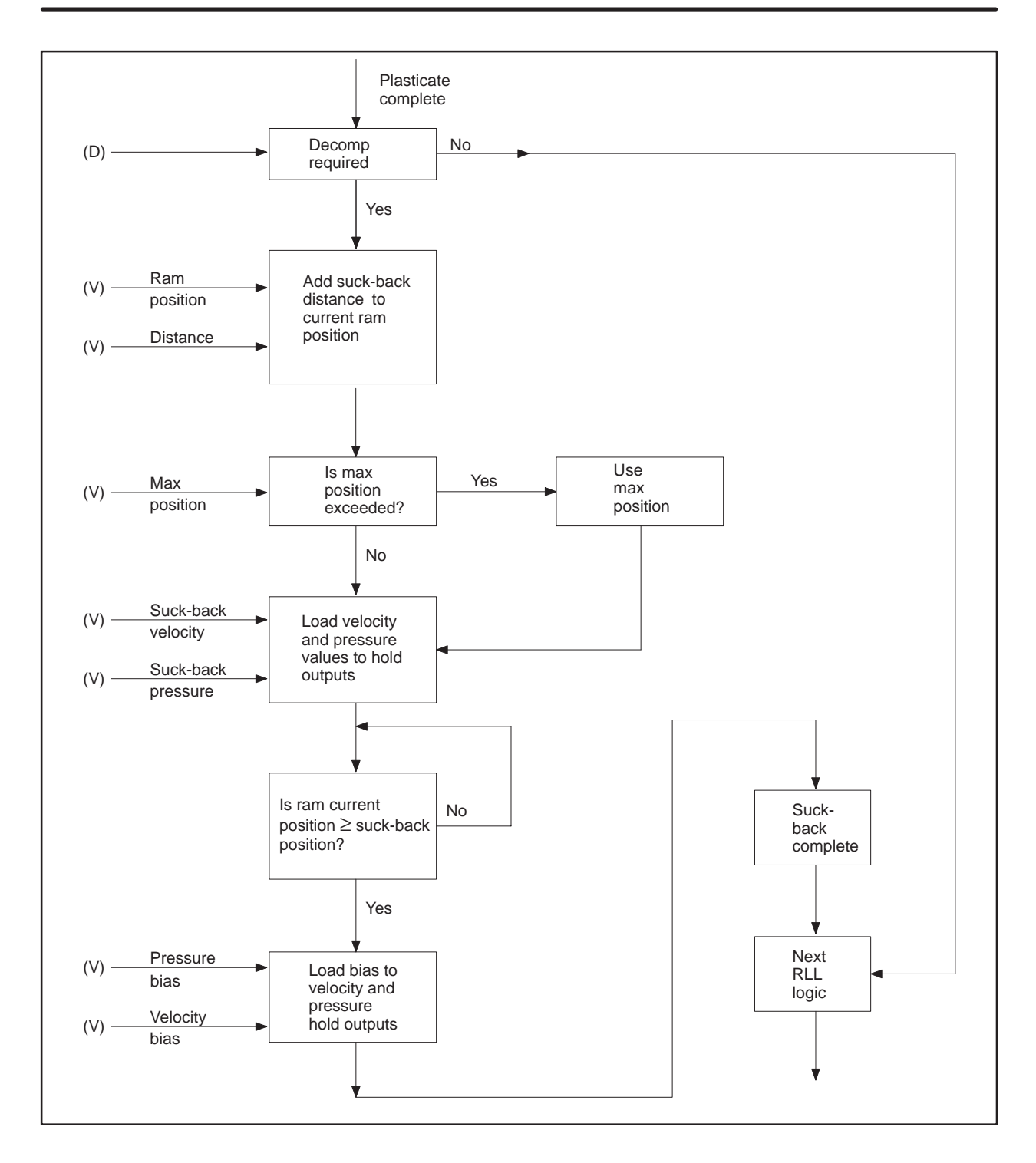

#### **B.4 Decompression/Suck-Back Logic Diagram**

**Figure B-4 Decompression/Suck-Back Logic Diagram for RLL Implementation**

# *Appendix C* Process Variable and Profile Log Sheets

**Clamp Closing Profile Data Log Injection Profile Data Log Pack and Hold Profile Data Log Plasticate Profile Data Log Clamp Opening Profile Data Log Hold Values Data Log Scaling Constants Data Log Discrete Output Data Log Upload Table Memory Map Data Log** **The master forms contained in this appendix may be reproduced as needed for use in recording application data.**

<span id="page-128-0"></span>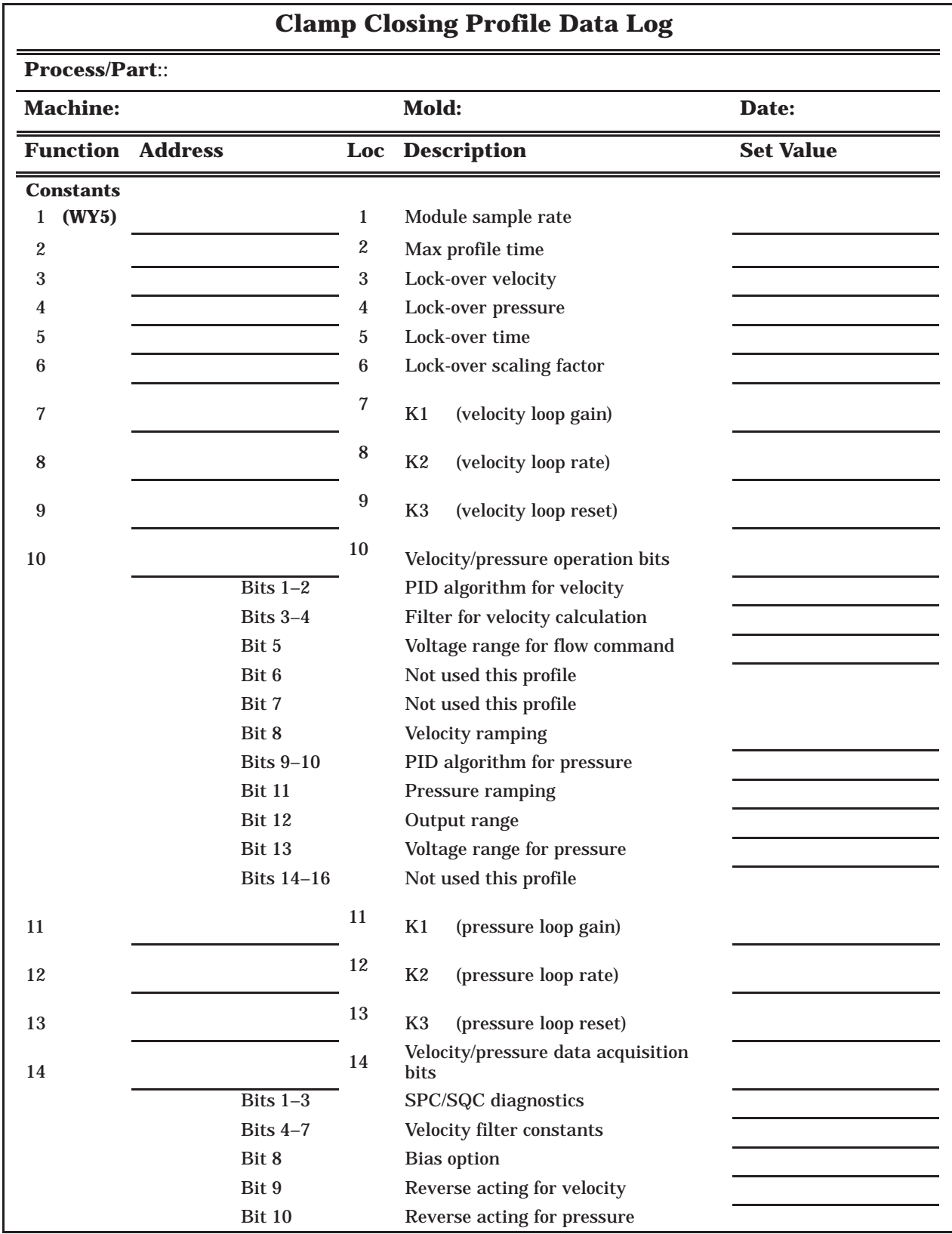

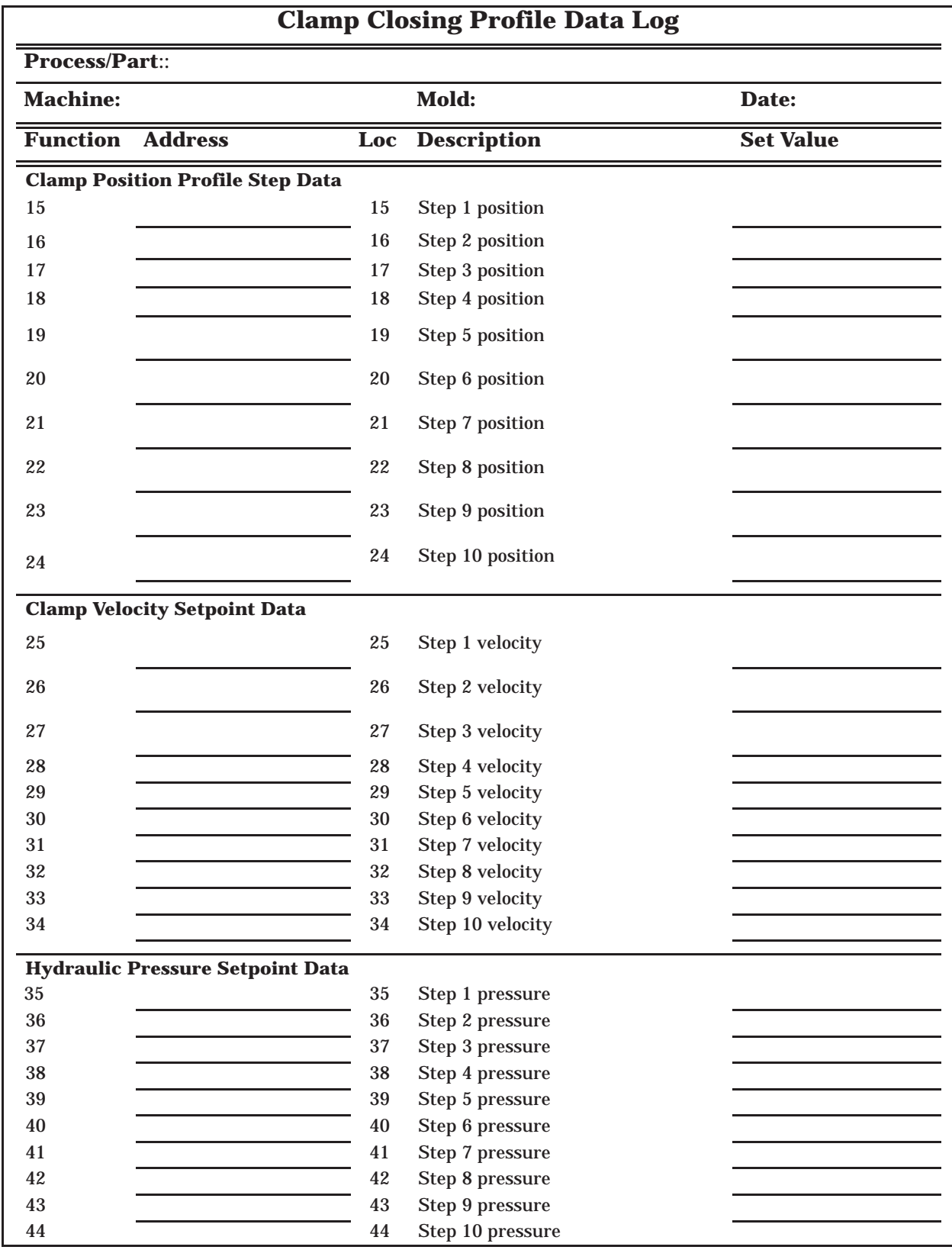

<span id="page-130-0"></span>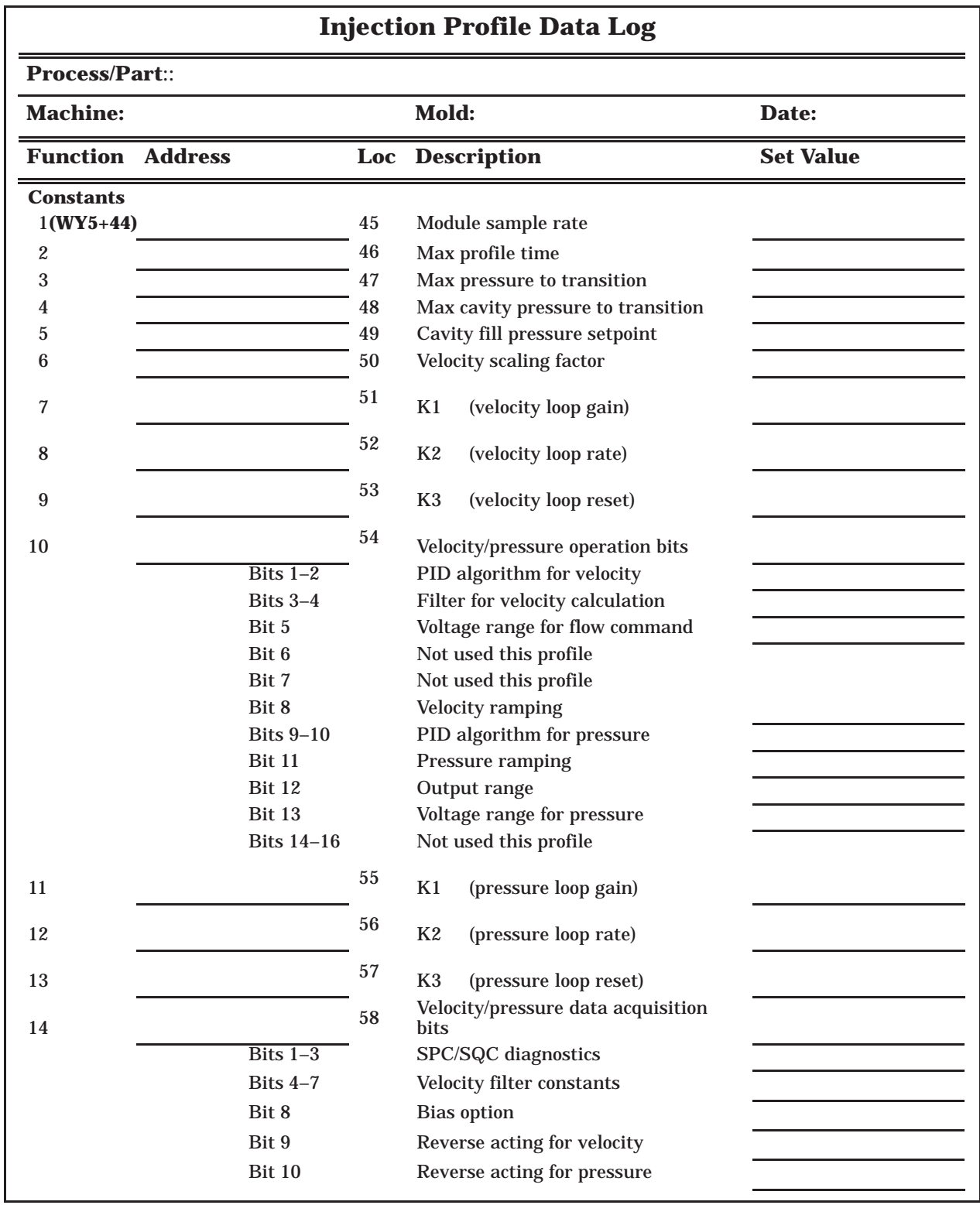

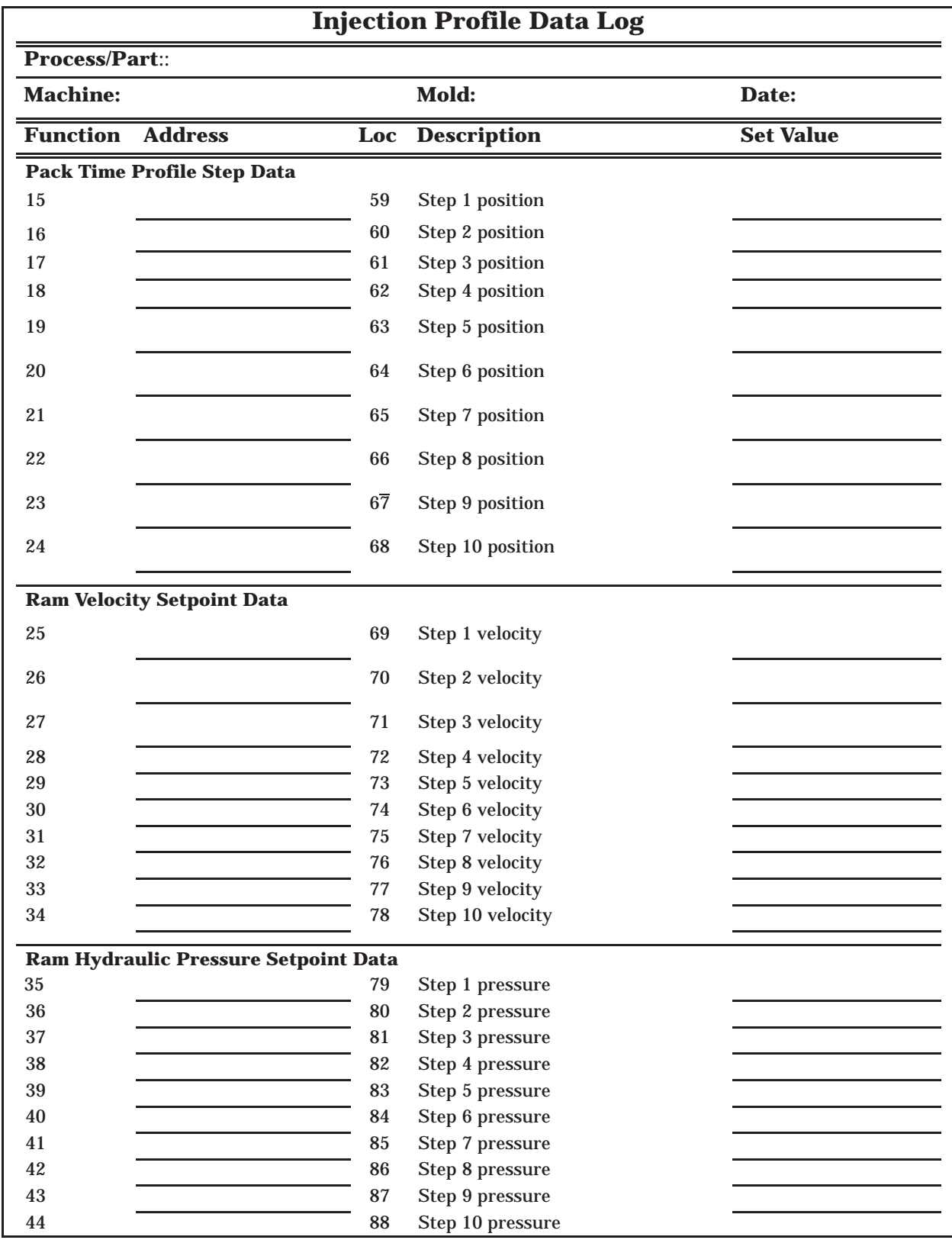

<span id="page-132-0"></span>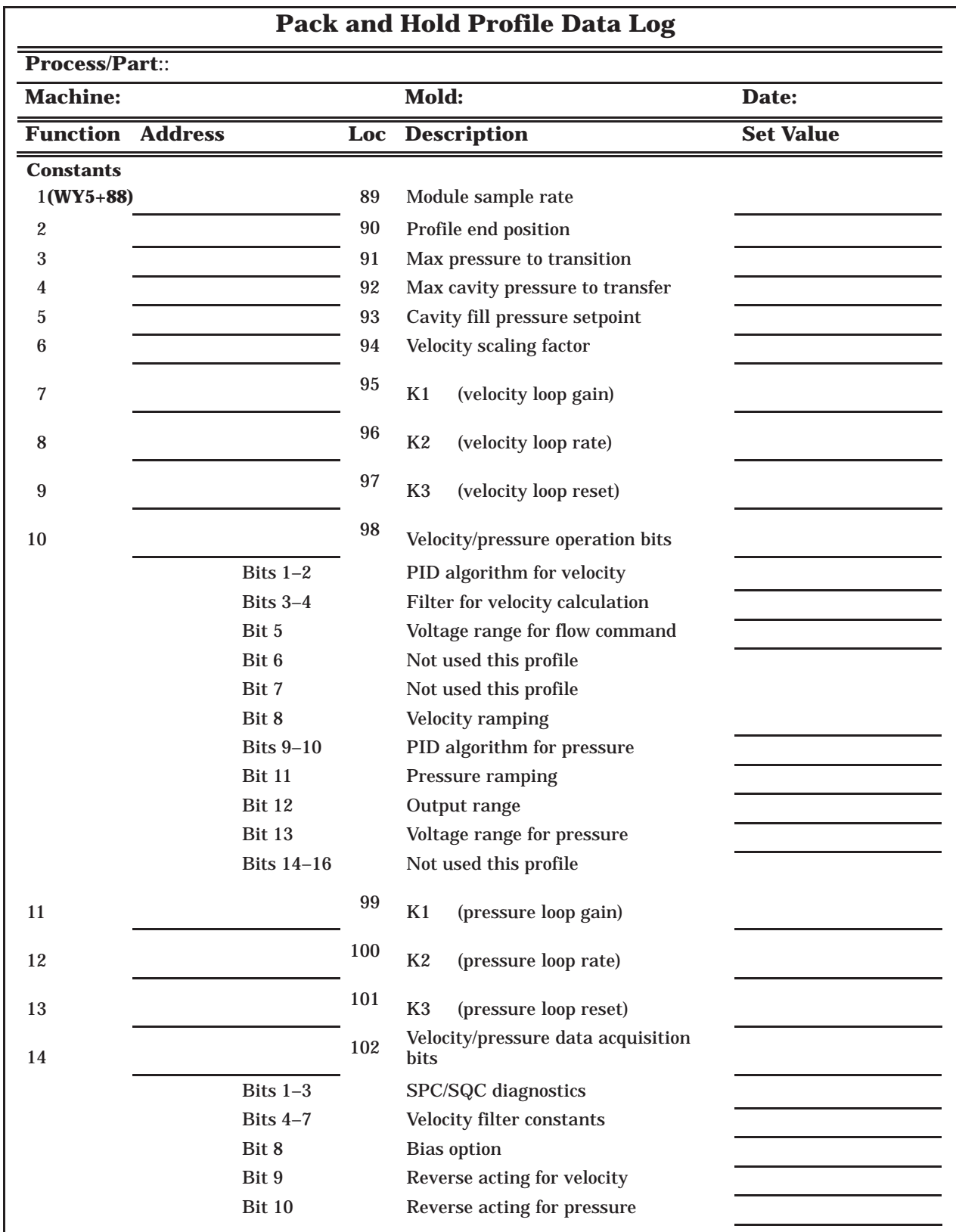

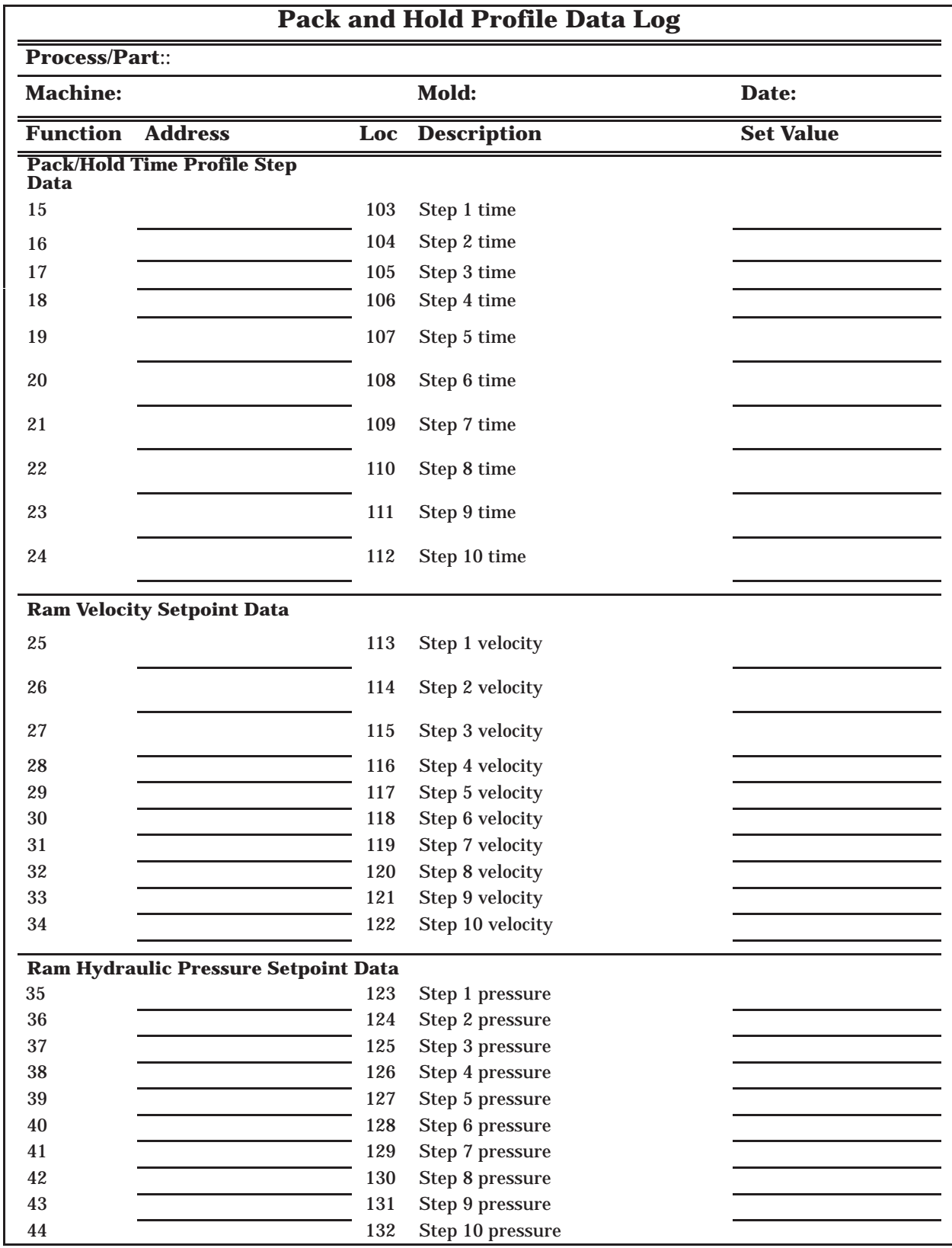

<span id="page-134-0"></span>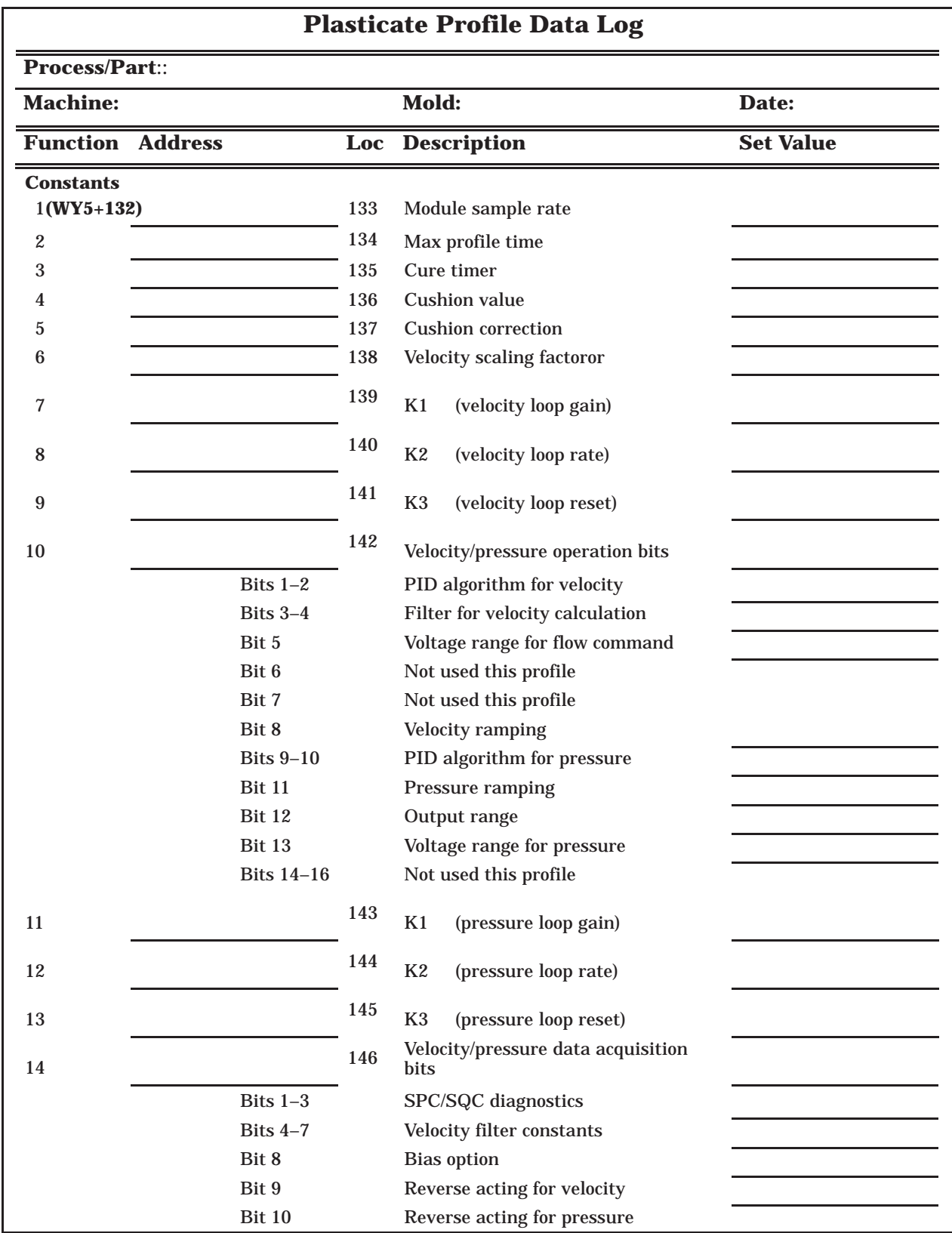

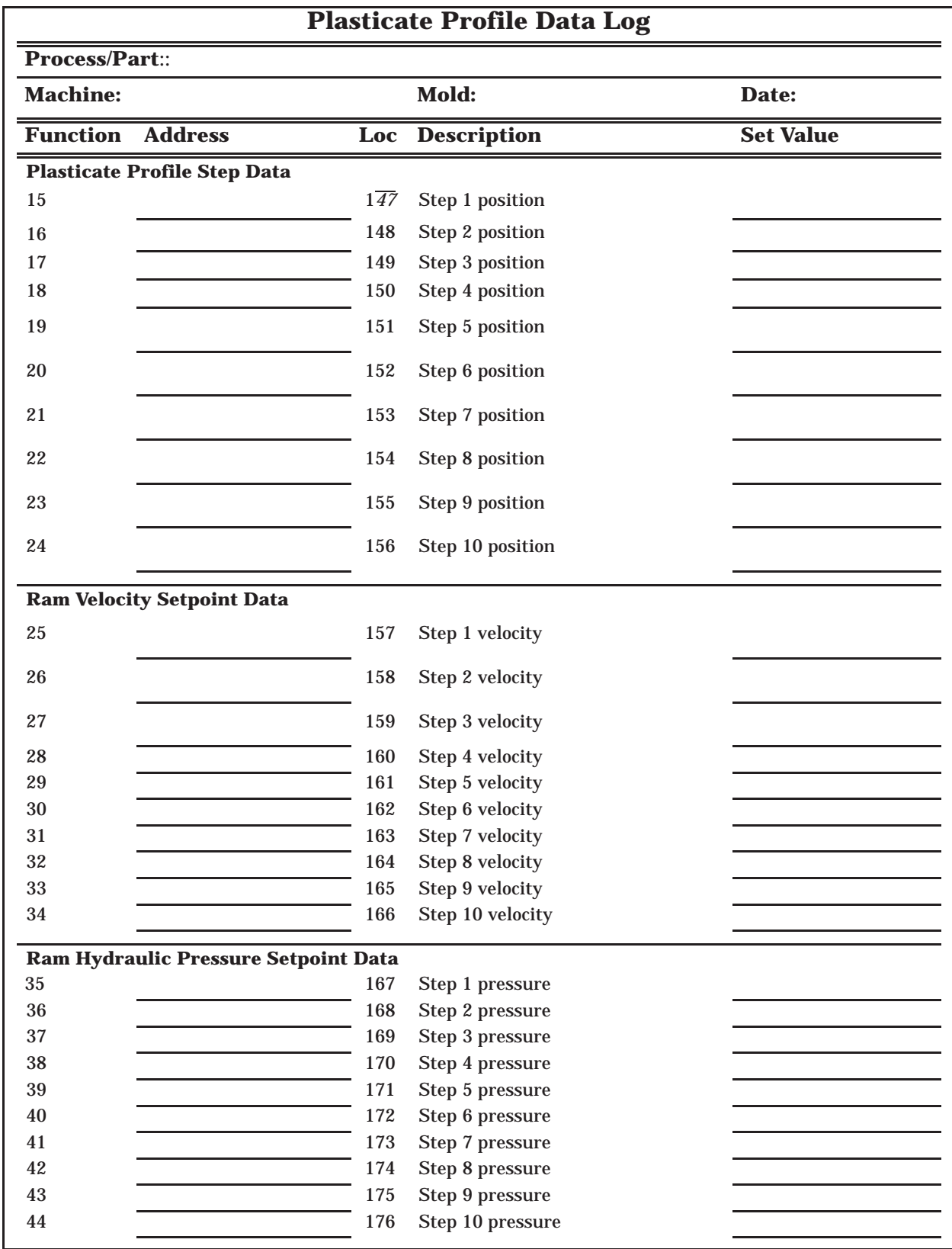

<span id="page-136-0"></span>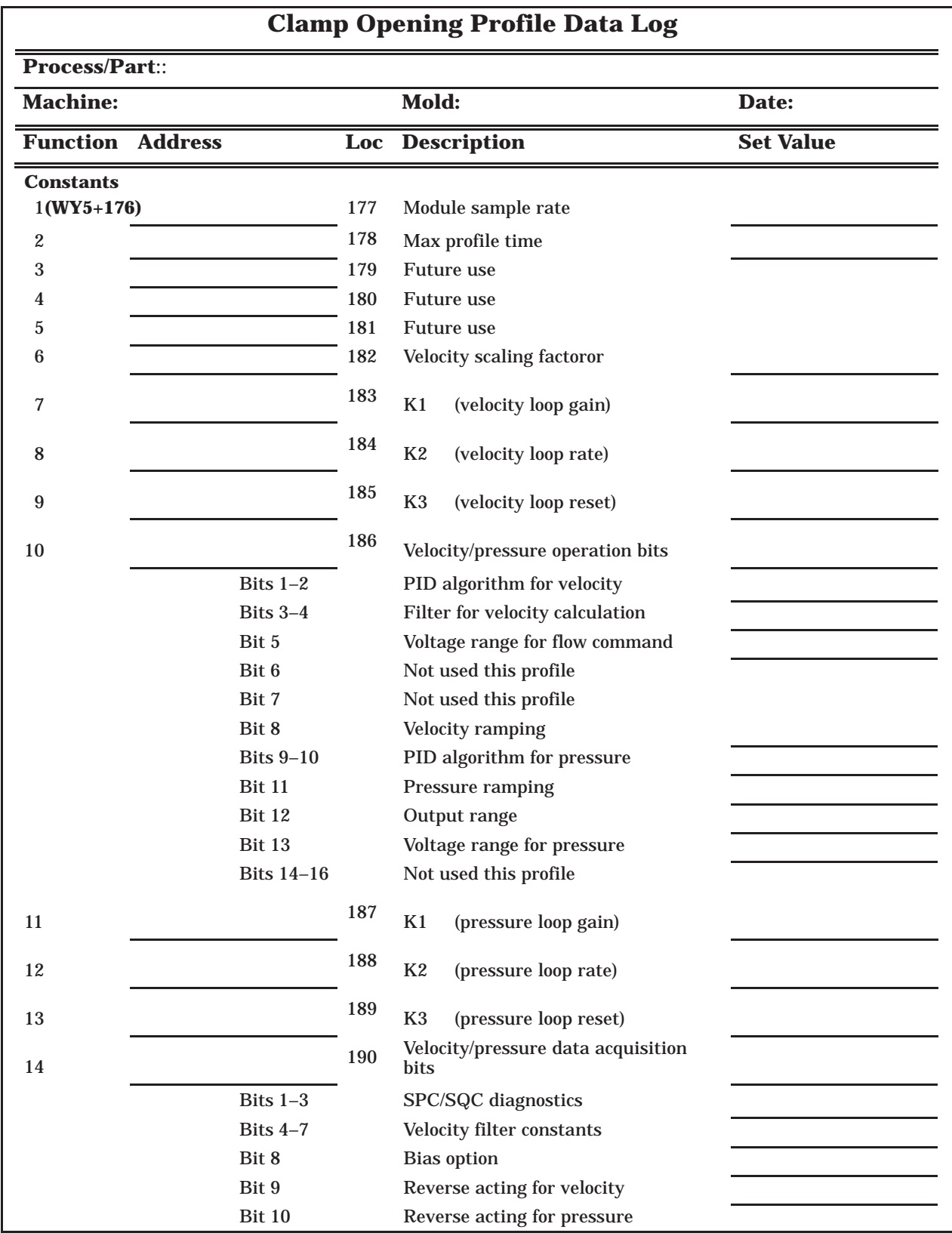

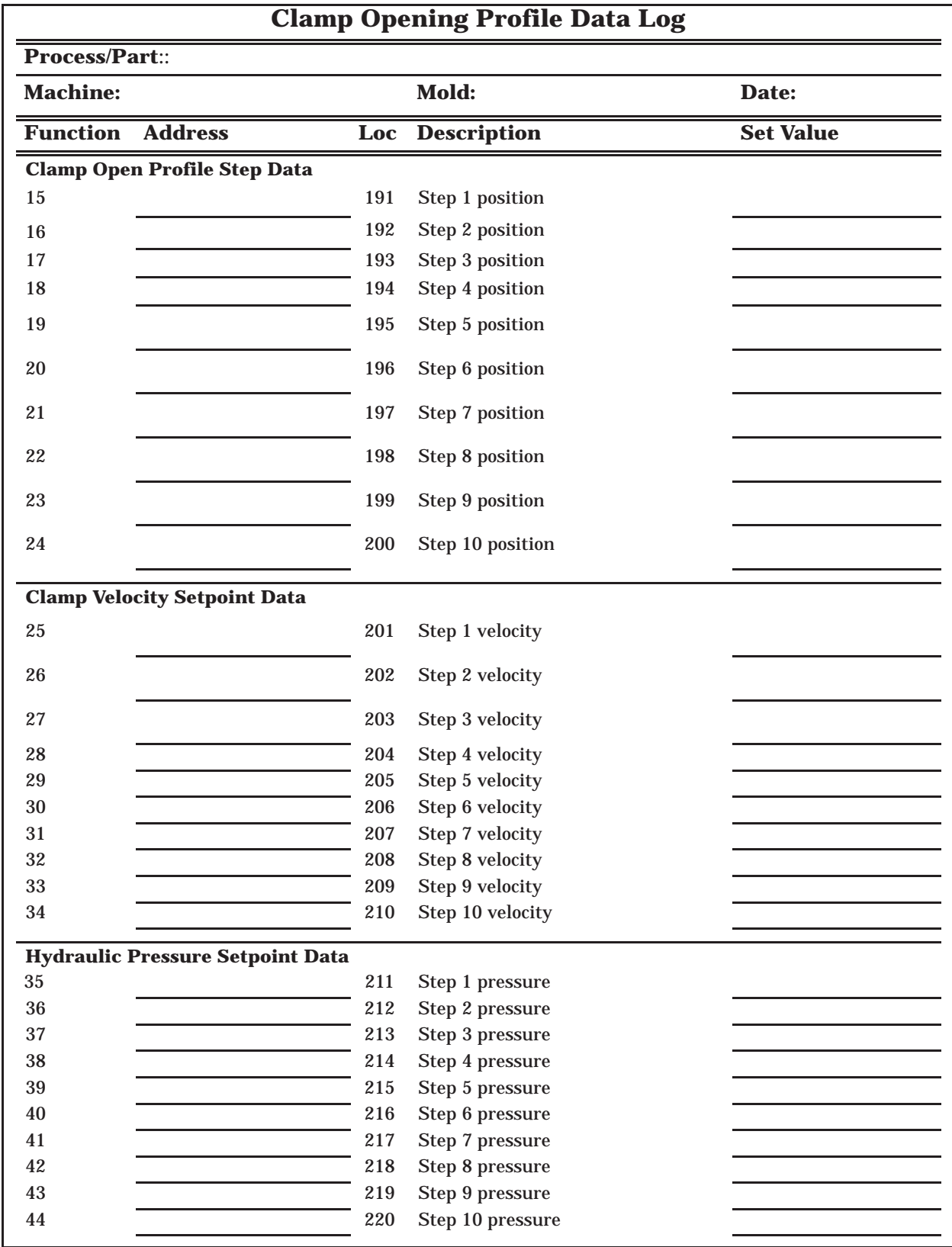

<span id="page-138-0"></span>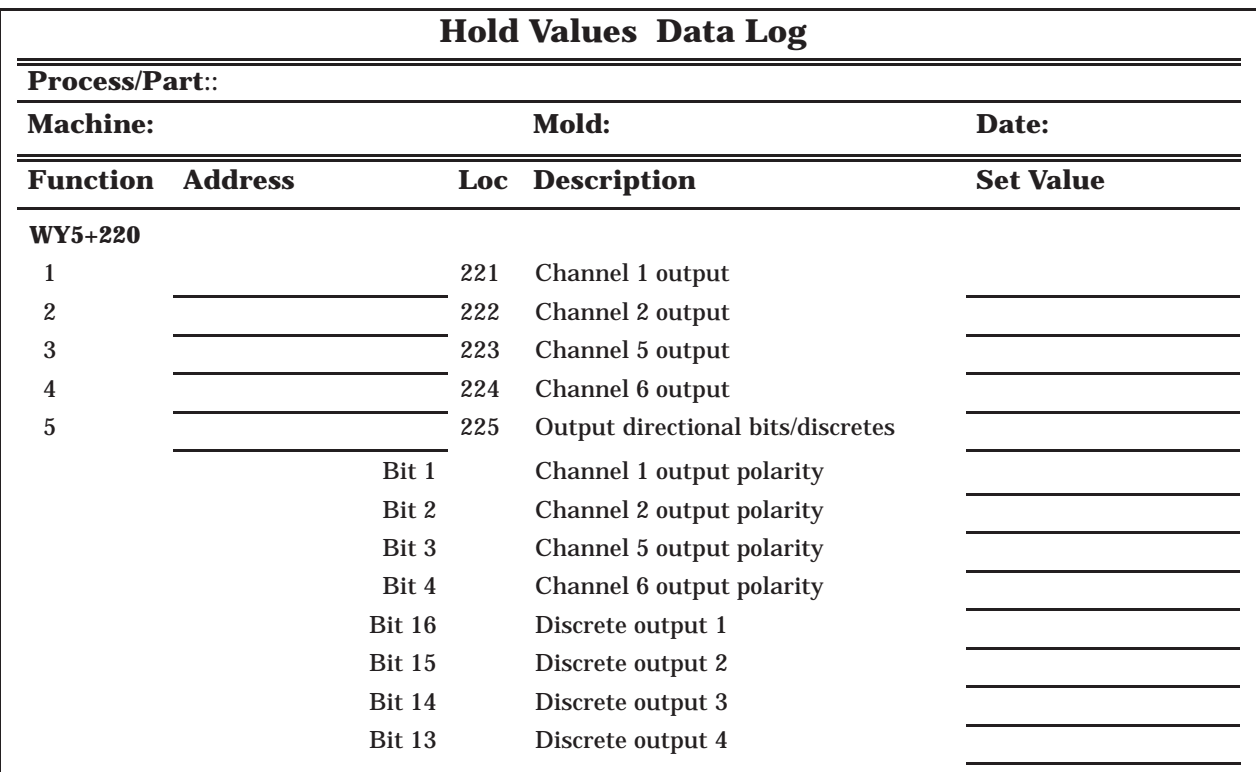

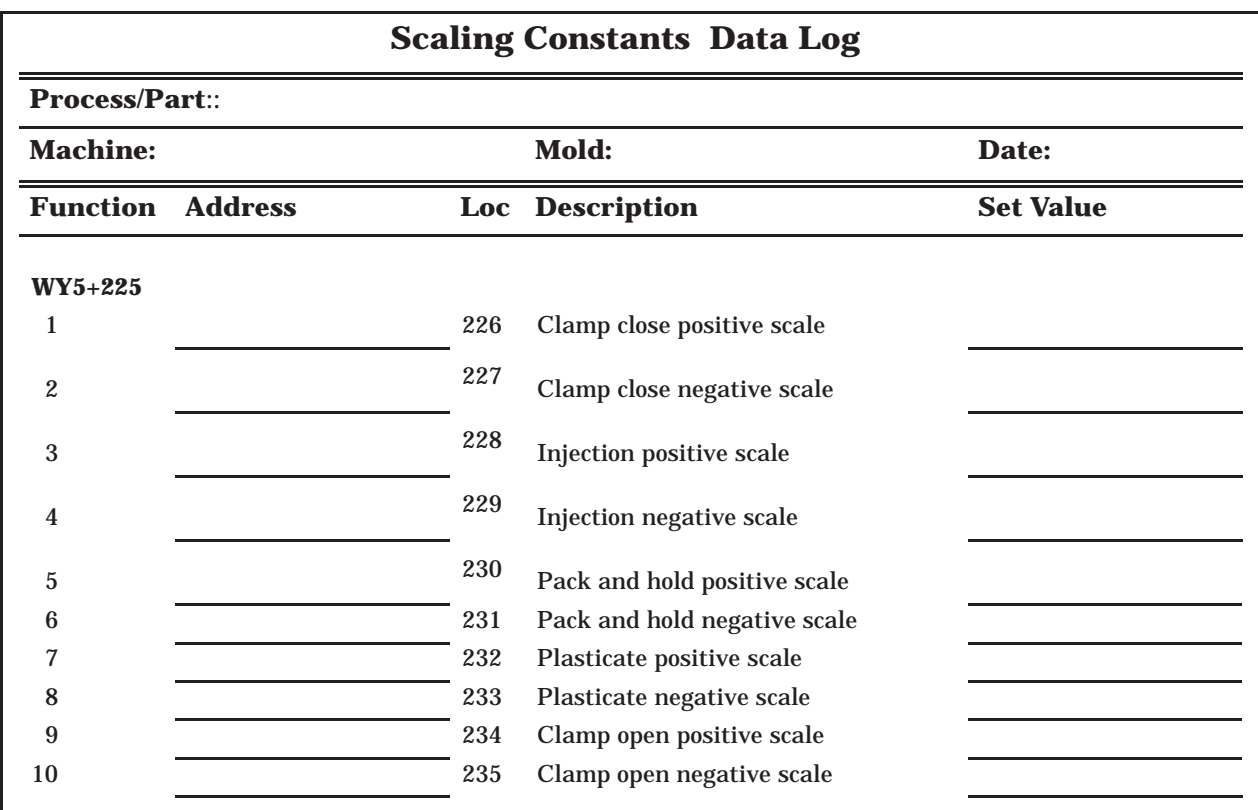

<span id="page-139-0"></span>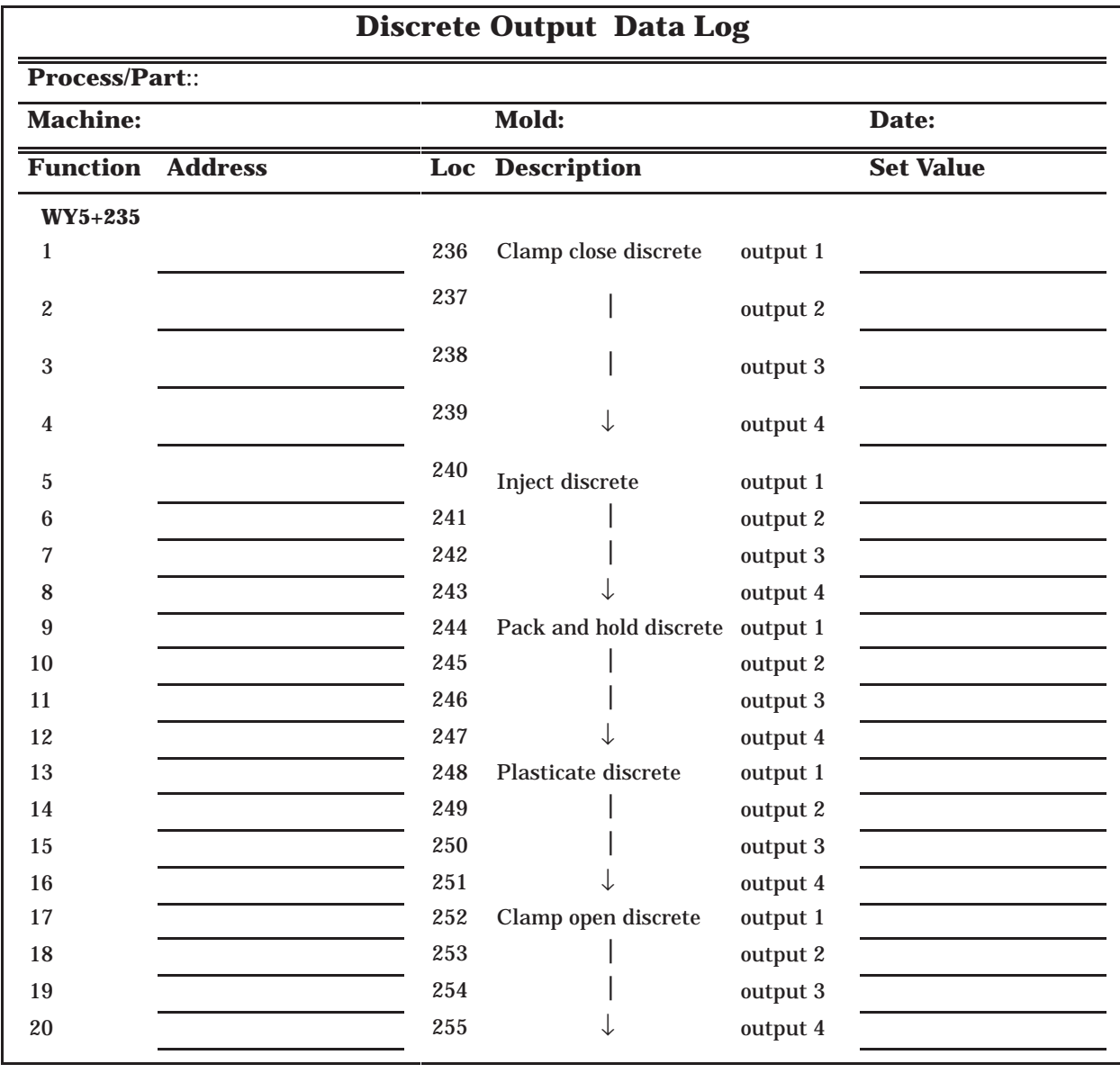

<span id="page-140-0"></span>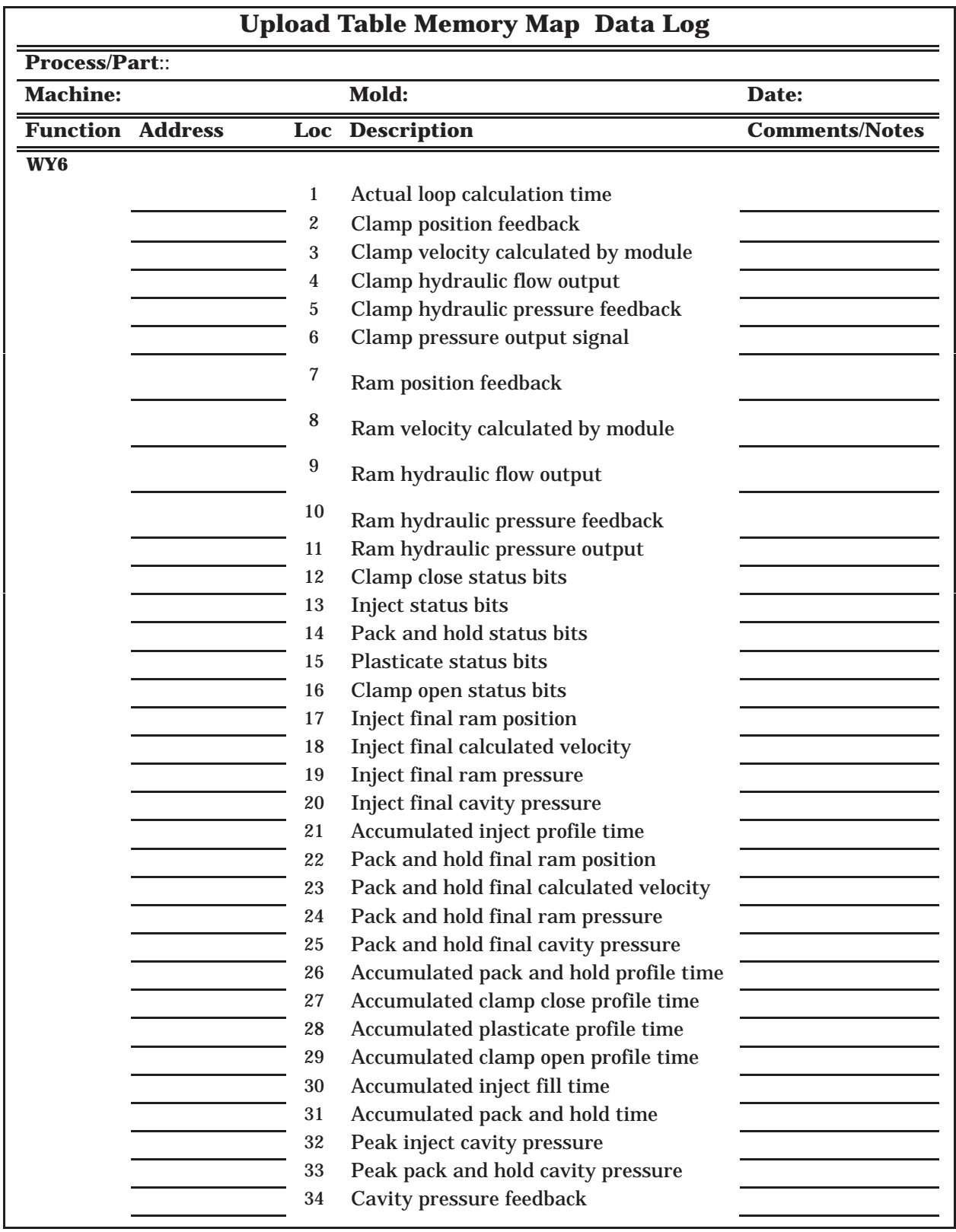

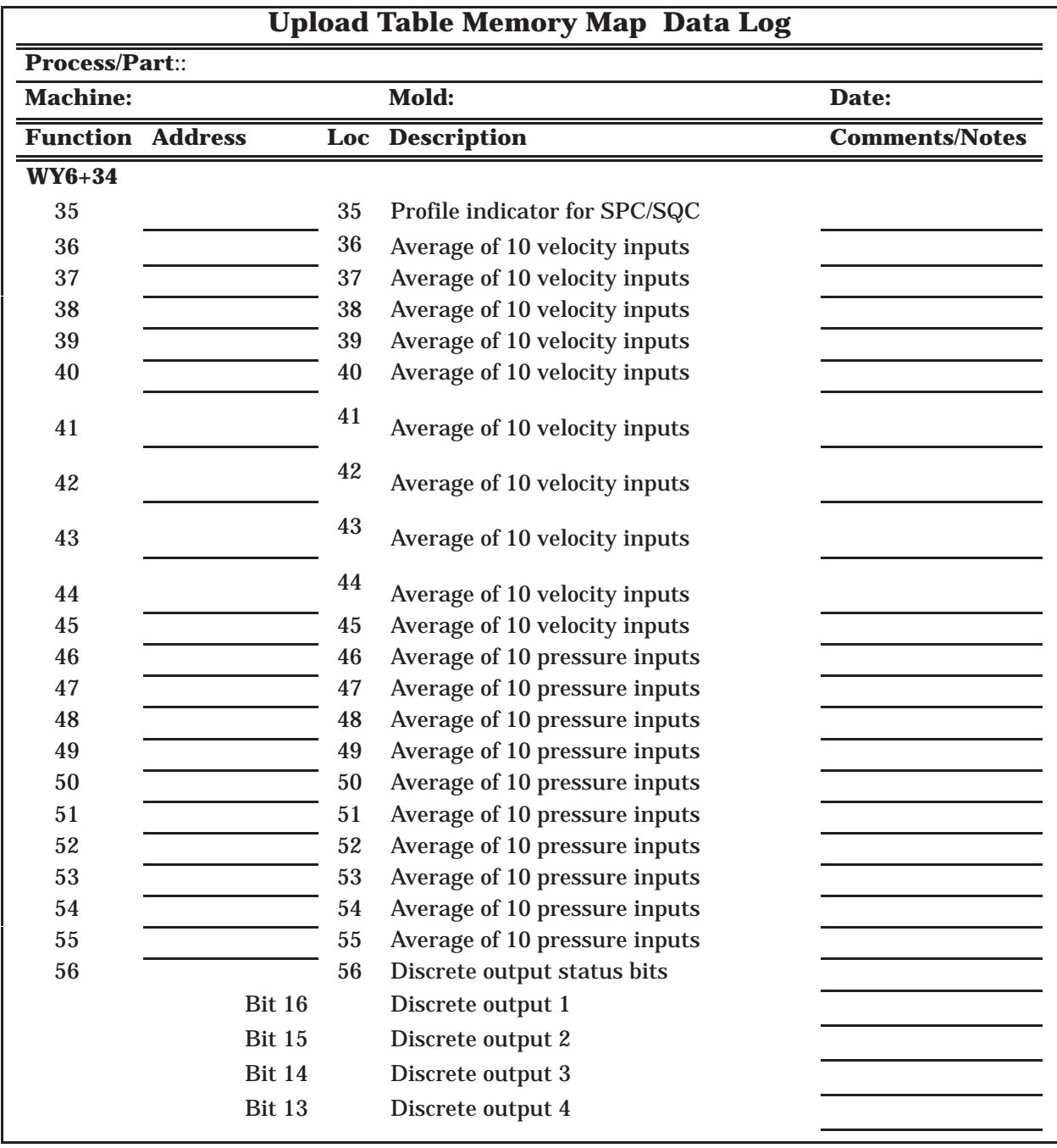

# Index

## **A**

Algorithm, trace, standard PID: [5-5](#page-87-0) Analog, standard voltage range input: [3-6](#page-61-0) output: [3-6](#page-61-0) Assistance: [1-4](#page-14-0) Auto cushion control bit: [2-16](#page-38-0) RLL implementation: [B-4](#page-124-0)

#### **B**

Bias option bit: [2-19](#page-41-0) Bipolar input option: [3-6](#page-61-0) Bit auto cushion control: [2-16](#page-38-0) bias option: [2-19](#page-41-0) discrete output 1: [4-5,](#page-80-0) [4-6](#page-81-0) output 2: [4-5,](#page-80-0) [4-6](#page-81-0) output 3: [4-5,](#page-80-0) [4-6](#page-81-0) output 4: [4-5,](#page-80-0) [4-6](#page-81-0) filters: [2-15](#page-37-0) flow output voltage polarity: [2-16](#page-38-0) output range: [2-17](#page-39-0) pressure algorithm: [2-17](#page-39-0) output voltage polarity: [2-17](#page-39-0) ramping: [2-17](#page-39-0) transition inhibit: [2-18](#page-40-0) reverse acting pressure loop: [2-20](#page-42-0) velocity loop: [2-20](#page-42-0) velocity algorithm: [2-15](#page-37-0) filter constants: [2-19](#page-41-0) ramping: [2-16](#page-38-0) transfer: [2-16](#page-38-0)

Block read data: [2-12](#page-34-0) transfer I/O interface: [2-11](#page-33-0) write data: [2-30](#page-52-0)

## **C**

Cable, connections, grounding: [3-9](#page-64-0) Cavity fill time: [5-12](#page-94-0) pressure sensor: [5-12](#page-94-0) Clamp closing profile: [2-21](#page-43-0) profile data log: [C-3](#page-128-0) Clamp opening profile: [2-25](#page-47-0) profile data log: [C-11](#page-136-0) Connector discrete: [4-7](#page-82-0) pinout table: [3-10](#page-65-0) discrete outputs: [4-7](#page-82-0) Constants definition of: [2-13](#page-35-0) constant 1: [2-13](#page-35-0) constant 10: [2-15](#page-37-0) constant 11: [2-18](#page-40-0) constant 12: [2-18](#page-40-0) constant 13: [2-18](#page-40-0) constant 14: [2-18](#page-40-0) constant 2: [2-13](#page-35-0) constant 3: [2-13](#page-35-0) constant 4: [2-14](#page-36-0) constant 5: [2-14](#page-36-0) constant 6: [2-14](#page-36-0) constant 7: [2-14](#page-36-0) constant 8: [2-14](#page-36-0) constant 9: [2-15](#page-37-0) scaling: [2-28](#page-50-0) Cycle complete codes: [2-6](#page-28-0) overlapping: [5-2](#page-84-0) start: [2-9](#page-31-0) status, variables: [2-31](#page-53-0)

### **D**

Data block read: [2-12](#page-34-0) write: [2-30](#page-52-0) log clamp closing profile: [C-3](#page-128-0) clamp opening profile: [C-11](#page-136-0) discrete output: [C-14](#page-139-0) hold values: [C-13](#page-138-0) injection profile: [C-5](#page-130-0) pack and hold profile: [C-7](#page-132-0) plasticate profile: [C-9](#page-134-0) scaling constants: [C-13](#page-138-0) upload table, memory map: [C-15](#page-140-0) Decompression/suck-back: [B-5](#page-125-0) Discrete bit output 1: [4-5,](#page-80-0) [4-6](#page-81-0) output 2: [4-5,](#page-80-0) [4-6](#page-81-0) output 3: [4-5,](#page-80-0) [4-6](#page-81-0) output 4: [4-5,](#page-80-0) [4-6](#page-81-0) connector: [4-7](#page-82-0) output control: [4-4](#page-79-0) data log: [C-14](#page-139-0) description: [4-2](#page-77-0) hold values: [4-5](#page-80-0) memory map: [2-28](#page-50-0) download table: [4-4](#page-79-0) pinout table: [4-7](#page-82-0) specifications: [4-3](#page-78-0) status word: [4-6](#page-81-0) status, variables: [2-31](#page-53-0) Download table: [2-21](#page-43-0) memory map, discrete outputs: [4-4](#page-79-0)

## **E**

Ejector logic: [B-3](#page-123-0) Entry format, step data, pack and hold profile: [2-20](#page-42-0)

Environmental specifications: [1-12](#page-22-0) Error codes, download table: [2-8](#page-30-0)

#### **F**

Fail codes (module): [3-13](#page-68-0) Filters bit: [2-15](#page-37-0) software description of: [5-8](#page-90-0) position: [5-9](#page-91-0) range: [5-8](#page-90-0) Flow output voltage polarity bit: [2-16](#page-38-0) Functional wiring: [4-7](#page-82-0)

# **G**

Grounding, recommendations: [3-8](#page-63-0)

## **H**

Handshaking: [2-4](#page-26-0) Hold values: [2-26](#page-48-0) data log: [C-13](#page-138-0) discrete output, word 225: [4-5](#page-80-0)

### **I**

I/O interface, normal: [2-4](#page-26-0) Injection profile: [2-22](#page-44-0) profile data log: [C-5](#page-130-0)

Input words: [2-5](#page-27-0)

Input/output configuration switch settings: [3-5](#page-60-0) voltage range setup: [3-6](#page-61-0)

Installation, module: [3-7](#page-62-0)
# **L**

Log, data clamp closing profile: [C-3](#page-128-0) clamp opening profile: [C-1](#page-136-0) 1 discrete output: [C-14](#page-139-0) hold values: [C-13](#page-138-0) injection profile: [C-5](#page-130-0) pack and hold profile: [C-7](#page-132-0) plasticate profile: [C-9](#page-134-0) scaling constants: [C-13](#page-138-0) upload table, memory map: [C-15](#page-140-0) Loop pressure: [2-20](#page-42-0)

tuning: [5-23](#page-105-0) velocity: [2-20](#page-42-0)

### **M**

Machine configurations: [3-2](#page-57-0) Mapping: [2-4](#page-26-0) Memory map discrete output: [2-28](#page-50-0) discrete outputs: [4-4](#page-79-0) download table: [2-21](#page-43-0) upload table: [2-31;](#page-53-0) [C-15](#page-140-0) Module cycle status: [2-5](#page-27-0) fail codes: [3-13](#page-68-0) functions, description of: [2-2](#page-24-0)

#### **N**

mode control: [2-9](#page-31-0)

Noise check: [B-2](#page-122-0)

## **O**

Output discrete: [4-2;](#page-77-0) [C-14](#page-139-0) memory map: [2-28](#page-50-0) polarity: [2-16,](#page-38-0) [2-17,](#page-39-0) [2-27;](#page-49-0) [3-6](#page-61-0)

range bit: [2-17](#page-39-0) words: [2-9](#page-31-0) Overlapping cycle description of: [5-2](#page-84-0) module sample rate: [5-2](#page-84-0)

#### **P**

Pack and hold profile: [2-23](#page-45-0) profile data log: [C-7](#page-132-0) Performance specifications: [1-1](#page-21-0) 1 PID algorithm description of: [5-4](#page-86-0) dynamic: [5-6](#page-88-0)[, 5-22](#page-104-0) standard: [5-4,](#page-86-0) [5-22](#page-104-0) trace dynamic: [5-7](#page-89-0) standard: [5-5](#page-87-0) Plasticate profile: [2-24](#page-46-0) profile data log: [C-9](#page-134-0) PLC input words: [2-5](#page-27-0) output words: [2-9](#page-31-0) Position, filter: [5-9](#page-91-0) Power supply recommendations: [3-8](#page-63-0) sinking: [4-2](#page-77-0) sourcing: [4-2](#page-77-0) Pressure algorithm bit: [2-17](#page-39-0) loop, reverse acting bit: [2-20](#page-42-0) output voltage polarity bit: [2-17](#page-39-0) peak cavity: [5-12](#page-94-0) ramping bit: [2-17](#page-39-0) transition inhibit bit: [2-18](#page-40-0) Profile constants clamp closing: [2-21](#page-43-0) clamp opening: [2-25](#page-47-0) injection: [2-22](#page-44-0) pack and hold: [2-23](#page-45-0) plasticate: [2-24](#page-46-0) scaling: [2-28](#page-50-0)

Profile (continued) data clamp closing profile: [2-21](#page-43-0) clamp opening profile: [2-25](#page-47-0) hold values: [2-26](#page-48-0) injection profile: [2-22](#page-44-0) pack and hold: [2-23](#page-45-0) plasticate profile: [2-24](#page-46-0) log clamp closing profile: [C-3](#page-128-0) clamp opening profile: [C-11](#page-136-0) injection profile: [C-5](#page-130-0) pack and hold profile: [C-7](#page-132-0) plasticate profile: [C-9](#page-134-0)

# **R**

Ramping function, description of: [5-10](#page-92-0) Ranging, filter: [5-8](#page-90-0) Real-time process status bits: [2-33](#page-55-0) variables: [2-31](#page-53-0) Relay ladder logic: [B-3](#page-123-0) Reverse acting bit pressure loop: [2-20](#page-42-0) velocity loop: [2-20](#page-42-0) RLL: [B-3](#page-123-0)

# **S**

Scaling constants: [2-28](#page-50-0) data log: [C-13](#page-138-0) Software filters description of: [5-8](#page-90-0) position: [5-9](#page-91-0) range: [5-8](#page-90-0) SPC/SQC, data, variables: [2-31](#page-53-0) Specifications discrete output: [4-3](#page-78-0) environmental: [1-12](#page-22-0) performance: [1-11](#page-21-0)

Start cycle: [2-9](#page-31-0) Startup, values, examples: [3-12](#page-67-0) Status bits: [2-33](#page-55-0) codes: [2-7](#page-29-0) words: [3-20](#page-75-0) Step data entry format: [2-20](#page-42-0) numbers: [5-3](#page-85-0)

# **T**

Terms, list of: [1-6](#page-16-0) Troubleshooting, tuning loops: [5-24](#page-106-0) Tuning loops: [5-22](#page-104-0) troubleshooting: [5-24](#page-106-0)

# **U**

Upload table, memory map: [2-31](#page-53-0) data log: [C-15](#page-140-0)

#### **V**

V-memory: [2-9](#page-31-0) locations: [2-12,](#page-34-0) [2-30](#page-52-0) Validation, of data: [2-8](#page-30-0) Variables cycle status: [2-31](#page-53-0) discrete status: [2-31](#page-53-0) real-time process: [2-31](#page-53-0) SPC/SQC data: [2-31](#page-53-0) Velocity algorithm bit: [2-15](#page-37-0) filter constants bit: [2-19](#page-41-0) loop, reverse acting bit: [2-20](#page-42-0) ramp example: [5-10](#page-92-0) ramping bit: [2-16](#page-38-0) transfer bit: [2-16](#page-38-0)

### **W**

Wiring connector pinout: [3-11](#page-66-0) functional: [4-7](#page-82-0)

#### Word

225: [2-26](#page-48-0) description of: [2-27](#page-49-0) discrete output, hold values: [4-5](#page-80-0) 56, discrete output status: [4-6](#page-81-0)

#### Words

12–16, real-time process status bits: [2-33](#page-55-0) 236–255, discrete, output control: [4-4](#page-79-0)

WX1, module cycle status: [2-5](#page-27-0) WX2, cycle complete codes: [2-6](#page-28-0) WX3, status codes: [2-7](#page-29-0) WX4, reports selected channel value: [2-8](#page-30-0) WY5: [2-9](#page-31-0) pointer to download start location: [2-9](#page-31-0) WY6: [2-30](#page-52-0) pointer to upload start location: [2-9](#page-31-0) WY7, module mode control: [2-9](#page-31-0) WY8 non-zero value: [2-10](#page-32-0) start cycle: [2-9](#page-31-0)

# Customer Response

We would like to know what you think about our user manuals so that we can serve you better. How would you rate the quality of our manuals?

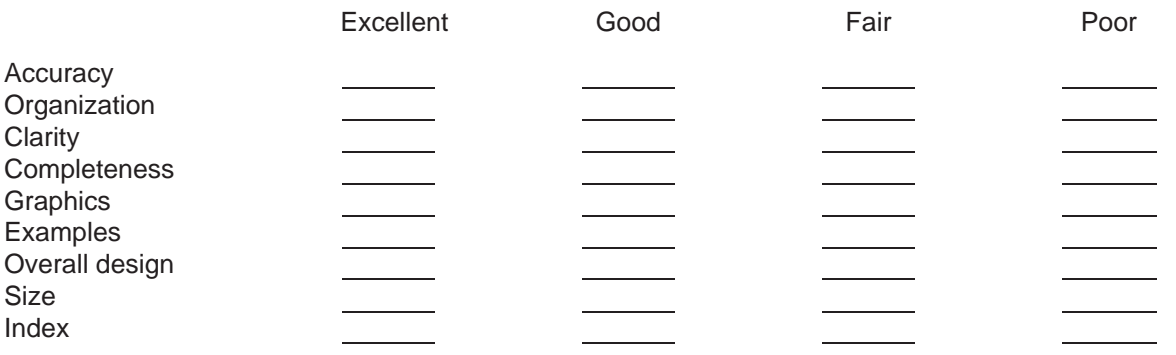

Would you be interested in giving us more detailed comments about our manuals?

**Yes!** Please send me a questionnaire.

**No.** Thanks anyway.

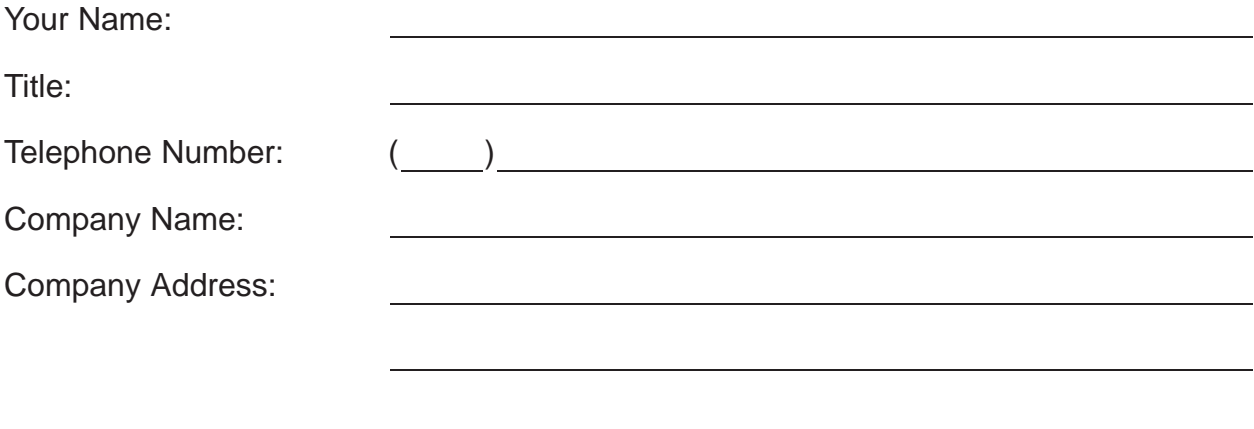

**Manual Name:** SIMATIC 505 TurboPlastic Module User/Programmer Manual **Edition:** Third **Text Assembly Number:** 2586546-0041 **Date:** 07/98 **Order Number:** PPX:505–8117–3

SIEMENS ENERGY & AUTOMATION INC 3000 BILL GARLAND ROAD PO BOX 1255 JOHNSON CITY TN 37605–1255

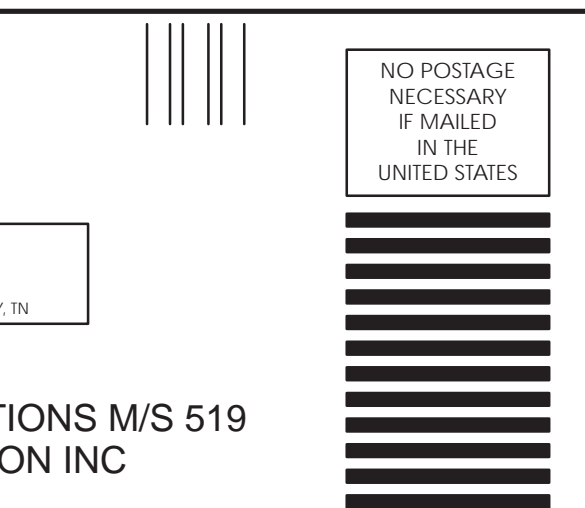

#### **BUSINESS REPLY MAIL**

FIRST CLASS PERMIT NO.3 JOHNSON CITY, TN

POSTAGE WILL BE PAID BY ADDRESSEE

ATTN TECHNICAL COMMUNICATIONS M/S 519 SIEMENS ENERGY & AUTOMATION INC PO BOX 1255 JOHNSON CITY TN 37605–1255

FOLD

FOLD

SIMATIC is a registered trademark of Siemens AG.

Series 505, TISOFT, SoftShop, APT, TIWAY, and PEERLINK are trademarks of Siemens Energy and Automation, Inc.

UL is a registered trademark of Underwriters Laboratories.